# **OSF<sup>®</sup> DCE Version 1.2.2 DCE Testing Guide**

January 17, 1997 Revision 1.2.2

Open Software Foundation 11 Cambridge Center Cambridge, MA 02142

The information contained within this document is subject to change without notice.

OSF MAKES NO WARRANTY OF ANY KIND WITH REGARD TO THIS MATERIAL, INCLUDING BUT NOT LIMITED TO, THE IMPLIED WARRANTIES OF MERCHANTABILITY AND FITNESS FOR A PARTICULAR PURPOSE.

OSF shall not be liable for errors contained herein, or for any direct or indirect, incidental, special or consequential damages in connection with the furnishing, performance, or use of this material.

Copyright © 1995, 1996 Open Software Foundation, Inc.

This documentation and the software to which it relates are derived in part from materials supplied by the following:

- Copyright © 1990, 1991, 1992, 1993, 1994, 1995, 1996 Digital Equipment Corporation
- Copyright © 1990, 1991, 1992, 1993, 1994, 1995, 1996 Hewlett-Packard Company
- Copyright © 1989, 1990, 1991, 1992, 1993, 1994, 1995, 1996 Transarc Corporation
- Copyright © 1990, 1991 Siemens Nixdorf Informationssysteme AG
- Copyright © 1990, 1991, 1992, 1993, 1994, 1995, 1996 International Business Machines
- Copyright © 1988, 1989, 1995 Massachusetts Institute of Technology
- Copyright © 1979, 1980, 1983, 1986, 1988, 1989, 1991, 1992, 1993, 1994 The Regents of the University of California
- Copyright  $©$  1995, 1996 Hitachi, Ltd.

All Rights Reserved Printed in the U.S.A.

THIS DOCUMENT AND THE SOFTWARE DESCRIBED HEREIN ARE FURNISHED UNDER A LICENSE, AND MAY BE USED AND COPIED ONLY IN ACCORDANCE WITH THE TERMS OF SUCH LICENSE AND WITH THE INCLUSION OF THE ABOVE COPYRIGHT NOTICE. TITLE TO AND OWNERSHIP OF THE DOCUMENT AND SOFTWARE REMAIN WITH OSF OR ITS LICENSORS.

Open Software Foundation, OSF, the OSF logo, OSF/1, OSF/Motif, and Motif are registered trademarks of the Open Software Foundation, Inc.

X/Open is a registered trademark, and the X device is a trademark, of X/Open Company Limited.

The Open Group is a trademark of the Open Software Foundation, Inc. and X/Open Company Limited.

UNIX is a registered trademark in the US and other countries, licensed exclusively through X/Open Company Limited.

DEC, DIGITAL, and ULTRIX are registered trademarks of Digital Equipment Corporation.

DECstation 3100 and DECnet are trademarks of Digital Equipment Corporation.

HP, Hewlett-Packard, and LaserJet are trademarks of Hewlett-Packard Company.

Network Computing System and PasswdEtc are registered trademarks of Hewlett-Packard Company.

AFS, Episode, and Transarc are registered trademarks of the Transarc Corporation.

DFS is a trademark of the Transarc Corporation.

Episode is a registered trademark of the Transarc Corporation.

Ethernet is a registered trademark of Xerox Corporation.

AIX and RISC System/6000 are registered trademarks of International Business Machines Corporation.

IBM is a registered trademark of International Business Machines Corporation.

DIR-X is a trademark of Siemens Nixdorf Informationssysteme AG.

MX300i is a trademark of Siemens Nixdorf Informationssysteme AG.

NFS, Network File System, SunOS and Sun Microsystems are trademarks of Sun Microsystems, Inc.

PostScript is a trademark of Adobe Systems Incorporated.

Microsoft, MS-DOS, and Windows are registered trademarks of Microsoft Corp.

NetWare is a registered trademark of Novell, Inc.

#### FOR U.S. GOVERNMENT CUSTOMERS REGARDING THIS DOCUMENTATION AND THE ASSOCIATED **SOFTWARE**

These notices shall be marked on any reproduction of this data, in whole or in part.

NOTICE: Notwithstanding any other lease or license that may pertain to, or accompany the delivery of, this computer software, the rights of the Government regarding its use, reproduction and disclosure are as set forth in Section 52.227-19 of the FARS Computer Software-Restricted Rights clause.

RESTRICTED RIGHTS NOTICE: Use, duplication, or disclosure by the Government is subject to the restrictions as set forth in subparagraph (c)(1)(ii) of the Rights in Technical Data and Computer Software clause at DFARS 52.227-7013.

RESTRICTED RIGHTS LEGEND: Use, duplication or disclosure by the Government is subject to restrictions as set forth in paragraph (b)(3)(B) of the rights in Technical Data and Computer Software clause in DAR 7-104.9(a). This computer software is submitted with ''restricted rights.'' Use, duplication or disclosure is subject to the restrictions as set forth in NASA FAR SUP 18-52.227-79 (April 1985) ''Commercial Computer Software-Restricted Rights (April 1985).'' If the contract contains the Clause at 18-52.227-74 ''Rights in Data General'' then the ''Alternate III'' clause applies.

US Government Users Restricted Rights - Use, duplication or disclosure restricted by GSA ADP Schedule Contract.

Unpublished - All rights reserved under the Copyright Laws of the United States.

This notice shall be marked on any reproduction of this data, in whole or in part.

# Contents \_\_\_\_\_\_\_\_\_\_\_\_\_\_\_\_\_\_\_\_\_\_\_\_\_\_\_\_\_

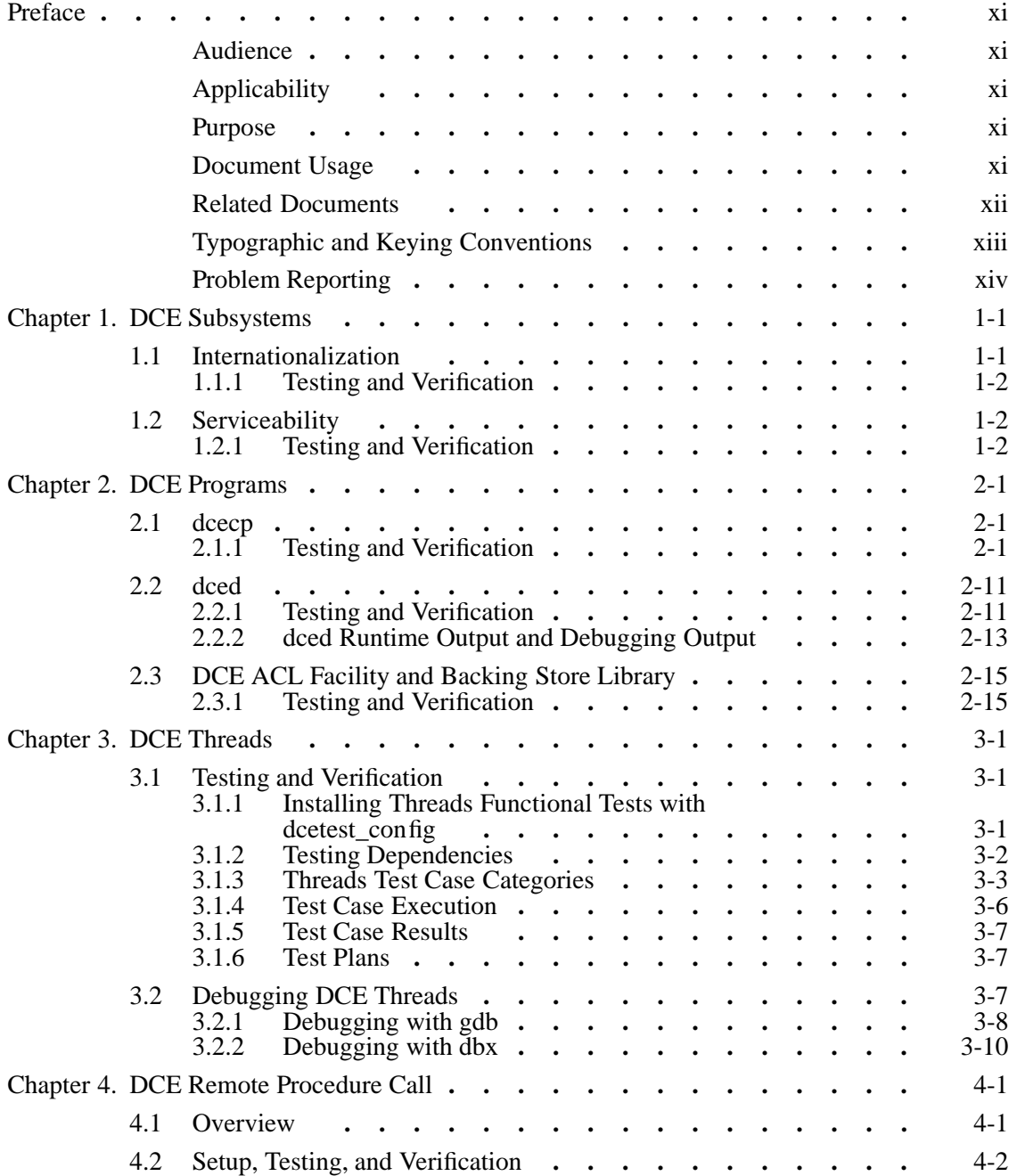

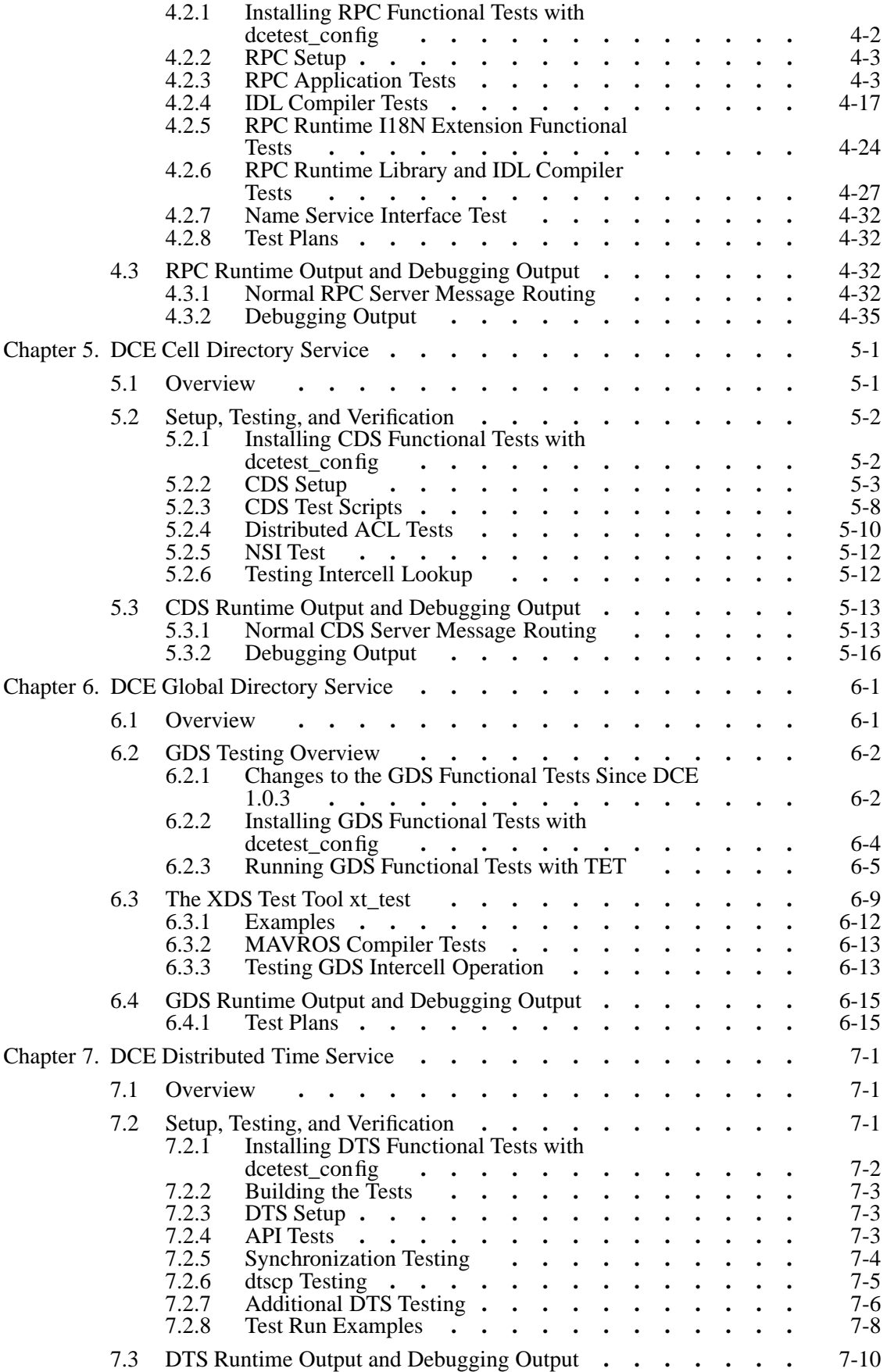

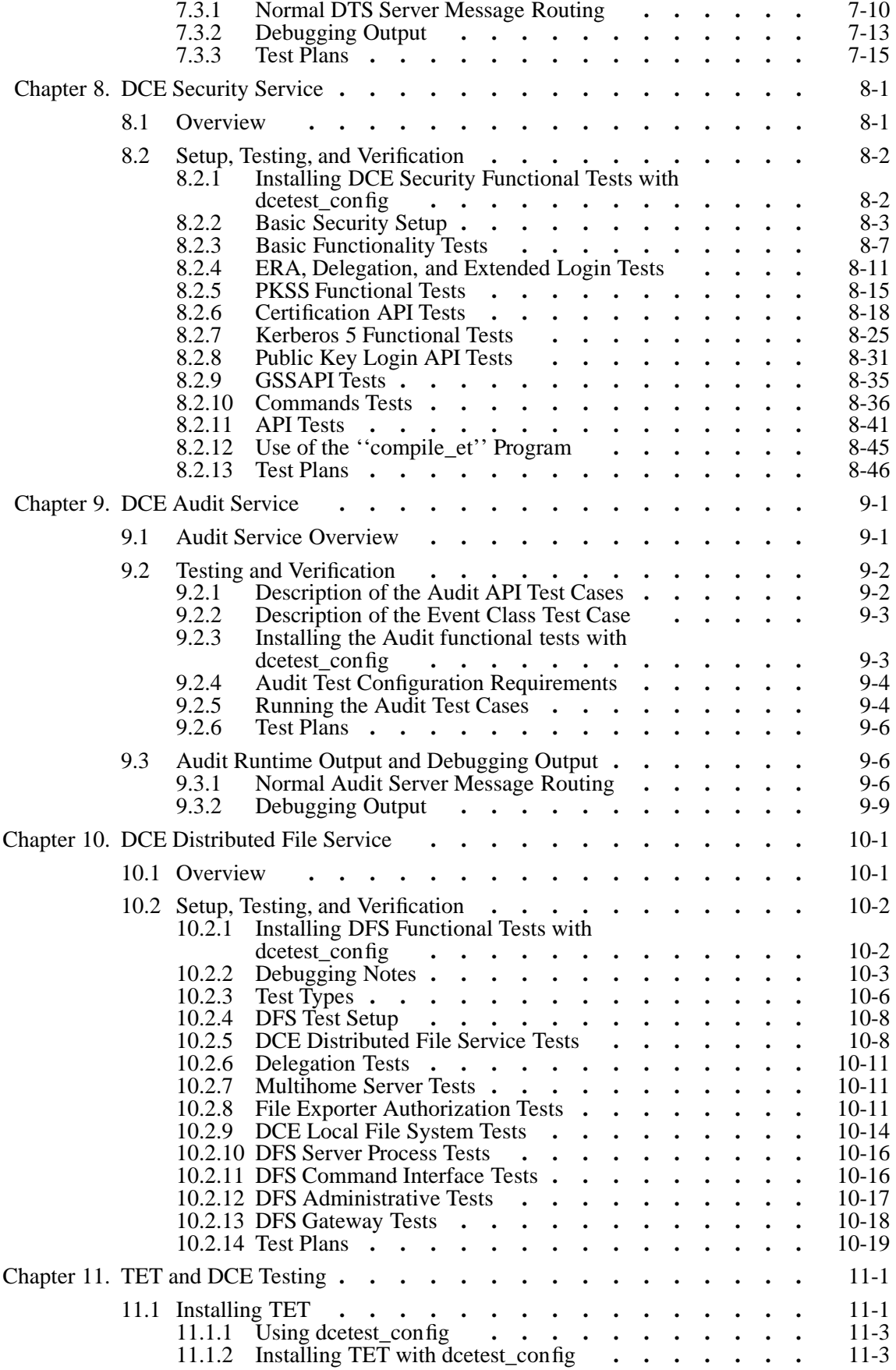

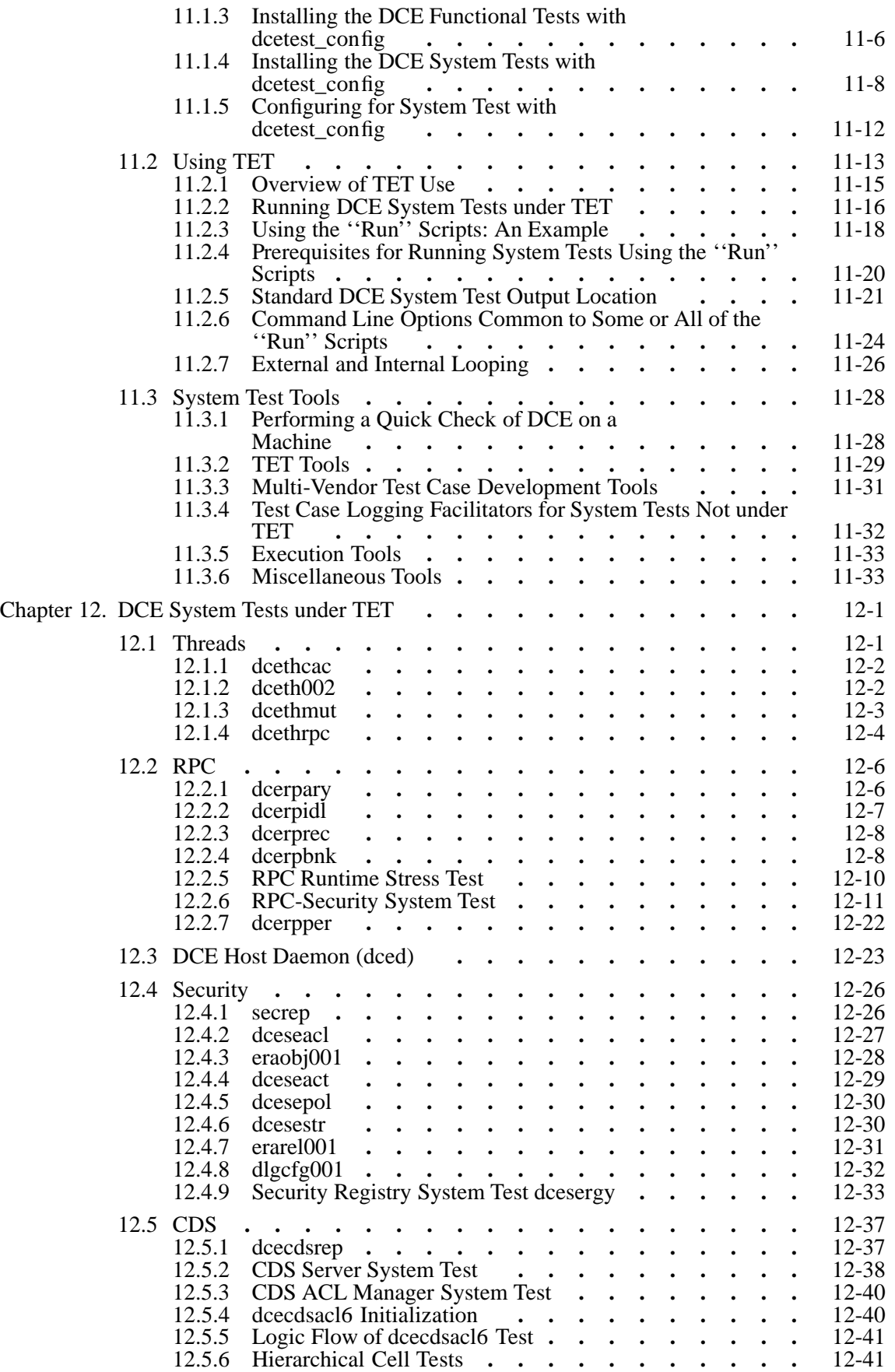

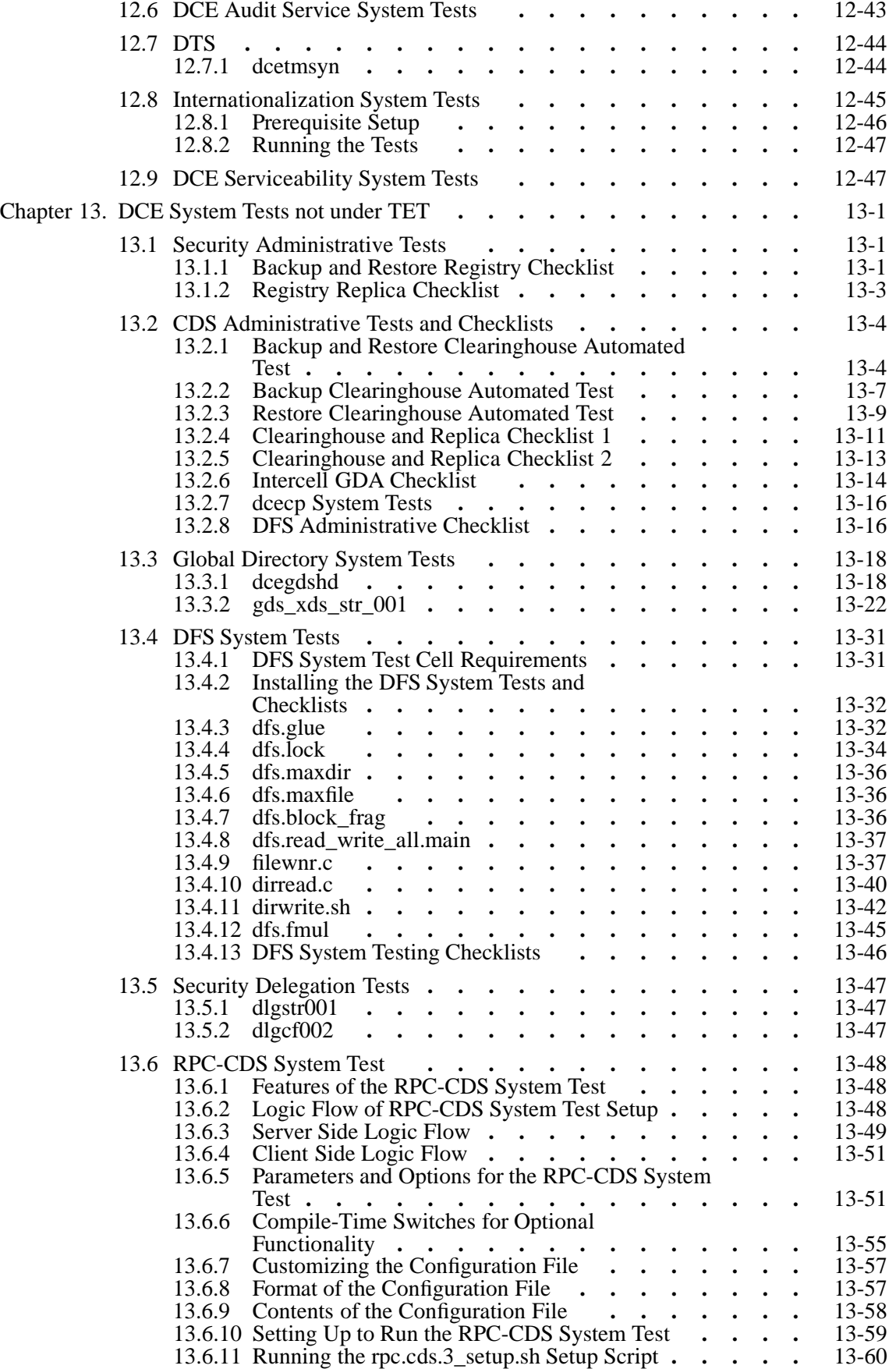

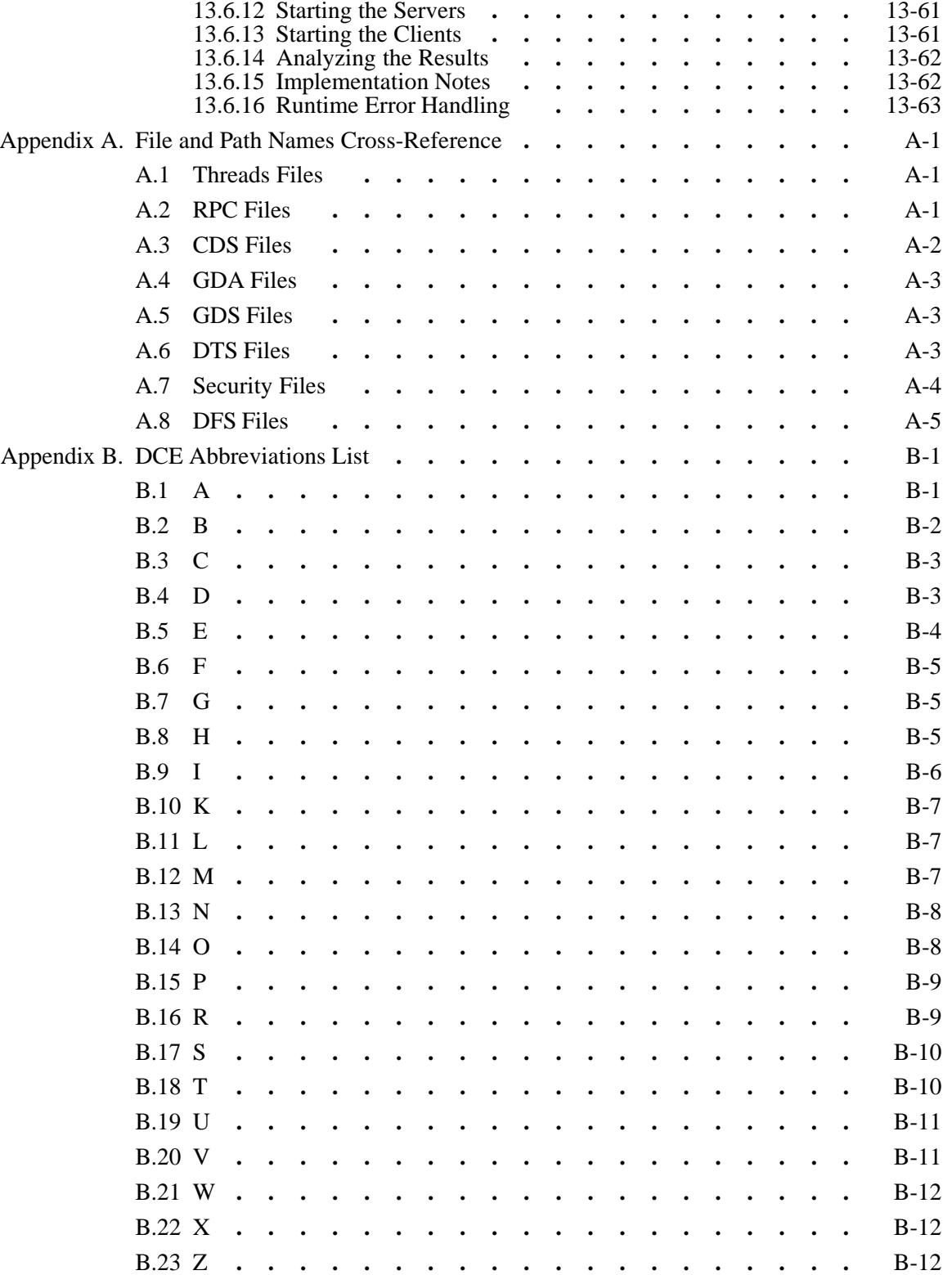

#### LIST OF FIGURES

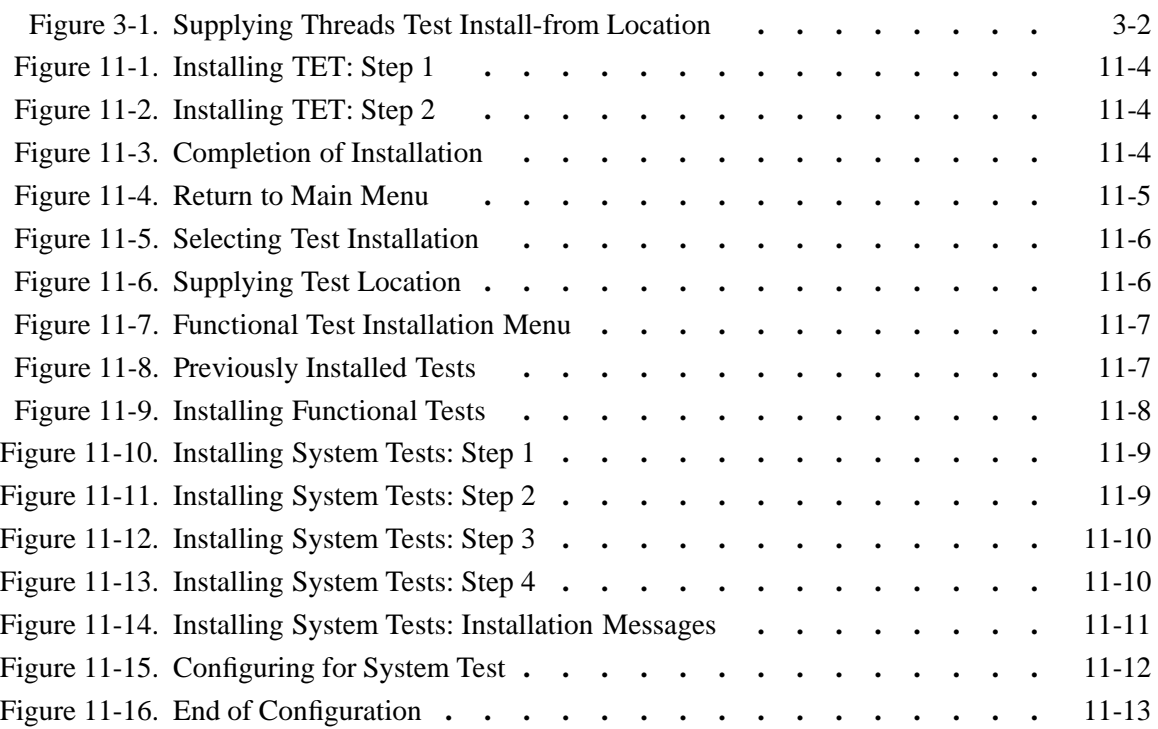

#### LIST OF TABLES

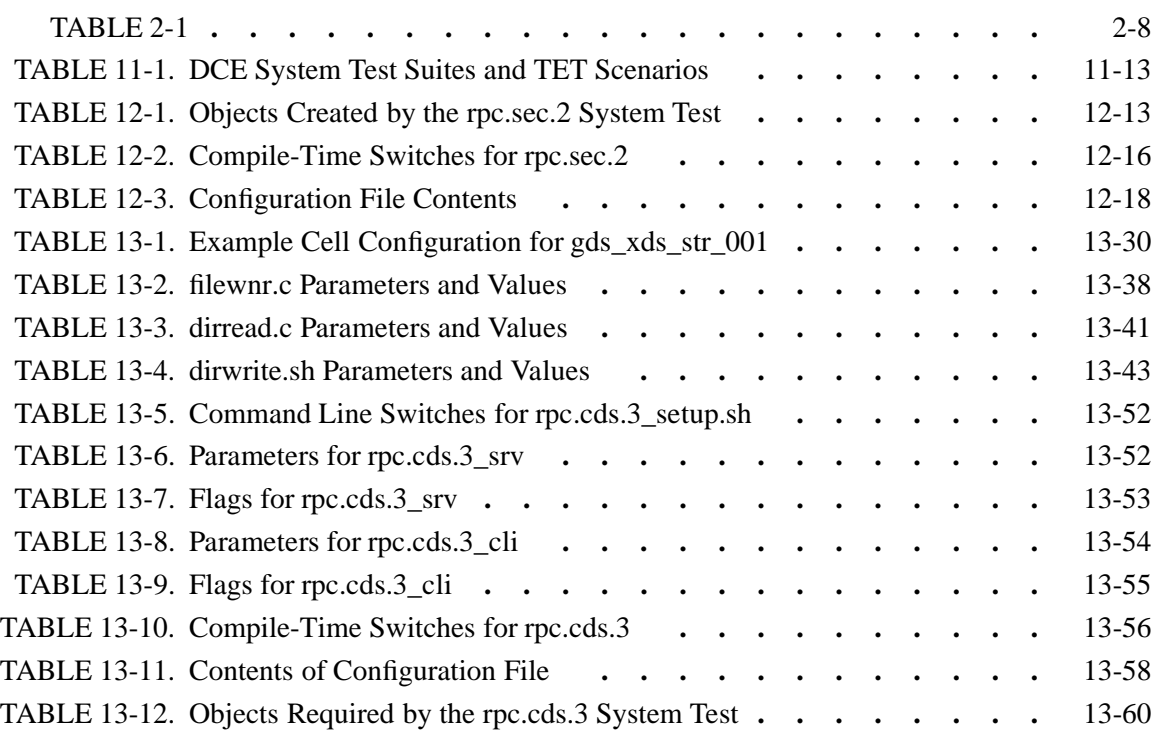

# **Preface**

The *DCE Testing Guide* describes how to test the  $OSF<sup>TM</sup>$  Distributed Computing Environment (DCE).

# **Audience**

The *DCE Testing Guide* is for licensees who are porting DCE to a non-reference platform.

# **Applicability**

This is Revision 1.0 of this guide. It applies to the  $OSF^{TM}$  DCE Version 1.2.2 offering. See your software license for details.

# **Purpose**

The purpose of this manual is to guide developers testing DCE. After reading this guide, you should be able to effectively test DCE.

# **Document Usage**

This section describes the 13 chapters and 2 appendices that make up the guide.

• Chapters 1 - 10

These chapters give information on testing the DCE components, with one chapter devoted to each component.

• Chapter 11: TET and DCE Testing

This chapter describes how to install the Test Environment Toolkit (TET), which is used to execute many of the DCE functional and system tests, and how TET is used to execute tests and monitor their results.

• Chapter 12: DCE System Tests under TET

This chapter describes the DCE system tests that are executed using TET.

• Chapter 13: DCE System Tests not under TET

This chapter describes the DCE system tests that are not executed directly, not by TET.

• Appendix A: File and Path Names Cross-Reference

This appendix lists the pathnames of many files mentioned in the DCE documentation.

• Appendix B: DCE Abbreviations List

This appendix contains a list of DCE abbreviations met with both in the documentation and the source code, together with brief definitions.

Throughout this guide, the path variable *dce-root-dir* is used, and *dce-root-dir* is *yourroot-dir***/dce**, where *your-root-dir* is the directory in which you create the **dce** directory, and **dce** is the directory into which you unloaded the contents of the DCE distribution tape.

### **Related Documents**

For additional information about the Distributed Computing Environment, refer to the following documents:

- *Introduction to OSF DCE*
- *OSF DCE Command Reference*
- *OSF DCE Application Development Reference*
- *OSF DCE Administration Guide*
- *OSF DCE DFS Administration Guide and Reference*
- *OSF DCE GDS Administration Guide and Reference*
- *OSF DCE Problem Determination Guide*
- *OSF DCE Application Development Guide*
- *Application Environment Specification (AES)/Distributed Computing*
- *OSF DCE Technical Supplement*
- *OSF DCE Release Notes*

# **Typographic and Keying Conventions**

This document uses the following typographic conventions:

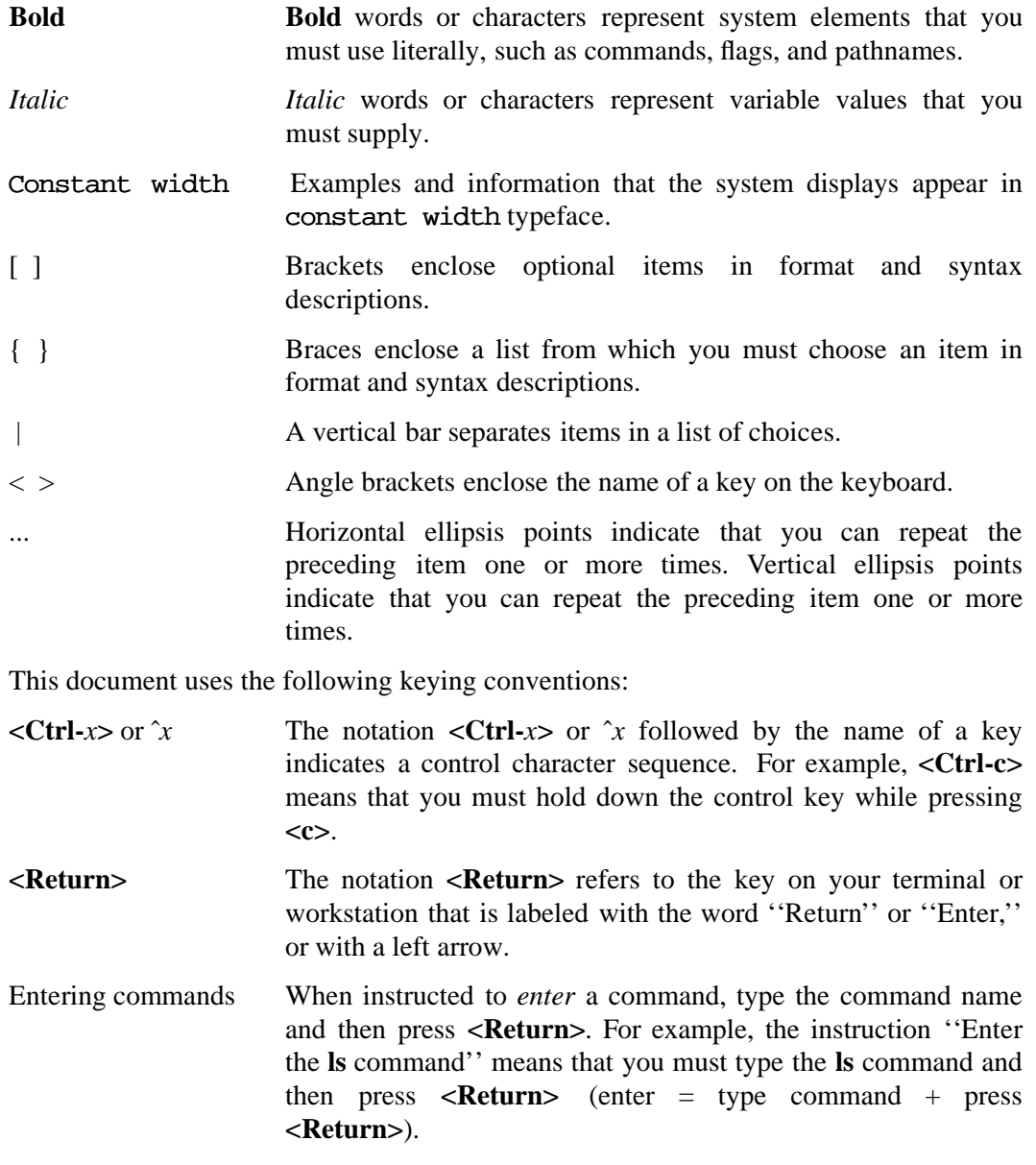

# **Problem Reporting**

If you have any problems with the software or documentation, please contact your software vendor's customer service department.

# **Chapter 1. DCE Subsystems**

This chapter contains information regarding porting DCE 1.2.2 subsystems and APIs. It consists of the following main sections:

• Miscellaneous

Contains information about various platform-sensitive aspects of DCE subsystem code not peculiar to any single component.

• Internationalization

Contains information about porting the DCE internationalization mechanisms.

• Serviceability

Contains information about porting the DCE Serviceability routines.

• DCE configuration routines

Contains information about porting the DCE configuration routines.

# **1.1 Internationalization**

An ''internationalized'' RPC application uses a wide variety of languages other than U.S. English. DCE 1.2.2 contains RPC runtime support for character and code set interoperability for use by internationalized RPC applications. If you are porting DCE and plan for your DCE product to support internationalized RPC applications, you must create a character and code set registry from a ''template'' character and code set registry source file that OSF supplies on the DCE source tape. The file is installed at:

#### **/usr/lib/nls/csr/code\_set\_registry.txt**

The code set registry template source file contains unique identifiers that OSF has assigned to the character sets and code sets that have been registered with OSF. You must edit this source file and supply the names that your platform uses to refer to these character sets and code sets, then run the **csrc** utility to generate the binary-format code set registry, which is required for porting and testing the RPC runtime extensions for character and code set interoperability. See the chapter entitled ''Configuring DCE'' in the *OSF DCE Administration Guide — Introduction*, and the **csrc(8dce)** reference page in the *OSF DCE Command Reference* for details on the template code set registry file and how to run **csrc**. See the chapter entitled ''Writing Internationalized RPC Applications'' in the *OSF DCE Application Development Guide — Core Components* volume for more information on character sets, code sets, and RPC runtime support for internationalized RPC applications.

### **1.1.1 Testing and Verification**

See Chapter 12 for information on the DCE Internationalization system tests.

# **1.2 Serviceability**

The Serviceability API is a library of routines used by the DCE components (with the exception of DCE Threads) to display or write server information of various kinds. It uses message catalogs (generated by the DCE **sams** utility), but it is more than simply a message catalog-manipulation library. Serviceability is also made available for application use; this is documented in the *OSF DCE Application Development Guide — Core Components* volume.

The DCE Serviceability source code is located at:

*dce-root-dir***/dce/src/dce/utils/svc**

The DCE **sams** utility source code is located at:

*dce-root-dir***/dce/src/tools/sams**

### **1.2.1 Testing and Verification**

A version of the DCE example application **timop** which uses the serviceability API can be found at

*dce-root-dir***/dce/src/examples/svc/timop\_svc**

The **timop\_svc** application was developed mainly during the writing of the OSF DCE Application Development Guide chapter on Serviceability. Although it was not designed to be used for test purposes, it does make use of most of the serviceability routines, and it is included in the DCE 1.2.2 release as (it is hoped) a useful functional hand test for the interface. Instructions for building and running the program, as well as sample run results, can be found in:

*dce-root-dir***/dce/src/examples/svc/timop\_svc/README**

An additional very simple Serviceability hand test can be found at:

#### *dce-root-dir***/dce/src/examples/svc/hello\_svc**

This program, when compiled and executed, does nothing more than print a ''Hello world'' message to standard output, using the serviceability API. Unlike **timop\_svc**, **hello\_svc** does not require you to have a DCE cell up and running in order to successfully execute it. (It does however require you to have the DCE Application Environment installed). For further information, see:

#### *dce-root-dir***/dce/src/examples/svc/hello\_svc/README**

# **Chapter 2. DCE Programs**

This chapter contains information about testing the following DCE 1.2.2 programs and facilities:

- **dcecp** the DCE command program
- **dced** the DCE daemon
- DCE ACL Facility
- DCE Backing Store Library

# **2.1 dcecp**

In DCE 1.1 a new control program called **dcecp** was added to the DCE administrative package. This program is meant to augment the use of the existing control programs in the present release, and ultimately to replace them entirely.

### **2.1.1 Testing and Verification**

The **dcecp** functional tests are designed to run under the TET scaffold (Test Environment Toolkit; see ''Overview of TET Use'' in Chapter 11 for general information on TET).

The **dcecp** tests can be run in two different ways:

- Use **tcc** to run a block of tests
- Run individual test files as scripts

The second method is often helpful when you are porting and want to just run specific tests without going through the overhead of running **tcc**.

The general format of running the tests under the TET scaffold is:

#### **tcc -e functional/admin/dcecp** *test\_suite\_name*

where *test\_suite\_name* is one of the following, as defined in the TET scenario file:

- **all**
- **account**
- **acl**
- **attrlist**
- **aud**
- **audevents**
- **audfilter**
- **audtrail**
- **cdsalias**
- **cdsalias\_hcell**
- **clearinghouse**
- **clock**
- **directory**
- **dts**
- **endpoint**
- **group**
- **group\_era**
- **hostdata**
- **ktb**
- **link**
- **log**
- **misc**
- **object**
- **org\_era**
- **organization**
- **principal**
- **principal\_era**
- **registry**
- **registry\_one**
- **rpcentry**
- **rpcgroup**
- **rpcprofile**
- **schema**
- **secval**
- **server**
- **utc**

The **all** *test\_suite\_name* is used to run the entire suite of **dcecp** tests.

Most of the above suites are named for the **dcecp** object they test. The names whose meanings are not obvious have the following explanations:

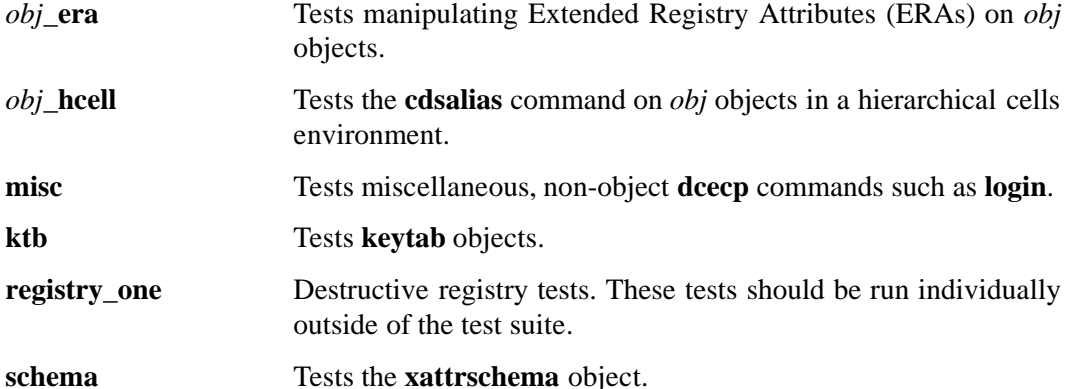

Within each test suite are individual test files that are used to test subcomponents. The list of these subcomponents is too lengthy to be given here, but it can be found in the tests scenario file at:

*dce-root-dir***/dce/src/test/functional/admin/dcecp/tet\_scen**

Tests are divided into two groups. The first group consists of negative tests. These are found in files with the **\_N.tcl** suffix in their name; they are designed to supply input that generates error conditions.

The second group consists of positive tests. These are found in files with the **\_P.tcl** suffix in their name; they verify the functionality of **dcecp** commands.

For more information about this file and other files used for the **dcecp** functional test suite, see ''Files Used By the Tests''. below.

For the purpose of creating the **dcecp** functional test suite, a Tcl API to the TET scaffold was added to the previously existing C, Bourne shell (XPG3) and Korn shell APIs. The TET APIs are designed to allow tests to log test information and report results to the TET journal file. The source for all the TET APIs can be found in:

*dce-root-dir***/dce/src/test/tet/src/tcl/api** *dce-root-dir***/dce/src/test/tet/src/posix\_c/api** *dce-root-dir***/dce/src/test/tet/src/ksh/api** *dce-root-dir***/dce/src/test/tet/src/xpg3sh/api**

For more information about TET in general, see ''Overview of TET Use'' in Chapter 11. See ''Running the Tests'', below, for details on running the **dcecp** tests.

See the ''Platform Definitions and Variables'' section earlier in this chapter for information on the **\_DCECP\_TEST** preprocessor variable, which must be defined when

building **dcecp** for functional testing.

#### **2.1.1.1 Building the Tests**

The current source location of the **dcecp** functional tests is:

*dce-root-dir***/dce/src/tests/functional/admin/dcecp**

In order to run any of the **dcecp** functional tests, you must first build and install all the files in the following directories:

*dce-root-dir***/dce/src/test/functional/admin/dcecp** *dce-root-dir***/dce/src/test/functional/admin/dcecp/lib** *dce-root-dir***/dce/src/test/tet/src/posix\_c** *dce-root-dir***/dce/src/test/tet/src/tcl/api** *dce-root-dir***/dce/src/test/tools**

The tests themselves are found in:

*dce-root-dir***/dce/src/test/functional/admin/dcecp/ts/\***

These may be installed by subcomponent or as a whole.

To build and install the entire **dcecp** test suite (without the required TET and tools directories) under ODE, do the following:

**cd dce-root-dir/dce/src/test/functional/admin/dcecp build build install\_all**

(ODE is the OSF Development Environment; for more information on it, see Chapter 12 of the DCE 1.1 *OSF DCE Porting and Testing Guide*.)

#### **2.1.1.2 Running the Tests**

**Note:** The **dcecp** functional tests should be run under an ordinary user login, *not* as root or any other extraordinary identity. This is because some of the tests verify functionality running unauthenticated, and invoking the tests under an ordinary login is the only way to make sure that authentication does not occur when it is not supposed to.

There are two methods for running the **dcecp** functional tests. The first is the standard approach. After installing the tests, do the following:

**cd** *dce-root-dir***/dce/install/***platform***/dcetest/dce1.2.2/test/tet setenv TET\_ROOT 'pwd' setenv PATH \$TET\_ROOT:\$PATH tcc -e functional/admin/dcecp** *test\_suite\_name*

where *test* suite name is one of the test suites listed in the TET scenario file. (See ''Testing and Verification'', above, for a list of valid test suite names.)

The second method for running tests can be helpful during the development and debugging process. The individual script files found in:

#### **\$TET\_ROOT/functional/admin/dcecp/ts/\***

can be run by hand. To do this, set the **TET\_CONFIG** environment variable to the location of the **tetexec.cfg** file, as follows:

#### **setenv TET\_CONFIG \$TET\_ROOT/functional/admin/dcecp/tetexec.cfg**

Prior to running the tests, the **tetexec.cfg** file must be modified to reflect your local configuration.

This file defines variables that are used throughout the tests. There are only a few variables that need to be changed. The following list shows the variables that you will need to modify, and what their values should be changed to (example values are given in parentheses):

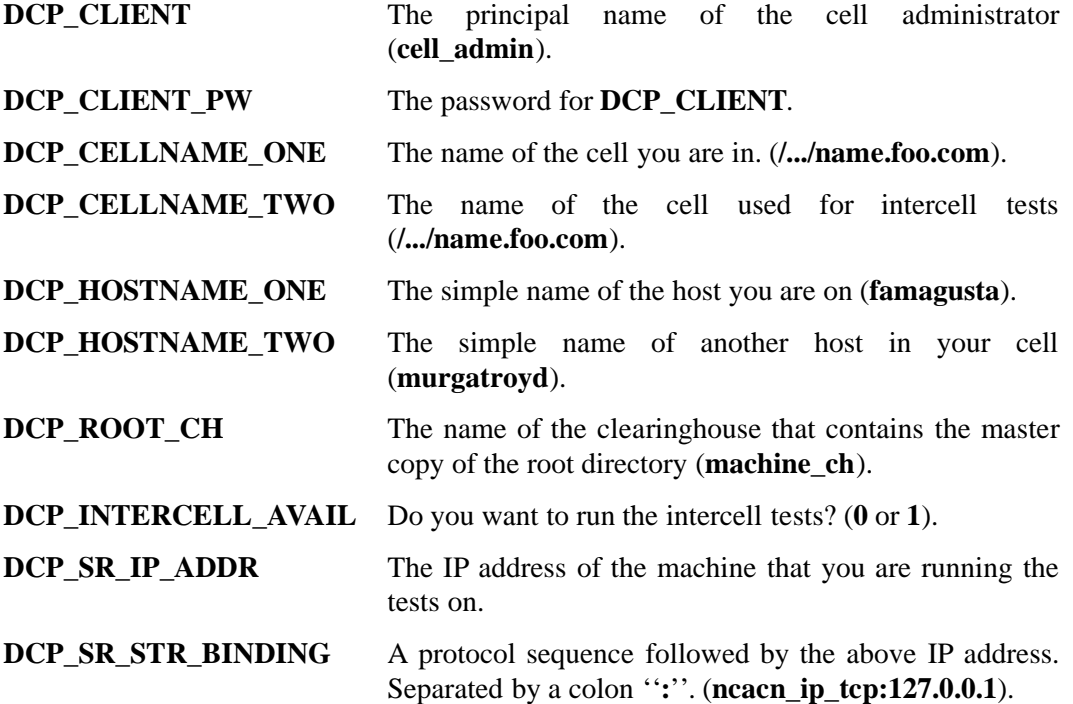

After you have changed the above variables' values as appropriate, **cd** to the directory that contains the **dcecp** functional test that you wish to run. For example:

#### **cd \$TET\_ROOT/functional/admin/dcecp/ts/dts**

You may now execute the test script by hand:

#### **dts\_modify\_P.tcl**

After the test completes, the results will be left in the file **tet\_xres** in the current directory. Note that each test file invocation will overwrite this file, so you should either view or save its contents, as desired, after each test run.

Note that the above sequence of commands assumes that the tests have been installed in their default location (by ODE) and that you wish to run them from that location. However, the

#### *dce-root-dir***/dce/install/***platform***/dcetest/dce1.2.2**

test tree is self-contained (insofar as the tests and TET are concerned), and can be copied to any other preferred location on your system, and executed from there. If you do this, the first step given above becomes the following three steps:

**cd** *dce-root-dir***/dce/install/***platform***/dcetest cp -r dce1.2.2** *your\_test\_tree* **cd** *your\_test\_tree*

If you execute the tests from their default installed location, test results will be found at:

*dce-root-dir***/dce/install/***platform***/dcetest/dce1.2.2/test/tet/functional/admin/dcecp/results/***pass\_nr***/journal**

where *pass nr* is the number of the test iteration whose results are being written. The **results** subdirectory is created by TET in the subdirectory specified by **-e** to the **tcc** command, as shown above. For further information about TET output, see ''Overview of TET Use'' in Chapter 11.

For information on how to run specific tests within a suite, see the following section.

#### **2.1.1.3 Special Requirements for Running the Tests**

All of the **dcecp** tests must be run in a fully functioning DCE cell with the following specific characteristics:

- There must be a **dced** running on the current host.
- A security master and a CDS server must be running in the cell.
- The appropriate helper programs (such as a CDS advertiser (**cdsadv**) and a CDS clerk (**cdsclerk**)) must be running on the host on which the tests are run.

In addition, the following **dcecp** tests have the following special requirements:

• **clearinghouse** and **directory** tests

These tests must be run on a machine that is running a CDS server.

• **dts** and **acl** tests

These tests must be run on a machine that is running a DTS server.

• **audit** tests

These tests must be run on a machine that is running an audit daemon, which must be started with the **-a** option.

• **registry** tests

These tests must be run in a cell that has a security replica.

• **registry\_one** tests

Must be run on a machine on which a security replica is running. In addition, the tests must be run one at a time, and the security state of the cell has to be restored between each run.

#### **2.1.1.4 Files Used By the Tests**

The following files are used by TET when invoked to run **dcecp** functional tests:

• The TET configuration file

#### *dce-root-dir***/dce/src/test/admin/dcecp/tetexec.cfg**

is where global variables should be defined for all **dcecp** tests.

• The TET scenario file

#### *dce-root-dir***/dce/src/test/admin/dcecp/tet\_scen**

is where TET gets the list of tests it must run for a specific test component. If you wish to run a specific test within a component, you must change the contents of the TET scenario file. For example, to run specific ''negative ACL modify'' tests, you should edit the following section in the scenario file:

> "Starting negative ACL MODIFY tests" /ts/acl/acl\_modify\_N.tcl

so that it reads:

"Starting negative ACL MODIFY tests" /ts/acl/acl\_modify\_N.tcl{28-30}

or:

"Starting negative ACL MODIFY tests" /ts/acl/acl\_modify\_N.tcl{28,29,30}

Either version will result in only tests 28, 29, and 30 in the negative ACL modify suite to be executed when the ACL test suite is run by invoking TET as follows:

**tcc -e admin/dcecp acl**

#### **2.1.1.5 Tcl Tests**

#### The

#### *dce-root-dir***/dce/src/test/admin/tcl\_dce**

subdirectory contains a set of validation tests for the Tcl commands. See the **README** file located in this directory for instructions on how to build and run these tests.

 $\equiv$  1.2.2,Add note on LANG (start)  $\equiv$ 

Note that before running the Tcl functional tests, you must set the **LANG** environment variable to "C".<br> $\qquad \qquad 1.2.2, \text{Add note on } \text{LANG (end)}$ 

#### **2.1.1.6 Hand Tests for dcecp registry set Functionality**

**dcecp** contains support for several **sec\_admin** commands, as follows:

#### **TABLE 2-1**

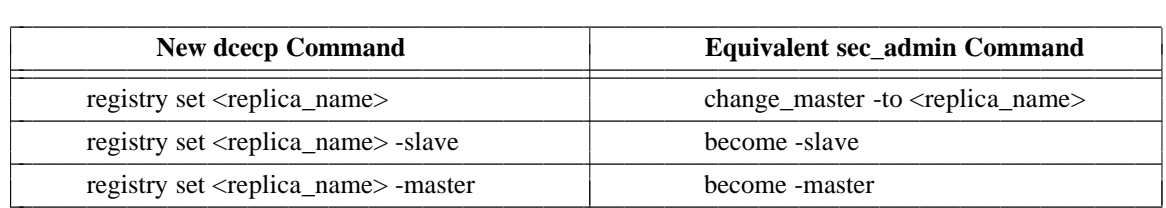

This section contains procedures for hand testing this **dcecp** functionality.

To execute the test procedures successfully, the tester must first set up a master and at least one slave replica, as follows:

dcecp> **registry cat** /.../*cellname*/subsys/dce/sec/spartacus /.../*cellname*/subsys/dce/sec/caesar

where, in the example given here, **spartacus** is the name of a slave machine in *cellname* before the tests are performed, and **caesar** is the name of the master machine in the same cell.

Test 1: Bind to master and change master to slave.

The test is performed as follows:

#### dcecp> **registry set subsys/dce/sec/spartacus**

You should now be able to execute the **registry dump** command and get results similar to the following:

```
dcecp> registry dump
{name /.../cellname/subsys/dce/sec/caesar
{type slave}
{cell /.../cellname}
{uuid 08c199b6-b836-11cd-94b4-0800092734a4}
{status enabled}
{lastupdtime 1994-08-22-13:54:07.000-04:00I-----}
{lastupdseq 0.1100}
{addresses {ncacn_ip_tcp nnn.nnn.n.nnn}
           {ncadg_ip_udp nnn.nnn.n.nnn}}
{masteraddrs {ncacn_ip_tcp nnn.nnn.n.nnn}
             {ncadg_ip_udp nnn.nnn.n.nnn}}
{masterseqnum 0.1101}
{masteruuid 2e7ac32b-b846-11cd-a8cf-0000c0239a70}
{version secd.dce.1.2.2}
{name /.../cellname/subsys/dce/sec/spartacus}
{type master}
{cell /.../cellname}
{uuid 2e7ac32b-b846-11cd-a8cf-0000c0239a70}
{status enabled}
{lastupdtime 1994-08-22-14:10:25.000-04:00I-----}
{lastupdseq 0.1101}
{addresses {ncacn_ip_tcp nnn.nnn.n.nnn}
           {ncadg_ip_udp nnn.nnn.n.nnn}}
{masteraddrs {ncacn_ip_tcp nnn.nnn.n.nnn}
             {ncadg_ip_udp nnn.nnn.n.nnn}}
{masterseqnum 0.1101}
{masteruuid 2e7ac32b-b846-11cd-a8cf-0000c0239a70}
```
{version secd.dce.1.2.2}  $\{updegree\ \{0.1099\ 0.1101\}\}$ 

Test 2: Change replica to a slave replica.

The test is performed as follows:

dcecp> registry set subsys/dce/sec/caesar -slave

You should now be able to execute the **registry dump** command and get results similar to the following:

```
dcecp> registry dump
{name /.../cellname/subsys/dce/sec/spartacus}
{type slave}
{cell /.../cellname}
{uuid 2e7ac32b-b846-11cd-a8cf-0000c0239a70}
{status enabled}
{lastupdtime 1994-08-22-12:26:39.000-04:00I-----}
{lastupdseq 0.1091}
{addresses {ncacn_ip_tcp nnn.nnn.n.nnn}
           {ncadg_ip_udp nnn.nnn.n.nnn}}
```
January 17, 1997 2−9

```
{masteraddrs {ncacn_ip_tcp nnn.nnn.n.nnn}
             {ncadg_ip_udp nnn.nnn.n.nnn}}
{masterseqnum 0.1091}
{masteruuid 08c199b6-b836-11cd-94b4-0800092734a4}
{version secd.dce.1.2.2}
{name /.../cellname/subsys/dce/sec/caesar}
{type slave}
{cell /.../cellname}
{uuid 08c199b6-b836-11cd-94b4-0800092734a4}
{status enabled}
```

```
{lastupdtime 1994-08-22-12:26:39.000-04:00I-----}
{lastupdseq 0.1091}
{addresses {ncacn_ip_tcp nnn.nnn.n.nnn}
           {ncadg_ip_udp nnn.nnn.n.nnn}}
{masteraddrs unknown}
{version secd.dce.1.2.2}
```
Test 3: Change replica to a master replica.

The test is performed as follows:

dcecp> registry set subsys/dce/sec/spartacus -master

You should now be able to execute the **registry dump** command and get results similar to the following:

```
dcecp> registry dump
{name /.../cellname/subsys/dce/sec/spartacus}
{type master}
{cell /.../cellname}
{uuid 2e7ac32b-b846-11cd-a8cf-0000c0239a70}
{status enabled}
{lastupdtime 1994-08-22-14:26:45.000-04:00I-----}
{lastupdseq 0.1104}
{addresses {ncacn_ip_tcp nnn.nnn.n.nnn}
           {ncadg_ip_udp nnn.nnn.n.nnn}}
{masteraddrs {ncacn_ip_tcp nnn.nnn.n.nnn}
             {ncadg_ip_udp nnn.nnn.n.nnn}}
{masterseqnum 0.1104}
{masteruuid 2e7ac32b-b846-11cd-a8cf-0000c0239a70}
{version secd.dce.1.2.2}
{updseqqueue {0.1103 0.1104}}
{name /.../cellname/subsys/dce/sec/caesar}
{type slave}
{cell /.../cellname}
{uuid 08c199b6-b836-11cd-94b4-0800092734a4}
{status enabled}
{lastupdtime 1994-08-22-14:26:45.000-04:00I-----}
{lastupdseq 0.1104}
```
{addresses {ncacn\_ip\_tcp *nnn***.***nnn***.***n***.***nnn*} {ncadg\_ip\_udp *nnn***.***nnn***.***n***.***nnn*}} {masteraddrs {ncacn\_ip\_tcp *nnn***.***nnn***.***n***.***nnn*} {ncadg\_ip\_udp *nnn***.***nnn***.***n***.***nnn*}} {masterseqnum 0.1104} {masteruuid 2e7ac32b-b846-11cd-a8cf-0000c0239a70} {version secd.dce.1.2.2}

### **2.2 dced**

This and the following sections contain testing information about **dced**, the DCE Host Daemon, which replaces the (pre-DCE 1.1) RPC daemon (**rpcd**) and **sec\_clientd**.

#### **2.2.1 Testing and Verification**

The installed location of the **dced** tests is:

```
your_install_path/test/tet/functional/admin/dced
```
which by default is:

*dce-root-dir***/dce/install/***platform***/dcetest/dce1.2.2/test/tet/functional/admin/dced**

#### **2.2.1.1 Running the Tests**

Before attempting to run the tests, you must edit the

#### *dce-root-dir***/dce/install/***platform***/dcetest/dce1.2.2/test/tet/functional/admin/dced/tetexec.cfg**

file and set the values of the following parameters:

- **T\_CELL\_ADMIN** This should be the value of your Cell Adminstrator's principal name (the default value when setting up the cell with **dce\_config** is **cell\_admin**).
- **T\_CELL\_ADMIN** This should be your Cell Administrator principal's password.
- **TET\_SIG\_IGN** This should be the (system-dependent) value of the **SIGVTALRM** signal, defined in

#### **/usr/include/sys/signal.h**

for your platform.

To run the tests, do the following:

- 1. Make sure **dced** is running.
- 2. **dce\_login** as a privileged user.
- 3. Change directory to the installed test subtree:

**cd** *your\_install\_path***/test/tet/ set TET\_ROOT 'pwd' setenv PATH \$TET\_ROOT/bin:\$PATH**

4. To execute all of the tests, do:

#### **tcc -e functional/admin/dced**

5. To execute a test suite, do:

**tcc -e functional/admin/dced** *test\_suite\_name*

where *test* suite name is one of the suites listed in the TET scenario file located at:

*dce-root-dir***/dce/install/***platform***/dcetest/dce1.2.2/test/tet/functional/admin/dced/tet\_scen**

The existing test suites are:

- **binding**
- **common**
- **hostdata**
- **keytab**
- **secval**
- **srvrconf**
- **srvrexec**

You can also specify a *test\_suite\_name* of **all**, which will cause all of the suites to be run.

If you execute the tests from their default installed location, test results will be found at:

#### *dce-root-dir***/dce/install/***platform***/dcetest/dce1.2.2/test/tet/functional/admin/dced/results/***pass\_nr***/journal**

where *pass\_nr* is the number of the test iteration whose results are being written. The **results** subdirectory is created by TET in the subdirectory specified by **-e** to the **tcc** command, as shown above. For further information about TET output, see ''Overview of TET Use'' in Chapter 11.

### **2.2.2 dced Runtime Output and Debugging Output**

The **dced** component outputs server information of all kinds via the DCE serviceability component. The following sections describe how to control the various kinds of information (including debugging output) available from **dced** via serviceability.

#### **2.2.2.1 Normal dced Server Message Routing**

There are several ways to control normal **dced** server message routing:

- At startup, through the contents of a routing file (which are applied to all components that use serviceability messaging).
- Dynamically, through the **dcecp log** object.
- Via environment variables (such as **SVC\_ERROR**).
- Via command line options

The **svcroute(5dce)** reference page describes most of these methods; the **dced(8dce)** reference page should be referred to for the last method. Routing of an already-started **dced**'s messages can be controlled through the **dcecp log** object. See the **log.8dce** reference page in the *OSF DCE Command Reference* for further information.

#### **2.2.2.2 Debugging Output**

Debugging output from **dced** can be enabled (provided that **dced** has been built with **DCE** DEBUG defined) by specifying the desired debug messaging level and route(s) in the

#### *dce-local-path***/svc/routing**

routing file (described above), or by specifying the same information in the **SVC\_DHD\_DBG** environment variable, before bringing up **dced**. Debugging output can also be enabled and controlled through the **dcecp log** object.

Note that, unlike normal message routing, debugging output is always specified on the basis of DCE component/sub-component (the meaning of ''sub-component'' will be explained below) and desired level.

The debug routing and level instructions for a component are specified by the contents of a specially-formatted string that is either included in the value of the environment variable or is part of the contents of the routing file.

The general format for the debug routing specifier string is:

"*component***:***sub\_comp***.***level***,***...***:***output\_form***:***destination* 6 [*output\_form***:***destination* ...]"

where the fields have the same meanings as in the normal routing specifiers described above, with the addition of the following:

*component* specifies the component name

*sub\_comp***.***level* specifies a subcomponent name, followed (after a dot) by a debug level (expressed as a single digit from 1 to 9). Note that multiple subcomponent/level pairs can be specified in the string.

> A star (''**\***'') can be used to specify all sub-components. The subcomponent list is parsed in order, with later entries supplementing earlier ones; so the global specifier can be used to set the basic level for all sub-components, and specific sub-component exceptions with different levels can follow (see the example below).

''Sub-components'' denote the various functional modules into which a component has been divided for serviceability messaging purposes. For **dced**, the sub-components are as follows:

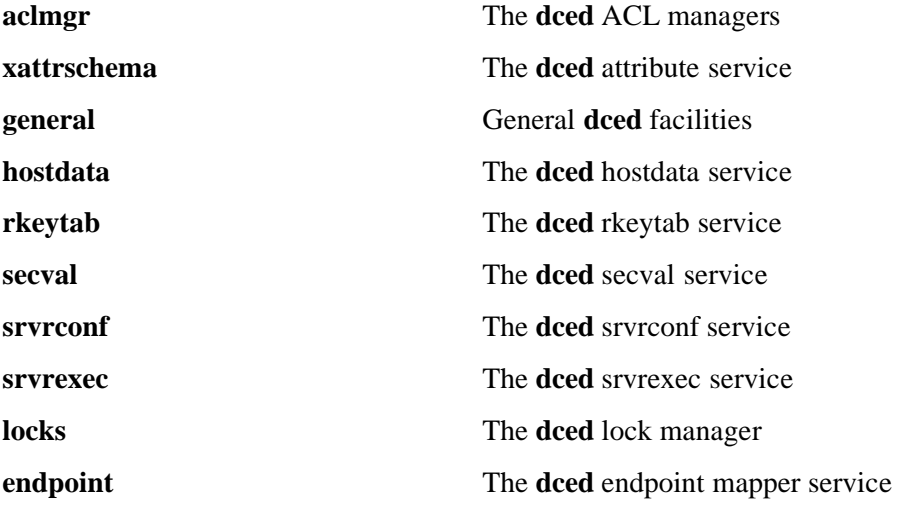

For example, the string

dhd:\*.1,general.3:TEXTFILE.50.200:/tmp/dced\_LOG

sets the debugging level for all **dced** sub-components (*except* **general**) at 1; **general**'s level is set at 3. All messages are routed to **/tmp/dced\_LOG**. No more than 50 log files are to be written, and no more than 200 messages are to be written to each file.

The texts of all the **dced** serviceability messages, and the sub-component list, can be found in the **dced** sams file, at:

#### *dce-root-dir***/dce/src/admin/dced/idl/dhd.sams**

For further information about the serviceability mechanism and API, see Chapter 4 of the *OSF DCE Application Development Guide — Core Components* volume, ''Using the DCE Serviceability Application Interface''.

# **2.3 DCE ACL Facility and Backing Store Library**

#### **2.3.1 Testing and Verification**

The source code for the functional tests for the DCE Backing Store library is located in the

*dce-root-dir***/dce/src/test/dce/utils/acldb/ts/db**

subdirectory. The following tests are supplied:

- **dce\_db\_open**
- **dce\_db\_close**
- **dce\_db\_fetch**
- **dce\_db\_store**
- **dce\_db\_misc**
- **dce\_db\_delete**
- **dce\_db\_iter**

These programs test the DB APIs implied by their names. They are standalone (no server) tests which create, manipulate, and delete backing stores in the current directory.

The source code for the functional tests for the DCE ACL facility are located in the

*dce-root-dir***/dce/src/test/dce/utils/acldb/ts/acl**

subdirectory. The following tests are supplied:

• **rdacl\_svr\_opers**

Tests the **rdacl\_\*** routines.

• **dce\_acl\_perm\_fcns**

Tests the **dce\_acl\_\*** permissions-related routines.

• **dce\_acl\_conv\_fcns**

Tests the **dce\_acl\_\*** convenience routines.

• **acl\_setup**

This module implements the setup routines for the DCE ACL functional tests. FVT's.

Each of the test suites attempts to add a principal and account, called **test\_princ1**, which they need. The setup script logs in as **cell\_admin** and sets an ACL on

**/.:/hosts/***host\_name*

in preparation for the tests.

#### **2.3.1.1 Running the Tests**

To run the Backing Store or ACL library tests, do the following:

**cd** *dce-root-dir***/dce/install/***platform***/dcetest/dce1.2.2/test/tet setenv TET\_ROOT 'pwd' setenv PATH \$TET\_ROOT/bin:\$PATH tcc -e functional/dce/utils/acldb** *test\_suite\_name*

where *test* suite name is one of the suites listed in the TET scenario file located at:

*dce-root-dir***/dce/install/***platform***/dcetest/dce1.2.2/test/tet/functional/dce/utils/acldb/tet\_scen**

Note that the above sequence of commands assumes that the tests have been installed in their default location (by ODE) and that you wish to run them from that location. However, the

*dce-root-dir***/dce/install/***platform***/dcetest/dce1.2.2**

test tree is self-contained (insofar as the tests and TET are concerned), and can be copied to any other preferred location on your system, and executed from there. If you do this, the first step given above becomes the following three steps:

**cd** *dce-root-dir***/dce/install/***platform***/dcetest cp -r dce1.2.2** *your\_test\_tree* **cd** *your\_test\_tree*

If you execute the tests from their default installed location, test results will be found at:

*dce-root-dir***/dce/install/***platform***/dcetest/dce1.2.2/test/tet/functional/dce/utils/acldb/results/***pass\_nr***/journal**

where *pass\_nr* is the number of the test iteration whose results are being written. The **results** subdirectory is created by TET in the subdirectory specified by **-e** to the **tcc** command, as shown above. For further information about TET output, see ''Overview of TET Use'' in Chapter 11.

# **Chapter 3. DCE Threads**

DCE Threads is a POSIX 1003.4a-compliant threading service which allows an application to create separate threads of execution within a process. These threads have low startup overhead and can share data among themselves.

The DCE Remote Procedure Call (RPC) service uses threads to let servers communicate with multiple clients concurrently. Many of the server functions in DCE use threads to allow simultaneous communication with multiple clients and for the concurrent processing of data while waiting for I/O operations to complete.

# **3.1 Testing and Verification**

Nineteen types of DCE Threads tests are shipped with DCE. These tests are described below.

#### **3.1.1 Installing Threads Functional Tests with dcetest\_config**

You can install the functional tests described in the following sections by running the menu-driven **dcetest** config script described in Chapter 11 of this guide. **dcetest config** will install the tests you select at the path you specify, and will create a softlink (called **/dcetest/dcelocal**) to that location.

The functional tests for a given component will thus be installed under a:

```
/dcetest/dcelocal/test/component_name/
```
directory, where the **test/***component\_name* elements of this path are equivalent to the **test/***component\_name* elements in the pathnames given in the sections below, which refer to the tests' source or build locations.

Note that **dcetest\_config** will prompt you for the location *from which* the tests should be installed (in other words, the location of the built test tree). If you are installing the DCE
Threads functional tests, you should give the pathname of the DCE **obj** tree, *not* the **install** tree, even though the prompt message contains as an example an install tree pathname. For example:

**Figure 3-1.** Supplying Threads Test Install-from Location

Location of DCE Test Install Binaries 1. Filesystem 2. Media 98. Return to previous menu 99. Exit selection: **1** Enter the full path to the DCE binary install tree. This will be the directory that contains the .../<BUILD>/install/<machinetype>/dcetest/dce1.2.2 directory: **/myproject/dce/dce1.2.2/obj**

Thus, **dcetest** config will install the DCE Threads functional tests at:

```
/dcetest/dcelocal/test/threads/
```
where **/dcetest/dcelocal** is the link to whatever path you supplied as the install destination.

The advantage in using **dcetest config** to install the functional tests is that it will install *all* that is needed and *only* what is needed out of the DCE build, thus avoiding the mistakes that can occur with manual installation.

Note that you can only *install* (if you choose) functional tests with **dcetest config**; for test configuration and execution you must follow the instructions in the sections below.

Refer to Chapter 11 of this guide for further information on using **dcetest\_config**.

# **3.1.2 Testing Dependencies**

Several of the test cases require the presence of Berkeley I/O, particularly the **ftime( )** system call. If you are porting to an operating system that is not compatible with the Berkeley Software Distribution (BSD) UNIX, you must link a compatibility library with the test cases for them to work properly. The test cases also make use of the ANSI C function **atexit( )**. If your system does not support this function, you will have to provide an equivalent.

Note that one of the Threads test cases (**cuvb\_nbi\_005**, which tests **cma\_fcntl( )**) uses **lockd** to create a write lock for a file which it uses. If the file is NFS-mounted, the test will hang forever at this point if **lockd** and **statd** are not running on both the local and remote machines. This means that you may have to make sure that the test is run on only one machine if your platform does not support **lockd** and **statd** (which is the case with the OSF/1 platform).

**Note:** Both reference platforms require that a compatibility library be used.

# **3.1.3 Threads Test Case Categories**

The following sections describe categories of testing done for threads, and a brief description of the coverage of each category.

# **3.1.3.1 Test Case Naming Format**

DCE Threads tests are named using the following format:

4 alphabetic characters, a dash, 3 alphabetic characters, a dash, 3 alphabetic characters.

For example,

abcd-efg-hij

is a test name where each of the following characters represents a certain type of test:

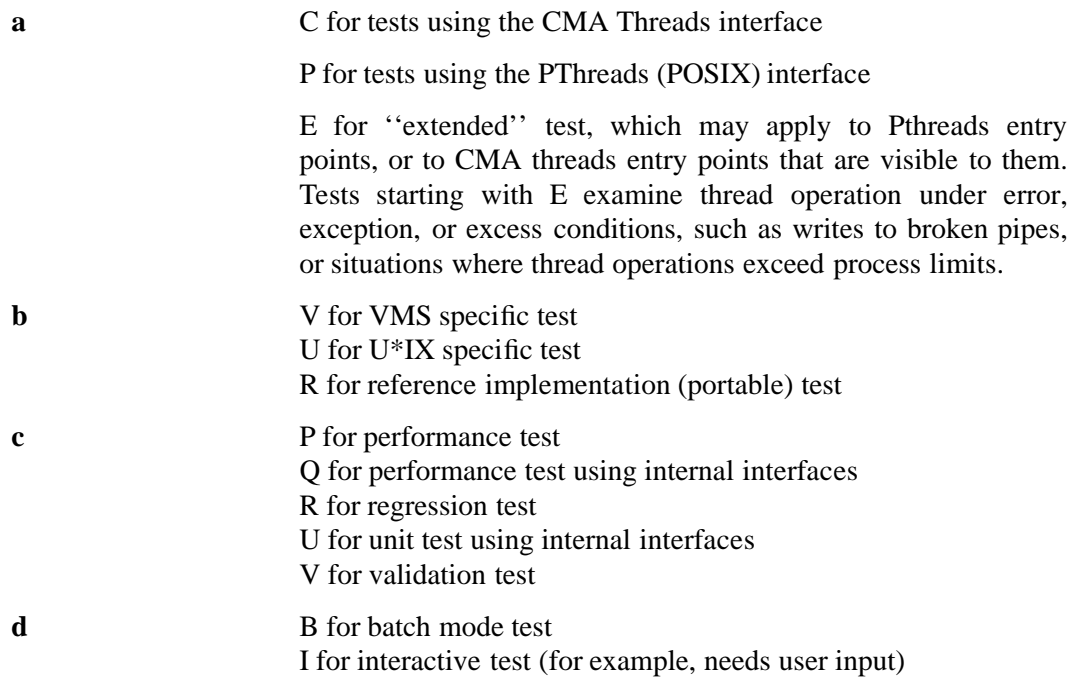

**e**, **f**, and **g** The test topic. Tests having more than one topic have 3 additional characters (for example, **abcd-efg-efg-hij**). Topics have the following meanings:

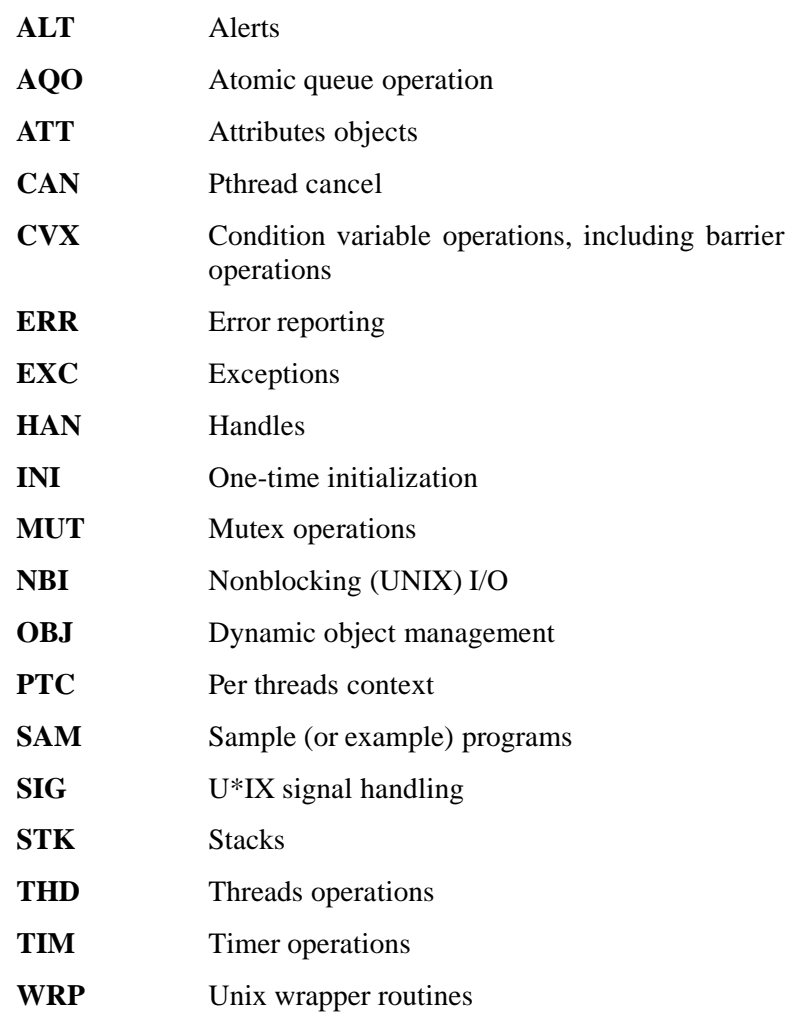

**h**, **i**, and **j** The sequence number of each test. Tests whose names differ only by this number typically exercise the same operations. However, they usually are not versions or revisions of each other, and may exercise the same operations quite differently.

For example, **crub\_err\_001** is an actual test name, specifying that it:

- is a CMA test
- is portable
- is a unit test that uses internal interfaces
- is a batch mode test
- is testing error reporting
- is number 1 in the sequence of tests of this kind.

# **3.1.3.2 Test Topic Abbreviations**

The test topic abbreviations, represented by **efg** in the preceding test name example, specify test cases with the following functions:

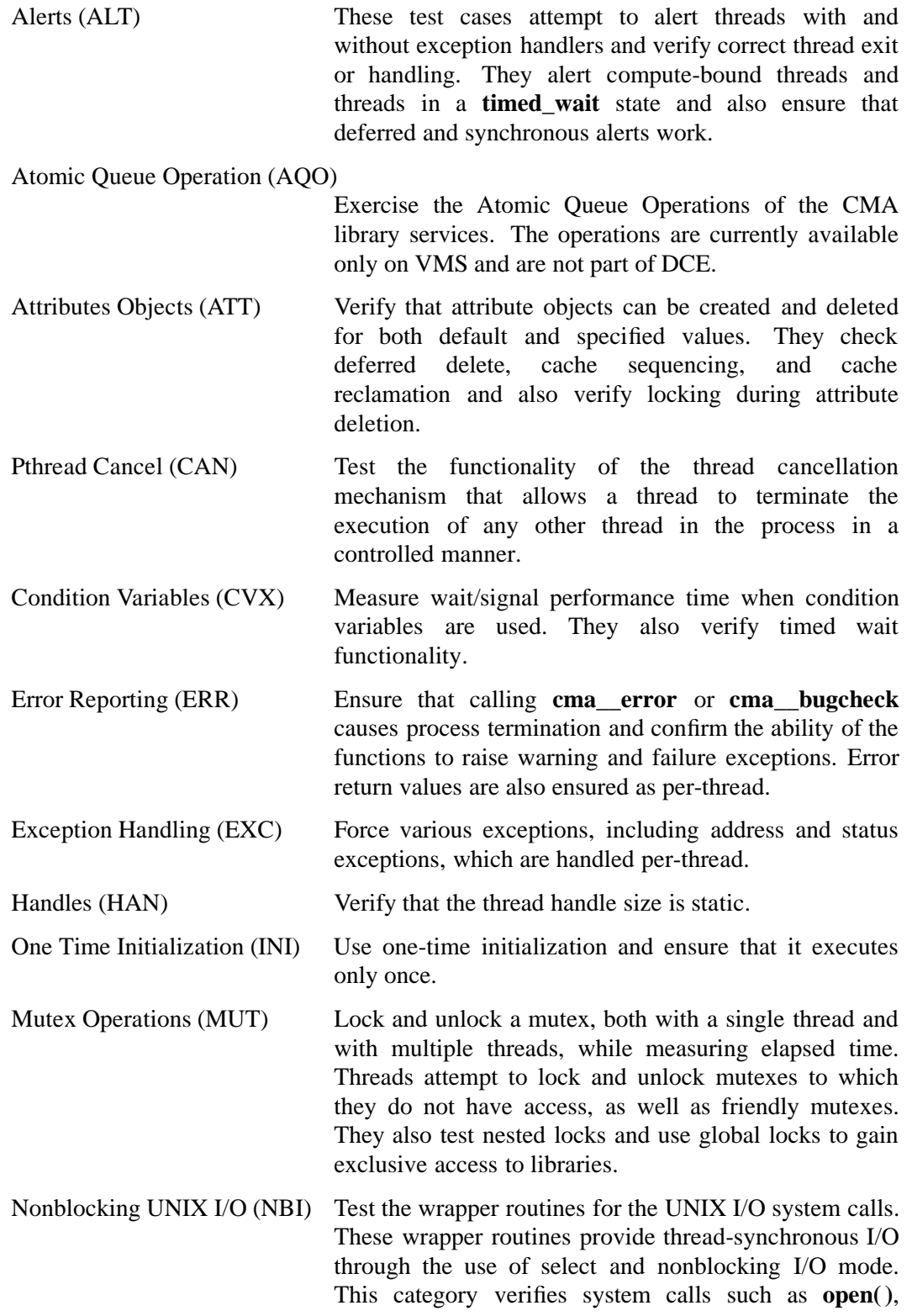

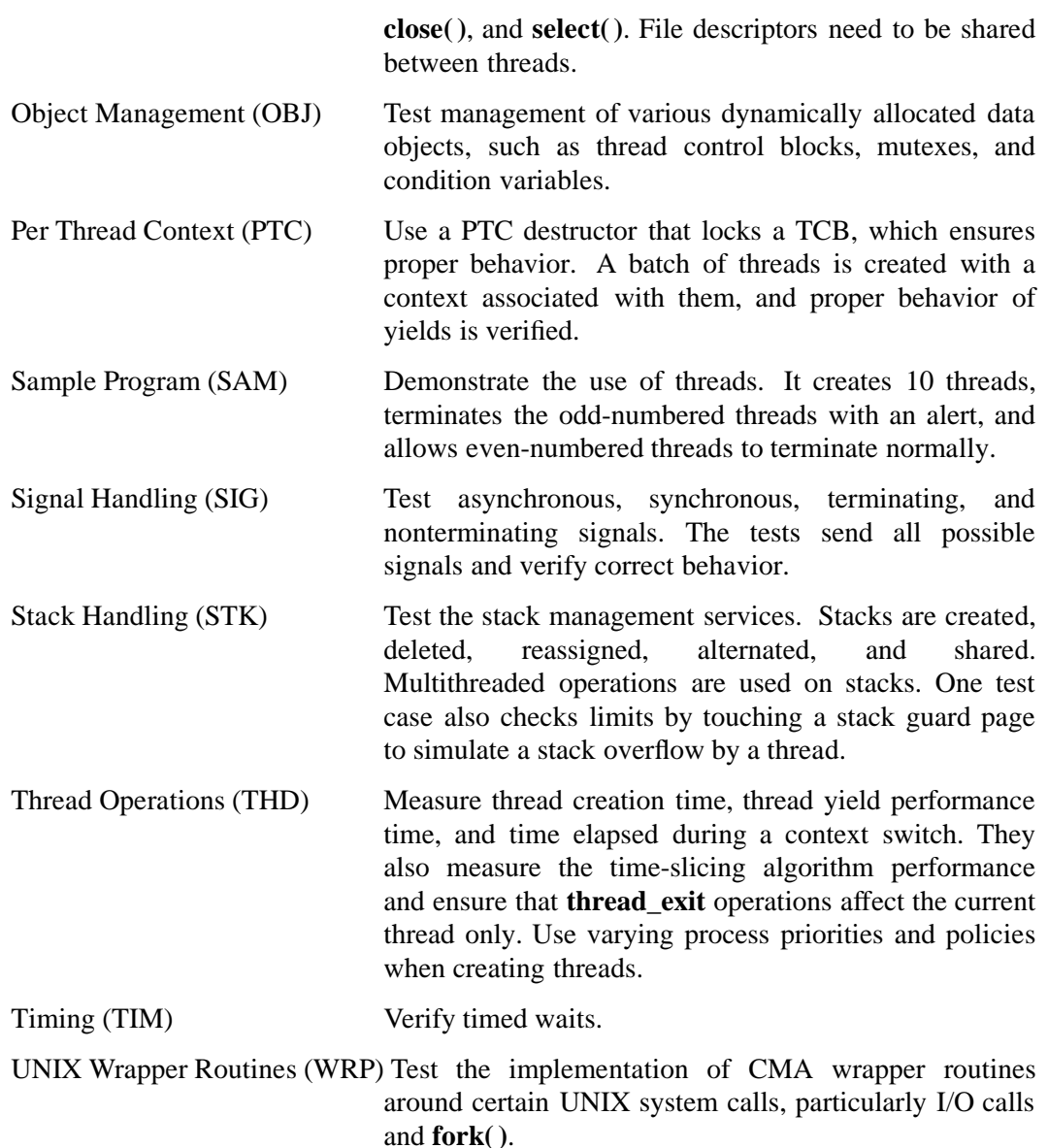

# **3.1.4 Test Case Execution**

To execute the test cases, no parameters are required. A shell script, **runtest**, is provided for serial execution. This script can be found in the

*dce-root-dir***/dce/obj/***machinetype***/test/threads**

directory, where *machinetype* is your system type (for example, **rios** or **mips**). The test cases can be executed individually by entering the test case name on the command line.

Note: Any tests with "i" as the fourth character (such as **crvi\_sig\_003**, **cuvi\_nbi\_004**, and **puvi\_nbi\_004**) are not executed by **runtest** because they are interactive and must be invoked manually.

# **3.1.5 Test Case Results**

Standard output for a successful execution includes a PASSED message. Some test cases, however, deliberately cause abnormal program termination, and may cause core dumps. The following test cases have nonstandard output:

• **crub\_err\_001**, **crub\_err\_002**, **crub\_err\_003**

These tests correctly return a core dump.

• **crvb\_exc\_001**

The first 10 loops of this test complete with the message

Normal fall through ENDTRY.

The eleventh loop correctly terminates with a core dump.

• **crvb\_sam\_001**, **prvb\_sam\_001**

Even-numbered threads exit normally; odd-numbered threads exit prematurely due to an alert. The test then prints

Program over.

- **Note:** In DCE 1.0.1, the **prvb\_sam\_001** test does not output the normal header and trailer lines (START and PASSED). However, the test does run correctly.
- **crvb\_thd\_007**

This test generates reports that must be verified manually for scheduling accuracy.

• **crvi\_exc\_001**, **prvi\_exc\_001**

These tests require that the **<Ctrl-Y>** debug sequence be entered during test case execution.

# **3.1.6 Test Plans**

Refer to Chapter 1 of the *OSF DCE Release Notes* for the location of the DCE test plans on the DCE distribution tape.

# **3.2 Debugging DCE Threads**

In the course of porting DCE Threads, you will probably need to debug applications that make use of them. These applications could be threads functional tests, DCE component programs, or applications of your own design. Because any application that uses DCE Threads maintains execution state for multiple threads of execution, it will probably confuse your current debugger, unless the debugger has already been extended to understand the current DCE Threads implementation.

The amount of work necessary to extend your debugger to work correctly with DCE Threads applications will naturally depend on which one you use. Essentially, the debugger must relate the execution state of the currently-running thread to the tables internal to DCE Threads thatprovide information on all threads. Ideally, the debugger should also permit you to find out information on threads that are not currently running.

A simple example of such capabilities is described in the following section. It consists of additions that can be made to a standard, non-thread-aware version of **gdb**, in order to find out information about the currently-executing thread in a DCE Threads application.

# **3.2.1 Debugging with gdb**

**gdb** is not aware of DCE Threads, how threads affect the stack, multiple contexts, or breakpointing in a particular thread. However, it is possible to find out which thread you are currently executing in with **gdb**. Calling the internal DCE Threads routine:

cma\_\_get\_self\_tcb()

will return a pointer to the current thread's TCB (thread control block).

The ''.gdbinit File'' section below contains a listing for a **.gdbinit** file that contains three commands for identifying the currently executing thread.

The command **pthd** uses a fixed offset into the TCB to print the thread's ''sequence,'' or identifier. This integer identifier is the number output by DCE Threads to identify the thread to which a particular error or status message applies. The **pthd** command is probably the one you will use the most from this package.

**Note:** This fixed offset may be DCE Threads-revision dependent, but is not likely to cause problems in the near future.

The **pthdx** command prints this same thread sequence integer, but requires the module to have included **<cma.h>** and **<cma\_tcb.h>** and to be compiled with symbol information (**-g**). This is a cleaner way to use the package, but most modules will not have **<cma\_tcb.h>** included.

Finally, the command **ptcb** simply prints a pointer to the TCB. Like **pthd**, this command does not require your program to be built with any CMA symbols.

# **3.2.1.1 Breakpointing in a Particular Thread**

You can use a **gdb condition** on a breakpoint to stop on a particular statement in a particular thread. To do this easily, you should include **<cma.h>** and **<cma\_tcb.h>** in the module. For example, doing the following:

```
break 180
condition 1 (cma_get_self_tcb () -> header.sequence == 15)
```
will stop execution on Line 180 of the current source file, whenever thread 15 is executing. (It is not possible to write a **.gdbinit** macro to do this breakpointing because **gdb** macros are not able to take arguments, such as line number or thread ID.)

# **3.2.1.2 The .gdbinit File**

Put the following into a file called **.gdbinit** in your home directory:

```
define pthd
x/x (cma__get_self_tcb() + 8)
end
document pthd
Prints the CMA thread identifier in the TCB in a program
compiled without debug symbols.
NB: This command may be CMA rev dependent!!
end
define pthdx
print ((cma__t_int_tcb *) cma__get_self_tcb()) -> header.sequence
end
document pthdx
Prints the CMA thread identifier in the TCB
end
define ptcb
print/a cma__get_self_tcb()
end
document ptcb
Prints the address of this thread's TCB
end
```
# **3.2.1.3 Debugging Shared Object Core Files**

One approach to the problem of debugging core files generated with shared objects is as follows. Begin by invoking **gdb**:

% **gdb** *program\_to\_be\_debugged* **core**

(If the application dumped core while executing code in a shared library routine, **gdb** will at this point incorrectly report the name of the routine.) Continue as follows:

(gdb) **break main** (gdb) **run** (gdb) **kill** Kill the inferior process? (y or n) **y** (gdb) **where**

—and at this point a correct backtrace will be produced.

While this may not be the best solution to the problem of debugging with shared objects, running the application and breaking at **main** does allow **gdb** to build the shared object symbol tables needed for a backtrace from the core file.

# **3.2.2 Debugging with dbx**

This section contains code for three DCE Threads-aware **dbx** commands for Ultrix, implemented as **dbx** scripts. These **dbx** scripts will allow you to display the call frames of each DCE thread in a process. You can also continue execution after doing this.

**Note:** To use these scripts to debug a DCE application, you must have built the application with a DCE Threads library with symbols (that is, with the **-g** flag), and you must use **dbx**.

Following is the code for **dbx\_cma\_stack\_dump**:

```
#
#
set \daggerdbxtcb = (struct CMA_T_INT_TCB *)((int)(\daggerdbxqueue) - \
                  (int)(&(((struct CMA__T_INT_TCB*)0)->threads)))
#
set $dbxsp = ((struct CMA__T_INT_TCB *)$dbxtcb).static_ctx.sp
#>>>
#>>> The following numbers obtained from /usr/include/setjmp.h
#>>>
assign $s0 = *({\text{Saddress}})(\text{Sdbxsp} + 19 * 4)assign $sl = *({\text{Saddress}})(\text{Sdbxsp} + 20 * 4)assign $s2 = *({\text{Saddress}})(\text{Sdbxsp} + 21 * 4)assign $s3 = *({\text{Saddress}})(\text{Sdbxsp} + 22 * 4)assign $s4 = *({\text{Saddress}})(\text{Sdbxsp} + 23 * 4)assign $s5 = *({\text{Saddress}})(\text{Sdbxsp} + 24 * 4)assign $s6 = *({\text{Saddress}})(\text{Sdbxsp} + 25 * 4)assign $s7 = *({\text{Saddress}})(\text{Sdbxsp} + 26 * 4)assign $s8 = *({\text{Saddress}})(\text{Sdbxsp} + 33 * 4)assign \frac{2}{4} = *(\frac{2}{3}ddress)(\frac{2}{3}dbxsp + 34 * 4)
```

```
assign $pc = * ($address)($dbxsp + 34 * 4)assign $sp = $dbxsp + 332#>> 332 should be (_JBLEN = 84) * 4
where
set $dbxqueue = ((struct CMA__T_QUEUE *)$dbxqueue)->flink
#
#
```
Following is the code for **dbx\_cma\_stack\_dump\_init**:

```
#
#
set $dbxhpc = $pc
set $dbxhsp = $sp
set $dbxhs0 = $s0
set $dbxhs1 = $s1
set $dbxhs2 = $s2
set $dbxhs3 = $3$set \dagger \dagger \Delta bs4 = \frac{6}{354}set $dbxhs5 = $s5
set $dbxhs6 = $s6set $dbxhs7 = $s7
set $dbxhs8 = $8set $dbxhra = $ra
set $dbxptr = (&cma_qkwom_threads.queue)set $dbxqueue = ((struct CMA__T_QUEUE *)$dbxptr)->flink
set $dbxthdumpinit = 1;
#
#
```
Following is the code for **dbx\_cma\_stack\_dump\_restore**:

```
#
#
assign $pc = $dbxhpcassign $sp = $dbxhsp
assign $s0 = $dbxhs0assign $sl = $d$b xhs1assign $s2 = $dbxhs2assign $s3 = $d$b xhs3assign $s4 = $dbxhs4assign $s5 = $dbxhs5assign $s6 = $dbxhs6
assign $s7 = $dbxhs7
assign $s8 = $dbxhs8
assign $ra = $dbxhra
set $dbxthdumpinit = 0
#
#
```
# **3.2.2.1 Description of dbx Commands**

Following is a description of what each of the three commands will do:

• **dbx\_cma\_stack\_dump\_init**

**dbx\_cma\_stack\_dump\_init** will save some context and setup a pointer to the DCE Thread control block linked list. It does not display anything.

• **dbx\_cma\_stack\_dump**

**dbx\_cma\_stack\_dump** will dump the stack of a thread using the **dbx** ''where'' command. It will then increment the pointer to the next thread control block. Running **dbx\_cma\_stack\_dump** again will result in this thread's stack being dumped and the pointer being set to point to the next thread control block. The thread control block linked list is circular: If executing **dbx\_cma\_stack\_dump** causes numerous simultaneous memory violations, this means that the pointer has looped around to the front of the list. A subsequent invocation of **dbx\_cma\_stack\_dump** will then display the first thread on the list again, and so on.

• **dbx\_cma\_stack\_dump\_restore**

**dbx** cma stack dump restore will restore the context saved in **dbx\_cma\_stack\_dump\_init**, thus allowing you to use the **dbx** ''continue'' command.

# **3.2.2.2 Example**

The following sample command lines are excerpted from a possible **dbx** session, and demonstrate how the three scripts should be invoked:

dbx> **record output cma\_dbx\_stack\_dump.log**

dbx> **source** *<location>***/cma\_dbx\_stack\_dump\_init**

dbx> **source** *<location>***/cma\_dbx\_stack\_dump**

*......*

dbx> **source** *<location>***/cma\_dbx\_stack\_dump**

*......*

**dbx> source** *<location>***/cma\_dbx\_stack\_dump**

*......*

**dbx> source** *<location>***/cma\_dbx\_stack\_dump**

*......*

# **dbx> source** *<location>***/cma\_dbx\_stack\_dump\_restore**

dbx> **continue**

# **Chapter 4. DCE Remote Procedure Call**

# **4.1 Overview**

The DCE Remote Procedure Call (RPC) facility is a network protocol used in distributed systems. RPC is modeled after the local procedure call found in most programming languages, but the called procedure is executed in a different process from that of the caller, and is usually executed on another machine. The RPC facility makes the construction of distributed systems easier because developers can focus on the fundamentals of building distributed applications, instead of the underlying communication mechanisms.

Making a remote procedure call involves five different bodies of code:

- the client application
- the client stub
- the RPC runtime library
- the server stub
- the server application

The client and server stubs are created by compiling a description of the remote interface with the DCE Interface Definition Language (IDL) compiler. The client application, the client stub, and one instance of the RPC runtime library all execute in the caller machine; the server application, the server stub, and another instance of the RPC runtime library execute in the called (server) machine.

# **4.2 Setup, Testing, and Verification**

The following types of RPC test cases are shipped with DCE:

- IDL compiler tests (for testing compiled stubs)
- RPC application tests
- KRPC application tests
- RPC runtime library and IDL compiler tests

Before running the RPC runtime library and IDL compiler Name Service Interface (NSI) test cases, you must configure the namespace and start the namespace daemon and clerk. See the section on CDS setup in Chapter 5 of this guide for more information on configuring and starting CDS.

Before running the RPC runtime library and IDL compiler RPC authentication test cases, the DCE Security Service must be configured properly. See the section on DCE Security Service setup in Chapter 8 of this guide for more information on configuring and starting DCE Security Service.

**Note:** These setup steps are not required prior to running the IDL compiler tests. They may be tested once their code has been built.

# **4.2.1 Installing RPC Functional Tests with dcetest\_config**

You can install the functional tests described in the following sections by running the menu-driven **dcetest\_config** script described in Chapter 11 of this guide. **dcetest\_config** will install the tests you select at the path you specify, and will create a softlink (called **/dcetest/dcelocal**) to that location. The functional tests for a given component will thus be installed under a:

**/dcetest/dcelocal/test/***component\_name***/**

directory, where the **test/***component\_name* elements of this path are equivalent to the **test/***component\_name* elements in the pathnames given in the sections below, which refer to the tests' source or build locations.

Note that **dcetest\_config** will prompt you for the location *from which* the tests should be installed (in other words, the final location of the built test tree). For the RPC functional tests, this path should be the location, on your machine, of:

### *dce-root-dir***/dce/install**

—which is the DCE **install** tree (for more information on the structure of the DCE tree, see Chapter 3 of the *OSF DCE Release Notes*).

Thus, **dcetest** config will install the RPC functional tests at:

#### **/dcetest/dcelocal/test/rpc/**

where **/dcetest/dcelocal** is the link to whatever path you supplied as the install destination.

The advantage in using **dcetest\_config** to install the functional tests is that it will install *all* that is needed and *only* what is needed out of the DCE build, thus avoiding the mistakes that can occur with manual installation.

Note that you can only *install* (if you choose) functional tests with **dcetest\_config**; for test configuration and execution you must follow the instructions in the sections below.

Refer to Chapter 11 of this guide for further information on using **dcetest\_config**.

# **4.2.2 RPC Setup**

The following steps are necessary in order to run the **perf** and **v2test** tests in normal configuration (that is, using the namespace to handle binding information). If you are testing only with full string bindings, the following steps are not necessary.

To configure RPC for  $OSF^{TM}$  DCE Version 1.2.2 testing, do the following:

1. Make sure that

### **/opt/dce1.2.2/etc/cds\_attributes**

is available from the DCE CDS component.

- 2. Make sure that the **dced** endpoint map service is running.
- 3. You can optionally configure DCE CDS for **rtandidl** name service tests and DCE Security Service for authenticated RPC testing. For more information on configuring these components, see the sections on component setup in the CDS and Security Service chapters of this guide.

# **4.2.3 RPC Application Tests**

The following test cases are shipped with DCE to test the user-mode version of RPC:

- **perf**
- **v2test**

The source code for these test cases can be found in the **perf** and **v2test lib** subdirectories of the

### *dce-root-dir***/dce/src/test/rpc/runtime**

directory of the DCE source tree.

Both of these test cases let you test authenticated remote procedure calls. However, running authenticated RPC requires special configuration of both the client and server machines. See Chapter 8 of this guide for information on how to perform this configuration.

# **4.2.3.1 The perf Tests**

The **perf** test case tests a larger subset of the RPC runtime library than **v2test**. You must start the **perf server** as one process and then start the **perf client** as another process before running the **perf** test case. These processes can be run on the same or different hosts, as long as the server process is started first. The **server** and **client** can be found in the

#### *dce-root-dir***/dce/install/***machine***/dcetest/dce1.2.2/test/rpc/runtime/perf**

directory. (Note that the contents of this directory are built from the contents of the

#### *dce-root-dir***/dce/src/test/rpc/runtime/perf**

directory in the source tree.)

To test using the **perf** test case, make a number of remote procedure calls from the **perf** client to the **perf** server. The **perf** server waits for remote procedure calls from the **perf** client and then gives a response. The **perf** server then prints messages that give the results of the remote procedure call. To fully test using **perf** test, use different combinations of **perf** server and **perf** client testing options and observe the resulting messages.

To start the **server**, enter

**server 1 ncadg\_ip\_udp**

or:

```
server 1 ncacn_ip_tcp
```
at the command line. The following message will be printed:

Got Binding: ncadg\_ip\_udp:*ip\_addr*[*port*]

where *ip\_addr* is the IP address of the server and *port* is the number of the port the server is listening to.

To start the **client**, enter a command similar to the following:

**client 1 ncadg\_ip\_udp:***ip\_addr***[***port***] 10 5 n y 100**

or:

```
client 1 ncacn_ip_tcp:ip_addr[port] 10 5 n y 100
```
at the command line, where *ip\_addr* is the IP address of the server (printed out when you started the server) and *port* is the port number that the server is listening to (printed out when you started the server).

See the

```
dce-root-dir/dce/src/test/rpc/runtime/perf/README
```
file for further information, including information about several scripts that can be used to run the **perf** tests.

#### **4.2.3.1.1 Help Messages**

You can get help messages on how to invoke both the **server** and **client** programs by entering the program name at the command line with no arguments. You can get additional help on a specific **client** test case by entering the program name followed by the test number. For example, entering **client 2** prints help on test number 2.

# **4.2.3.1.2 The perf server Program**

The **perf server** testing options are listed below:

**server [-sD] [-S server\_loops] [-d** *switch\_level***] [-p** *auth\_proto, principal***, [***keytab\_file***]] [-v {0|1}] [-B** *bufsize***]** *max\_calls protseq\_spec* **[***protseq\_spec ...***]**

where:

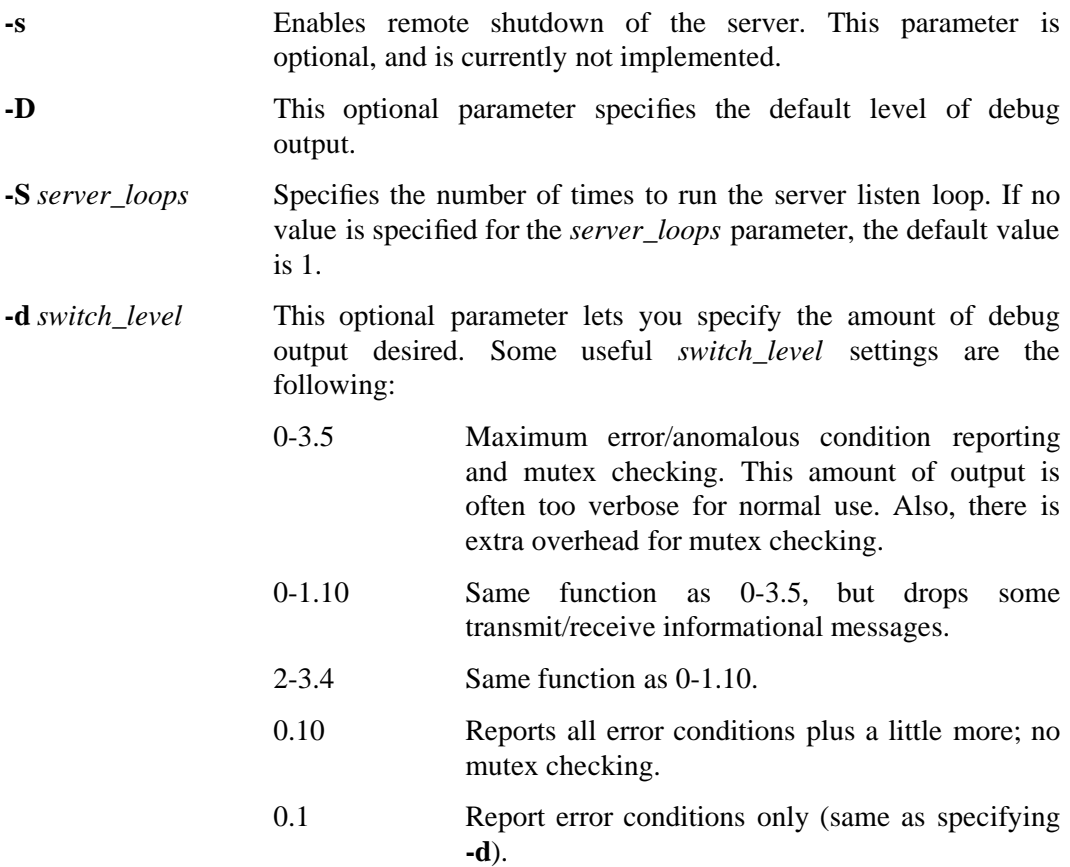

**-p** Specifies an authenticated RPC call. You must enter the **-p** parameter with the *auth\_proto* parameter and the *principal* parameter. *auth\_proto* Specifies which authentication service to use when the server receives a remote procedure call. The following values are valid for *auth\_proto*: 0 No authentication is used. 1 OSF DCE private key authentication is used. 2 OSF DCE public key authentication is used. This parameter is reserved for future use and is not yet supported. Note that if private key authentication is desired, a keytab file must be set up (with the **rgy\_edit ktadd** command) before the server program is run. Otherwise, the server will display the following message at startup: \*\*\*Error setting principal - Requested key is unavailable (dce/sec) and terminate. *principal* Specifies the principal name of the server to use when authenticating remote procedure calls. The content of the name and its syntax are defined by the authentication service in use. **-v 0** Enables verbose output. **-v 1** Disables verbose output. Verbose output is disabled by default if no **-v** flag is used with **perf server**. *bufsize* Sets the connection-oriented protocol socket buffer size, specified in bytes. *max\_calls* Specifies the number of threads that are created to service requests. *protseq\_spec* Specifies one of the following: *protocol\_sequence* Tells the server to listen for remote procedure calls using the specified protocol sequence (for example, network protocol) combined with the endpoint information in **perf.idl**. Valid values for this argument are described in the discussion of the **v2server** program. The server calls **rpc\_server\_use\_protseq\_if** to register the protocol sequence with the RPC runtime. *all* Tells the server to listen for remote procedure calls using all supported protocol sequences. The

RPC runtime creates a different binding handle

for each protocol sequence. Each binding handle contains an endpoint dynamically generated by the RPC runtime. The server calls **rpc** server use all protseqs to accomplish this.

*allif* Tells the server to listen for remote procedure calls using all the specified protocol sequences and endpoint information in **perf.idl**. The server uses **rpc\_server\_use\_all\_protseqs\_if** to accomplish this.

**ep** *protocol\_sequence endpoint*

Tells the server to listen for remote procedure calls using the specified protocol sequence and endpoint information (for example, **ep ncadg\_ip\_udp 2000**). The server calls **rpc\_server\_use\_protseq\_ep** to accomplish this.

#### **notif** *protocol\_sequence*

Tells the server to listen for remote procedure calls using the specified protocol sequence. The RPC runtime dynamically generates the endpoint. The server calls **rpc\_server\_use\_protseq** to accomplish this.

### **4.2.3.1.3 The perf client Program**

the **perf client** testing options are listed below:

```
client [-Disf] [-d switch_level] [{-m | -M} nthreads] [-t timeout]\
    [-c timeout] [-w wait_point, wait_secs]\
    [-p auth_proto, authz_proto [, level, principal]\
    [-r frequency] [-R frequency] [-v {0|1}]\
    [-f opt] [-B bufsize] [-o] [-s]\
    test test_parms
```
### where:

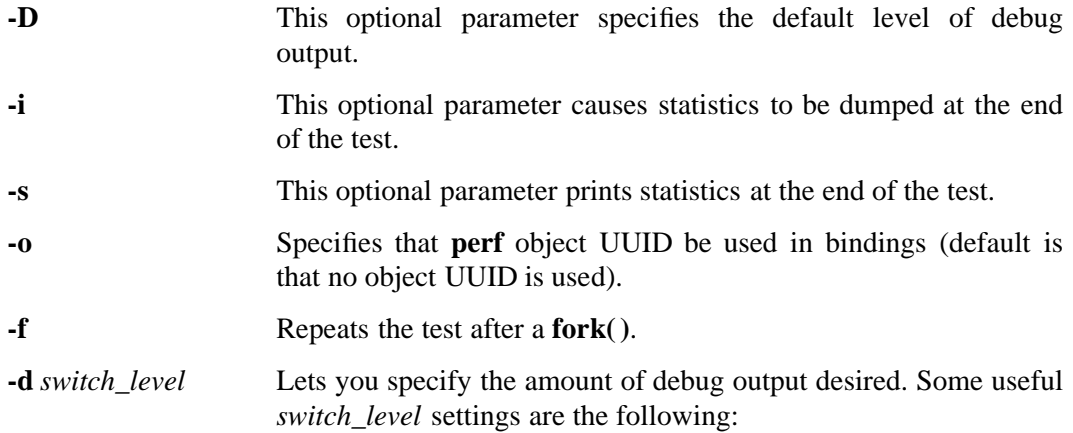

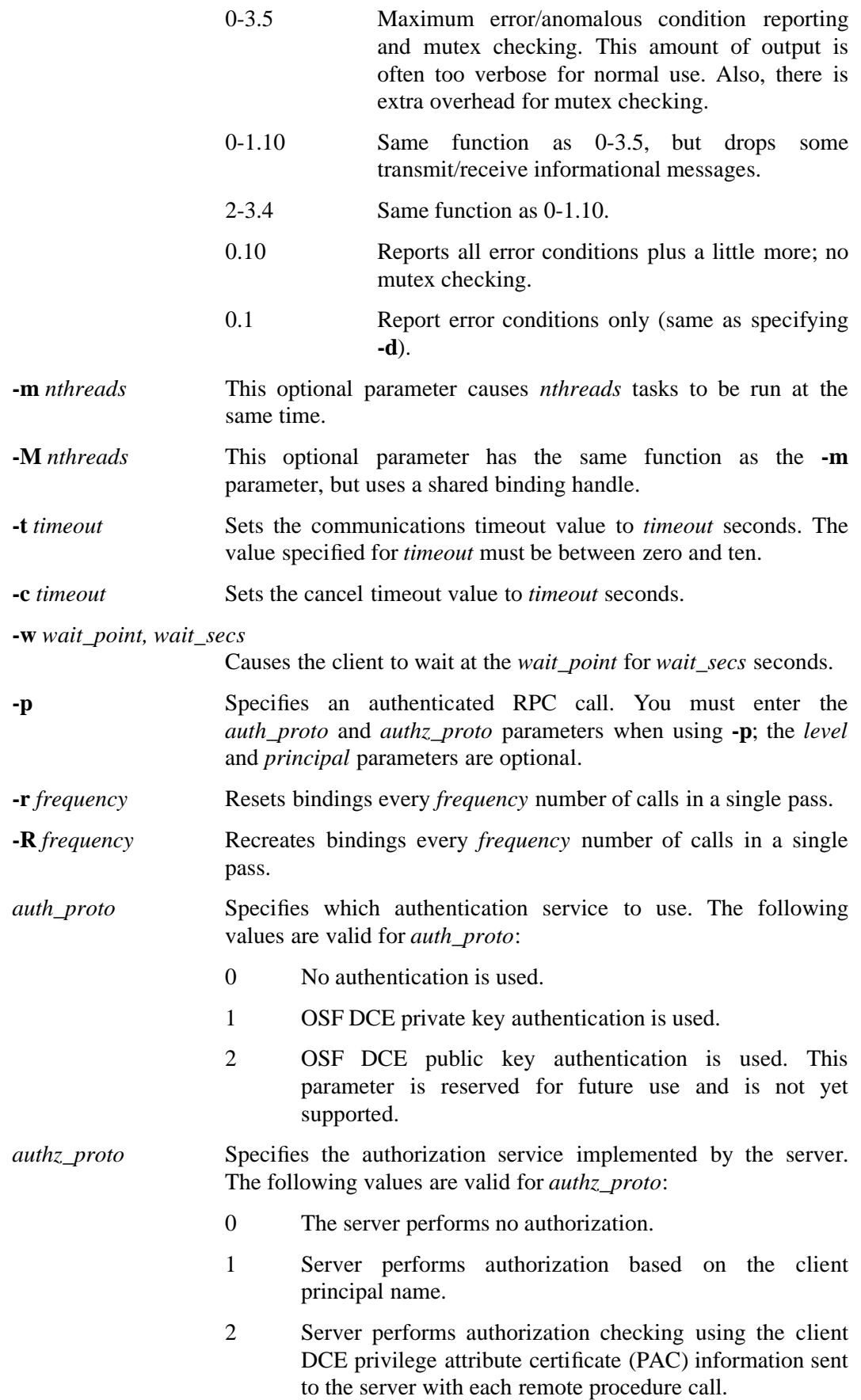

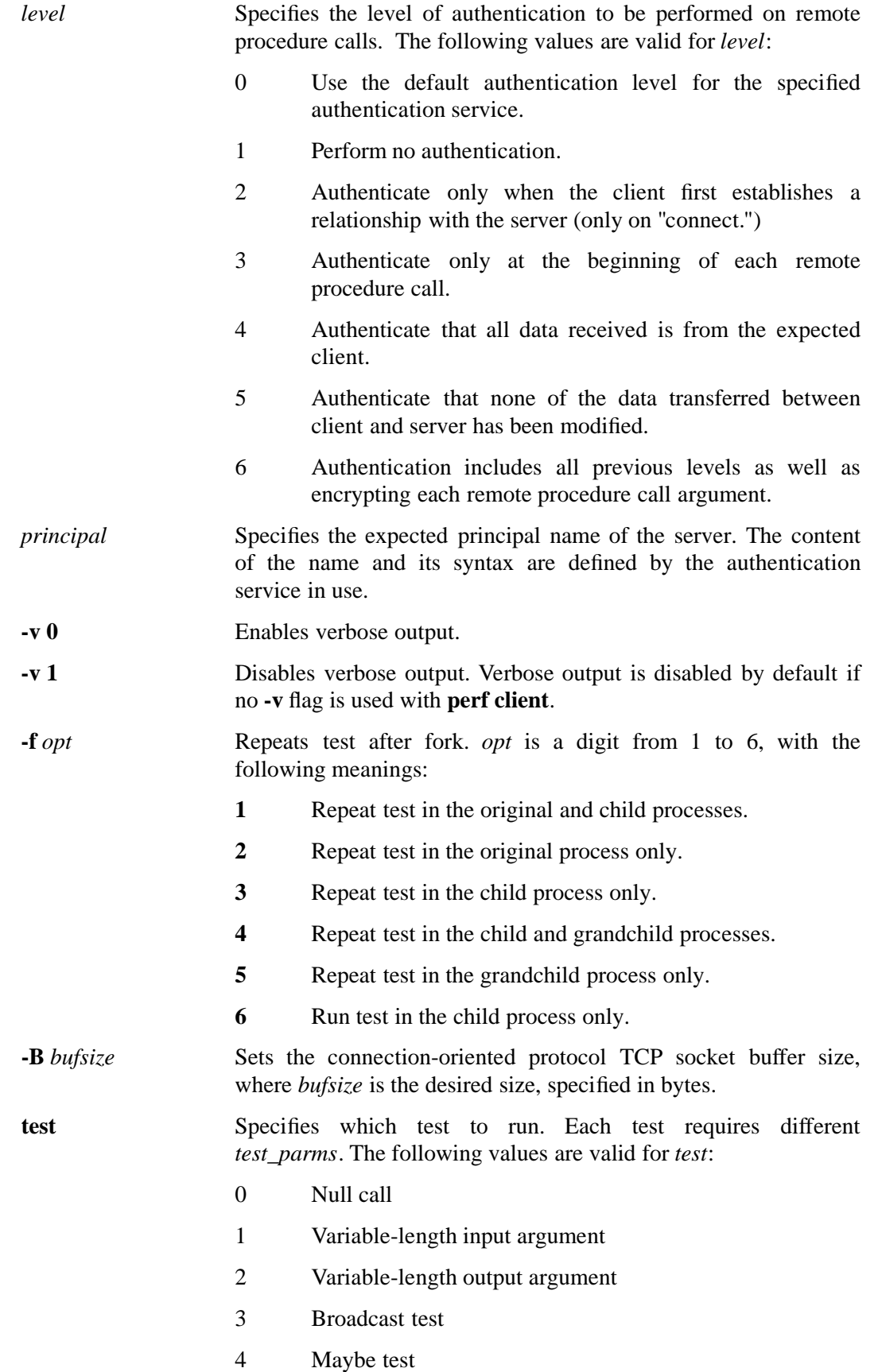

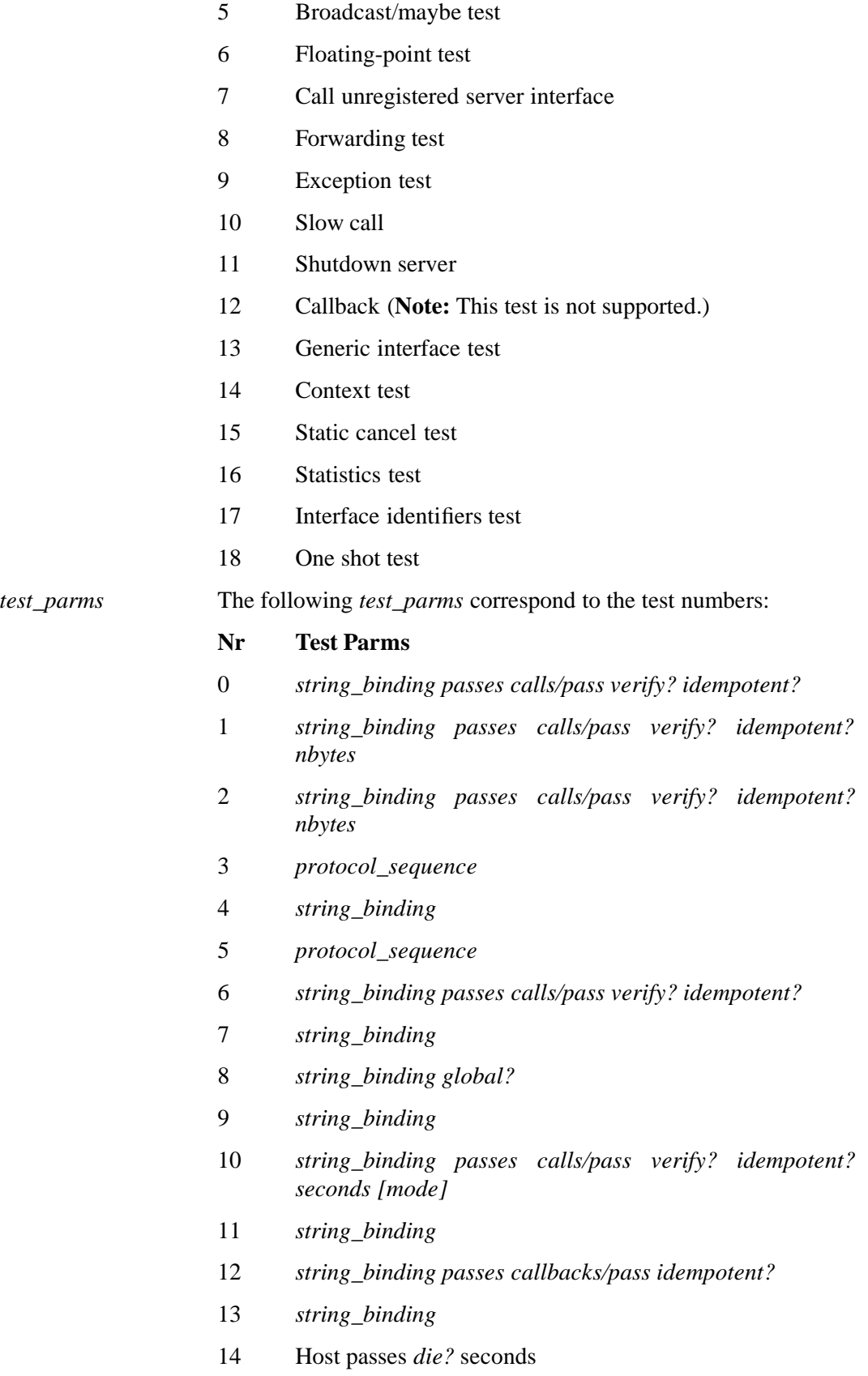

- 15 Host passes *idempotent?* **[seconds[cancel\_two\_seconds]]**
- 16 *[host+ep]*
- 17 *[host+ep]*
- 18 *[host+ep] forward? idempotent?*

where:

#### *string\_binding*

Contains the character representation of a binding in the form *protocol\_sequence:network\_address[port]*, where *protocol\_sequence* is one of the valid protocol sequences discussed previously, *network\_address* is the network address of the server, and *port* is the port the server is listening to.

#### *passes*

Specifies the number of times to run the test.

#### *calls/pass*

Specifies the number of remote calls per pass.

*verify?*

Specifies whether the test case must verify that there were no data transmission errors. Enter **y** to verify, **n** to not verify.

#### *die?*

For the context test, this parameter specifies if the server's context is freed at the end of each pass. Enter **y** to free the context.

#### *idempotent?*

Specifies whether or not to place an idempotent or nonidempotent call (enter **y** to place an idempotent call, **n** to place a nonidempotent call.)

#### *nbytes*

Specifies the number of bytes transferred per call.

### *protocol\_sequence*

Specifies one or more network protocols that can be used to communicate with a client. Valid values for this argument are specified in the discussion of the **v2server** program.

#### *callbacks/pass*

Specifies the number of times the server calls back the client per pass.

#### *seconds*

The *seconds* parameter specifies the number of seconds the server delays while executing a remote procedure call. For the context test, this parameter specifies the number of seconds the client will **sleep** after it checks if the test was successful.

*mode*

For the *slow call* test, *mode* specifies the technique used by **perf** to slow down the call. The following values are valid for *mode*:

- 0 Sleep
- 1 Slow I/O
- 2 CPU loop

*global*

This parameter is currently not checked. It can be set by entering **y** or **n**.

*cancel\_two\_seconds*

Specifies the number of seconds that the client's RPC runtime will wait for a server to acknowledge a cancel. Note that the value of *cancel\_two\_seconds* must be greater than the value of the *seconds* argument (described above); otherwise Test 15 cannot be run successfully.

*[host+ep]*

Specifies the host IP address and endpoint.

# **4.2.3.2 The v2test Testcase**

The **v2test** test suite tests the underlying packet-handling routines of the RPC runtime library. You must start the **v2server** program as one process and then start the **v2client** program as another process before running the **v2test** test suite. These processes can be run on the same host or on different hosts as long as the server process is started first. The **v2server** and **v2client** can be found in the

*dce-root-dir***/dce/install/***machine***/dcetest/dce1.2.2/test/rpc/runtime/v2test\_lib**

directory. (Note that the contents of this directory are built from the contents of the

*dce-root-dir***/dce/src/test/rpc/runtime/v2test\_lib**

directory in the source tree.)

Essentially, the **v2test** bypasses the IDL stubs to test parts of the underlying RPC runtime. The following two scripts:

- **v2test\_tcp.sh**
- **v2test\_udp.sh**

contain useful test scenarios.

**Note:** It is possible to successfully pass illegal combinations of arguments to the **v2test**s; the tests should therefore be used carefully.

To test using the **v2test** suite, make a number of remote procedure calls from the **v2client** to the **v2server**. The **v2server** waits for remote procedure calls from the **v2client** and then gives a response. The **v2server** then prints messages that give the results of the

remote procedure call. To fully test using **v2test**, use different combinations of **v2server** and **v2client** testing options and observe the resulting messages.

To start the server, enter

#### **v2server 1 ncadg\_ip\_udp**

or:

```
v2server 1 ncacn_ip_tcp
```
at the command line. A message similar to the following will be printed:

Got Binding: ncadg\_ip\_udp:*ip\_addr[port]*

where *ip\_addr* is the IP address of the server and *port* is the port number the server is listening to.

To start the client, enter a command similar to the following:

```
v2client io ncadg_ip_udp:ip_addr[port] 10 17 132 0
```
or:

```
v2client io ncacn_ip_tcp:ip_addr[port] 10 17 132 0
```
at the command line, where *ip\_addr* is the IP address of the server (printed out when you started **v2server**) and *port* is the port number that the server is listening to (also printed out when you started **v2server**).

You can get help messages on how to invoke both the **v2server** and **v2client** programs by entering the program name at the command line with no arguments.

### **4.2.3.2.1 The v2server Program**

The **v2server** testing options are as follows:

**v2server [-Dbce] [-d** *switch\_level***] [-p** *auth\_prot, auth\_name***] \** *max\_calls protocol\_sequence*

where:

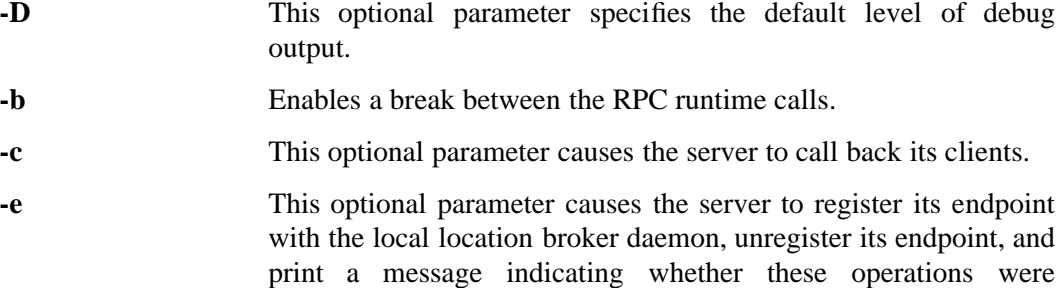

successful.

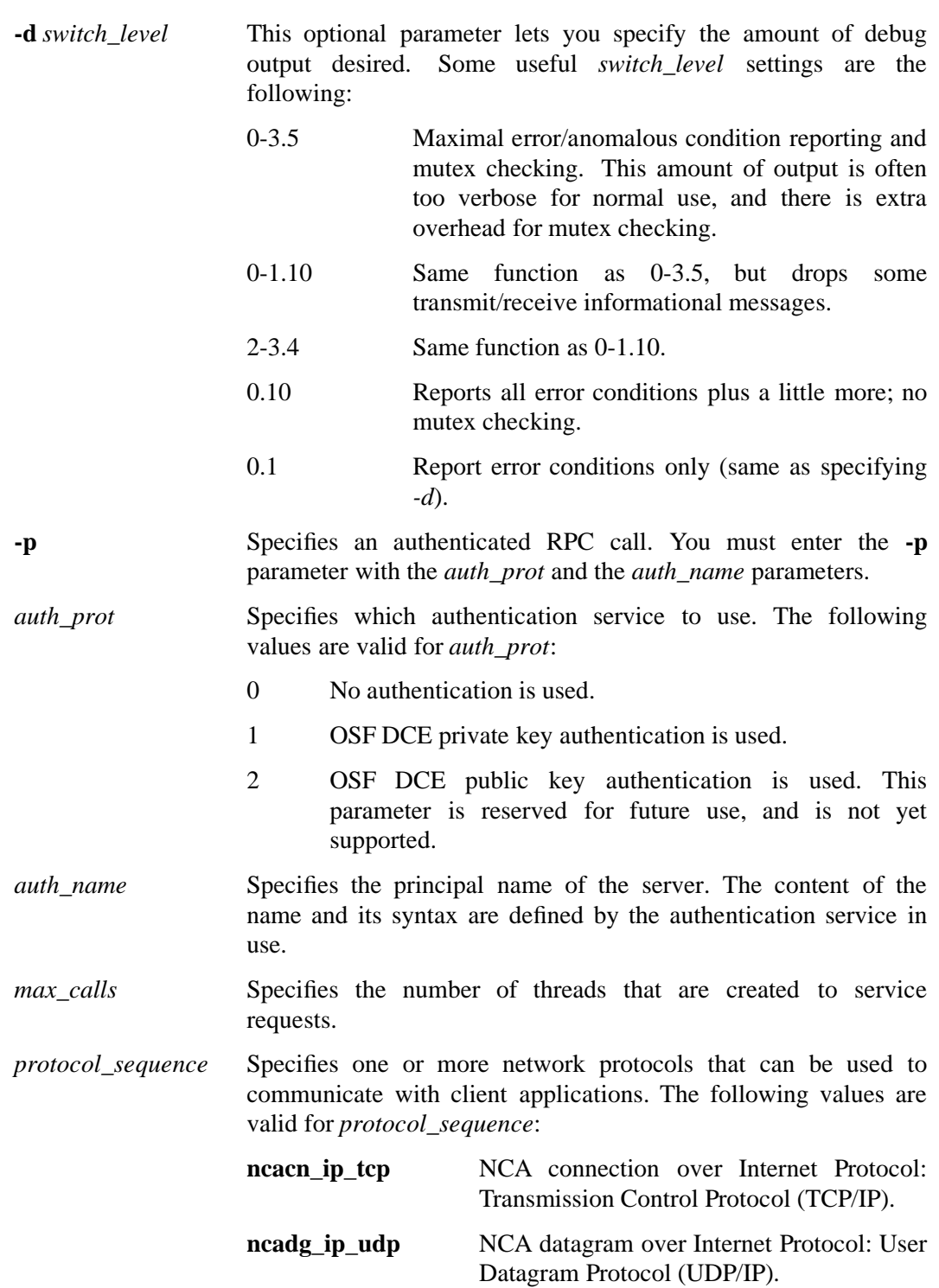

# **4.2.3.2.2 The v2client Program**

The **v2client** testing options are listed below:

**v2client [-D] [-d** *switch\_level***] [-p** *auth\_prot, authz\_proto, level, auth\_name***]\** *test string\_binding num\_calls num\_buffs buff\_size call\_opts*

where:

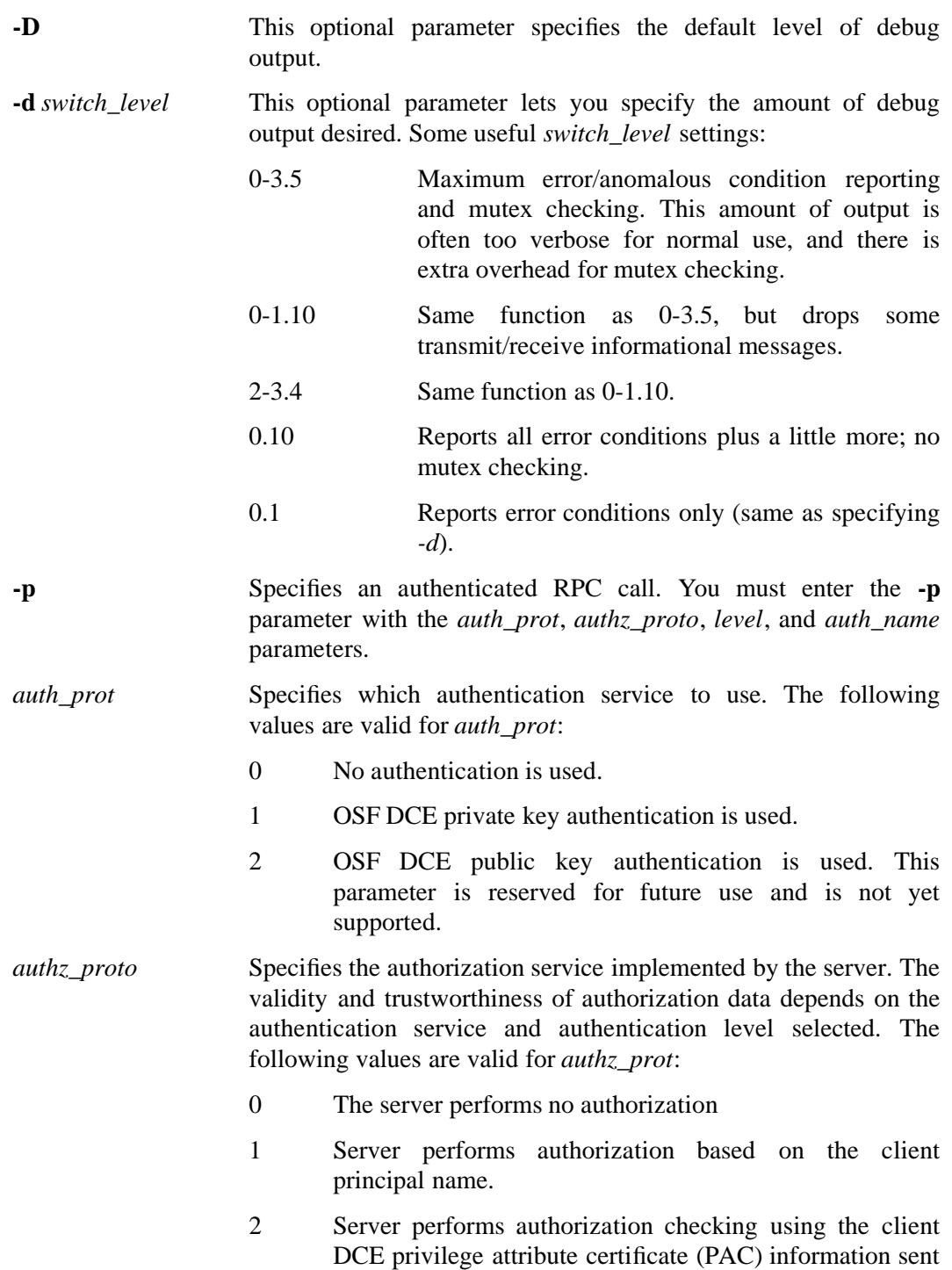

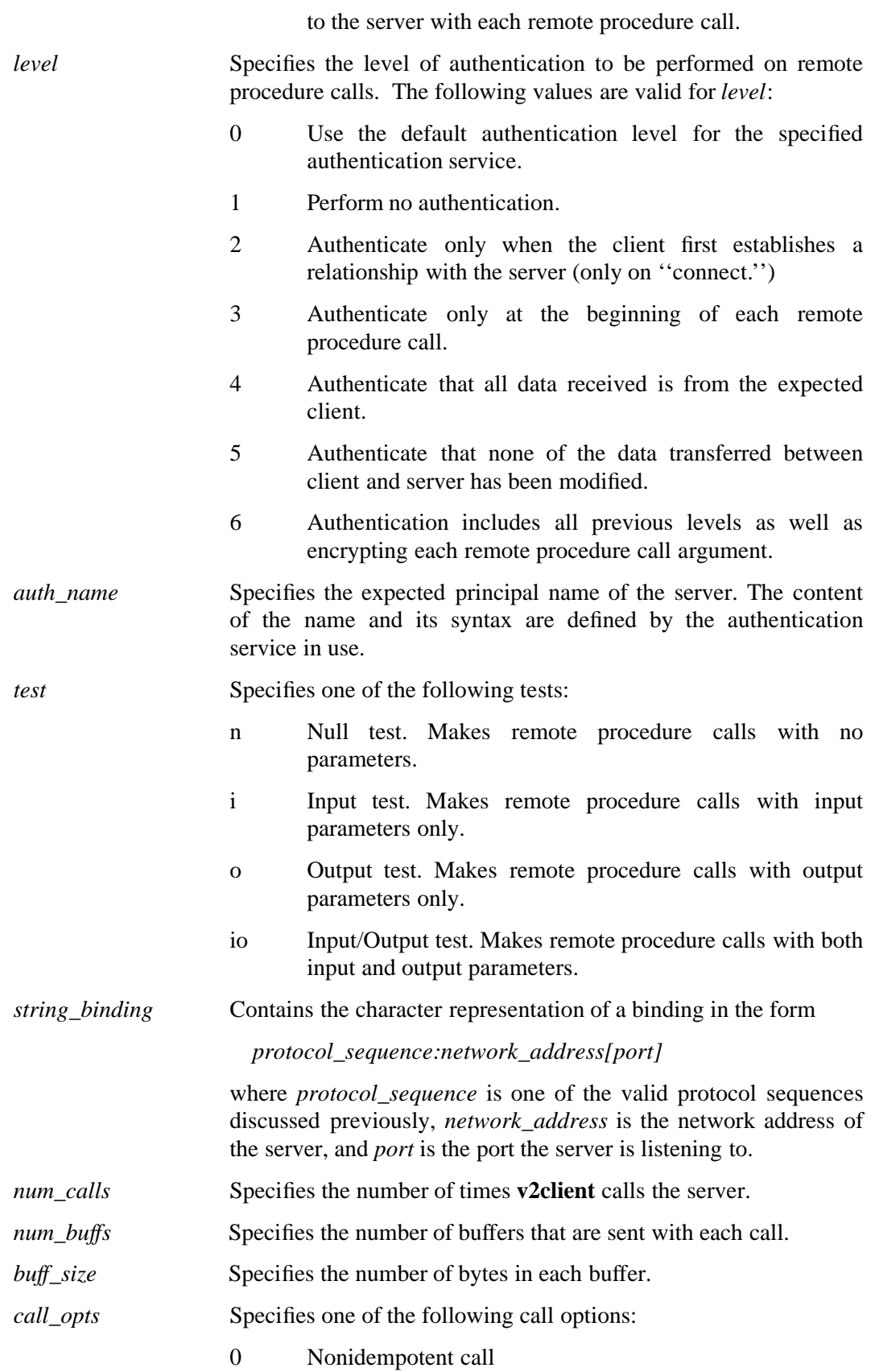

- 1 Broadcast call
- 2 Idempotent call
- 4 Maybe call
- 8 Nonidempotent call; actively keeps communications alive with the server
- 9 Broadcast call; actively keeps communications alive with the server
- 10 Idempotent call; actively keeps communications alive with the server
- 12 Maybe call; actively keeps communications alive with the server

# **4.2.4 IDL Compiler Tests**

The test cases for IDL data types are found in the

#### *dce-root-dir***/dce/src/test/rpc/idl**

directory. The compatibility testcases are provided for information purposes only; they do not compile properly. The

### *dce-root-dir***/dce/src/test/rpc/idl/README**

file contains additional information about the test cases.

Before running the IDL tests, be aware of the following:

- The stubs and the **server** and **client** programs for each test case are built when the source tree is built.
- The IDL compiler will not report an error if there is no **.acf** file corresponding to an **.idl** file, so always keep the **.acf** file in the directory where the **build** or **make** command is issued.

### **4.2.4.1 IDL Compiler Testcase Driver**

To run the IDL compiler testcase driver, enter:

**run\_tests** *repeat\_count* **[** *testcase\_name ...* **]**

where *repeat\_count* specifies the number of times to repeat a test, and *testcase\_name* specifies the testcase (or testcases ) to run.

To test connection-oriented RPC, you must set the **PROTOCOL** environment variable to ''ncacn\_ip\_tcp''; **run\_tests** defaults this to ''ncadg\_ip\_udp''.

# **4.2.4.2 Running Individual Testcases**

To run a test, you must first start the **server** as one process, then start the **client** as another process. These processes can be run on the same or different hosts as long as the **server** process is started first.

The server and client processes exist under each built subdirectory (for example, in the

#### *dce-root-dir***/dce/install/***machine***/dcetest/dce1.2.2/test/rpc/idl/array**

directory. In general these build locations correspond to subdirectories in the source tree; for example, the contents of the subdirectory mentioned just above are built from the contents of the

*dce-root-dir***/dce/src/test/rpc/idl/array**

directory). To start the **server** for a test case, enter

```
server [ - | -f filename ] protseq
```
where **-** specifies that binding information be written to standard output, **-f** *filename* specifies that binding information be written out to the file *filename*, and *protseq* specifies the protocol sequence (usually **ncadg\_ip\_udp** or **ncadg\_ip\_tcp**) used. The command prints the line

*protocol ip\_addr port*

where *protocol* is the protocol specified with the **server** command, *ip\_addr* is the IP address of the server, and *port* is the number of the port the server is monitoring. Unless you specify a name for *filename*, information is written to a file called **binding.dat**.

To start the **client**, enter

**client** *protocol ip\_addr port passes*

where *protocol*, *ip\_addr*, and *port* are the values obtained from the output of the **server** command, and *passes* is the number of times the client calls each remote procedure call specified in the interface definition.

Entering **server** or **client** at the command line with no arguments prints a help message on how to invoke the programs.

The test case automatically generates data and verifies correct data transfer. See the

#### *dce-root-dir***/dce/src/test/rpc/idl/README**

file for more information.

Testcases are provided that test:

- Simple data types like **char**, **byte**, and **float**, as well as structures that can be transmitted using the **pipe** data type
- Reference pointers with null or non-null values and directional attributes
- Reference pointers with directional attributes
- The field attribute for arrays
- Arrays of pointers and field attributes for arrays specified as pointers
- Attributes

# **4.2.4.3 IDL C++ Tests**

The following are tests of the IDL compiler  $C++$  functionality. The source for the tests is located at:

*dce-root-dir***/dce/src/test/rpc/idlcxx**

• **account**

Tests inheritance, binding to an object using another interface, binding to an object with an unsupported interface, and the reflexive, symmetric, and transitive relation properties of the **bind( )** API. A **Savings** interface is derived from an **Account** interface. A **nowAccount** implementation class is derived from the **Savings** and **Checking** interfaces. An **oldAccount** implementation class is derived from the **Savings** but not the **Checking** class which implies that an **oldAccount** does not support a **Checking** interface.

• **account2**

Tests the same properties as **account** but combines the client and server stubs in the test to also verify a local object with multiple interfaces as an RPC argument.

• **accountc**

Tests the same properties as **account** but uses the C interfaces for all the APIs.

• **bind**

Tests the **bind( )** APIs for binding to named objects; specifically, the **bind((unsigned\_char\_t \*)), bind(uuid**  $\&$ **)** and **bind(rpc\_binding\_handle\_t)** APIs.

• **card**

Tests the passing of C++ objects as parameters using the **[cxx\_delegate]** attribute and the polymorphism property of the base class. A **Player** implementation class is a generic sports card class. Derived from **Player** are a **BaseballPlayer** class and a **BasketballPlayer** class. The application interfaces with the **Player** class to invoke virtual operations in the derived classes.

• **handle**

Tests the invocation of a remote static procedure using explicit and implicit handles. The operations are really remote constructors **([cxx\_new])** which are static by definition.

• **local\_object**

Tests the **[local]** IDL attribute in conjunction with inheritance to verify side casts in a C++ class hierarchy. No RPC calls are made and the server is just a copy of the client

executable to be compatible with the test environment. C++ itself does not support side casts, but IDL helps get around this problem with the **rpc\_object\_reference** base class and the **rpc\_object\_reference::bind(rpc\_object\_reference \*)** API.

• **lookup**

Tests the **[cxx\_lookup]** attribute and the passing of a **rpc\_x\_object\_not\_found** exception from the server to the client.

• **matrix**

Tests many different basic features, such as: local and remote objects as parameters; structures; arrays and unions containing interfaces as parameters; **bind**() APIs; registering named objects; and so on.

• **matrixc**

Tests the basic C interfaces to member functions and IDL generated APIs.

• **native**

Tests passing a native C++ object as a parameter using the **[represent\_as]** attribute. A system supplied C++ **String** object is passed as an RPC argument. (This test is used as a model in the paper *Passing C++ Objects as DCE RPC Parameters* from the IDL WWW home page, and is included in the WWW examples link.)

• **refcnt**

Tests the reference counting APIs and validates that the Object Table is maintained properly on the server by creating lots of remote dynamic objects, and then deleting them.

• **refmon**

Tests the **rpc\_object\_reference::get\_binding\_handle( )** and **rpc** object reference::secure() APIs and uses a reference monitor. The client must be logged into DCE in order to run this test. The **refmon.pwd** contains the principal's passwords for the **jail**, **idl** and **xidl** cells. To port this test to another cell will require adding the password to **refmon.pwd** and creating a DCE principal **refmon\_test** with the password ''dce''. During DCE 1.2.2 testing the client was run as follows:

**dce\_login refmon\_test dce -exec client**

• **retry**

Tests the retry feature of a client proxy object. The server executable file produced by the make file is a script that runs two server processes in the background using 2 different protocols. The client connects to one of the server processes. That server process then exits. The client then tries to connect to the same process again; this fails. The client then selects another binding handle to communicate with the second server process. (The client and servers are synchronized with **pthread delay np()** rather than **sleep( )** because of a bug in the **sleep( )** API on VMS, causing it to wake up prematurely.)

• **stack**

Tests the passing of C++ objects as parameters using the **[cxx\_delegate]** attribute and a user defined **Stack** class. This test implements a reverse Polish notation algorithm where the binary arithmetic operations are performed on the server. (This test is used as a model in the paper *Passing C++ Objects as DCE RPC Parameters* from the IDL WWW home page, and is included in the WWW examples link.)

• **static**

Tests the IDL **static** and ACF **[cxx\_static]** and **[cxx\_static(arg)]** attributes. There are three ways to specify static member operations in IDL.

• **stubexc**

Tests the passing of a **rpc\_x\_no\_client\_stub** exception from a server to the client and the raising of a **rpc\_x\_no\_server\_stub** in the client application. These exceptions are raised at runtime if the client or server stub is not linked with the server or client application respectively and a RPC parameter requires it.

• **tiered**

Tests the passing of an object reference from one client to another. A client is built as both a server and client of an interface. It creates a remote object on the server. A second client connects to the first client to get the object reference to the server's object.

Before running the tests, you should set the **RPC\_DEFAULT\_ENTRY** environment variable to a CDS pathname consisting of an object name (named after the test to be run) located in a CDS directory that can be set writable to all. For example, to create an **idltest** directory for this purpose, do the following:

```
cdscp create dir /.:/idltest
acl_edit /.:/idltest << EOF
    m unauthenticated:rwdtcia
    m anyother:rwdtcia
    co
EOF
```
After having done the above, you can run (for example) the **account** test as follows:

% **cd** *dce-root-dir***/dce/install/***machine***/dcetest/dce1.2.2/test/rpc/idlcxx/account**

- % **setenv RPC\_DEFAULT\_ENTRY /.:/idltest/account\_***myhost*
- % **server &**
- % **client**

 $\frac{1.2.2,\text{IDL C++ Extension Tests (start)}}{$ 

# **4.2.4.4 IDL C++ Extension Tests**

This test suite tests the capability added to IDL to generate and support C++. The tests are located under:

*src\_tree***/test/rpc/idlcxx/...**

The following areas are tested:

- Interface inheritance
- Object bind calls: **bind(unsigned\_char\_t \*) bind(uuid &) bind(rpc\_binding\_handle\_t)**
- C/C++ interface
- Passing of C++ objects: **[cxx\_delegate]** attribute **[represent\_as]** attribute
- Static member functions: IDL **file static** attribute ACF **[cxx\_static]** attribute ACF **[cxx\_static(arg)]** attribute
- **[cxx\_lookup]** attribute: passing of **rpc** x object not found exception
- **[cxx\_new]** attribute
- **rpc** object reference class testing: **[local]** attribute **rpc\_object\_reference::bind(rpc\_object\_reference\*) rpc\_object\_reference::get\_binding\_handle( ) rpc\_object\_reference::secure( )**
- Named objects: **register\_named\_object(unsigned\_char\_t \*)**
- Dynamic objects
- Coexistence of local and remote objects
- Enhanced enumeration types

### **4.2.4.4.1 Prerequisites for Running the Tests**

The following are prerequisites for running the tests:

- ODE 2.3.3 (or later version)
- C++ and C compilers
- For the C/C++ interface tests, C++ constructors must be invoked even if the **main( )** routine is written in C.

For the native C++/C compilers on current versions of Digital Unix and AIX this happens automatically—you must only be sure to link using the C++ compiler itself instead of either the C compiler or the linker. (Use **xlC** on AIX or **cxx** on Digital Unix.) When using GNU's **g++** compiler for AIX, a call must be inserted into the C

**main()** to **do** global ctors(). For the **accountc** and **matrix**c tests this means inserting the special call into **client.c**. This necessity may or may not be consistent among the **g++** implementations. Other platforms may have different special requirements for causing the constructors to be invoked, or they may do it automatically when using the  $C_{++}$  compiler to link the C and  $C_{++}$  object modules.

### **4.2.4.4.2 Building TET and the Tests**

To build TET, do the following:

1. Locate yourself in the

*src\_tree***/test/tet**

directory and type **build**.

2. Put the directory

*obj\_tree***/test/tet/src/posix\_c/tcc**

into your path or copy the file

### *obj\_tree***/test/tet/src/posix\_c/tcc/tcc**

to some directory already in your path.

3. Adjust any necessary build flags for your particular platform.

*<...>*

To do so, edit the

#### *src\_tree***/test/rpc/idlcxx/idlcxx.mk**

file, which is pulled into each Makefile for the tests below. Each machine may have a separate section of IDL, compile, and link flags as shown below:

 $\text{if }$   $\frac{1}{2}$   $\frac{1}{2}$   $\frac$ # With TET builds CFLAGS += -DTET -DIDL\_CHAR\_IS\_CHAR IDLFLAGS += -lang cxx -v -cc\_opt "-DTET -DIDL\_CHAR\_IS\_CHAR -DAIX32" RIOS\_LIBS += -lidlcxx -ldce -ltetapi -ltettcm -ltetapi .elif \${TARGET\_MACHINE} == "ALPHA"

*<...>*

The flags shown above for the AIX/RIOS platform are expected to be required for all platforms with exception of **-DAIX32**. A circular link dependency requires  **ltetapi** to appear twice. The **-cc\_opt** option for IDL must include all flags to be handed to the compiler from IDL—they are not additions to the C flags that IDL generates for the platform by default. You can find out what your default IDLspawned C flags are by using the **-v** option with IDL on a test **.idl** file.

4. Build the tests themselves. Go to

### *src\_tree***/test/rpc/idlcxx**

and type **build**.

# **4.2.4.4.3 Running the Tests and Checking Results**

To execute these tests under TET, follow the directions below. It is not necessary to have any special privileges (root or cell\_admin) to follow these steps, but the scripts **setup** and **refmon/run** assume that the password for **cell\_admin** is ''**-dce-**''.

- 1. Go to the test directory:
	- % **cd** *object\_tree***/test/rpc/idlcxx**
- 2. Run the 'setup' script, which will create a CDS test directory and open up the permissions for anyone to write to the directory:

### % **setup**

3. Set TET's root directory to your current directory:

### % **setenv TET\_ROOT 'pwd'**

4. Begin execution of the tests with:

# % **tcc -e -j tet\_jrnl -s tet\_scen -x tetexec.cfg all**

This final step will look for failures and summarize which tests passed, failed, or were missing results. This summary will happen automatically through the **tcc** execution, but can be repeated by executing the **summary** script which is created in the same current directory as above. \_\_\_\_\_\_\_\_\_\_\_\_\_\_\_\_\_\_\_\_\_\_\_\_ 1.2.2,IDL C++ Extension Tests (end) \_\_\_\_\_\_\_\_\_\_\_\_\_\_\_\_\_\_\_\_\_\_\_\_

# **4.2.5 RPC Runtime I18N Extension Functional Tests**

This test suite tests the APIs for I18N extensions to the RPC runtime in OSF DCE 1.1. The following APIs are tested:

- NSI management:
	- **rpc\_ns\_mgmt\_set\_attribute**
	- **rpc\_ns\_mgmt\_remove\_attribute**
	- **rpc\_ns\_mgmt\_read\_codesets**
	- **rpc\_ns\_mgmt\_free\_codesets**
- Codeset Registry
	- **dce\_cs\_loc\_to\_rgy**
	- **dce\_cs\_rgy\_to\_loc**
	- **rpc\_rgy\_get\_max\_bytes**
	- **rpc\_rgy\_get\_codesets**
- Evaluation
	- **rpc\_ns\_import\_ctx\_add\_eval**
	- **rpc\_cs\_eval\_without\_universal**
	- **rpc\_cs\_get\_tags** (default eval logic)
	- **rpc\_ns\_binding\_lookup\_next**
	- **rpc\_ns\_binding\_lookup\_done**
	- **rpc\_cs\_binding\_set\_tags**
	- **rpc\_cs\_char\_set\_compat\_check**
	- custom evaluations (**CMIR**/**SMIR**)
- Stub Support
	- **rpc\_cs\_get\_tags**
	- **cs\_byte\_net\_size**
	- **wchar\_t\_net\_size**
	- **cs\_byte\_to\_netcs**
	- **wchar\_t\_to\_netcs**
	- **cs\_byte\_local\_size**
	- **wchar\_t\_local\_size**
	- **cs\_byte\_from\_netcs**
	- **wchar\_t\_from\_netcs**

The test sources are located at

*dce-root-dir***/dce/src/test/functional/rpc/runtime/i18n\_api**

in the source tree; the built objects can be found at:

*dce-root-dir***/dce/obj/***platform***/test/functional/rpc/runtime/i18n\_api**

#### **4.2.5.1 Prerequisites for Running the Tests**

The following things must be true in order to successfully run the I18N Extension RPC runtime tests:

- All platforms:
	- OSF character and code set registry must be installed as

```
/usr/lib/nls/csr/code_set_registry.db
```
This is a binary file, which is produced by **csrc** (the code set registry compiler). The input file should be found in:

*dce-root-dir***/dce/src/test/functional/rpc/runtime/i18n\_api/ts/cs\_rgy/***platform*

- The Japanese EUC and SJIS locales are required. This is because the test input data are Japanese. However, the contents of **i18n\_input\_data** can be changed to other data (for example, French), in which case the other appropriate locale will be required.
- HP-UX Platform:
	- HP-UX version 10 is required, since **nl langinfo**() is broken with HP-UX version 9.

### **4.2.5.2 Running the Test and Checking Results**

To run the tests, do the following:

- 1. Compile the code set registry:
	- % **cd /usr/lib/nls/csr**
	- % **csrc \**

**-i** *dce-root-dir***/dce/src/test/functional/rpc/runtime/i18n\_api/ts/cs\_rgy/***platform***/code\_set\_registry.txt \ -o code\_set\_registry.db**

(Note that this step requires **root** permission, because **/usr/lib/nls** is a system directory.)

2. **dce\_login** as **cell\_admin**:

**dce\_login cell\_admin** *password*

3. Go to the

*dce-root-dir***/dce/obj/***platform***/test/functional/rpc/runtime**

directory.

- 4. Execute the following shell commands (the following is given in **csh** syntax):
	- % **setenv I18N\_SERVER\_ENTRY "/.:/i18n\_test"**
	- % **setenv TET\_ROOT "'pwd'/i18n\_api"**
	- % **setenv TET\_EXECUTE "'pwd'/i18n\_api"**
	- % **mkdir i18n\_api/all**

5. Add TET's path to your current execution path, for example:

#### % **setenv PATH /usr/dcetest/test/tet/bin:\$PATH**

6. Set the appropriate locale names for your system (locale names are system dependent). For example, on an HP-UX system:

### % **setenv I18N\_SERVER\_LOCALE "japanese.euc"**

% **setenv I18N\_CLIENT\_LOCALE "japanese"**

—or, on an OSF/1 system:

#### % **setenv I18N\_SERVER\_LOCALE "/usr/lib/nls/loc/ja\_JP.AJEC"** % **setenv I18N\_CLIENT\_LOCALE "/usr/lib/nls/loc/ja\_JP.SJIS"**

7. Execute the test under TET with the following command:

% **tcc -e -s i18n\_api/tet\_scen -x i18n\_api/tetexec.cfg -j** *journal* **all**

where *journal* is the pathname of the *journal* file where test results will be written. This command will execute all of the available test cases. Note that if you wish to execute the test more than once, you will have to either remove the journal file from the test's previous run or specify a different journal filename.

To verify the test results, check the journal output. The journal will be located in a numbered directory, where the number represents a test run. A numbered directory and journal is created for each invocation of the **tcc** command (for example, **0001e**, **0002e**, and so on).

For the evaluation/stub support test cases, go to the

*dce-root-dir***/dce/obj/***platform***/test/functional/rpc/runtime/i18n\_api/ts/cs\_eval/cs\_byte**

and

#### *dce-root-dir***/dce/obj/***platform***/test/functional/rpc/runtime/i18n\_api/ts/cs\_eval/wchar**

directories, and run the **result\_check.sh** script. The script will verify that the generated output is the same as the expected output.

### **4.2.6 RPC Runtime Library and IDL Compiler Tests**

A suite of test cases is provided for verification of compiler and runtime interaction. Use the **testsh** shell script, which allows for summary statements and uniformly formatted output for each test case, to execute these test cases. Control program scripts are ''built'' in the directory:

#### *dce-root-dir***/dce/install/***machine***/dcetest/dce1.2.2/test/rpc/rtandidl/control**

(The scripts all have file names ending with **.tsh**.) Note that the contents of this directory are built from the contents of the

#### *dce-root-dir***/dce/src/test/rpc/rtandidl/control**

directory.

Each control program imports an environment from one or more configuration files (with names ending with the suffix **.tshrc**) and invokes the test case with the appropriate input parameters. Summary information can be printed prior to exit from the control program. This structure lets the user ignore complicated parameter requirements for individual test cases, thereby simplifying test case execution.

Before executing the Naming Service Interface (NSI) portion of this suite, be aware of the following:

- The namespace must be configured.
- The **NSTEST** DIR directory must be created in the namespace for use by the NSI tests. See Chapter 5 of this guide, the chapters on configuring and starting up DCE in the *OSF DCE Administration Guide—Introduction*, and *Appendix A* of the *OSF DCE Administration Guide—Introduction* for details on namespace configuration.

Before executing the RPC Authentication testcases, the DCE Security Service must be properly configured. See Chapter 8 of this guide for information on configuring and enabling the DCE Security Service.

You must also do the following before running authenticated RPC tests:

- Login as the privileged user (root).
- Authenticate as cell\_admin, or any user with privileges to modify the registry, using the **dce\_login** command. The default password is ''-dce-''.

**dce\_login cell\_admin -dce-**

• Set the following environment variables:

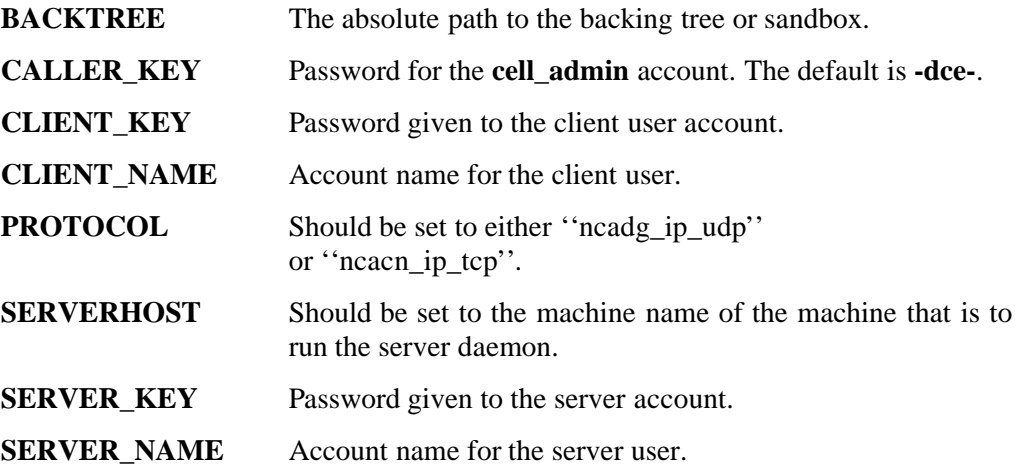

- Ensure the **run\_server** shell script invokes the **sofserv** process with the appropriate value for the server account and *server\_key*.
	- **Note:** Typically *server\_name* and *server\_key* are set to ''server,'' and *client\_name* and *client\_key* are set to ''client.''

To run these tests, you must first start the **run\_server** shell script, and then start the **run\_client** shell script. Since **run\_server** starts a server process, it must be executed prior to **run\_client**. The **run\_client** script invokes the test case control files using the **testsh** program.

To start the server process, enter

#### **run\_server**

at the command line. No parameters are required.

The **run\_client** shell script executes the specified test cases and has the following syntax:

**run\_client** *-testlist server\_host testsh\_dir testcase\_dir include\_dir testname*

where

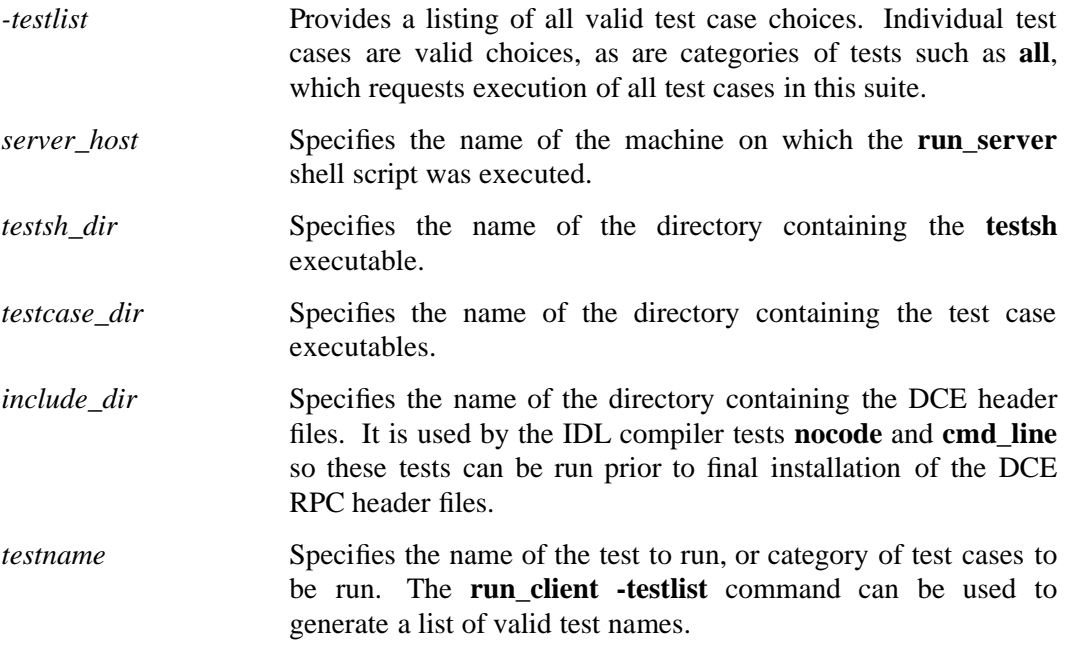

#### See the

#### *dce-root-dir***/dce/src/test/rpc/rtandidl/README**

file for further information, including information about the **do\_rpc\_test** script, which will run the **rtandid** test suite.

#### **4.2.6.1 The testsh Program**

The **testsh** program is a front end for execution of test programs. Source code for this program can be found in the

#### *dce-root-dir***/dce/src/test/rpc/rtandidl/testsh**

directory. It provides a standard way for a test developer to create a test environment and it tallies subtotals and summaries of test results. It also allows error conditions to abort a test suite.

The default behavior for **run\_client** is to run the test specified, and log results in *testname***.log**.

The **testsh** testing options are as follows:

```
testsh [-d [output_level]] [-e] [-l filename |\
  -L filename] [-s | -S] [-I path]
```
where:

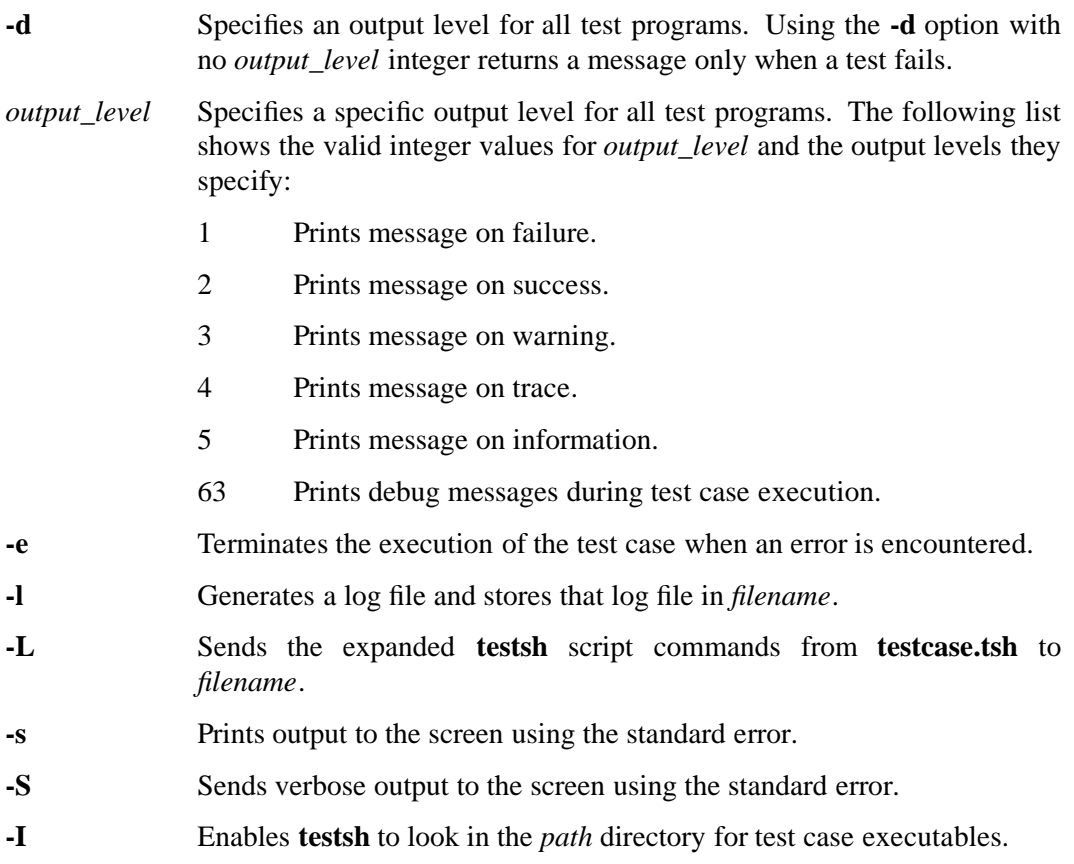

### **4.2.6.2 RPC API Function Tests**

This test suite includes a test for all RPC API functions. The tests are located in the

#### *dce-root-dir***/dce/src/test/rpc/rtandidl/control**

directory and are grouped as shown in the following table:

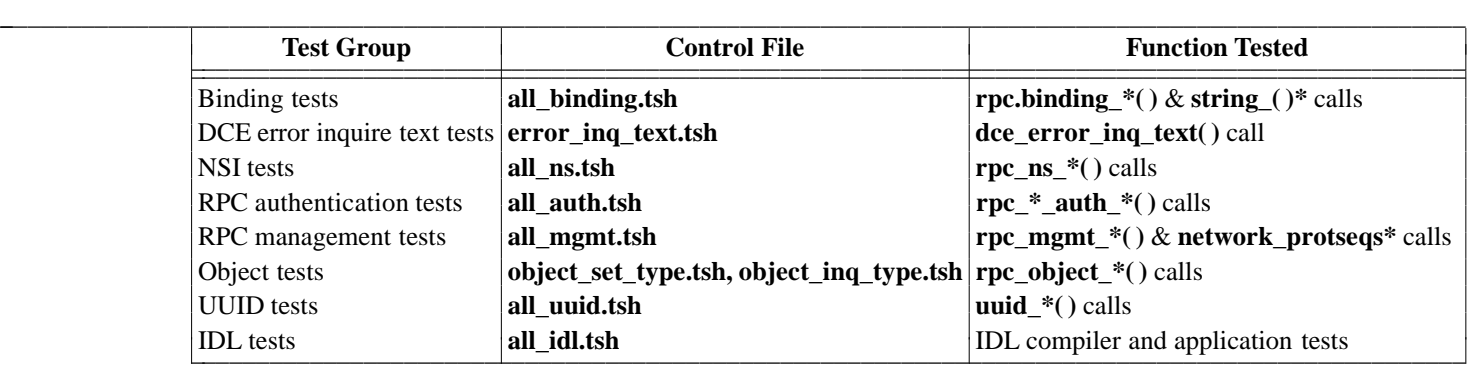

#### **4.2.6.3 Specification for control file and Command Descriptions**

The **control file** is a template that directs the execution of test cases. The control file consists of commands that can be composed of keywords, function calls, literals, and values that are interpreted by the script as parameters to pass to test cases.

The valid commands are as follows:

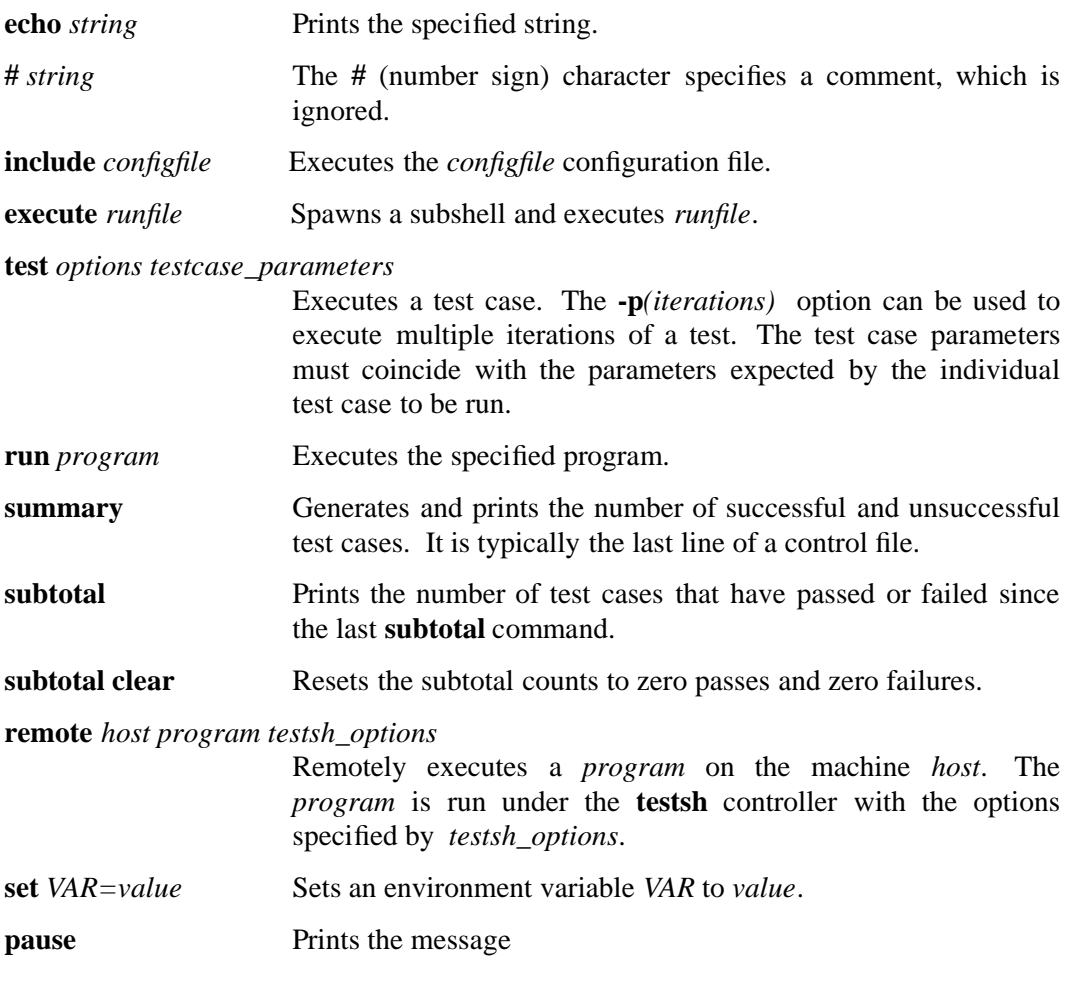

Press RETURN to continue or q to quit

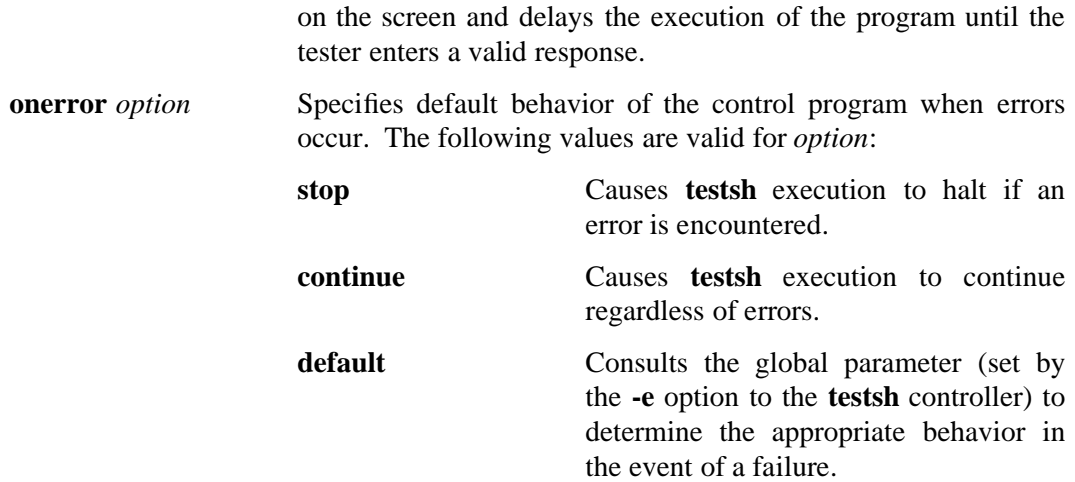

### **4.2.7 Name Service Interface Test**

**dcesx** is a test of the CDS NSI (Name Service Interface). Refer to Chapter 5 of this guide for information on running the test.

### **4.2.8 Test Plans**

Refer to Chapter 1 of the *OSF DCE Release Notes* for the location of the DCE test plans on the DCE distribution tape.

## **4.3 RPC Runtime Output and Debugging Output**

The RPC component outputs server information of all kinds via the DCE serviceability component. The following sections describe how to control the various kinds of information (including debugging output) available from RPC via serviceability.

### **4.3.1 Normal RPC Server Message Routing**

There are basically two ways to control normal RPC server message routing:

• At startup, through the contents of a routing file (which are applied to all components that use serviceability messaging).

• Dynamically, through the **dcecp log** object.

The following sections describe each of these methods.

#### **4.3.1.1 Routing File**

If a file called

*dce-local-path***/svc/routing**

exists when RPC is brought up (i.e., when **dced** is executed or when the cell is started through **dce\_config**), the contents of the file (if in the proper format) will be used as to determine the routing of RPC serviceability messages.

The value of *dce-local-path* depends on the values of two **make** variables when DCE is built:

**DCEROOT** its default value is: **/opt**

#### **DCELOCAL** its default value is: **\$DCEROOT/dcelocal**

Thus, the default location of the serviceability routing file is normally:

#### **/opt/dcelocal/svc/routing**

However, a different location for the file can be specified by setting the value of the environment variable **DCE\_SVC\_ROUTING\_FILE** to the complete desired pathname.

The contents of the routing file consist of formatted strings specifying the routing desired for the various kinds of messages (based on message severity). Each string consists of three fields as follows:

*severity***:***output\_form***:***destination* [*output\_form***:***destination* ...]

Where:

*severity* specifies the severity level of the message, and must be one of the following:

- **FATAL**
- **ERROR**
- **WARNING**
- **NOTICE**
- **NOTICE\_VERBOSE**

(The meanings of these severity levels are explained in detail in Chapter 4 of the *OSF DCE Application Development Guide — Core Components* volume, in the section entitled ''Specifying Message Severity''.)

*output\_form* specifies how the messages of a given severity level should be processed, and must be one of the following:

• **BINFILE**

Write these messages as binary log entries

#### • **TEXTFILE**

Write these messages as human-readable text

• **FILE**

Equivalent to **TEXTFILE**

• **DISCARD**

Do not record messages of this severity level

• **STDOUT**

Write these messages as human-readable text to standard output

• **STDERR**

Write these messages as human-readable text to standard error

Files written as **BINFILE**s can be read and manipulated with a set of logfile functions. See Chapter 4 of the *OSF DCE Application Development Guide — Core Components* volume, mentioned above, for further information.

The *output\_form* specifier may be followed by a two-number specifier of the form:

**.***gens***.***count*

Where:

- *gens* is an integer that specifies the number of files (i.e., generations) that should be kept
- *count* is an integer specifying how many entries (i.e., messages) should be written to each file

The multiple files are named by appending a dot to the simple specified name, followed by the current generation number. When the number of entries in a file reaches the maximum specified by *count*, the file is closed, the generation number is incremented, and the next file is opened. When the maximum generation number files have been created and filled, the generation number is reset to 1, and a new file with that number is created and written to (thus overwriting the already-existing file with the same name), and so on, as long as messages are being written. Thus the files wrap around to their beginning, and the total number of log files never exceeds *gens*, although messages continue to be written as long as the program continues writing them.

*destination* specifies where the message should be sent, and is a pathname. The field can be left blank if the *output\_form* specified is **DISCARD**, **STDOUT**, or **STDERR**. The field can also contain a **%ld** string in the filename which, when the file is written, will be replaced by the process ID of the program that wrote the message(s). Filenames may *not* contain colons or periods.

Multiple routings for the same severity level can be specified by simply adding the additional desired routings as space-separated

*output\_form***:***destination*

strings.

For example,

FATAL:TEXTFILE:/dev/console WARNING:DISCARD:-- NOTICE:BINFILE.50.100:/tmp/log%ld STDERR:-

Specifies that:

- Fatal error messages should be sent to the console.
- Warnings should be discarded.
- Notices should be written both to standard error and as binary entries in files located in the **/tmp** directory. No more than 50 files should be written, and there should be no more than 100 messages written to each file. The files will have names of the form:

**/tmp/log***process\_id***.***nn*

where *process\_id* is the process ID of the program originating the messages, and *nn* is the generation number of the file.

#### **4.3.1.2 Routing by the dcecp log Object**

Routing of RPC server messages can be controlled in an already-started cell through the **dcecp log** object. See the **log.8dce** reference page in the *OSF DCE Command Reference* for further information.

### **4.3.2 Debugging Output**

Debugging output from RPC can be enabled (provided that RPC has been built with **DCE\_DEBUG** defined) by specifying the desired debug messaging level and route(s) in the

#### *dce-local-path***/svc/routing**

routing file (described above), or by specifying the same information in the **SVC\_RPC\_DBG** environment variable, before bringing up RPC (i.e., prior to starting the cell). Debugging output can also be enabled and controlled through the **dcecp log** object.

Note that, unlike normal message routing, debugging output is always specified on the basis of DCE component/sub-component (the meaning of ''sub-component'' will be explained below) and desired level.

The debug routing and level instructions for a component are specified by the contents of a specially-formatted string that is either included in the value of the environment variable or is part of the contents of the routing file.

The general format for the debug routing specifier string is:

"*component***:***sub\_comp***.***level***,***...***:***output\_form***:***destination* \ [*output\_form***:***destination* ...]"

where the fields have the same meanings as in the normal routing specifiers described above, with the addition of the following:

*component* specifies the component name (i.e., **rpc**)

*sub\_comp***.***level* specifies a subcomponent name, followed (after a dot) by a debug level (expressed as a single digit from 1 to 9). Note that multiple subcomponent/level pairs can be specified in the string.

> A star (''**\***'') can be used to specify all sub-components. The subcomponent list is parsed in order, with later entries supplementing earlier ones; so the global specifier can be used to set the basic level for all sub-components, and specific sub-component exceptions with different levels can follow (see the example below).

''Sub-components'' denote the various functional modules into which a component has been divided for serviceability messaging purposes. For RPC, the sub-components are as follows:

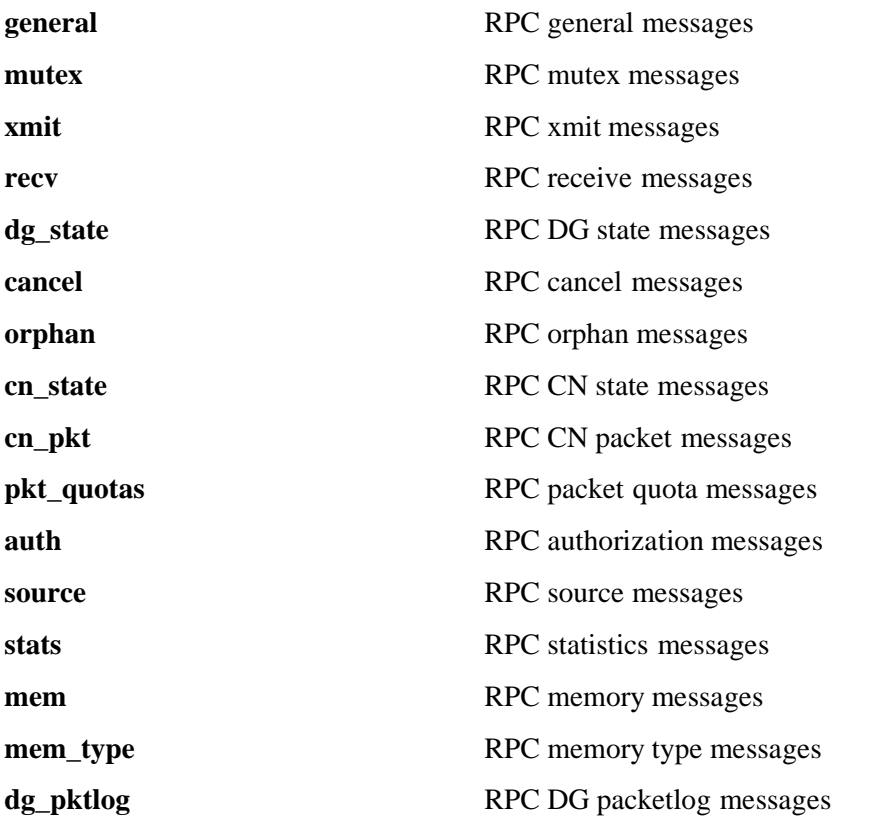

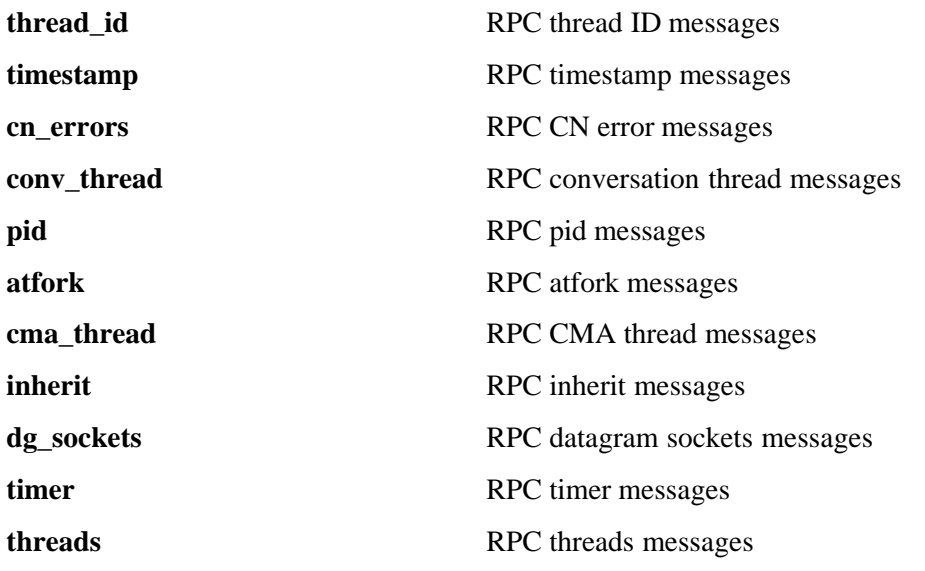

For example, the string

"rpc:\*.1,cma\_thread.3:TEXTFILE.50.200:/tmp/RPC\_LOG

sets the debugging level for all RPC sub-components (*except* **cma\_thread**) at 1; **cma\_thread**'s level is set at 3. All messages are routed to **/tmp/RPC\_LOG**. No more than 50 log files are to be written, and no more than 200 messages are to be written to each file.

The texts of all the RPC serviceability messages, and the sub-component list, can be found in the RPC sams file, at:

#### *dce-root-dir***/dce/src/rpc/sys\_idl/rpc.sams**

For further information about the serviceability mechanism and API, see Chapter 4 of the *OSF DCE Application Development Guide — Core Components* volume, ''Using the DCE Serviceability Application Interface''.

# **Chapter 5. DCE Cell Directory Service**

## **5.1 Overview**

The DCE Cell Directory Service (CDS) provides the directory (naming) services for use within a cell in a DCE environment. CDS allows users to assign names to resources and then use those resources, without needing to know their physical locations in the network. CDS uses the client/server model, and provides both command line and programming interfaces for configuring services. CDS services can be accessed through two Application Programming Interfaces (APIs), provided as part of **libdce.a**. The first is the X/Open Directory Service (XDS) API, and the second is the Name Service Interface (NSI) of the RPC component, which accesses CDS in an RPC-specific way.

CDS allows clients to register named objects with the server and to bind a set of attributes, including an object's network addresses, to these objects. An object's attributes are stored in a distributed database, which is partitioned and partially replicated. CDS is composed of three programs:

#### • **cdsd**

The CDS server. This program stores and maintains CDS names and handles requests to create, modify, or look up data in the CDS database.

• **cdsclerk**

The CDS clerk. This is the interface between client applications and servers, and it must exist on every node. Several of these may be running on each node since one is spawned for each user.

• **cdsadv**

The CDS advertiser, the program which makes distributed CDS servers aware of each other and known to clients. There must be one of these on every node.

In addition to these, there is also the **cdsbrowser** utility and the **cdscp** administration program ("CDS control program").

## **5.2 Setup, Testing, and Verification**

Eight types of CDS tests are shipped with DCE. Two ways to test CDS are provided: **cdstest** and the CDS test scripts. These tests are described in more detail in the following sections.

The **cdsd\_diag**, **cadump**, and **catraverse** programs, and the **dcesx** test, are also useful in debugging CDS.

Before executing the test cases, you must configure CDS for testing using either the DCE Configuration script

*dce-root-dir***/dce/src/config/dce\_config**

or the instructions found in the next subsection. You can run tests on the configurations described in that section.

### **5.2.1 Installing CDS Functional Tests with dcetest\_config**

You can install the functional tests described in the following sections by running the menu-driven **dcetest\_config** script described in Chapter 11 of this guide. **dcetest\_config** will install the tests you select at the path you specify, and will create a softlink (called **/dcetest/dcelocal**) to that location. The functional tests for a given component will thus be installed under a:

#### **/dcetest/dcelocal/test/***component\_name***/**

directory, where the **test/***component\_name* elements of this path are equivalent to the **test/***component name* elements in the pathnames given in the "CDS Test Scripts" and following sections below, which refer to the tests' source or build locations.

Note that **dcetest** config will prompt you for the location *from which* the tests should be installed (in other words, the final location of the built test tree). For the CDS functional tests, this path should be the location, on your machine, of:

#### *dce-root-dir***/dce/install**

—which is the DCE **install** tree (for more information on the structure of the DCE tree, see Chapter 3 of the *OSF DCE Release Notes*).

Thus, **dcetest\_config** will install the CDS functional tests at:

#### **/dcetest/dcelocal/test/directory/cds/**

where **/dcetest/dcelocal** is the link to whatever path you supplied as the install destination.

The advantage in using **dcetest\_config** to install the functional tests is that it will install *all* that is needed and *only* what is needed out of the DCE build, thus avoiding the mistakes that can occur with manual installation.

Note that you can only *install* (if you choose) functional tests with **dcetest\_config**; for test configuration and execution you must follow the instructions in the sections below.

Refer to Chapter 11 of this guide for further information on using **dcetest\_config**.

### **5.2.2 CDS Setup**

You can set up CDS for testing purposes in two ways: with or without the CDS advertiser, **cdsadv**. The **cdsadv** program automatically starts up a clerk-only system; you must start the clerk manually when running CDS without **cdsadv** for testing. You can specify the **-a** switch with **cdsd** to create a namespace, a clearinghouse, and the root directory. This process is called auto-initialization.

To debug the CDS commands **cdscp**, **cdsd**, **cdsclerk**, **cdsadv**, **cdsd\_diag**, or **cdsbrowser**, you need to have built the code with the **DEBUG** macro defined. The debug output will go to a log file in:

#### *dcelocal***/var/adm/directory/cds/cdsd**

(for server daemons) and:

#### *dcelocal***/var/adm/directory/cds/cdsclerk**

(for clerk daemons) directories, if there exists a file with the command name and a file extension **.events** (with an asterisk as the only character in the file) in the respective directory. This file is checked only at startup.

**Note:** The CDS clerk will stop working if the contents of its events file:

#### *dcelocal***/var/adm/directory/cds/cdsclerk/cdsclerk.events**

exceeds 100 entries.

Both **cdsd** and **cdsadv** take **-d** and **-e** switches. The **-d** switch specifies debugging mode (that is, it does not fork) and if specified with the **-e** switch, routes event output to the standard output. The **-e\\*** switch requests debug event logging for all events to go to standard output. (The backslash is a shell escape character so that the asterisk is passed through the shell. The asterisk indicates that all events should be reported.)

#### **5.2.2.1 CDS Setup without cdsadv**

To configure CDS for testing without **cdsadv**, you need to be logged in as root and do the following:

- 1. Change directory to *dcelocal***/bin**.
- 2. The **dced** (DCE host daemon) process must be running before you start any CDS processes. See the **dced(8dce)** reference page for information on starting **dced**.
- 3. To start the **cdsd** daemon, enter:

**./cdsd -a**

where **-a** specifies auto-initialization. The auto-initialization information is stored in the

#### *dcelocal***/etc/cds\_config**

file, which is created by **cdsd**, and which can be used to configure clerks and servers manually.

You may also use the following optional switches:

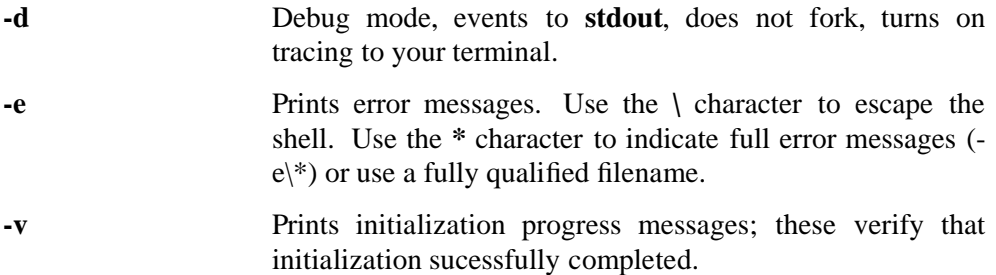

4. On the server machine (the machine on which you started the server), enter:

#### **./cdsclerk -d -F**

to start the **cdsclerk** process, since this configuration does not use **cdsadv** to start **cdsclerk**. The **-d** flag prohibits forking, and the **-F** flag deletes the old socket on startup.

You may also use the following optional switches with **cdsclerk**:

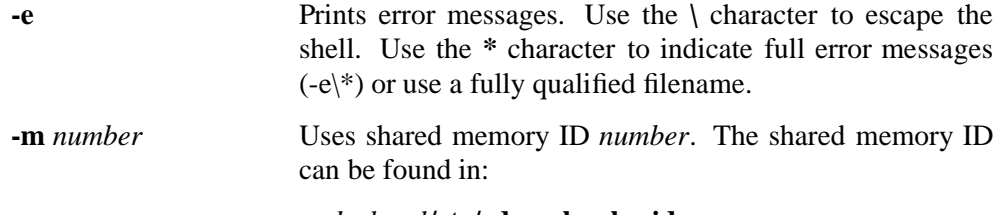

### *dcelocal***/etc/cdscache.shmid**

5. If the machine on which you want to run the client is not the server machine, you need to run **cdsclerk**. Copy the

#### *dcelocal***/etc/cds\_config**

from the server machine to the client machine. Enter:

#### **./cdsclerk -d -F**

to start the **cdsclerk** process on the client machine, since this configuration does not use **cdsadv** to start **cdsclerk**. The **-d** flag prohibits forking, and the **-F** flag deletes the old socket on startup.

#### **5.2.2.2 CDS Setup with cdsadv**

To configure CDS for testing with **cdsadv**, you must be logged in as root and do the following:

- 1. The **dced** (DCE host daemon) process must be running before you start any CDS processes. See the **dced(8dce)** reference page for information on starting **dced**.
- 2. To start the CDS advertiser, enter:

#### **./cdsadv**

You may also use the following optional switches:

- **-c** Specifies cache size in kilobytes.
- **-e** Prints error messages. Use the **\** character to escape the shell. Use the  $*$  character to indicate full error messages  $(-e\psi)$ , or use a fully qualified filename.
- **-s** Prohibits the sending or receiving of advertisements. This setting is useful for debugging and for setting up multiple cells on one LAN.
- **-v** Prints initialization progress messages; these verify that initialization completed successfully.

The **cdsadv** program solicits responses from CDS Servers on the same LAN by broadcast RPC. The first response it receives becomes the default CDS Server used by that clerk.

To promote some other server to default, edit

#### *dcelocal***/etc/cds\_config**

and change the desired defaults. You must then stop any clerks that are running, and restart **cdsadv**.

3. In the same directory, start the **cdsd** daemon by entering:

#### **./cdsd -a**

where the **-a** flag specifies auto-initialization. The auto-initialization information is stored in the

#### *dcelocal***/etc/cds\_config**

file, which can be used to configure clerks and servers manually. You can also use the optional switches described for **cdsd** in the section on ''CDS Setup Without cdsadv'' in this chapter.

### **5.2.2.3 Using gdad**

The **gdad** command starts the GDA daemon. The Global Directory Agent (GDA) enables intercell communication, serving as a connection to other cells through the global naming environment.

You may use the following optional switches:

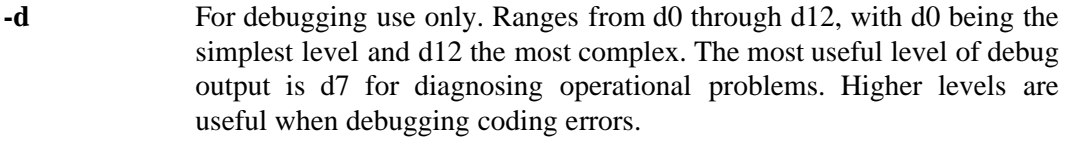

- **-f** Does not fork the child process.
- **-F** Deletes old socket on startup.
- **-r** Alternate pathname of **/etc/resolv.conf**.
- **-s** Alternate pathname of **named.ca** file.
- **-u** Does not update GDA information in CDS server.
- **-v** Prints initialization progress messages; these verify that initialization completed successfully.

#### **5.2.2.4 Resetting the CDS Environment**

If it is necessary to reset the CDS environment to a ''clean'' state, there are several files that need to be removed and shared memory segments and semaphores to be deleted.

The shared memory segment(s) can be removed by performing the following steps:

1. Get the SHMID (shared memory ID) from the first line of the file:

#### *dcelocal***/etc/cdscache.shmid**

2. Use **ipcs** to find the **shm\_key** for the SHMID. The semaphore used by CDS uses the same key as the shared memory:

**ipcs | awk '/***SHMID\_from\_step\_1***/ {print \$3}'**

3. Remove the semaphore:

**ipcrm -S** *shm\_key\_from\_step\_2*

4. Remove the shared memory:

**ipcrm -m** *SHMID\_from\_step\_1*

The CDS files can be removed with the following script:

**rm -rf** *dcelocal***/var/adm/directory/cds/\***

**rm -rf** *dcelocal***/var/directory/cds\***

**rm -rf** *dcelocal***/var/directory/cds/adm/cdsd/\***

**rm -rf** *dcelocal***/var/directory/cds/adm/gdad/\***

**rm -rf** *dcelocal***/etc/cds\_config**

**rm -rf** *dcelocal***/etc/cds\_defaults**

**rm -rf** *dcelocal***/etc/gda\_id**

**rm -rf** *dcelocal***/etc/cdsadv.pid**

**rm -rf** *dcelocal***/etc/cdscache.shmid**

**rm -rf** *dcelocal***/etc/cdsd.pid**

See also the **dce.rm** script.

It is sometimes useful to purge the CDS cache between runs. To remove the CDS on-disk cache (e.g., before starting up a new CDS server), execute the following commands:

**kill -9** *cdsclerk PID* **/etc/dce.clean cd /opt/dcelocal/var/adm/directory/cds mv cds\_cache.***number* **cds\_cache.***number***.BAD /etc/rc.dce**

If the CDS server and client cannot broadcast, you must also do the following:

**cdscp define cached server** *CDS\_Server\_Hostname* **tower \ ncadg\_ip\_udp:***CDS\_Server\_IP\_Address*

For example:

**cdscp define cached server west tower ncadg\_ip\_udp:130.105.201.10**

#### **5.2.2.5 CDS Configuration Files**

The following files are used in CDS configuration:

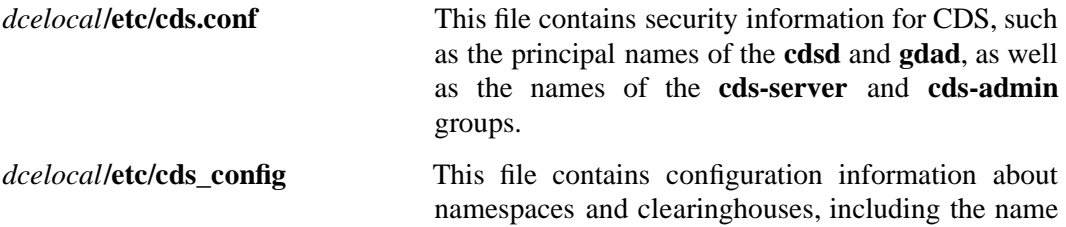

and UUID of each. In each case it also contains the internet address of the server that supports the clearinghouse.

*dcelocal***/etc/cds\_attributes** This text file contains a list of the DCE attributes and their OIDs. It maps OID, SYNTAX, and the label used by CDS to identify the displayed attribute. For example:

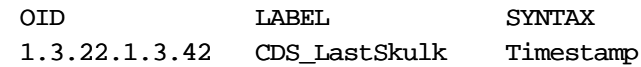

*dcelocal***/etc/cds\_globalnames** This file is a database of DCE-supported X.500 attribute types. Some of these are ''naming attributes'' (meaning that they occur in the names of objects, as specified by the schema), but most are not. The file maps the following for each Attribute Type:

- OID
- LABEL
- ASN.1-IDENTIFIER

 $\cdot$  ,  $\cdot$  matches for  $\cdot$  matches for

• SYNTAX

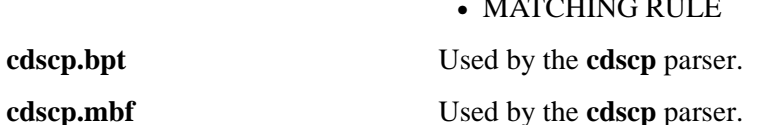

### **5.2.3 CDS Test Scripts**

The test scripts for CDS are in the

*dce-root-dir***/dce/src/test/directory/cds**

directory. To run a test, enter:

**cp\_test.sh** [*-switch ...*] *testname*

where

*-switch* This optional parameter specifies a certain testing option. The following values are valid for *switch*: **-cdscpdir** *pathname* Specifies an alternative pathname for **cdscp**.

> **-cell** *name1* Specifies *name1* as the cell name to perform local tests on.

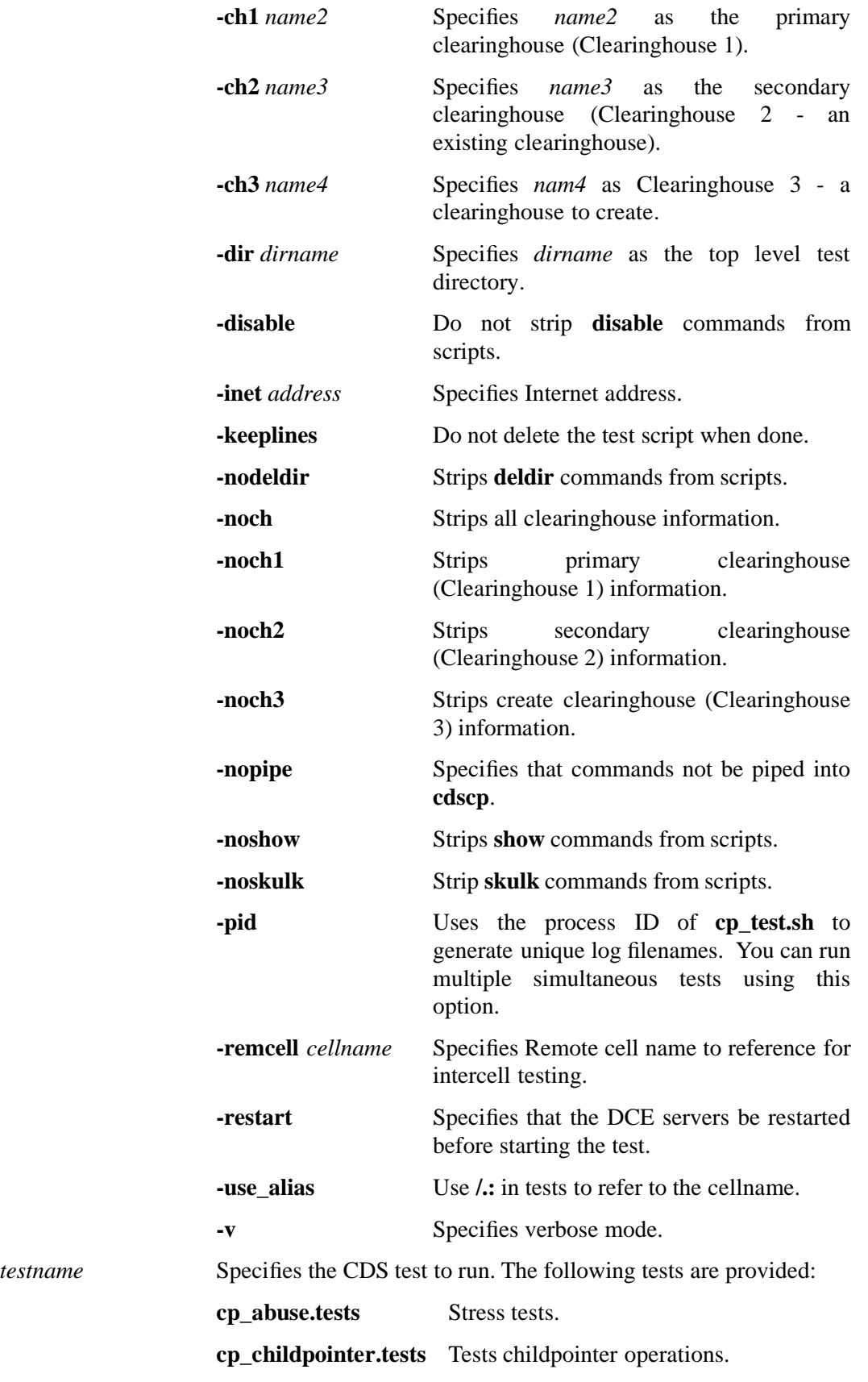

**cp\_clearinghouse.tests** Tests clearinghouse operations.

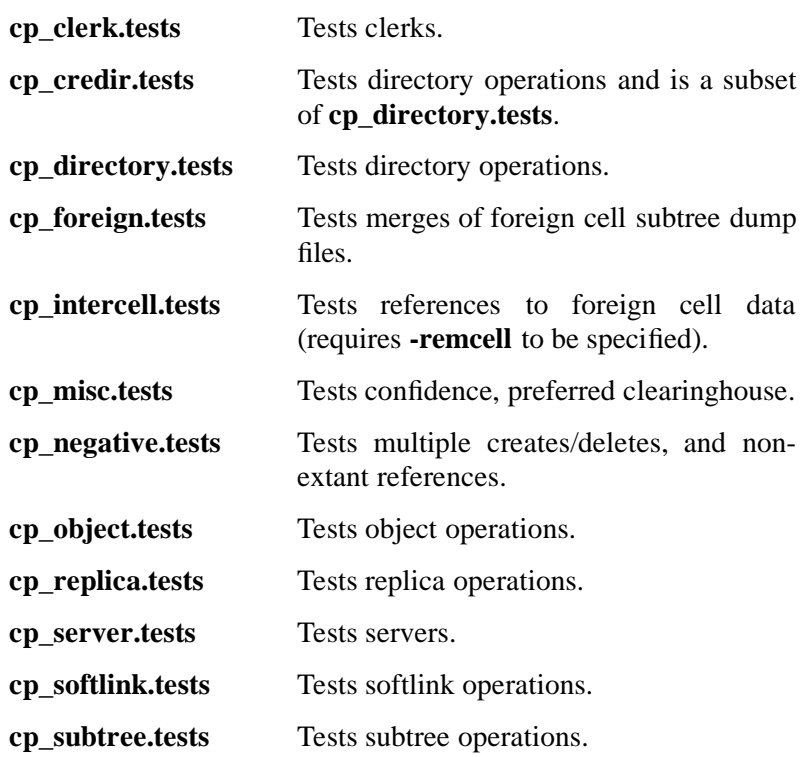

The

#### *dce-root-dir***/dce/src/test/directory/cds/cp\_killer.sh**

script runs all the tests listed above except:

- **cp\_misc.tests**
- **cp\_abuse.tests**
- **cp\_intercell.tests**
- **cp\_credir.tests**

To run **cp\_killer.sh**, enter:

**cp\_killer.sh**

Any of the **cp\_test.sh** switches may be used when running **cp\_killer.sh**. The **cp\_killer.sh** script uses **cp\_test.sh**.

### **5.2.4 Distributed ACL Tests**

The driver script

*dce-root-dir***/dce/src/test/directory/cds/dacl\_testing.sh**

runs the distributed ACL tests:

- **dacl\_creates.sh**
- **dacl\_deletes.sh**
- **dacl\_modifies.sh**
- **dacl\_reads.sh**
- **dacl\_replicas.sh**

It is invoked as follows:

#### **dacl\_testing.sh -ch1** *clearinghouse1* **-ch2** *clearinghouse2*

where *clearinghouse1* and *clearinghouse2* are the names of two clearinghouses, both of which must already have been created when the test is run, and neither of which should be the cell default clearinghouse.

Note that the clearinghouse arguments must *not* be specified with a leading ''**/.:/**'' or ''**/.../**''.

The following things must be true in order for the ACL tests to be run successfully:

- The driver script is running as the principal **notroot**.
- The CDS server is called

*/.../hosts/hostname***/cds-server**

This is the default name as set up by **dce\_config**.

- The **notroot** principal has write permission for the default clearinghouse.
- The **notroot** principal has insert and read permission for the root directory.

Because of these prerequisites for running the test, it is advisable to run **dacl\_testing.sh** in a newly-configured DCE cell which has been specially set up for this purpose. The **dacl\_setup.sh** script can be run to set up such a newly-configured cell so that it meets the above requirements.

**dacl\_setup.sh**, which should be run as the **cell\_admin** principal, is invoked as follows:

**dacl\_setup.sh -ch1** *clearinghouse1* **-ch2** *clearinghouse2* **-ch3** *default\_clearinghouse*

where *default clearinghouse* is the default clearinghouse for the cell; this usually has a name of the form *hostname* **ch**, where *hostname* is the name of the host machine.

Note that the clearinghouse arguments must *not* be specified with a leading ''**/.:/**'' or ''**/.../**''.

The output of the tests is written to the following logfiles:

- **dacl\_creates.log**
- **dacl\_deletes.log**
- **dacl\_modifies.log**
- **dacl\_reads.log**
- **dacl\_replicas.log**

### **5.2.5 NSI Test**

**dcesx** is a test of the CDS NSI (Name Service Interface). It is invoked as follows:

dcesx -K -M -R -V -i 10 -m 10 -p 99 -t 30

The flags have the following meanings:

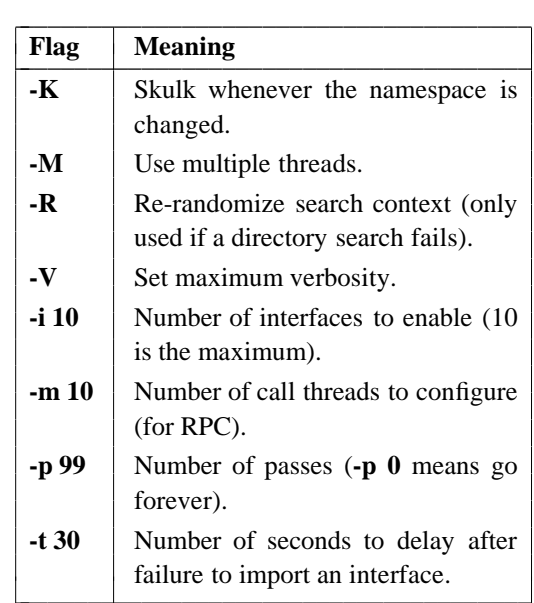

Note that you should **dce\_login** as **cell\_admin** before running the **dcesx** test, so that the test will have the permissions necessary to perform the operations it will attempt on specific directories and objects.

### **5.2.6 Testing Intercell Lookup**

The GDA clerk, unlike the CDS clerk which is an integral part of CDS, exists for test purposes only. Its source is located at:

#### *dce-root-dir***/dce/src/directory/cds/gda/gda\_clerk.c**

The **gda\_clerk** test program performs the same GDA lookup that the CDS clerk performs; by running it you can eliminate all of the logic of the CDS clerk when testing the GDA. **gda\_clerk** uses the same interfaces and the same progress records as the CDS clerk.

Its interactive inputs are:

• A string binding to the GDA. You can get this from the output of running the command:

#### **rpccp show mapping**

• A **/.../***cellname* for the GDA to look up.

You should make sure that **gda clerk** returns good results before you try remote cell access through CDS.

## **5.3 CDS Runtime Output and Debugging Output**

The CDS component outputs server information of all kinds via the DCE serviceability component. The following sections describe how to control the various kinds of information (including debugging output) available from CDS via serviceability.

### **5.3.1 Normal CDS Server Message Routing**

There are basically two ways to control normal CDS server message routing:

- At startup, through the contents of a routing file (which are applied to all components that use serviceability messaging).
- Dynamically, through the **dcecp log** object.

The following sections describe each of these methods.

### **5.3.1.1 Routing File**

If a file called

*dce-local-path***/svc/routing**

exists when CDS is brought up (i.e., when the CDS daemons are executed or when the cell is started through **dce\_config**), the contents of the file (if in the proper format) will be used as to determine the routing of CDS serviceability messages.

The value of *dce-local-path* depends on the values of two **make** variables when DCE is built:

**DCEROOT** its default value is: **/opt**

**DCELOCAL** its default value is: **\$DCEROOT/dcelocal**

Thus, the default location of the serviceability routing file is normally:

#### **/opt/dcelocal/svc/routing**

However, a different location for the file can be specified by setting the value of the environment variable **DCE\_SVC\_ROUTING\_FILE** to the complete desired pathname.

The contents of the routing file consist of formatted strings specifying the routing desired for the various kinds of messages (based on message severity). Each string consists of three fields as follows:

*severity***:***output\_form***:***destination* [*output\_form***:***destination* ...]

Where:

*severity* specifies the severity level of the message, and must be one of the following:

- **FATAL**
- **ERROR**
- **WARNING**
- **NOTICE**
- **NOTICE\_VERBOSE**

(The meanings of these severity levels are explained in detail in Chapter 4 of the *OSF DCE Application Development Guide — Core Components* volume, in the section entitled ''Specifying Message Severity''.)

*output\_form* specifies how the messages of a given severity level should be processed, and must be one of the following:

#### • **BINFILE**

Write these messages as binary log entries

• **TEXTFILE**

Write these messages as human-readable text

• **FILE**

Equivalent to **TEXTFILE**

#### • **DISCARD**

Do not record messages of this severity level

• **STDOUT**

Write these messages as human-readable text to standard output

• **STDERR**

Write these messages as human-readable text to standard error

Files written as **BINFILE**s can be read and manipulated with a set of logfile functions. See Chapter 4 of the *OSF DCE Application Development Guide — Core Components* volume, mentioned above, for further information.

The *output\_form* specifier may be followed by a two-number specifier of the form:

**.***gens***.***count*

Where:

*gens* is an integer that specifies the number of files (i.e., generations) that should be kept

*count* is an integer specifying how many entries (i.e., messages) should be written to each file

The multiple files are named by appending a dot to the simple specified name, followed by the current generation number. When the number of entries in a file reaches the maximum specified by *count*, the file is closed, the generation number is incremented, and the next file is opened. When the maximum generation number files have been created and filled, the generation number is reset to 1, and a new file with that number is created and written to (thus overwriting the already-existing file with the same name), and so on, as long as messages are being written. Thus the files wrap around to their beginning, and the total number of log files never exceeds *gens*, although messages continue to be written as long as the program continues writing them.

*destination* specifies where the message should be sent, and is a pathname. The field can be left blank if the *output\_form* specified is **DISCARD**, **STDOUT**, or **STDERR**. The field can also contain a **%ld** string in the filename which, when the file is written, will be replaced by the process ID of the program that wrote the message(s). Filenames may *not* contain colons or periods.

Multiple routings for the same severity level can be specified by simply adding the additional desired routings as space-separated

*output\_form***:***destination*

strings.

For example,

FATAL:TEXTFILE:/dev/console WARNING:DISCARD:-- NOTICE:BINFILE.50.100:/tmp/log%ld STDERR:-

Specifies that:

- Fatal error messages should be sent to the console.
- Warnings should be discarded.
- Notices should be written both to standard error and as binary entries in files located in the **/tmp** directory. No more than 50 files should be written, and there should be no more than 100 messages written to each file. The files will have names of the form:

**/tmp/log***process\_id***.***nn*

where *process\_id* is the process ID of the program originating the messages, and *nn* is the generation number of the file.

#### **5.3.1.2 Routing by the dcecp log Object**

Routing of CDS server messages can be controlled in an already-started cell through the **dcecp log** object. See the **log.8dce** reference page in the *OSF DCE Command Reference* for further information.

### **5.3.2 Debugging Output**

Debugging output from CDS can be enabled (provided that CDS has been built with **DCE\_DEBUG** defined) by specifying the desired debug messaging level and route(s) in the

*dce-local-path***/svc/routing**

routing file (described above), or by specifying the same information in the **SVC\_CDS\_DBG** environment variable, before bringing up CDS (i.e., prior to starting the cell). Debugging output can also be enabled and controlled through the **dcecp log** object.

Note that, unlike normal message routing, debugging output is always specified on the basis of DCE component/sub-component (the meaning of ''sub-component'' will be explained below) and desired level.

The debug routing and level instructions for a component are specified by the contents of a specially-formatted string that is either included in the value of the environment variable or is part of the contents of the routing file.

The general format for the debug routing specifier string is:

```
"component:sub_comp.level,...:output_form:destination 6
[output_form:destination ...]"
```
where the fields have the same meanings as in the normal routing specifiers described above, with the addition of the following:

*component* specifies the component name

*sub\_comp***.***level* specifies a subcomponent name, followed (after a dot) by a debug level (expressed as a single digit from 1 to 9). Note that multiple subcomponent/level pairs can be specified in the string.

> A star (''**\***'') can be used to specify all sub-components. The subcomponent list is parsed in order, with later entries supplementing earlier ones; so the global specifier can be used to set the basic level for all sub-components, and specific sub-component exceptions with different levels can follow (see the example below).

''Sub-components'' denote the various functional modules into which a component has been divided for serviceability messaging purposes. For CDS, the sub-components are as follows:

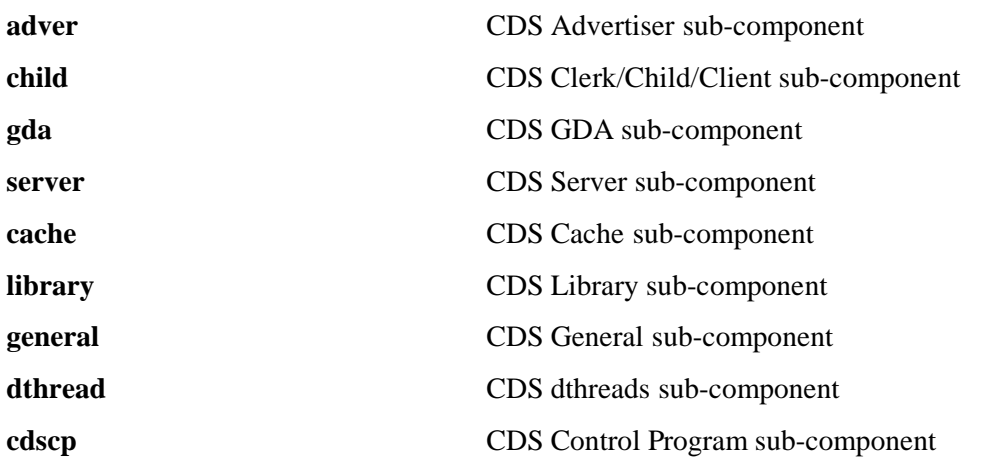

For example, the string

"cds:\*.1,server.3:TEXTFILE.50.200:/tmp/CDS\_LOG

sets the debugging level for all CDS sub-components (*except* **server**) at 1; **server**'s level is set at 3. All messages are routed to **/tmp/CDS\_LOG**. No more than 50 log files are to be written, and no more than 200 messages are to be written to each file.

The texts of all the CDS serviceability messages, and the sub-component list, can be found in the CDS sams file, at:

#### *dce-root-dir***/dce/src/directory/cds/includes/cds.sams**

For further information about the serviceability mechanism and API, see Chapter 4 of the *OSF DCE Application Development Guide — Core Components* volume, ''Using the DCE Serviceability Application Interface''.

# **Chapter 6. DCE Global Directory Service**

### **6.1 Overview**

The DCE Global Directory Service (GDS) provides an X.500-compliant directory service. GDS includes the Directory User Agent (DUA), or client, and the Directory Service Agent (DSA), or server, as specified by the X.500 standard.

In conjunction with the directory service, GDS supplies the following services and interfaces:

- **Note:** In the descriptions below, OSI means ''Open System Interconnection,'' an internationally recognized (ISO) term. However, in Chapter 10 of this guide, which covers porting and testing DFS, OSI means ''Operating-System Independent.''
- The standard XDS/XOM (X/Open Directory Service **/** X/Open OSI-Abstract-Data Manipulation) application programming interface to GDS
- The RTROS and CMX interface, and libraries for the OSI protocol stack upper layers
- An ASN.1 compiler (MAVCOD/MAVROS) and ASN.1 runtime library, used by GDS
- A screen-based menu-oriented administration interface
- A shell-based command interface to administer GDS
- A shell-based command interface to create and initialize a directory configuration
- An integrated ROS interface (RTROS) with AOM12 support for use by DME and DME applications
- **Note:** Reference pages for the **mavros** and **mavcod** commands can be found in the *OSF DCE Technical Supplement*.

## **6.2 GDS Testing Overview**

The following types of GDS tests are shipped with DCE:

• Admin

Tests the menu-driven administration interface and the functionality it provides.

• API

Tests the XDS/XOM/XOMS/MHS application programming interfaces.

• DUA Switch

Tests the switching mechanism between CDS and GDS.

• **gdscp**

Tests the command line interface.

• **gdssetup**

Tests the command to create or initialize directory configuration.

• **gds\_sec**

Tests the use of DCE authentication.

• MAVROS

Tests for the MAVROS compiler.

In addition, hand procedures for testing GDS intercell operation can be found in the section "Testing GDS Intercell Operation", later in this chapter.

Compiler and linker flags for building the GDS test cases reside in:

*dce-root-dir***/dce/src/test/test.mk**

Machine-specific compiler and linker flags that affect the compilation or linking of the GDS test cases should be included in this file.

The following subsections describe how to install and set up GDS, and how to run tests for each of the categories in the previous list.

Note the following prerequisite conditions for testing various aspects of XDS:

- In order to test XDS access to GDS, you must have GDS running.
- You do not have to have GDS running in order to test XDS access to CDS.

### **6.2.1 Changes to the GDS Functional Tests Since DCE 1.0.3**

The GDS and XDS functional tests were overhauled for DCE 1.1, and new functional tests were implemented for new functionality. The tests were converted to use the X/Open Test Environment Tool (TET) test harness. TET provides a common invocation mechanism for all GDS/XDS functional tests, a consistent means of determining testcase

outcome, and a common repository for testcase results.

Additionally, the administration tests are now completely automated.

The exception to the above statement is the MAVROS test. This still runs in the same manner as it did in the previous release.

Following are the tests that are available:

- GDS Tests
	- The admin tests located under the

#### **/dcetest/dcelocal/test/tet/functional/directory/gds/ts/admin**

directory:

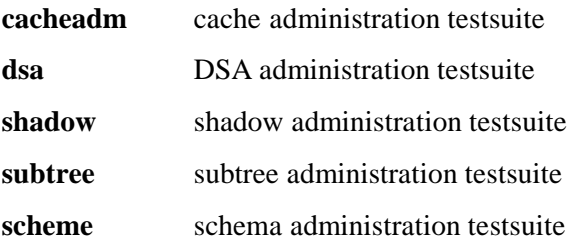

• The **gdscp** tests located under the

#### **/dcetest/dcelocal/test/tet/functional/directory/gds/ts/gdscp**

directory tests the GDS command program.

• The GDS security tests located under the

**/dcetest/dcelocal/test/tet/functional/directory/gds/ts/gds\_sec**

directory test the GDS security methods.

• The **gdssetup** tests located under the

**/dcetest/dcelocal/test/tet/functional/directory/gds/ts/gdssetup**

directory test the GDS setup program.

- API Tests
	- The XDS API tests, located under the

**/dcetest/dcelocal/test/tet/functional/directory/xds/ts/xds**

directory:

**xds\_st** single-threaded mode

**xds\_mt** multi-threaded mode

• XOM API tests, located under the

**/dcetest/dcelocal/test/tet/functional/directory/xds/ts/xom** directory:

**xom\_st** single-threaded mode

**xom\_mt** multi-threaded mode

• XOMS API tests, located under the

```
/dcetest/dcelocal/test/tet/functional/directory/xds/ts/xoms
```
directory:

**xoms\_st** single-threaded mode

**xoms\_mt** multi-threaded mode

• MHS API tests, located under the

#### **/dcetest/dcelocal/test/tet/functional/directory/xds/ts/mhs**

directory:

**mhs\_st** single-threaded mode

• SWITCH API tests, located under the

#### **/dcetest/dcelocal/test/tet/functional/directory/xds/ts/switch**

directory:

**switch** st single threaded mode

**switch\_mt** multi-threaded mode

**switch\_DNS** typeless tests (uses DNS Cell Name)

The MAVROS tests are located at:

#### **/dcetest/dcelocal/test/directory/gds/mavrostest**

The TET binaries and scripts are located at:

**/dcetest/dcelocal/test/tet/bin /dcetest/dcelocal/test/tet/lib**

### **6.2.2 Installing GDS Functional Tests with dcetest\_config**

You can install the functional tests described in the following sections by running the menu-driven **dcetest\_config** script described in Chapter 11 of this guide. **dcetest\_config** will install the tests you select at the path you specify, and will create a softlink (called **/dcetest/dcelocal**) to that location. The functional tests for a given component will thus be installed under a:

**/dcetest/dcelocal/test/***component\_name***/**

directory, where the **test/***component\_name* elements of this path are equivalent to the **test/***component\_name* elements in the pathnames given in the sections below, which refer to the tests' source or build locations.

The GDS and XDS functional tests are available via option 4 (''Global Directory Service'') of the ''DCE Test Installation (Functional Tests'' menu. The TET binaries are available via option 3 (''TET'') of the DCE Test Installation menu.

Note that **dcetest** config will prompt you for the location *from which* the tests should be installed (in other words, the final location of the built test tree). For the GDS functional

tests, this path should be the location, on your machine, of:

*dce-root-dir***/dce/install/***target\_machine***/dcetest/dce1.2.2**

—which is the DCE **install** tree (for more information on the structure of the DCE tree, see Chapter 3 of the *OSF DCE Release Notes*).

Thus, **dcetest** config will install the GDS functional tests at:

#### **/dcetest/dcelocal/test/tet/functional/directory/gds**

and:

#### **/dcetest/dcelocal/test/tet/functional/directory/xds**

where **/dcetest/dcelocal** is the link to whatever path you supplied as the install destination.

It is recommended that you not actually install the tests on your root filesystem; they are quite large. You will need at least 8 Megabytes of space in order to install the necessary software, and you should have another 8 Megabytes to allow for the creation of log files and test results journals.

The advantage in using **dcetest\_config** to install the functional tests is that it will install *all* that is needed and *only* what is needed out of the DCE build, thus avoiding the mistakes that can occur with manual installation.

Note that you can only *install* the functional tests with **dcetest\_config**; you must use TET to run the tests (with the exception of the MAVROS tests). Information on running the individual tests can be found in the following sections.

See ''Overview of TET Use'' in Chapter 11 for general information on TET.

### **6.2.3 Running GDS Functional Tests with TET**

The following subsections describe and explain various aspects of running the GDS functional tests that are run under TET.

#### **6.2.3.1 Testing Tools: Test Drivers and Journal Filters**

Several tools have been provided to make the testing process easier. These are not part of either TET or the functional tests, but are additions to ease the testing work load.

In

#### **/dcetest/dcelocal/test/tet/functional/directory/gds/tools**

are the following scripts:

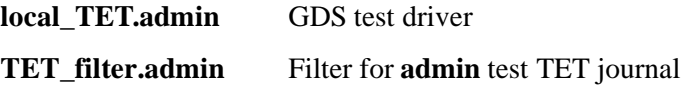

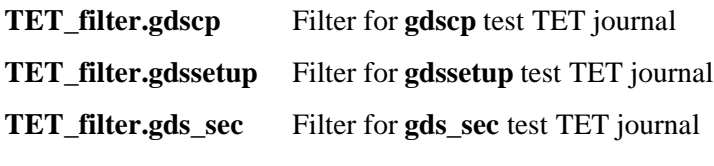

Similarly, in

#### **/dcetest/dcelocal/test/tet/functional/directory/xds/tools**

are the following:

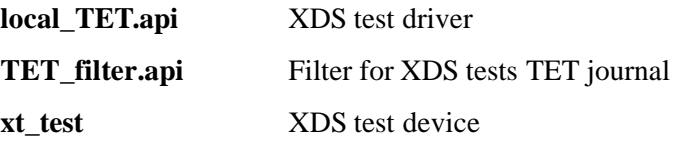

The test driver is a front-end to the TET test environment. It sets a number of environment variables used by the GDS tests and determines the location of results files produced by the tests. The filters scan the TET journal and produce a more concise and understandable summary of the test results.

#### **6.2.3.2 Setting Up to Run the Tests**

Before running either the GDS or API tests you must do the following things:

1. Set the **TET\_ROOT** environment variable to

#### **/dcetest/dcelocal/test/tet**

For example (in a C shell):

#### % **setenv TET\_ROOT /dcetest/dcelocal/test/tet**

Note that the above configuration steps are required only if the user starts with a newly-installed GDS. As soon as the tests have been started once, some Directory IDs will always be configured already.

2. Set the **OUTDIR** environment variable to specify a location to which the testspecific log files are to be written. If this variable is not set, the test driver will specify the default logfile destination to be:

#### **\$TET\_ROOT/functional/directory/gds/outdir.***hostname*

or

#### **\$TET\_ROOT/functional/directory/xds/outdir.***hostname*

—depending on which tests are being run.

You may now run whichever of the TET-executed tests you wish.
The tests listed below configure single-machine DCE cells as part of the test environment. The cellnames are hard-coded into the test scripts; thus you cannot run these tests on more than one machine on the same LAN at the same time. If two or more cells of the same name exist on the same LAN they will intercept and respond to each other's cell broadcasts. This will cause problems with CDS which will result in failures of calls to **rpc\_binding\_set\_auth\_info( )**, typically by the CDS clerk.

The workaround is to do only one iteration of these tests at a time on any subnet.

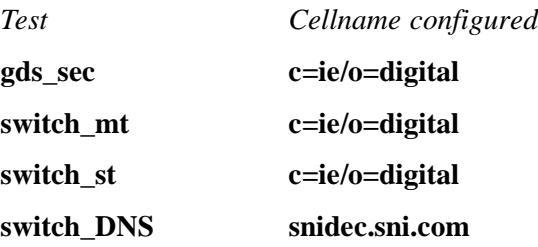

# **6.2.3.4 Running the Admin Tests**

The Administration test driver accepts options that specify which particular suite of tests to run. The driver is invoked as follows:

#### **local\_TET.admin** *test\_suite*

where *test\_suite* is one of the scenarios listed in the **tet\_scen** file. The principal scenarios are:

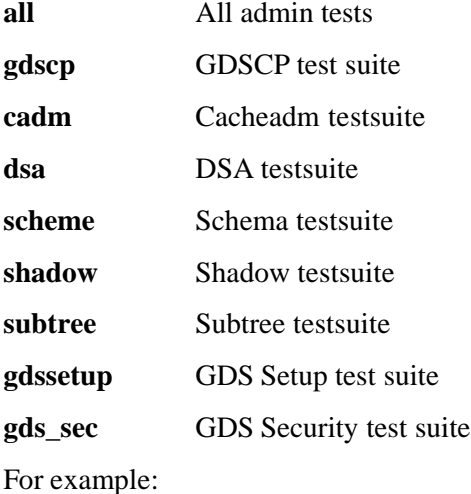

% **./local\_TET.admin gdscp**

% **./local\_TET.admin subtree**

# **6.2.3.5 Running the API Tests**

For the API test driver, test suites are specified by switches followed by values. The driver also will print a ''help'' message when this is specified with the **-h** switch.

The driver is invoked as follows:

**local\_TET.api [-c] [-h] [-l] -s** *test\_suite*

where:

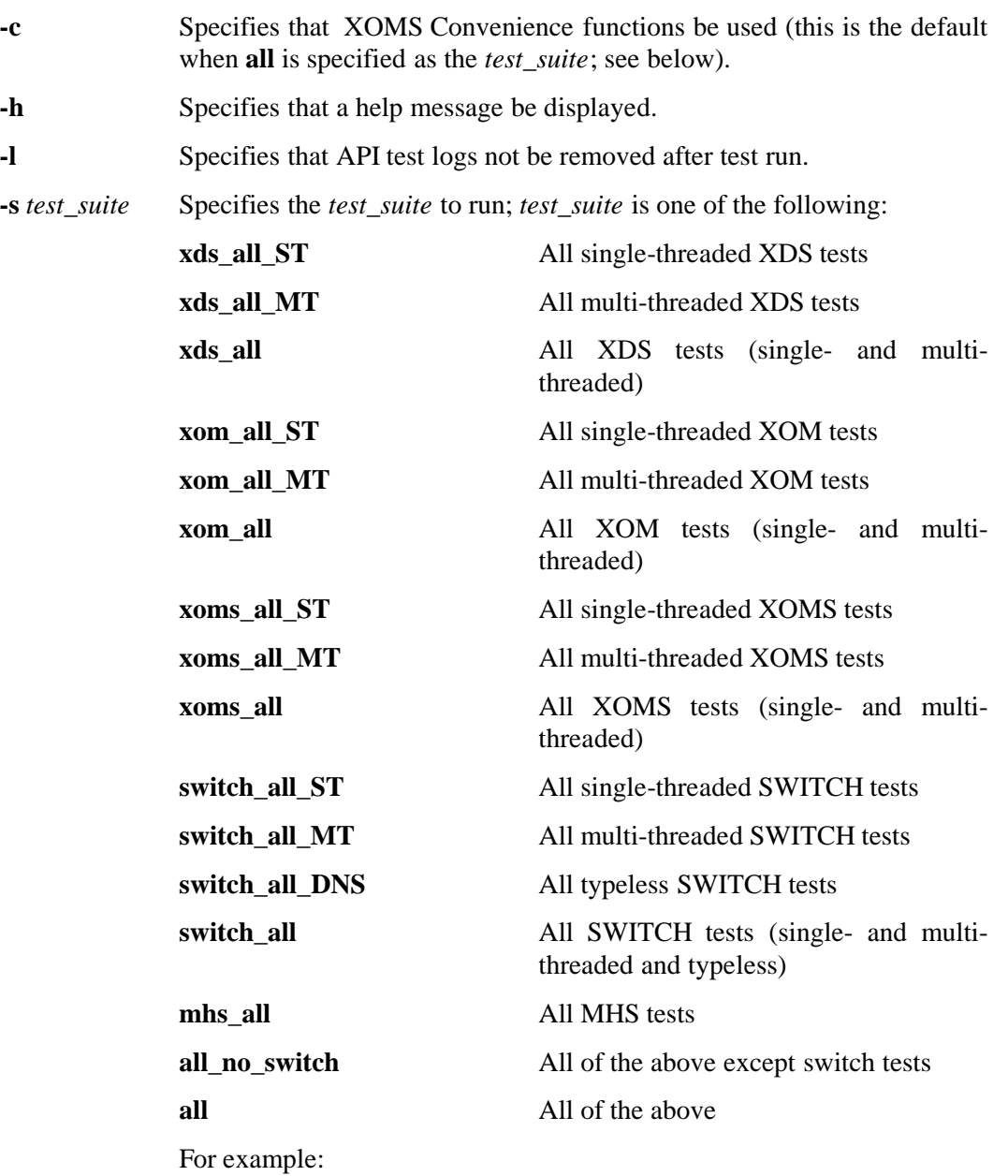

% **./local\_TET.api -h** % **./local\_TET.api -s switch\_all\_ST** % **./local\_TET.api -s xds\_all**

# **6.2.3.6 How to Interpret Test Results**

Two kinds of output are generated by the GDS functional tests run under TET:

• The TET journals, found at

### **\$TET\_ROOT/functional/directory/gds/results**

and:

#### **\$TET\_ROOT/functional/directory/xds/results**

Journals produced by TET provide a synopsis of what happened during a test's execution. Details about the kind of information contained in the journals may be found in the TET documentation in the source tree, at

#### *dce-root-dir***/dce/src/test/tet/doc**

In general, the journals contain statements that indicate whether the testcase passed, failed, or did something else.

The **TET filter.\*** scripts have been provided to help you organize the journal information into a more manageable format. The formats of the reports output by the filters vary, but each is self-explanatory. You run the filter by specifying the relative path to the journal file you wish to filter; for example:

## % **tools/filter\_TET.api results/0001e/journal**

This will produce a file called **journal.log** in your current working directory.

• The Test-Specific output files, found at

#### **\$OUTDIR**

These files are not necessary for determining the pass/fail status of the test. They contain supplementary information not contained in the journal file; this information may be useful for debugging test problems, or simply as further verification that a test has passed.

The number, content, and format of these files are all specific to the test being executed.

# **6.3 The XDS Test Tool xt\_test**

The following sections describe the procedures necessary to use the XDS test tool, **xt\_test**, which can be used to run individual test cases. Note that the API test driver should be used to run suites of tests; this driver uses **xt\_test** to invoke the individual tests. See ''Running the API Tests'', earlier in this chapter.

The **xt** test program is an interpretive Directory test driver using the XDS/XOM API. It allows the construction of testcases using an interpreted notation which follows closely the form of the XDS interface, without the disadvantages of compilation. The XOM public objects used are hard-wired into the file **xt\_parms.h**. As a result, the creation of new testcases using existing data is easy; however, alteration to the data or additions to it require recompilation and linking.

The **xt\_test** tool is invoked as follows:

**xt\_test** { **-i** *testcase* | **-a** *testcases* \ | **-t** *testcases*} [**-o** *logfile*] \ [**-n** *number*] [**-c**] [**-v**] [**-0**]

Where the flags and parameters have the following meanings:

- **-i** *testcase* Specifies that a single testcase (named by the testcase file parameter) be run.
- **-a** *testcases* Specifies that the parameter be interpreted as the name of a file containing a list of testcase file names, each of which is to be run in turn.

If no parameter is present, the filename **Testcases** is used.

**-t** *testcases* Specifies that the parameter be interpreted as the name of a file containing a list of testcase file names, which are to be run in parallel using threads, except for the first and last entries in the list, which are to be run in single-threaded mode before and after, respectively, the testcases specified between them.

> Option **-t** is available only if the client and tester are built with **THREADSAFE** defined.

- **-o** *logfile* Specifies the logfile name (if **D2\_LOG\_DIR** is defined, the default is **\$D2\_LOG\_DIR/xt\_test.log**; otherwise the default is **\$HOME/xt\_test.log).**
- **-n** *number* Specifies the number of iterations (the default is 1).
- **-c** Specifies conversion of objects to string and back (convenience library). A subset of XOM objects is converted to a string, which is logged, and then back to an object. **om\_get( )** is performed on this object to test its syntactic validity. The subset of objects is that which is recognised by the standard version of the XOM Object Information file **xoischema**.

Note that the **-c** flag is required when running convenience library (**xoms**) testcases.

- **-v** Specifies verbose output as an aid to debugging the tester itself; additional output is logged.
- **-0** Prints version information and exits.

When **xt\_test** is invoked with no parameters, or with invalid parameters, it produces a brief message describing the usage options.

Before using the tester, GDS must be configured and activated. Since there are scripts to do this when runnning tests under TET, the simplest way to configure GDS is to run some tests under TET before using **xt\_test**. The Admin tests scheme could be used, since

they run quickly.

# **6.3.0.1 XDS/XOM/XMH/Switch Tests**

The following sections describe the XDS/XOM tests.

## **6.3.0.1.1 General**

The **xom**, **xoms**, **xds**, **switch** and **mhs** testcases are found at:

*dce-root-dir***/dce/src/test/functional/directory/xds/ts/xom/lib** *dce-root-dir***/dce/src/test/functional/directory/xds/ts/xoms/lib** *dce-root-dir***/dce/src/test/functional/directory/xds/ts/xds/lib** *dce-root-dir***/dce/src/test/functional/directory/xds/ts/switch/lib** *dce-root-dir***/dce/src/test/functional/directory/xds/ts/mhs/lib**

#### respectively.

The non-threaded tests in each suite are divided into four groups, whose expected result is always to pass:

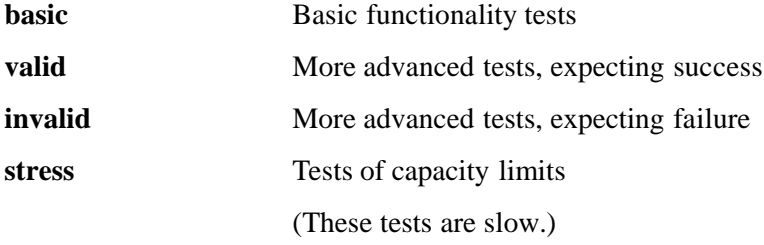

Assessing the results of the threads tests is not always as straightforward as for the other tests, since the parallel-running tests can influence each other. There are four groups of threads tests:

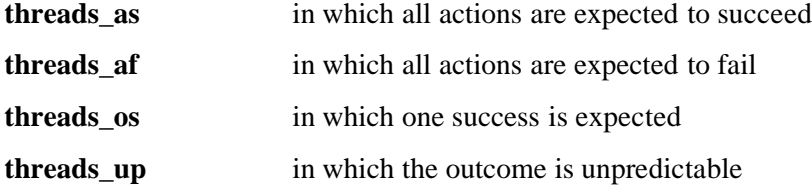

The first two cases are easily interpreted: the outcome will be either success or failure of the test's action, which (if it is the outcome expected) will be equivalent to the test's passing. Thus all these tests should pass.

The third case requires an inspection of the outcomes of all the tests, and confirmation that only one action has succeeded. Since startup and shutdown should also succeed, the expected (successful) result consists in three threads passing and the rest failing.

In the last group, success or failure *per se* is not so important, since this depends on the non-deterministic interleaving of the tests: the purpose of these tests is to show whether the directory system is robust enough not to crash or deadlock when confronted with a complex mix of simultaneous interacting requests.

In summary, the desired outcomes are:

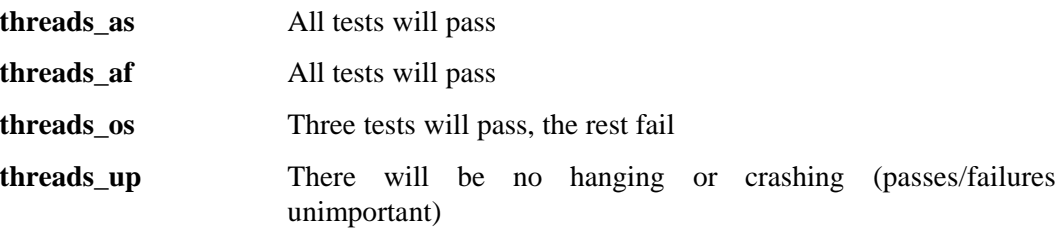

### **6.3.0.1.2 Running Individual Threads Tests**

Each thread testcase consists of four parts. For example, for test **this1v**, there exist four files:

- **STARTthis1v**
- **BODYthis1v**
- **SHUTDOWNthis1v**
- **T10this1v**

To run a test, for example **T10list1v**, do the following:

**xt\_test -t T10list1v**

and the other three parts will be called implicitly.

In general, the names of runnable threads tests start with an initial capital ''T'', followed by a number indicating how many threads will be created, and ending with the name of the test itself.

# **6.3.1 Examples**

Following are some examples of **xt\_test** usage.

• To run the testcase file *read1v*:

xt\_test -i read1v

• To run the testcase files named in file *Testcases* sequentially:

xt\_test -a

• To run the testcase files named in file *my\_tests* sequentially:

xt\_test -a my\_tests

• To run the threaded testcase file *T10add\_entry37i*:

xt\_test -t T10add\_entry37i

# **6.3.2 MAVROS Compiler Tests**

The source files for the test drivers, input files, and reference output files for the MAVROS tests are located in the

*dce-test-dir***/test/directory/gds/mavrostest**

directory.

Running the MAVROS compiler test consists of executing the **test\_mvr.sh** script. The script executes the test program to verify the coding routines can be executed correctly. The **test\_mvr.sh** shell script executes the test programs in the **install** tree. Both **test\_mvr** and **oidt** are executed. If these programs execute correctly, the **test.errlog** (for **test\_mvr**) and **oidt.errlog** (for **oidt**) error logs will be empty.

**Note:** Once **llib-ltest.ln** is up to date, **lint** is not actually executed. After reexecuting **test\_mvr.sh**, **lint.log** may be empty even though there are **lint** errors in the code.

# **6.3.3 Testing GDS Intercell Operation**

This section contains the steps followed to hand-test using GDS for intercell communications. The typical test scenario involves two single-machine cells configured with X.500 names; in the steps given below, these machines are named ''prague'' and ''gemini''. The cell names used are, respectively:

/.../c=us/o=osf/ou=dce/cn=prague /.../c=us/o=osf/ou=dce/cn=gemini

The cell located on ''prague'' will be considered the foreign cell, and the cell located on ''gemini'' will be considered the local cell.

- 1. Configure the foreign cell, with GDA.
- 2. Configure the local cell, with GDA.
- 3. Start GDS on the local cell.
- 4. Administer the DUA Cache in the local cell with **gdssysadm**, as follows:
	- a. Prime cache with client address (option 5):

T-selector: **Client** NSAP: **TCP/IP!internet=127.0.0.1+port=21010** b. Prime cache with name of default DSA (option 1):

name: c=us/o=osf/ou=dce/cn=gemini/cn=gemini-dsa

Select ''DSA-Type'' from the attribute list and provide the following values:

dsa-type: **default/local'** T-selector: **Server** PSAP: **TCP/IP!internet=127.0.0.1+port=21011**

5. Get UUIDs and towers of foreign cell.

Logon to the foreign machine and type:

#### **cdscp show cell as gds**

You will get output that looks like this:

```
SHOW
             CELL /.../c=us/o=osf/ou=dce/cn=prague
               AT 1994-09-28-15:01:02
   Namespace Uuid = 6e22b59f-dad0-11cd-a4ac-0000c0a1de56
Clearinghouse Uuid = 6d17b15e-dad0-11cd-a4ac-0000c0a1de56
Clearinghouse Name = /.../c=us/o=osf/ou=dce/cn=prague/prague_ch
     Replica Type = Master
            Tower = ncacn_ip_tcp:130.105.5.83[]
            Tower = ncadg_ip_udp:130.105.5.83[]
```
6. Create object for foreign cell in DSA of local cell:

a. Logon to the local DSA on the local cell.

.b. Create all superior objects; for example:

c=us/o=osf/ou=dce

c. Create object for the foreign cell:

c=us/o=osf/ou=dce/cn=prague application-process

Select "CDS-Cell" and "CDS-Replica" from the attribute list and provide the following values:

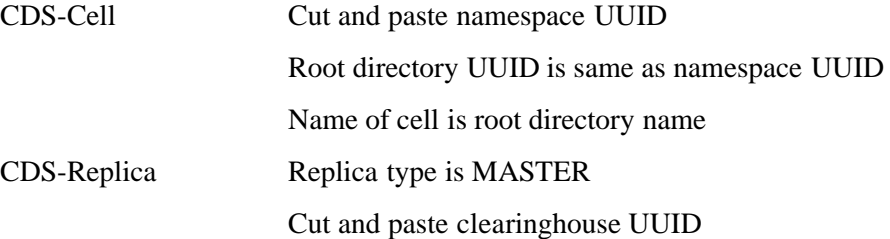

Cut and paste clearinghouse name

Cut and paste towers

7. Have the cells exchange keys.

On the local cell, **dce\_login**, enter **rgy\_edit**, and type the following:

rgy\_edit=> **cell /.../c=us/o=osf/ou=dce/cn=haven** Enter group name of the local account for the foreign cell: **none** Enter group name of the foreign account for the local cell: **none** Enter org name of the local account for the foreign cell: **none** Enter org name of the foreign account for the local cell: **none** Enter your password: *enter local cell cell\_admin password* Enter account id to log into foreign cell with: **cell\_admin** Enter password for foreign account: *enter foreign cell cell\_admin password* Enter expiration date [yy/mm/dd or 'none']: **(none)**

8. Verify GDS intercell operation.

Test unauthenticated access. Type:

#### **cdscp show dir /.../c=us/o=osf/ou=dce/cn=prague'**

You should perform this command not as root, but as an unauthenticated system user. Type **klist** to verify that you in fact have no credentials.

9. Test authenticated access.

**dce** login and issue the same **cdscp** command as in the previous step.

# **6.4 GDS Runtime Output and Debugging Output**

The GDS component outputs server information of all kinds via the DCE serviceability component. The *OSF DCE Administration Guide*, Chapter 5, Section 5.5 describes how to control the various kinds of information (including trace output) available from GDS via serviceability.

# **6.4.1 Test Plans**

Refer to Chapter 1 of the *OSF DCE Release Notes* for the location of the DCE test plans on the DCE distribution tape.

# **Chapter 7. DCE Distributed Time Service**

# **7.1 Overview**

The DCE Distributed Time Service (DTS) synchronizes the clocks on computer systems connected by a network. DTS uses the client/server model and provides a commanddriven management interface for configuration and management functions. An Application Programming Interface (API) is provided for application developers to write programs that use DTS services. Finally, DTS provides a Time-Provider Interface to obtain Coordinated Universal Time (UTC) from time-provider devices, as well as several example time provider implementations.

The UTC-based time structure in DTS uses 128-bit binary numbers to represent the time value internally. These binary timestamps consist of the time in terms of 100-nanosecond units since 00:00:00:00, October 15, 1582, the count of 100-nanosecond units of inaccuracy applied to the preceding time, the time differential factor expressed as the signed number of minutes east or west of Greenwich mean time, and the DTS version number. The inaccuracy represents the upper bound on all nonfaulty sources of inaccuracy (for example, clock drift, resolution of discrete computer clock, software communication path lengths, and so on). The clerks and servers compute a correct time from time values obtained from several servers or from a time provider. The synchronization is accomplished by intersecting intervals. This algorithm provides fault detection and withstands the failures of a small number of servers.

# **7.2 Setup, Testing, and Verification**

The following types of DTS tests are shipped with DCE:

• API tests

- Synchronization tests
- Control program tests
- Time conversion tests
- Kernel (or user-mode) tests

These tests are described in more detail in following sections. Results from tests described in the test plan are also included.

The DTS test directory contains three subdirectories: **control**, **common** and **service**. The first, **control**, contains a script which tests **dtscp** command line syntax. The second, **common**, contains the tests. The third, **service**, contains **dtss-graph.c**, the graph tool for displaying the test environment.

Before executing the test cases, you must configure DTS for testing, using the instructions found in the following section of this chapter. You can run tests on the configurations described in that section.

# **7.2.1 Installing DTS Functional Tests with dcetest\_config**

You can install the functional tests described in the following sections by running the menu-driven **dcetest\_config** script described in Chapter 11 of this guide. **dcetest\_config** will install the tests you select at the path you specify, and will create a softlink (called **/dcetest/dcelocal**) to that location. The functional tests for a given component will thus be installed under a:

### **/dcetest/dcelocal/test/***component\_name***/**

directory, where the **test/***component\_name* elements of this path are equivalent to the **test/***component\_name* elements in the pathnames given in the sections below, which refer to the tests' source or build locations.

Note that **dcetest** config will prompt you for the location *from which* the tests should be installed (in other words, the final location of the built test tree). For the DTS functional tests, this path should be the location, on your machine, of:

### *dce-root-dir***/dce/install**

—which is the DCE **install** tree (for more information on the structure of the DCE tree, see Chapter 3 of the *OSF DCE Release Notes*).

Thus, **dcetest** config will install the DTS functional tests at:

### **/dcetest/dcelocal/test/time/**

where **/dcetest/dcelocal** is the link to whatever path you supplied as the install destination.

The advantage in using **dcetest\_config** to install the functional tests is that it will install *all* that is needed and *only* what is needed out of the DCE build, thus avoiding the mistakes that can occur with manual installation.

Note that you can only *install* (if you choose) functional tests with **dcetest\_config**; for test configuration and execution you must follow the instructions in the sections below.

Refer to Chapter 11 of this guide for further information on using **dcetest\_config**.

# **7.2.2 Building the Tests**

The tests are delivered as source: you must build the executables on your system. To do so, you must pick up the appropriate headers to define structures such as **timespec**, **timeval**, and **utc t**. Depending on the platform to which you are porting, you may have to change the include files. Kernel structures can differ from non-kernel structures of the same name, so you will have to keep straight which structures correspond with which symbols. For example, you may have to modify **test\_kernel.c** in the **common** subdirectory to define **\_TIMESPEC\_T\_** and include <**utctime.h**>. In addition, you may have to include <**sys/time.h**> instead of <**time.h**>. Once you start to build the tests, these constraints will become obvious; if the wrong files are included, you are likely to get compiler warnings.

# **7.2.3 DTS Setup**

Before running many DTS tests, you must first configure a DCE cell. Refer to the following chapters of the *OSF DCE Administration Guide—Introduction* for information on configuring a DCE cell:

- Overview of The DCE Configuration Script
- Phase One: Initial Cell Configuration
- Phase Two: Configuring a DCE Client and Other DCE Services

# **7.2.4 API Tests**

The **rantest\_api.c** file in the

### *dce-root-dir***/dce/src/test/time/common**

directory generates random test cases for the API. The program stops and displays information if a failure is found.

Note that these tests do not require to be executed in a DCE cell; only a built and installed **libdce** (DCE library) is needed.

The test is invokes as follows:

**rantest\_api [***count***]**

where *count* is an integer specifying how many iterations the test should execute.

The following compiler arguments, which are defined in **common/Makefile**:

• **-Dunix**

# • **-DSYSTEM\_FIVE**

generate test invocations of the standard C library functions **gmttime( )** and **localtime( )**, respectively.

**Note:** Certain operating systems have a bug in the **localtime(3)** code which manipulates the Daylight Savings Time switch on the last Sunday of October 1974. The presence of this bug will cause a failure in the **rantest\_api** test for that date. See the comments under **#ifdef NOV1974\_BUG** in **rantest\_api.c** for further information.

# **7.2.5 Synchronization Testing**

In order to perform useful synchronization testing, you should have at least three **dtsd** servers running (in a running DCE cell).

The **dtscp** control program command **set synch trace true** tells the time service daemon **dtsd** (see the **Makefiles** under **control** and **service**) to write the input and output values for each synchronization to:

*dcelocal***/var/adm/time/dts-inacc.log**

A separate program, **dtss-graph**, located in the

*dce-root-dir***/dce/install/***machine***/dcetest/dce1.2.2/test/time/service**

directory (where *machine* is your system type), processes the trace into a PostScript file of a graph of the synchronization. See the **Makefile** under:

### *dce-root-dir***/dce/src/test/time/service**

The **dtss-graph** command allows the user to see a large number of synchronizations quickly and in detail. The last page of the output includes statistics describing the interaction between the tracing node and all the servers it queried during the test.

To use these tools to perform synchronization testing, do the following:

- 1. Set up a test environment that includes one or more (preferably three) servers.
- 2. Enable the graph trace (using the **dtscp** control program command **set synch trace true**) on a sample of the nodes, including at least one client and one server. This causes DTS to write a trace file for the **dtss-graph** command in:

### *dcelocal***/var/adm/time/dts-inacc.log**

If there is a time-provider in the test, the test should include a trace from the daemon connected to the time-provider. (Note that DTS starts a new trace file each time the service restarts.)

3. Process the traces with **dtss-graph** when the test run is complete. Enter **dtssgraph -help** for options.

4. Print the graphs on a PostScript printer and examine the output.

# **7.2.6 dtscp Testing**

The **test\_dtscp.ksh** script is a functional test which runs **dtscp** commands and compares the resulting output to the contents of an ''expected results'' file.

The test consists of the following parts, all located in the

```
dce-root-dir/dce/src/test/time/control
```
directory:

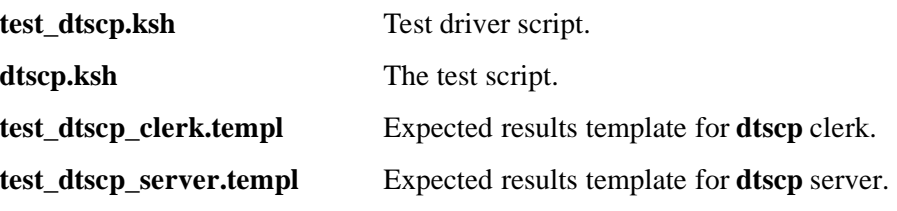

The test is invoked as follows:

**test\_dtscp** *type* [*remote\_hostname*] [*machine\_type*]

— where *type* is either **server** or **clerk**, depending on what type of DTS machine the test is being executed on, server or clerk; and *machine\_type* is **AIX**, **OSF1**, or **HPUX**.

When invoked, the test edits the template files with local information such as the machine's hostname, clock adjustment rate, and the next TDF change. This information is placed in a file named **test\_dtscp\_clerk.exp** or **test\_dtscp\_server.exp**, depending on whether the clerk or server form of the test is running. (The contents of this file is used to determine the expected results when the remote test is executed.)

The test will report whether the expected matches the actual output, and will record any differences between the two in a file named **test\_dtscp.diff**. **test\_dtscp.ksh** will also test commands which have variable output (such as the current time) and report any failures. The actual results of running the test will be placed in a file named **test\_dtscp.act**.

Note that the server test should be run with a server that has just been started, with no time provider, in a cell with no other DTS servers running. The clerk test should be run with a clerk that has just been started, in a cell with no *global* servers, and at least one local server running.

Sample output from a clerk test:

START DCE time functional test: dtscp.ksh; DATE: Thu Oct 21 11:53:41 EDT 1993 The value of NODE\_TYPE is clerk Begin test of dtscp command structure (Thu Oct 21 11:53:43 EDT 1993) You are running this test on a dts clerk (right?) Actual output is in file test\_dtscp.act Expected output is in file test\_dtscp\_clerk.exp Compare actual output to expected output Actual output matches expected output

Execute variable commands PASSED, Test 1 "TEST\_DTSCP" : test ran successfully END DCE time functional test: dtscp.ksh; DATE: Thu Oct 21 11:59:16 EDT 1993

Sample output from a server test:

START DCE time functional test: dtscp.ksh; DATE: Thu Oct 21 12:10:39 EDT 1993 The value of NODE TYPE is server Begin test of dtscp command structure (Thu Oct 21 12:10:42 EDT 1993) You are running this test on a dts local server (right?) Actual output is in file test\_dtscp.act Expected output is in file test\_dtscp\_server.exp Actual output matches expected output Execute variable commands PASSED, Test 1 "TEST\_DTSCP" : test ran successfully END DCE time functional test: dtscp.ksh; DATE: Thu Oct 21 12:15:22 EDT 1993

# **7.2.7 Additional DTS Testing**

The following subsections describe how to run and interpret the output of some additional tests.

# **7.2.7.1 Timezone Conversion Test**

The DTS timezone conversion test (**test\_zonecvt**) is invoked as follows:

#### **test/time/common/test\_zonecvt < time/common/zonecvt.dat**

Note that you must install all of the files built for **/etc/zoneinfo** in order to run this test (however, a running DCE cell is *not* required). The files should be located at:

#### *dceshared***/etc/zoneinfo**

where *dceshared* is a link that **dce\_config** will try to create from **/etc/zone/info** (note however that your operating system may already have something at this location and if it does **dce\_config** will not overwrite it).

# **How To Set up DTS to use Local Zone Information**

By default, DTS uses the GMT time zone, so time information you get from either

### **dtscp show current time**

or the API function **utc\_gettime( )** will be in GMT.

The default time zone information used will be that in **localtime**; **dce\_config** will usually link this name to the correct zone, so that (for example) **/etc/zoneinfo/localtime** on an HP-UX machine will have been linked to **/etc/zoneinfo/US/Eastern**. If this has not been done, simply set the **TZ** environment variable to the desired zone. For example:

### **TZ=US/Eastern**

or:

### **TZ=EST5EDT**

for a POSIX system.

If necessary, you can obtain the full distribution of **localtime** from:

### **ftp.uu.net:usenet/comp.sources.unix/volume18/localtime3/part***XX***.Z**

where *XX* runs from 01 to 07.

When using API functions, remember to call **tzset( )** before anything else.

To change the localtime to a new zone, you can use **zic** with the **-l** option.

# **7.2.7.2 Kernel Library Tests**

The following tests:

- **test\_kernel**
- **test\_kernel-kernel**
- **test\_kernel-user**

are built from source in the

### *dce-root-dir***/dce/src/test/time/common**

directory. The tests have similar output. The first, **test\_kernel**, links in **libdce**. The **test\_kernel-kernel** test links in **libutc-kernel.a** and runs in kernel mode; the **test\_kernel-user** test links in **libutc-user.a** and runs in user mode.

Note that your platform must support both the kernel-mode and the user-mode DTS libraries in order for all three versions of this test to be built. See ''Building and Linking'' earlier in this chapter.

# **7.2.7.3 DTS Hand Tests**

The text file

### *dce-root-dir***/dce/src/test/time/hand-tests**

consists of instructions for performing, by hand, further DTS functional testing. These tests are intended to be run by hand in the configurations specified.

# **7.2.8 Test Run Examples**

Some annotated examples of test runs follow.

**# test\_kernel**

> resolution = 3970000 nanosecs  $>$  drift = 1/20000 > frequency = 1000000000 nanosec / sec

This test checks various pieces of information that the kernel knows and DTS needs. The 3.97 milliseconds shown is the correct clock tick for the DECstation 3100. (The clock ticks at 256 hz = 3.90625, but since the kernel actually uses micro-seconds, once a second there's an extra 64 micro-seconds added to keep the clock correct; thus the longest tick is:  $3.906 + 0.064 = 3.970$ . The drift is equal to 1 part in 20,000. The frequency of 1,000,000,000 nanosecs/sec indicates that no clock training is occuring (yet). Note that the first two numbers will be different on different platforms.

> 1992-06-09 22:04:40.045538 > 1992-06-09 22:04:40.045537000 +/- 0 00:00:00.052798900 (GMT)  $> 1992-06-09$  17:04:40.045537000 +/- 0 00:00:00.052798900 (GMT-5:00 = -18000) > 1992-06-09 22:04:40.049443000 +/- 0 00:00:00.052798900 (GMT)  $> 1992-06-09$  17:04:40.049443000 +/- 0 00:00:00.052798900 (GMT-5:00 = -18000)

This section shows the output of three system calls: one to **gettimeofday( )**, and two to **utc\_gettime()**. They should give the same answer to within a few milliseconds. (If two calls to **utc\_gettime( )** should monotonically increase, they do.)

```
> 1992-06-09 22:04:40.068973000 +/- 0 00:00:00.052799900 (GMT)
> 1992-06-09 17:04:40.068973000 +/- 0 00:00:00.052799900 (GMT-5:00 = -18000)
> 1992-06-09 22:04:40.088504
> Setting time forward 1 second
> Leap second set to: 1992-06-09 22:04:45.088504000 +/- 0 00:00:00.000000000 (GMT)
> 1992-06-09 22:04:41.088504
> 1992-06-09 22:04:41.084597000 +/- 0 00:00:00.004021000 (GMT)
> 1992-06-09 18:04:41.084597000 +/- 0 00:00:00.004021000 (GMT-4:00 = -14400)
```
This section show a **set** of the time forward 1 second. Note that the time did in fact go forward about one second (from 40 to 41).

```
> 1992-06-09 22:04:44.108035
> 1992-06-09 22:04:44.104127000 +/- 0 00:00:00.004171000 (GMT)
> 1992-06-09 18:04:44.104127000 +/- 0 00:00:00.004171000 (GMT-4:00 = -14400)
> 1992-06-09 22:04:47.115847
> 1992-06-09 22:04:47.111939000 +/- 0 00:00:01.004322000 (GMT)
> 1992-06-09 18:04:47.111939000 +/- 0 00:00:01.004322000 (GMT-4:00 = -14400)
> 1992-06-09 22:04:47.127564
```
This section verifies that the inaccuracy increases, due to drift, and also the second should be increased by one second because of the (possible) leap second.

```
> Adjusting time backwards 0.1 second
> Leap second set to: 1992-06-09 22:04:52.127564000 +/- 0 00:00:00.000000000 (GMT)
> 1992-06-09 22:04:47.127565
> 1992-06-09 22:04:47.123657000 +/- 0 00:00:00.103971000 (GMT)
> 1992-06-09 18:04:47.123657000 +/- 0 00:00:00.103971000 (GMT-4:00 = -14400)
> 1992-06-09 22:04:50.109214
> 1992-06-09 22:04:50.105306000 +/- 0 00:00:00.074675000 (GMT)
> 1992-06-09 18:04:50.105306000 +/- 0 00:00:00.074675000 (GMT-4:00 = -14400)
> 1992-06-09 22:04:53.090863
> 1992-06-09 22:04:53.086955000 +/- 0 00:00:01.045340000 (GMT)> 1992-06-09 18:04:53.086955000 +/- 0 00:00:01.045340000 (GMT-4:00 = -14400)
```
This section executes an **adjust** and verifies that the inaccuracy decreases. The inaccuracy decreases during an **adjust** under the assumption that the clock is being made more correct.

> Ending adjustment prematurely > 1992-06-09 22:04:53.098596 > 1992-06-09 22:04:53.094689000 +/- 0 00:00:01.045262000 (GMT)  $> 1992-06-09$  18:04:53.094689000 +/- 0 00:00:01.045262000 (GMT-4:00 = -14400) > 1992-06-09 22:04:53.110314 > 1992-06-09 22:04:53.106407000 +/- 0 00:00:01.045263000 (GMT)  $> 1992-06-09$  18:04:53.106407000 +/- 0 00:00:01.045263000 (GMT-4:00 = -14400) > 1992-06-09 22:04:53.118126

This section stops the adjustment and verifies that inaccuracy starts increasing again.

> Adjusting time backwards 0.1 second > Leap second set to: 1992-06-09 22:04:58.118126000 +/- 0 00:00:00.000000000 (GMT) > TDF change set to : 1992-06-09 22:05:03.000000000 +/- 0 00:00:00.000000000 (GMT) > 1992-06-09 22:04:53.118127 > 1992-06-09 22:04:53.114219000 +/- 0 00:00:00.103971000 (GMT)  $> 1992-06-09$  17:04:53.114219000 +/- 0 00:00:00.103971000 (GMT-5:00 = -18000) > Adjustment should have completed. > 1992-06-09 22:06:52.417993 > 1992-06-09 22:06:52.414085000 +/- 0 00:00:00.268508400 (GMT)  $> 1992-06-09$  18:06:52.414085000 +/- 0 00:00:00.268508400 (GMT-4:00 = -14400)

```
> 1992-06-09 22:06:52.445062
> 1992-06-09 22:06:52.441154000 +/- 0 00:00:00.268275400 (GMT)
> 1992-06-09 18:06:52.441154000 +/- 0 00:00:00.268275400 (GMT-4:00 = -14400)
```
This section allows the adjustment to complete by itself and verifies that the inaccuracy starts increasing again. It also verifies that the timezone changes back from -5:00 to -4:00.

> Ending adjustment again > 1992-06-09 22:06:52.452795 > 1992-06-09 22:06:52.448888000 +/- 0 00:00:00.268198400 (GMT)  $> 1992-06-09$  18:06:52.448888000 +/- 0 00:00:00.268198400 (GMT-4:00 = -14400) > 1992-06-09 22:06:52.460607 > 1992-06-09 22:06:52.456700000 +/- 0 00:00:00.268198400 (GMT)  $> 1992-06-09$  18:06:52.456700000 +/- 0 00:00:00.268198400 (GMT-4:00 = -14400)

This section confirms that ending the **adjust** (after it has run out) does not cause any problems, and that the inaccuracy increases (or stays the same).

# **7.3 DTS Runtime Output and Debugging Output**

The DTS component outputs server information of all kinds via the DCE serviceability component. The following sections describe how to control the various kinds of information (including debugging output) available from DTS via serviceability.

# **7.3.1 Normal DTS Server Message Routing**

There are basically two ways to control normal DTS server message routing:

- At startup, through the contents of a routing file (which are applied to all components that use serviceability messaging).
- At startup, via the **-w** option to **dtsd**.
- Dynamically, through the **dcecp log** object.

The following sections describe each of these methods.

# **7.3.1.1 Routing File**

If a file called *dce-local-path***/svc/routing** exists when DTS is brought up (i.e., when **dtsd** is executed or when the cell is started through **dce\_config**), the contents of the file (if in the proper format) will be used as to determine the routing of DTS serviceability messages.

The value of *dce-local-path* depends on the values of two **make** variables when DCE is built:

**DCEROOT** its default value is: **/opt**

### **DCELOCAL** its default value is: **\$DCEROOT/dcelocal**

Thus, the default location of the serviceability routing file is normally:

### **/opt/dcelocal/svc/routing**

However, a different location for the file can be specified by setting the value of the environment variable **DCE\_SVC\_ROUTING\_FILE** to the complete desired pathname.

The contents of the routing file consist of formatted strings specifying the routing desired for the various kinds of messages (based on message severity). Each string consists of three fields as follows:

*severity***:***output\_form***:***destination* [*output\_form***:***destination* ...]

Where:

- *severity* specifies the severity level of the message, and must be one of the following:
	- **FATAL**
	- **ERROR**
	- **WARNING**
	- **NOTICE**
	- **NOTICE\_VERBOSE**

(The meanings of these severity levels are explained in detail in Chapter 4 of the *OSF DCE Application Development Guide — Core Components* volume, in the section entitled ''Specifying Message Severity''.)

*output\_form* specifies how the messages of a given severity level should be processed, and must be one of the following:

### • **BINFILE**

Write these messages as binary log entries

# • **TEXTFILE**

Write these messages as human-readable text

• **FILE**

Equivalent to **TEXTFILE**

• **DISCARD**

Do not record messages of this severity level

• **STDOUT**

Write these messages as human-readable text to standard output

### • **STDERR**

Write these messages as human-readable text to standard error

Files written as **BINFILE**s can be read and manipulated with a set of logfile functions. See Chapter 4 of the *OSF DCE Application Development Guide — Core Components* volume, mentioned above, for further information.

The *output\_form* specifier may be followed by a two-number specifier of the form:

**.***gens***.***count*

Where:

- *gens* is an integer that specifies the number of files (i.e., generations) that should be kept
- *count* is an integer specifying how many entries (i.e., messages) should be written to each file

The multiple files are named by appending a dot to the simple specified name, followed by the current generation number. When the number of entries in a file reaches the maximum specified by *count*, the file is closed, the generation number is incremented, and the next file is opened. When the maximum generation number files have been created and filled, the generation number is reset to 1, and a new file with that number is created and written to (thus overwriting the already-existing file with the same name), and so on, as long as messages are being written. Thus the files wrap around to their beginning, and the total number of log files never exceeds *gens*, although messages continue to be written as long as the program continues writing them.

*destination* specifies where the message should be sent, and is a pathname. The field can be left blank if the *output\_form* specified is **DISCARD**, **STDOUT**, or **STDERR**. The field can also contain a **%ld** string in the filename which, when the file is written, will be replaced by the process ID of the program that wrote the message(s). Filenames may *not* contain colons or periods.

Multiple routings for the same severity level can be specified by simply adding the additional desired routings as space-separated

*output\_form***:***destination*

strings.

For example,

FATAL:TEXTFILE:/dev/console WARNING:DISCARD:-- NOTICE:BINFILE.50.100:/tmp/log%ld STDERR:-

Specifies that:

- Fatal error messages should be sent to the console.
- Warnings should be discarded.
- Notices should be written both to standard error and as binary entries in files located in the **/tmp** directory. No more than 50 files should be written, and there should be no more than 100 messages written to each file. The files will have names of the form:

**/tmp/log***process\_id***.***nn*

where *process\_id* is the process ID of the program originating the messages, and *nn* is the generation number of the file.

# **7.3.1.2 Routing by the dcecp log Object**

Routing of DTS server messages can be controlled in an already-started cell through the **dcecp log** object. The name used to manipulate the routes is the server entry name, which is usually:

**hosts/***machine\_name***/dts-entity**

See the **log.8dce** reference page in the *OSF DCE Command Reference* for further information.

# **7.3.2 Debugging Output**

Debugging output from DTS can be enabled (provided that DTS has been built with **DCE\_DEBUG** defined) by specifying the desired debug messaging level and route(s) in the

*dce-local-path***/svc/routing**

routing file (described above), or by specifying the same information in the **SVC DTS DBG** environment variable, before bringing up DTS. Debugging output can also be enabled and controlled through the **dcecp log** object.

Note that, unlike normal message routing, debugging output is always specified on the basis of DCE component/sub-component (the meaning of ''sub-component'' will be explained below) and desired level.

The debug routing and level instructions for a component are specified by the contents of a specially-formatted string that is either included in the value of the environment variable or is part of the contents of the routing file.

The general format for the debug routing specifier string is:

```
"component:sub_comp.level,...:output_form:destination 6
[output_form:destination ...]"
```
where the fields have the same meanings as in the normal routing specifiers described above, with the addition of the following:

*component* specifies the component name

*sub\_comp***.***level* specifies a subcomponent name, followed (after a dot) by a debug level (expressed as a single digit from 1 to 9). Note that multiple subcomponent/level pairs can be specified in the string.

> A star (''**\***'') can be used to specify all sub-components. The subcomponent list is parsed in order, with later entries supplementing earlier ones; so the global specifier can be used to set the basic level for all sub-components, and specific sub-component exceptions with different levels can follow (see the example below).

''Sub-components'' denote the various functional modules into which a component has been divided for serviceability messaging purposes. For DTS, the sub-components are as follows:

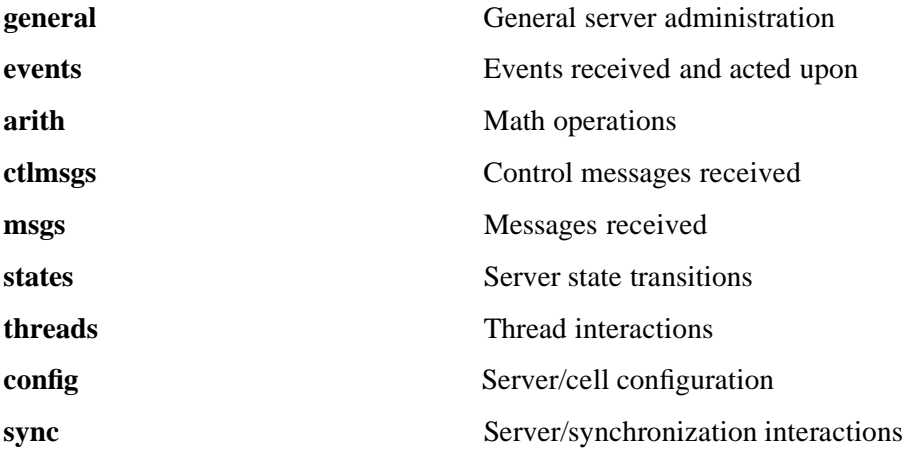

For example, the string

"dts:\*.1,events.3:TEXTFILE.50.200:/tmp/DTS\_LOG

sets the debugging level for all DTS sub-components (*except* **events**) at 1; **events**'s level is set at 3. All messages are routed to **/tmp/DTS\_LOG**. No more than 50 log files are to be written, and no more than 200 messages are to be written to each file.

The texts of all the DTS serviceability messages, and the sub-component list, can be found in the DTS sams file, at:

### *dce-root-dir***/dce/src/time/common/dts.sams**

For further information about the serviceability mechanism and API, see Chapter 4 of the *OSF DCE Application Development Guide — Core Components* volume, ''Using the DCE Serviceability Application Interface''.

# **7.3.3 Test Plans**

Refer to Chapter 1 of the *OSF DCE Release Notes* for the location of the DCE test plans on the DCE distribution tape.

# **Chapter 8. DCE Security Service**

# **8.1 Overview**

The DCE Security Service manages the rights and identities of users within a given cell. It does so primarily by representing and certifying that identity to applications running on separate systems in the environment

Some local system functions are also provided in an effort to preserve the location transparency of the distributed environment. By supplanting the conventional machine login and account management utilities with replacements that consult the network user registry, users are free to use any system in the environment, provided that the local administrator does not restrict access. In this way, systems become sharable resources related to objects in the file or name system.

The DCE Security Service consists of the following cooperating subcomponents:

• Registry Service

The Registry Service manages user, group, and account information and stores administrative policies regarding the characteristics of accounts that can access the distributed system. The Registry Service is composed of a set of client services to add, manipulate, and delete entries in the server's registry database. The Kerberos database, containing the secret keys of all registered principals, is contained in the registry database. You can replicate the registry database within a cell, and any changes to the master registry are propagated to the replicas. With this single logical registry, a user can log in and authenticate from any system in the cell.

• Authentication Service

The Authentication Service is an encryption-based authentication protocol that uses a modification of the Needham-Schroeder authentication algorithm.

The Authentication Service allows principals defined as accounts in the registry to exchange credentials and establish mutually authenticated communications. The Authentication Service is the network service that supplies the simple tickets and session keys necessary for such communications. DCE's Authentication Service is analogous to Kerberos' Key Distribution Center (KDC).

• Access Control List (ACL) facility

All objects in DCE can have an ACL. The ACL facility consists of a single ACL editor tool (**acl\_edit**) and a set of APIs for ACL manipulation. Each DCE component implements its own ACL managers to process and interpret the ACL when access to the object is requested.

• Privilege Service

The Privilege Service is a certification authority that provides a trusted mechanism to derive authorization information about principals. Authorization information includes a principal's identity expressed as a universal unique identifier (UUID) and the principal's group memberships. The Privilege Service packages this information into a privilege attribute certificate (PAC), which is then sealed in a Kerberos V5 ticket's authorization data area. After the target principal receives and verifies the ticket, the unsealed authorization data is trusted and used to make access decisions.

The Privilege Service and the ACL facility provide authorization services to the cell.

The servers — the registry server, the authentication server, and the privilege server are encompassed within one daemon, called **secd**.

# **8.2 Setup, Testing, and Verification**

The following types of DCE Security Service tests are shipped with DCE:

- Basic functionality tests
	- The **update** and **query** tests
- Command tests
- API tests

These tests are described in more detail in the following sections.

Before executing the test cases, you must configure the DCE Security Service for testing using either the DCE configuration script

*dce-root-dir***/dce/install/***machine***/opt/dce1.2.2/etc/dce\_config**

or the instructions found in the next section of this chapter. You can run the tests on the configurations described in that section.

# **8.2.1 Installing DCE Security Functional Tests with dcetest\_config**

You can install the functional tests described in the following sections by running the menu-driven **dcetest\_config** script described in Chapter 11 of this guide. **dcetest\_config** will install the tests you select at the path you specify, and will create a softlink (called **/dcetest/dcelocal**) to that location. The functional tests for a given component will thus be installed under a:

### **/dcetest/dcelocal/test/***component\_name***/**

directory, where the **test/***component\_name* elements of this path are equivalent to the **test/***component name* elements in the pathnames given in the sections below, which refer to the tests' source or build locations.

Note that **dcetest** config will prompt you for the location *from which* the tests should be installed (in other words, the final location of the built test tree). For the DCE Security functional tests, this path should be the location, on your machine, of:

#### *dce-root-dir***/dce/install**

—which is the DCE **install** tree (for more information on the structure of the DCE tree, see Chapter 3 of the *OSF DCE Release Notes*).

Thus, **dcetest\_config** will install the Security functional tests at:

#### **/dcetest/dcelocal/test/security/**

where **/dcetest/dcelocal** is the link to whatever path you supplied as the install destination.

The advantage in using **dcetest\_config** to install the functional tests is that it will install *all* that is needed and *only* what is needed out of the DCE build, thus avoiding the mistakes that can occur with manual installation.

Note that you can only *install* (if you choose) functional tests with **dcetest\_config**; for test configuration and execution you must follow the instructions in the sections below.

Refer to Chapter 11 of this guide for further information on using **dcetest\_config**.

# **8.2.2 Basic Security Setup**

Before running the test, configure your machine as a DCE client machine, or configure your machine as a DCE Security Server machine and run the test there. To configure the DCE Security Service for basic testing, do the following:

- 1. Using **mkdir**, create the **/krb5** directory on your machine.
- 2. Use the **dce config** script to install the necessary files on your machine. You may install the Security Server code, the security client code, or both. Note that the **dce\_config** script places the executables in

### *dcelocal***/bin**

and creates symbolic links to **/usr/bin**. Therefore, you should not need to add any paths to your **\$PATH** environment variable to execute the tests.

3. Create *dcelocal***/dce\_cf.db**.

This file is used by the Security Service to find the machine name and the name of the cell. This file should be in the following format:

cellname /.../*cellname* hostname hosts/*machine*

where *cellname* is the name of your cell and *machine* is the IP host name of your machine.

4. Create the master registry database.

The **sec** create db tool is used to create the initial database. This database is populated with the default principals and accounts needed to bootstrap the system. The accounts are created with the default password "**-dce-**." An alternative may be specified with the *-password* option to **sec\_create\_db**. This tool creates the database in the directory:

### *dcelocal***/var/security/rgy\_data**

Run **sec\_create\_db** as the privileged user (root) so that the database is protected appropriately.

The **sec\_create\_db** command must be issued with the *-myname* switch to identify the CDS name of the server entry for this server. This name can be anything, but by convention is:

**/.../***cellname***/subsys/dce/security/master**

• To create the database, enter

**sec\_create\_db -myname subsys/dce/security/master**

at the command line.

At that point, **sec\_create\_db** will issue the prompt:

```
Enter keyseed for initial database master key:
```
In response, enter any character string, to a maximum length of 1024 characters.

This string seeds a random key generator, which generates a random master key used to encrypt keys in the database. The master key is stored in

#### *dcelocal***/var/security/.mkey**

and can be read and written only by the privileged user (root).

A default keytab file, **/krb5/v5srvtab**, is created to store the server keys created at this time

The **sec\_create\_db** tool also creates the file

### *dcelocal***/etc/security/pe\_site**

which contains the name of the machine running the **secd**. This file contains one or more lines with the name of the target cell and the RPC string binding for a server providing security services for that cell. It has the following format:

/.../*cellname UUID*@ncadg\_ip\_udp:*XXX.XX.XXX.XXX*[]

where *UUID* is the cell's security service object UUID and *XXX.XX.XXX.XXX* is the host machine's IP address.

This file provides access to security services in the absence of CDS. Therefore, if you are setting up a client machine, be sure to copy this file from the Security Server machine.

Note: The *BIND PE SITE* environment variable controls client use of NSI. If the environment variable is set to any value other than 0, the security code will not bother to make NSI calls. Set and export this environment variable if your configuration does not include a running CDS.

When running **sec** create db more than once on a host (for example, when installing a new release), you must delete the old registry database files and the default keytab file by entering:

**rm -r** *dcelocal***/var/security/rgy\_data rm /krb5/v5srvtab**

at the command line.

If you fail to delete the **rgy\_data** directory, you will see the following error message

Registry: Fatal Error - at line 426 of file rgy\_create.c - - 0x171220ab - cannot create database (dce / sec)

If you fail to delete **v5srvtab**, you will see the following error:

Registry: Error - Error setting local host's key -- try deleting old entry - - 0x17122048 - Specified key already exists in key store (dce / sec)

5. Run the servers.

The program **secd** is the process that provides the Authentication Server, Privilege Server, and Registry Server. This program must be run as the privileged user (root) and must be run on a machine that contains the database created by **sec\_create\_db**. In addition, the Authentication Server requires **syslogd** to be running on the local server machine.

Running the server with the **-debug** switch causes it to run in the foreground. The **-verbose** switch prints diagnostic and auditing information. This mode is recommended for early integration testing. It is also recommended that you enable **syslog** and examine the log while running the authentication server.

To do so, use the following **syslog.conf** information:

**\*.mark.info /usr/spool/adm/syslog**

**\*.err /usr/spool/adm/syslog**

and **tail** the

**/usr/spool/adm/syslog**

output file.

- 6. Make sure the **dced secval** service is running.
- 7. Set up a Security client.

Use the **dce\_config** script to install the Security client executables.

Assume that a registry has been created and a Security Server started on host ''laurel'' which has IP address 15.22.144.215. Assume that the cell name is ''/.../com/hp/apollo.''

The contents of the

*dcelocal***/dce\_cf.db**

file should appear as follows:

cellname /.../com/hp/apollo hostname hosts/laurel

The contents of the

*dcelocal***/etc/security/pe\_site**

file should appear as follows:

/.../com/hp/apollo *UUID*@ncadg\_ip\_udp:15.22.144.215[]

To make host ''hardy'' a client, follow these steps:

1. On ''hardy'', create:

*dcelocal***/dce\_cf.db**

Its contents should appear as follows:

cellname /.../com/hp/apollo hostname hosts/hardy

2. On ''hardy'', create:

*dcelocal***/etc/security/pe\_site**

Its contents should appear as follows:

/.../com/hp/apollo *UUID*@ncadg\_ip\_udp:15.22.144.215[]

You may copy this file directly from the Security Server machine.

- 3. Return to the host ''laurel''. On ''laurel'', do the following:
	- Run **dce\_login** to login as a user with privileges to edit the registry database. See the following section, ''The dce\_login Utility,'' for more information about **dce\_login**.
- Run **rgy** edit. Add the principal "hosts/hardy/self" and an account for that principal. Remember the key (password) you specified for ''hardy's'' account. See the ''DCE Security Service'' part of the *OSF DCE Administration Guide—Core Components* for instructions on how to use **rgy\_edit**.
- 4. Return to the host ''hardy,'' and perform the following steps.
	- Run **rgy\_edit** unauthenticated (without using **dce\_login**). Use the **ktadd** command to add the key for ''hosts/hardy/self.''
	- Make sure the **dced secval** service is running on ''hardy''.

Now you can run the security tests on either the server machine ''laurel'' (which is also a client) or on the client machine ''hardy.''

# **8.2.2.1 The dce\_login Utility**

The **dce\_login** sample application allows users to obtain DCE credentials without modifying their local OS state. This application constructs a credential cache that supports authorization service **dce** and then execs the user's shell. The shell is inherited from the parent process if the **SHELL** environment variable is set. Command usage is:

**dce\_login [** *user\_name* **[** *password* **] ]**

If the user's password or the user name is not specified on the command line, **dce\_login** will prompt you for the data.

You can use **dce\_login** to login as a registry user with privileges to edit the registry database. You will have to have these privileges for most of the tests described in this chapter.

# **8.2.3 Basic Functionality Tests**

These tests can be used to ensure that the basic functionality of the Security Service is working properly.

# **8.2.3.1 The update Test**

You must execute the **dce\_login** command as a user with privileges to modify the registry before running this test. If you configured your machine using the **dce\_config** script, then whatever user the script's **celladmin** variable was set to has registrymodifying privileges.

The

# *dce-root-dir***/dce/install/***machine***/dcetest/dce1.2.2/test/security/commands/rgy/update**

test checks basic update functionality by adding some specified number of principals, groups, and organizations to the registry database. Only PGO (principal, group, organization) and account objects are checked; policy and property updates are not checked.

To run the **update** test, **cd** to its directory and enter (on one line):

```
update -a | -r [ -p principal -pw password ] \
   num_accts site [ person_prefix [ group_prefix [ org_prefix ]]]\
   [-d | -drpc_debug_flags]
```
where:

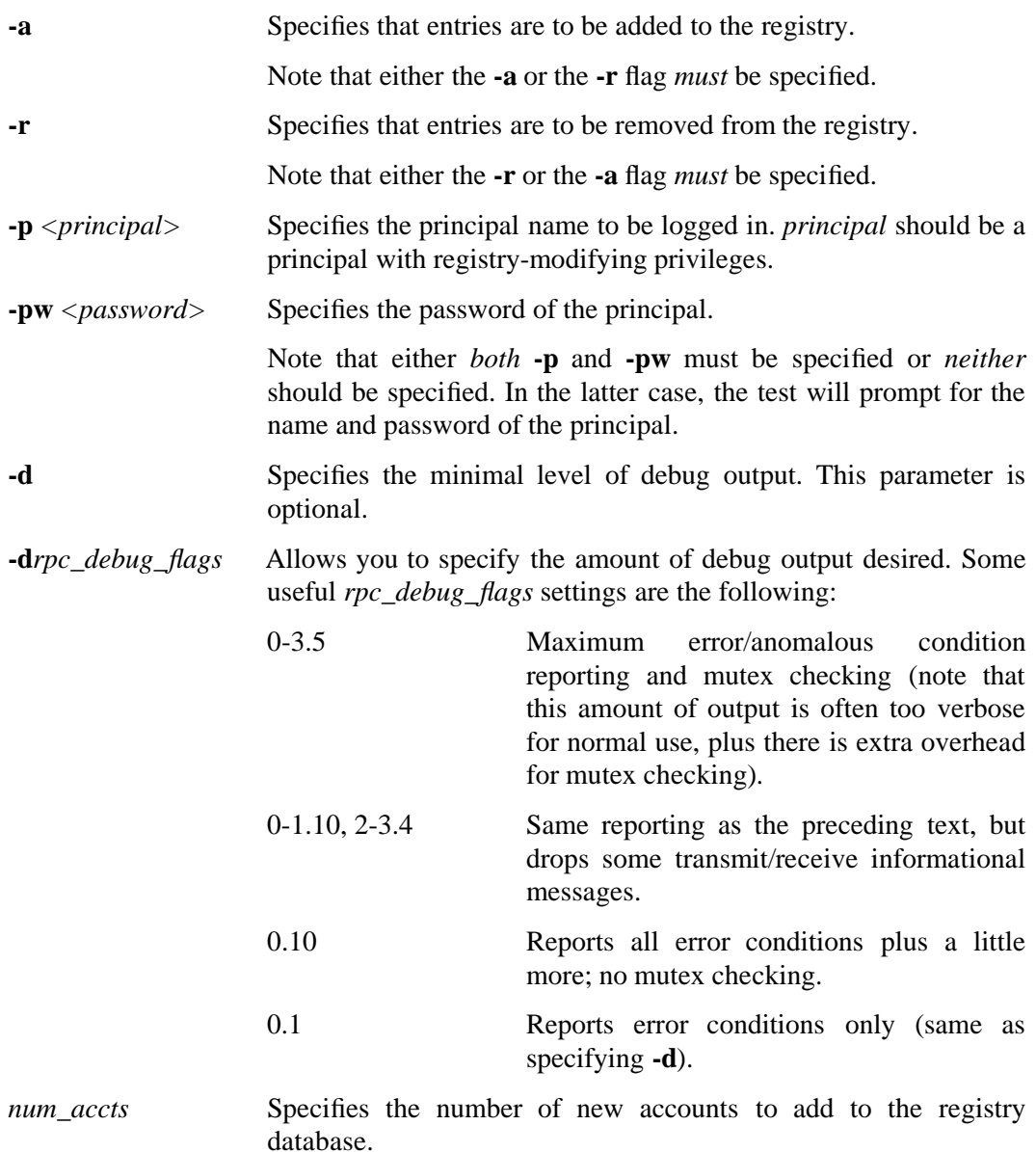

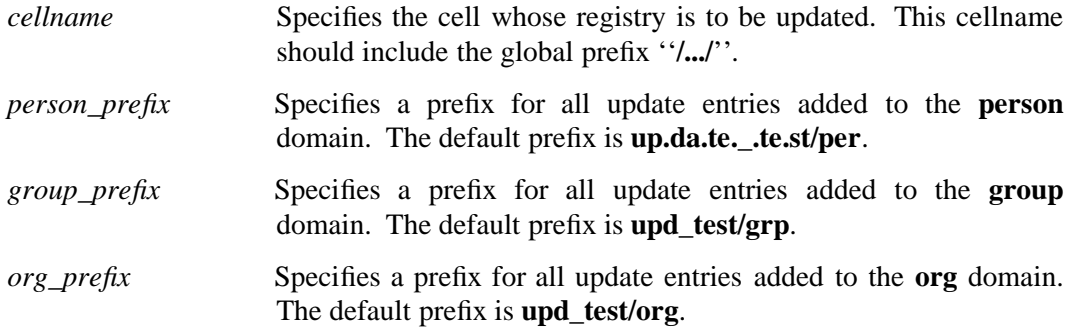

For example, enter

#### **update 100** *cellname*

where **100** is the number of new accounts and *cellname* is the name of the cell. **update** will then prompt you for your principal name and password. Note that if you are not authorized to edit the registry (if you have not executed **dce\_login** to login as a user with those privileges), then the test will fail. If the update is successful, the output looks like the following:

```
Opening registry at site /.../cellname
TIMING: Account add [1.380000]user+sys [20.100334] real time (20 in, 20 out)
TIMING: (Per call aggregate) [0.069000]user+sys [1.005017] real time
TIMING: (Per call period 20) [0.069000]user+sys [1.005017] real time
TIMING: Account add [2.690000]user+sys [39.817963] real time (40 in, 40 out)
TIMING: (Per call aggregate) [0.067250]user+sys [0.995449] real time
TIMING: (Per call period 20) [0.065500]user+sys [0.985881] real time
TIMING: Account add [4.020000]user+sys [60.174643] real time (60 in, 60 out)
TIMING: (Per call aggregate) [0.067000]user+sys [1.002911] real time
TIMING: (Per call period 20) [0.066500]user+sys [1.017834] real time
TIMING: Account add [5.200000]user+sys [80.262026] real time (80 in, 80 out)
TIMING: (Per call aggregate) [0.065000]user+sys [1.003275] real time
TIMING: (Per call period 20) [0.059000]user+sys [1.004369] real time
TIMING: Account add [6.360000]user+sys [100.262032] real time (100 in, 100 out)
TIMING: (Per call aggregate) [0.063600]user+sys [1.002620] real time
TIMING: (Per call period 20) [0.058000]user+sys [1.000000] real time
No errors during update test
```
Note that **update** also provides information about the time needed to perform blocks of 20 updates. This information varies among systems.

You can use the **rgy\_edit** tool to view the registry to verify that the correct number of principals, groups, organizations, and accounts are added. See the ''DCE Security Service'' part of the *OSF DCE Administration Guide—Core Components* for instructions on using **rgy\_edit**.

# **8.2.3.2 The query Test**

You must **dce\_login** before running this test. You do not need to have registry-modifying privileges, but you must be authenticated to query the registry.

The

#### *dce-root-dir/***install/***machine***/dcetest/dce1.2.2/test/security/commands/rgy/query**

test checks basic query functionality. It searches through the registry database, performing every query operation. The data returned for a particular object is checked for consistency when it can be returned using different query paths. Only PGO and account objects are checked; policy and property queries are not made.

To run the **query** test, **cd** to its directory and enter

**query [-d | -d***rpc\_debug\_flags***] [***cellname***]**

where:

- **-d** Specifies the minimal level of debug output. This parameter is optional.
- **-d***rpc\_debug\_flags* Allows you to specify the amount of debug output desired. Some useful *rpc\_debug\_flags* settings are the following:

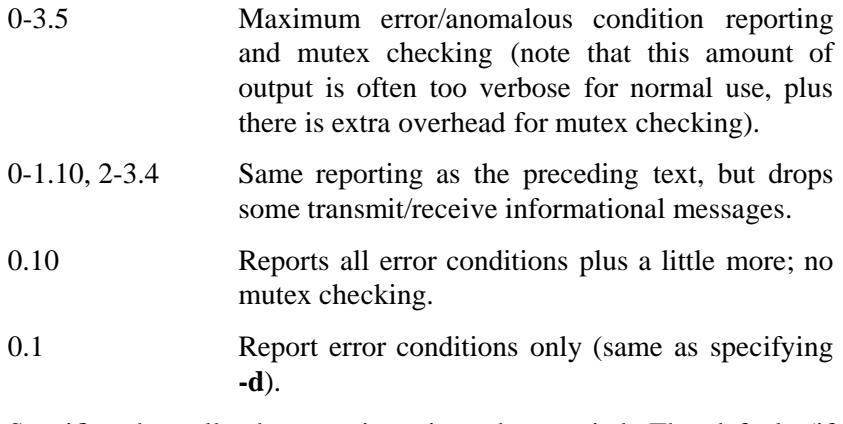

*cellname* Specifies the cell whose registry is to be queried. The default (if *cellname* is not specified) is that the registry of the cell from which **query** is being run will be queried.

For example, entering

**query** *cellname*

performs the **query** test for *cellname* with no RPC debug output. If *cellname*'s registry has been updated successfully by 100 accounts, **query** displays the following:

Contacting registry at site /.../*cellname* Processing People... 10 20 30 40 50 60 70 80 90 100 110

Processing Groups... 10 20 30 Processing Orgs... No errors during query test

# **8.2.4 ERA, Delegation, and Extended Login Tests**

The ERA, Delegation, and Extended Login functional tests were new in DCE 1.1. They are run under TET.

The test sources are located at:

*dce-root-dir***/dce/src/test/security/tet-tests**

The following subsections explain how to build, install, and run the tests. For more information on TET, see ''Overview of TET Use'' in Chapter 11.

# **8.2.4.1 Building and Installing**

To build and install the tests, do the following:

1. Build TET (if you have not already done so):

**cd** *dce-root-dir***/dce/src/test/tet build**

2. As root, execute the following command, which will create an install area in **/** (the root directory), and install TET there:

```
build TOSTAGE=/ install_all
```
Note that in order to get the **TOSTAGE** value specified in the command line to take effect, you must comment out the following line in the

*dce-root-dor***/dce/src/test/test.mk**

file:

TOSTAGE = \${SOURCEBASE}/../install/\${target\_machine}/dcetest/dce1.2.2

Note also that TET (and the tests) can be installed elsewhere by supplying a different value for **TOSTAGE** in the command line in the example above (and, for the tests, in the following examples).

3. Build the ERA, Delegation, and Extended Login tests:

**cd ../security/tet-tests build**

### DCE Testing Guide

4. As root, execute the following command to install the tests:

### **build TOSTAGE=/ install\_all**

5. As root, do the following:

**ln -s ../../tet/test /test/tet/test mkdir /test/tet/tet\_tmp\_dir chmod 777 /test/tet/tet\_tmp\_dir mkdir /test/tet/test/security/results**

# **8.2.4.2 Running the Tests**

To run the tests, do the following:

1. Set the following environment variables:

**TET\_ROOT=/***your\_path\_to\_installed\_tests***/test/tet**

If security replication is being tested, set the following environment variables:

**SEC\_TEST\_REPLICATION=True SEC\_REPLICA\_SITE\_NAME=***replica\_name\_of\_the\_slave\_security\_server*

For example:

### **SEC\_REPLICA\_SITE\_NAME=/.../r\_d.com/subsys/dce/sec/rs\_server\_250\_2**

or:

### **SEC\_REPLICA\_SITE\_NAME=ncacn\_ip\_tcp:15.22.144.248**

If security replication is not being tested, set the following environment variable:

### **SEC\_TEST\_REPLICATION=False**

2. Add the following to your execution path:

## **\${TET\_ROOT}/bin**

- 3. **dce\_login** as **cell\_admin**.
- 4. To execute all of the security TET test cases, execute the following command:

#### **tcc -e test/security**

Specific test cases can be executed individually. For example:
#### **tcc -e test/security sec\_rgy\_attr-tc**

The following test cases are available:

• **sec\_rgy\_attr**

Tests to verify that the functions within **sec\_rgy\_attr.c** are working correctly.

• **sec\_rgy\_attr\_sch**

Tests to verify that the functions within **sec\_rgy\_attr\_sch.c** are working correctly.

• **pwd\_expiration**

Tests to verify that the local **sec\_pwd\_mgmt\_strength\_chk\_prvcy** function is functioning correctly.

This test case makes the following assumptions:

- The host machine is a DCE client.
- The tester is **dce\_login**'d as **cell\_admin** and that the password is **-dce-**.

## • **pwd\_strength**

Tests to verify that the local **sec\_pwd\_mgmt\_strength\_chk\_prvcy** function is functioning correctly.

This test case makes the following assumptions :

- Machine is a DCE client
- The Password Strength Server is running and exporting the **sec\_pwd\_mgmt\_strength\_chk\_prvcy** operation.
- The Password Strength Server running is the sample server (**pwd\_strengthd**) provided with DCE 1.2.2.
- The tester is **dce\_login**'d in as **cell\_admin**.
- The **PWD\_STRENGTHD\_STRING\_BINDING** TET configuration variable has been set correctly.
- **login**

Tests to verify that the local **sec\_login** functions associated with the new EPAC/Delegation work are functioning correctly.

## **8.2.4.3 Verifying the Results**

Following is an example of output from a successful run of all the tests on an HP-UX platform. Note that one **FAILED** message for the **sec\_pwd\_mgmt\_strength\_chk\_prvcy** test should be expected.

# **tcc -e test/security** journal file name is: /*path\_to\_installed\_tests***/test/tet/test/security/results/0007e/journal**

```
PASSED sec rgy attr update() integer test
PASSED sec_rgy_attr_lookup_by_id() integer test.
PASSED verification of integer test.
PASSED sec_rgy_attr_update() test_void
PASSED sec_rgy_attr_lookup_by_id() test_void.
PASSED verification of test_void.
PASSED sec_rgy_attr_update() test_any
PASSED sec_rgy_attr_lookup_by_id() test_any.
PASSED verification of test_any.
PASSED sec_rgy_attr_update() test_printstring
PASSED sec_rgy_attr_lookup_by_id() test_printstring.
PASSED verification of test printstring.
PASSED sec_rgy_attr_update() test_printstring_array
PASSED sec_rgy_attr_lookup_by_id() test_printstring_array.
PASSED verification of test_printstring_array.
PASSED sec_rgy_attr_update() test_bytes
PASSED sec_rgy_attr_lookup_by_id() test_bytes.
PASSED verification of test bytes.
PASSED sec_rgy_attr_update() test_confidential_bytes
PASSED sec_rgy_attr_lookup_by_id() test_confidential_bytes.
PASSED verification of test confidential bytes.
PASSED sec_rgy_attr_update() test_i18n_data
PASSED sec_rgy_attr_lookup_by_id() test_i18n_data.
PASSED verification of test_i18n_data.
PASSED sec_rgy_attr_update() test_uuid
PASSED sec_rgy_attr_lookup_by_id() test_uuid.
PASSED verification of test_uuid.
PASSED sec_rgy_attr_update() test_attr_set
PASSED sec rgy attr lookup by id() test attr set.
PASSED verification of test attr set.
PASSED sec_rgy_attr_update() test_binding
PASSED sec rgy attr lookup by id() test binding.
PASSED verification of test_binding.
PASSED sec_rgy_attr_update() test them all
PASSED sec_rgy_attr_lookup_by_id() test them all.
PASSED verification of test them all.
PASSED sec_rgy_attr_lookup_by_id() for 1 attr id.
PASSED sec_rgy_attr_lookup_by_id() for 0 attr ids.
PASSED sec_rgy_site_open_update()
PASSED sec rgy attr sch_create_entry()
PASSED sec_rgy_attr_sch_lookup_by_id()
PASSED sec_rgy_attr_sch_lookup_by_name()
PASSED sec rgy attr sch_cursor_init()
PASSED sec_rgy_attr_sch_scan()
PASSED sec_rgy_attr_sch_cursor_release()
PASSED sec_rgy_attr_sch_update_entry()
PASSED sec_rgy_attr_sch_delete_entry()
PASSED SEC_LOGIN_DELEG: sec_login_become_initiator()
PASSED SEC_LOGIN_DELEG: sec_login_cred_get_initiator()
PASSED SEC_LOGIN_DELEG: sec_cred_get_pa_data()
PASSED SEC_LOGIN_DELEG: sec_cred_get_delegation_type()
```
PASSED SEC LOGIN DELEG: sec login cred init cursor() PASSED SEC\_LOGIN\_DELEG: sec\_login\_cred\_get\_delegate() PASSED SEC\_LOGIN\_DELEG: (attrs) sec\_login\_set\_extended\_attrs() PASSED SEC\_LOGIN\_DELEG: (attrs) sec\_login\_cred\_get\_initiator() PASSED SEC\_LOGIN\_DELEG: (attrs) sec\_cred\_initialize\_attr\_cursor() PASSED SEC\_LOGIN\_DELEG: (attrs) sec\_cred\_get\_extended\_attrs() Startup for sec pwd mgmt strength chk prvcy() tests FAILED: PWD\_STRENGTHD\_STRING\_BINDING\_not defined in tetexec.cfq Startup for password expiration tests pwd\_expiration, test purpose 1, login attempt using expired password PASSED password expiration: login with expired password Cleanup for password expiration tests

 $\frac{1.2.2, PKSS Test (start)}{1.2.2}$ 

## **8.2.5 PKSS Functional Tests**

The Public Key Storage Server (PKSS) is supplied with five functional tests that specifically exercise different portions of the API. All tests begin with a call to **sec\_pvtkey\_pkss\_open** to obtain a handle to use the API, and all tests end with a complementary call to **sec\_pvtkey\_pkss\_close** to detach from the API. Most of the tests demonstrate that once inserted, a PKSS client can retrieve a record (that is, an asymmetric key pair) from the PKSS database. Most of the tests also demonstrate that the same record may be deleted. Note that all of the tests exercise the PKSS database as well as PKSS client/server communication.

Module **test\_pkss\_1.cxx** is primarily intended to demonstrate that, given an asymmetric key pair, the PKSS can store it, retrieve it, and delete it. It makes the following PKSS API calls:

**sec\_pvtkey\_pkss\_open sec\_pvtkey\_pkss\_store sec\_pvtkey\_pkss\_get sec\_pvtkey\_pkss\_delete sec\_pvtkey\_pkss\_close**

Module **test pkss 2.cxx** is primarily intended to demonstrate that when requested by a PKSS client, the PKSS server can generate a new asymmetric key pair on the client's behalf, retrieve it, and delete it. It makes the following PKSS API calls:

**sec\_pvtkey\_pkss\_open sec\_pvtkey\_pkss\_generate sec\_pvtkey\_pkss\_get sec\_pvtkey\_pkss\_delete sec\_pvtkey\_pkss\_close**

Note that **test\_pkss\_2.cxx** differs from **test\_pkss\_1.cxx** only in who generates the new asymmetric key pair.

Module **test pkss** 3.cxx is primarily intended to demonstrate that, after asking the PKSS server to generate a new asymmetric key pair on the client's behalf, using the management API one can:

- 1. Change the asymmetric key pair by supplying a new one; and
- 2. Change the asymmetric key pair by requesting that the PKSS server generate one.

It also demonstrates that it can retrieve the latest version of the asymmetric key pair and delete it. It makes the following PKSS API calls:

**sec\_pvtkey\_pkss\_open sec\_pvtkey\_pkss\_generate sec\_pvtkey\_pkss\_update** (mgmt client version) **sec\_pvtkey\_pkss\_update\_generate** (mgmt client version) **sec\_pvtkey\_pkss\_get sec\_pvtkey\_pkss\_delete sec\_pvtkey\_pkss\_close**

Module **test\_pkss\_4.cxx** is primarily intended to demonstrate that, after asking the PKSS server to generate a new asymmetric key pair on the client's behalf, using the login client API that client can:

- 1. Change that client's asymmetric key pair by supplying a new one; and
- 2. Change that client's asymmetric key pair by requesting that the PKSS server generate one.

It also demonstrates that it can retrieve the latest version of the asymmetric key pair and delete it. It makes the following PKSS API calls:

```
sec_pvtkey_pkss_open
sec_pvtkey_pkss_generate
sec_pvtkey_pkss_update (login client version)
sec_pvtkey_pkss_update_generate (login client version)
sec_pvtkey_pkss_get
sec_pvtkey_pkss_delete
sec_pvtkey_pkss_close
```
Note that **test\_pkss\_4.cxx** differs from **test\_pkss\_3.cxx** only in who initiates the asymmetric key pair change requests, either a PKSS login client or a PKSS management client.

Module **test\_pkss\_5a.cxx** and **test\_pkss\_5.cxx** work in tandem to demonstrate that a PKSS management client can insert a record and a PKSS login client can retrieve the record and modify it by supplying a new asymmetric key pair.

Module **test\_pkss\_5a.cxx** calls:

**sec\_pvtkey\_pkss\_open sec\_pvtkey\_pkss\_store sec\_pvtkey\_pkss\_close**

Module **test\_pkss\_5.cxx** calls

**sec\_pvtkey\_pkss\_open sec\_pvtkey\_pkss\_get sec\_pvtkey\_pkss\_update** (login client version)

The test sources are located in

*dce-root-dir***/src/test/security/api/pkss**

In the build tree, the built objects can be found at:

*dce-root-dir***/obj/***platform***/test/security/api/pkss**

## **8.2.5.1 Running the Tests**

To run the tests, do the following:

1. In your sandbox, you should build TET, if you have not done so already:

% **cd** *sandbox***/src/test/tet** % **build**

Next, go into

#### *sandbox***/src/test/functional/security**

to build the tests:

#### % **build**

This will build images in the object tree *but does not* install the scripts or create a usable test directory.

- 2. Run the ''build install\_all'' pass:
	- % **cd** *sandbox***/src/test/tet**
	- % **build install\_all TOSTAGE=***full path to sandbox***/install**
	- % **cd** *sandbox***/src/test/functional/security**
	- % **build install\_all TOSTAGE=***full path to sandbox***/install**

All this will install the obj's and scripts under

#### *sandbox***/install/test/tet**

The tests will be run out of this directory. (Note that these directories are now owned by root.)

3. The **tet\_\*** files were installed under:

#### *sandbox***/install/test/tet/functional/security**

- 4. Set up an environment for running tests as follows:
	- a. Become root.
	- b. Make sure that **pkssd** (as well as the other DCE daemons) is running.
	- c. Do the following:
		- % **cd** *sandbox***/install/test/tet**
		- % **setenv PATH** *sandbox***/install/alpha/test/tet/bin:\$PATH**
		- % **setenv PATH** *sandbox***/install/test/tet/lib/ksh:\$PATH**

d. Set up some TET environment variables:

```
% setenv TET_ROOT sandbox/install/test/tet
% setenv TET_EXECUTE sandbox/install/test/tet/functional/security
```
5. To run the tests, choose from different scenarios in

*sandbox***/install/test/tet/functional/security/tet\_scen**

To run the first functional test for pkss, do: tcc -e functional/security test-pkss1.sh

To run the second functional test for pkss, do:

**tcc -e functional/security test-pkss2.sh**

To run the third functional test for pkss, do:

**tcc -e functional/security test-pkss3.sh**

To run the fourth functional test for pkss, do:

**tcc -e functional/security test-pkss4.sh**

To run the fifth functional test for pkss, do:

**tcc -e functional/security test-pkss5a.sh**

and:

**tcc -e functional/security test-pkss5.sh**

\_\_\_\_\_\_\_\_\_\_\_\_\_\_\_\_\_\_\_\_\_\_\_\_\_\_\_\_\_ 1.2.2,PKSS Tests (end) \_\_\_\_\_\_\_\_\_\_\_\_\_\_\_\_\_\_\_\_\_\_\_\_\_\_\_\_\_

\_\_\_\_\_\_\_\_\_\_\_\_\_\_\_\_\_\_\_\_\_\_\_\_ 1.2.2,Certification API Tests (start) \_\_\_\_\_\_\_\_\_\_\_\_\_\_\_\_\_\_\_\_\_\_\_\_

# **8.2.6 Certification API Tests**

This section describes how to run the Certification API tests on the reference platform (IBM AIX). Where necessary, problems are mentioned that you may encounter in running tests on platforms other than the reference platform.

**Note:** Before running the Certification API tests, it is important to apply changes described in OT CRs 13665 and 13667 to your DCE1.2.2 code.

The tests can be run standalone (without **tcc**, the TET controller program), or they can be run using **tcc**. The stand-alone tests are built under

*dce-root-dir***/dce/obj/***platform***/test/security/api/capi**

where *dce-root-dir* is the top directory of your source distribution, and *platform* is ''rios'', if you are running on the reference platform.

The test versions that can be run using **tcc** are installed in

*dcetest/dcelocal***/test/tet**

where *dcetest/dcelocal* is the following path:

#### *dce-root-dir***/dce/install/***platform***/opt/dcetest/dce1.2.2**

The Certification API tests are divided into three basic phases:

- A. Testing Certification API with the registry retrieval policy (RRP).
- B. Testing Certification API with the hierarchical retreival policy (HRP) with CDS.
- C. Testing Certification API with the HRP with a GDS server.

For each part, it is necessary to have a specific DCE or GDS server configuration before running the tests. Below are described the exact configuration required and the steps necessary to run these tests (either standalone or through **tcc**).

## **8.2.6.1 Testing the Certification API with the Registry Retrieval Policy**

You need to configure your machine as a DCE client or DCE server. The name of the DCE cell is not important to these tests. However, it is required that your **cell\_admin** principal name be ''**cell\_admin**'' and that the password for **cell\_admin** be ''**-dce-**''.

#### **8.2.6.1.1 Running the Tests under TET**

There are two tests under this part:

- **test-registry**
- **test-registry-second**

To run these tests, do the following:

**su** (Become superuser) **cd** *dcetest/dceloca***/test/tet setenv TET\_ROOT 'pwd' setenv PATH \${PATH}:\${TET\_ROOT}/../test/test/bin tcc -e functional/security test-registry**

The last command creates a journal file. At the end of the journal file a summary of all parts of the test that succeeded or failed will be listed.

You must also do the following:

#### **tcc -e functional/security test-registry-second**

January 17, 1997 8−19

This will create another journal file. At the end of the journal file, a summary of all parts of this test that succeeded or failed will be listed.

## **8.2.6.1.2 Running the Tests Standalone**

Alternatively, you can run without the overhead of **tcc** by doing the following

- 1. **su** (Become super user)
- 2. cd /*root-dir***/obj/***platform***/test/security/api/capi**
- 3. **dce\_login -c cell\_admin -dce-**

Note: It is important to get certified credentials by specifying the **-c** switch.

- 4. **rgy\_edit < create\_foo**
- 5. **dcecp < create\_era**
- 6. **./test\_registry direct > first.log**
- 7. **kdestroy**
- 8. **dce\_login cell\_admin -dce-**

Note: Credentials are this time not certified (no **-c** switch).

- 9. **./test\_registry untrusted > second.log**
- 10. **rgy\_edit < delete\_foo**

Check **first.log** and **second.log** to verify test results.

## **8.2.6.2 Testing Hierarchical Policy Retrieval (HRP) with CDS**

• The DCE cell name must be **/.../dceaix2** cell.

The machine where you run the tests can be a DCE client or the DCE server machine.

- The **cell\_admin** principal name must be ''**cell\_admin**''
- The **cell\_admin** password must be ''**-dce-**''

#### **8.2.6.2.1 Running the Tests under TET**

To run the tests under TET, do the following:

- 1. **su** (Become superuser on UNIX machines)
- 2. cd *dcetest/dcelocal***/test/tet**
- 3. **setenv TET\_ROOT 'pwd'**
- 4. **setenv PATH \${PATH}:\${TET\_ROOT}/../test/test/bin**
- 5. **tcc -e functional/security test-hierarchy**

This will create a journal file. At the end of the journal file, a summary of all parts of the test that succeeded or failed will be listed.

### **8.2.6.2.2 Running the Tests Standalone**

Alternatively, you can run without the overhead of **tcc** by doing the following:

- 1. **su** (Become superuser)
- 2. **cd** *root-dir***/obj/***platform***/test/security/api/capi**
- 3. **dce\_login cell\_admin -dce-**
- 4. **./trycase\_a pc1 pc2 pc3 pc4 pc5 pc6 pc7 > hierarchy\_cds.log**

Afterwards, check **hierarchy\_cds.log** for a summary of all testcase components that succeeded or failed.

## **8.2.6.2.3 Possible Problems**

If the journal or log file indicates failure, check whether you have applied changes to modules in

#### **src/directory/gds/dua/switch**

as specified in OT CRs 13665 and 13667. If necessary, rebuild and install the tests.

If the tests fail even after you have applied these fixes, the reason may be that the XDS-CDS API on your platform does not allow ''Attribute/Value'' pairs to be added to CDS directory entries. If this is the case, it is necessary to change the files **pc1**, **pc2**, **pc3**, **pc4**, **pc5**, **pc6**, and **pc7**. Each of these files is present in two directories:

*dcetest/dcelocal***/test/tet/functional/security/ts/capi/testcases** *root-dir***/obj/***platform***/test/security/api/capi/testcase**

If you are using **tcc**, you need to modify these files under the first directory (as described below); otherwise, modify them under the second directory.

Change the string ''**X500**'' to ''**CDS**'' in all lines in files **pc1**, **pc2**, **pc3**, **pc4**, **pc5**, **pc6**, and **pc7** that begin with one of the following strings:

- $\cdot$  "ca"
- "cross"
- $\bullet$  "user"
- "urevoke"

• "carevoke"

For example, in the file **pc1**, the following lines:

$$
ca: 1_0_0.cert: x500: /.../decaix2_cell/capi/a/b
$$
  
\nuser: 0\_4\_0\_0.cert: x500: /.../decaix2\_cell/capi/a/c

must be changed to:

ca:1\_0\_0\_0.cert:CDS:/.../dceaix2\_cell/capi/a/b user:0\_4\_0\_0.cert:CDS:/.../dceaix2\_cell/capi/a/c

Make the same changes in any similar lines in **pc2**, **pc3**, **pc4**, **pc5**, **pc6** and **pc7**.

After modifying these files, rebuild the tests and run them as described above.

## **8.2.6.3 Testing Hierarchical Policy Retrieval (HRP) with GDS Server**

It is necessary to configure your machine either as a GDS server or as a GDS client in order to run these tests. The configuration parameters are as follows:

• The GDS namespace must be capable of storing entries below the DN:

#### **/C=us/O=dec/OU=dceaix2**

Thus, you must create this entry when you configure GDS. Refer to the *OSF DCE GDS Administration Guide and Reference* for information on configuring GDS.

• The schema for the GDS server must be updated.

To perform this update, you must become root, invoke the **gdsditadm** program, log on to the default DSA, and select ''2'' (Schema Administration). This should bring you to Mask 9, which is the common starting point for each of the following changes:

1. Allow for creation of at least three-level **OU** entries under:

#### **/C=us/O=dec/OU=dceaix2**

The default schema shipped with GDS allows only a single **/OU=RDN** within an Organizational Unit object. The tests use **DN**s containing up to 3 levels of **OU**.

To allow this, you must add rules to the schema SRT as follows:

Select 4 (Add SRT entry) to add the following rules:

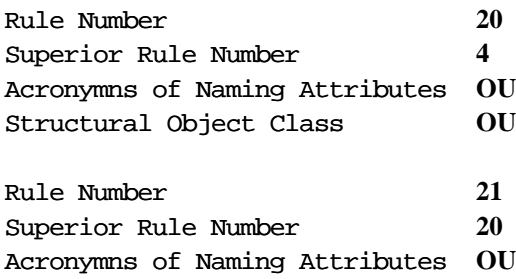

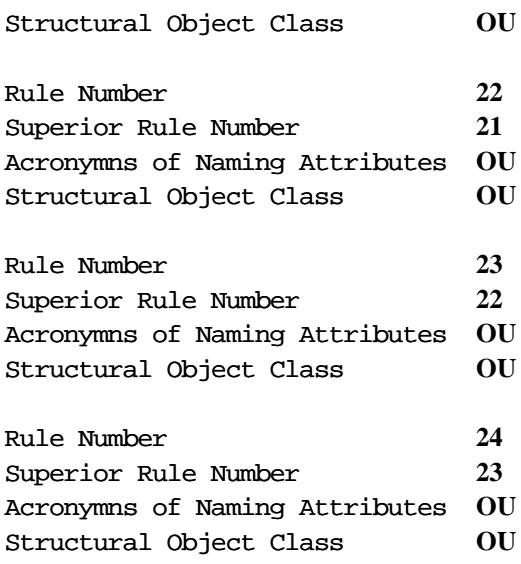

2. Allow for adding Auxiliary Object Classes **SAU** and **CA** to the Organizational Unit object class. This requires you to modify the Object Class Table (OCT).

Go back to Mask 9, select 10 (Modify OCT entry), and select **OU** as the Object Class Acronym.

In the Menu presented after you have done this, change the Auxiliary Object Classes Field as follows:

Auxiliary Object Classes: **SAU CA\_\_\_\_\_\_\_\_\_\_** 

3. Modify the **SAU** and **CA** object classes so that adding Certificates, CRLs, and Cross-certificates is optional.

Go back to Mask 9, select 10 (Modify OCT entry), and select **SAU** as the Object Class Acronym.

In the Menu presented after you have done this, change the following two fields:

Mandatory Attributes: **\_\_\_\_\_\_\_\_\_\_\_\_\_\_\_\_\_\_\_\_\_\_\_\_\_\_\_\_\_\_\_** Optional Attributes: **UC\_\_\_\_\_\_\_\_\_\_\_\_\_\_\_\_\_\_\_\_\_\_\_\_\_\_\_\_\_**

Now remove **UC** from Mandatory Attributes and add it to Optional Attributes. Perform this step for Object Class **CA** as follows:

Go back to Mask 9, select 10 (Modify OCT entry), and select **CA** as the Object Class Acronym.

In the Menu presented after you have done this, change the following two fields:

Mandatory Attributes: Optional Attributes: CCP CAC CRL ARL

Remove **CAC**, **CRL**, and **ARL** from Mandatory Attributes and add them to Optional Attributes.

4. Modify the Attribute Table (AT) to allow use of ASN.1 encoding for the five certificate attribute (**CAC**, **UC**, **CRL**, **ARL**, and **CCP**) types as follows:

Go back to Mask 9, select 14 (Modify AT entry), and select **CAC** as the Object Class Acronym.

In the Menu presented after you have done this, change the Attribute Syntax field to the following:

Attribute Syntax: **ASN1 Syntax**

Repeat these steps for Object Classes **UC**, **CRL**, **ARL**, and **CCP**.

After you have made these changes, commit them by choosing selection 1 (Store Schema) in the Mask 9 menu screen.

## **8.2.6.3.1 Running the Tests under TET**

To run the tests under TET, perform the following steps:

- 1. **su** (Become super user on UNIX machines)
- 2. **cd** *dcetest/dcelocal***/test/tet**
- 3. **setenv TET\_ROOT 'pwd'**
- 4. **setenv PATH \${PATH}:\${TET\_ROOT}/../test/test/bin**
- 5. **tcc -e functional/security test-hierarchy-second**

This will create a journal file. At the end of the journal file, a summary of all parts of this test that succeeded or failed will be listed.

#### **8.2.6.3.2 Running the Tests Standalone**

Alternatively, you can run without **tcc** by doing the following:

- 1. **su** (Become super user)
- 2. **cd** *root-dir***/obj/***platform***/test/security/api/capi**
- 3. **./trycase\_a xc1 xc2 xc3 xc7 > hierarchy\_xds.log**

Check **hierarchy\_xds.log** for a summary of all testcase components that succeeded or failed. \_\_\_\_\_\_\_\_\_\_\_\_\_\_\_\_\_\_\_\_\_\_\_\_\_ 1.2.2,Certification API Tests (end) \_\_\_\_\_\_\_\_\_\_\_\_\_\_\_\_\_\_\_\_\_\_\_\_\_

\_\_\_\_\_\_\_\_\_\_\_\_\_\_\_\_\_\_\_\_\_\_\_\_\_\_\_\_ 1.2.2,Kerberos Tests (start) \_\_\_\_\_\_\_\_\_\_\_\_\_\_\_\_\_\_\_\_\_\_\_\_\_\_\_\_

# **8.2.7 Kerberos 5 Functional Tests**

The following security functional tests were developed as part of the Kerberos 5 integration work.

All the tests are coded to run under TET, and were developed to run in a single-machine cell environment. The first two tests use TET's C-binding API and the second two use TET's TCL-binding APIs.

## **8.2.7.1 Sample Client Test**

This test was developed to run in a single-machine cell environment. It uses TET's Cbinding API.

Before building the test, you must update the

*dce1.2.2-root-dir***/dce/src/test/functional/security/tetexec.cfg**

file with the following lines:

KRB5\_SAMPLE\_PORT=*sample\_server port#* KRB5\_SAMPLE\_SERVER\_HOST=*sample\_server host*

After you have made the above changes and built the test, it can be invoked as follows:

**cd dcetest/dcelocal/test/tet** set TET\_ROOT='pwd' set PATH=\$TET\_ROOT/bin:\$PATH tcc -e -j *journal\_path* **-vRUN\_TIME=.1 functional/security sclient**

### where:

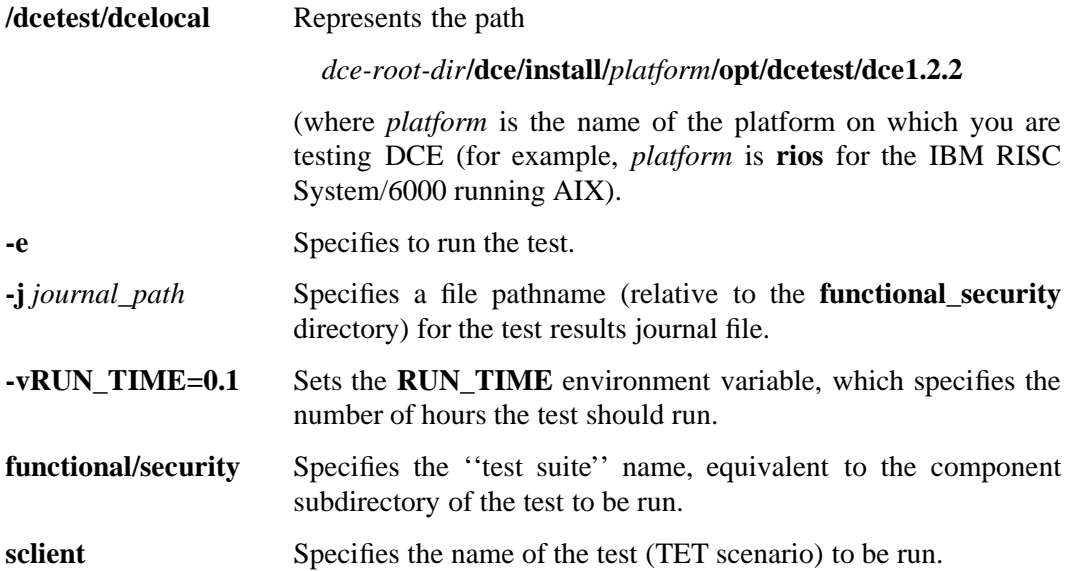

## **8.2.7.2 User-to-user Test**

This test was developed to run in a single-machine cell environment. It uses TET's Cbinding API

Before building the test, you must update the

#### *dce1.2.2-root-dir***/dce/src/test/functional/security/tetexec.cfg**

file with the following information:

```
KRB5_UU_PORT=user-to-user port#
  KRB5_UU_SERVER_HOST=user-to-user_server host
```
After you have made the above changes and built the test, it can be invoked as follows:

```
cd /dcetest/dcelocal/test/tet
set TET_ROOT='pwd'
set PATH=$TET_ROOT/bin:$PATH
tcc -e -j journal_path -vRUN_TIME=.1 functional/security uu-client
```
## where:

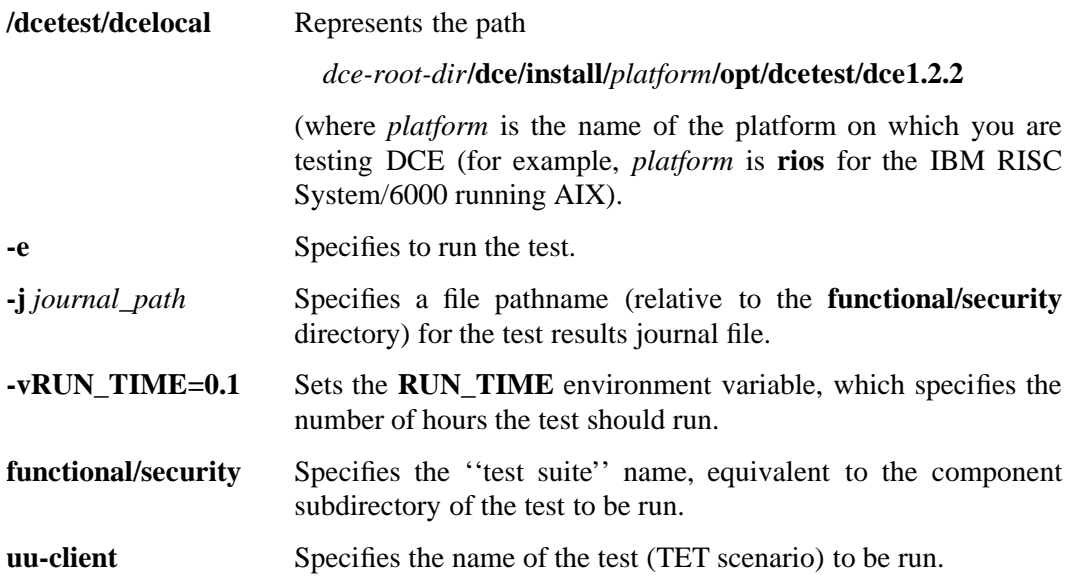

## **8.2.7.3 Rsh Test**

This test was developed to run in a single-machine cell environment. It uses TET's TCL-binding APIs.

Before building the test, you must update the

*dce1.2.2-root-dir***/dce/src/test/functional/security/lib/test\_setup.tcl**

file with the following information:

```
# cell admin's
  set env(KRB5_CELL_ADMIN) cell_admin name
  set env(KRB5_CELL_ADMIN_PW) cell_admin pw
  # test user name has to be less than 8 char for satisfying AIX limitations
  set env(KRB5_TESTER) test user name
  set env(KRB5_TESTER_PW) test user pw
```
After you have made these changes and built the test, it can be invoked as follows:

```
cd /dcetest/dcelocal/test/tet
set TET_ROOT='pwd'
set PATH=$TET_ROOT/bin:$PATH
tcc -e -j journal_path -vRUN_TIME=.1 functional/security rsh
```
where:

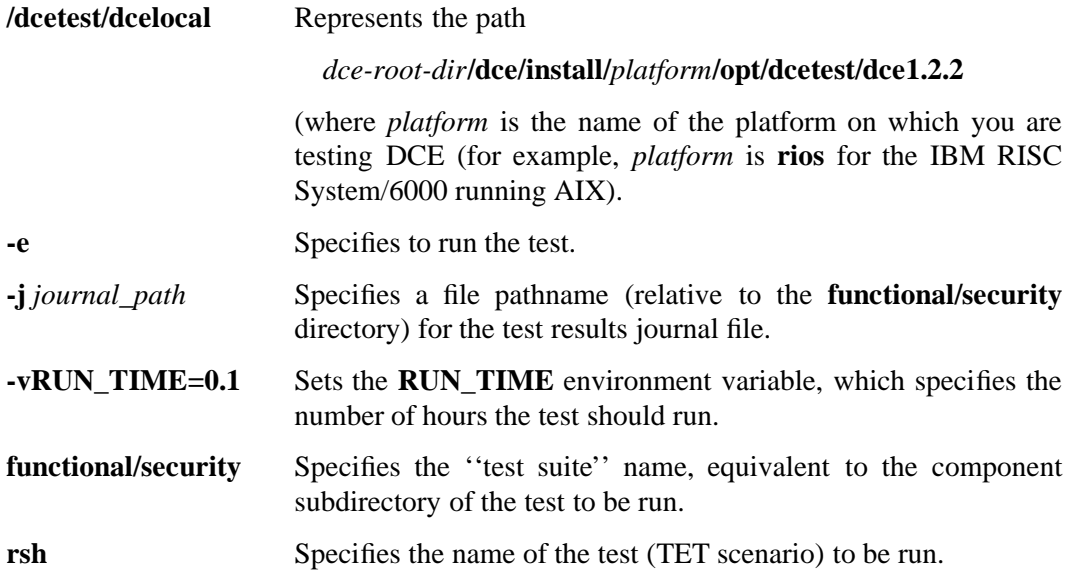

## **8.2.7.4 Rlogin Test**

This test was developed to run in a single-machine cell environment. It uses TET's TCL-binding APIs.

Before building the test, you must update the

*dce1.2.2-root-dir***/dce/src/test/functional/security/lib/test\_setup.tcl**

file with the following information:

```
# cell admin's
  set env(KRB5_CELL_ADMIN) cell_admin name
  set env(KRB5_CELL_ADMIN_PW) cell_admin pw
```
# test user name has to be less than 8 char for satisfying AIX limitations set env(KRB5\_TESTER) *test user name* set env(KRB5\_TESTER\_PW) *test user pw*

After you have made these changes and built the test, it can be invoked as follows:

```
cd /dcetest/dcelocal/test/tet
set TET_ROOT='pwd'
set PATH=$TET_ROOT/bin:$PATH
tcc -e -j journal_path -vRUN_TIME=.1 functional/security rlogin
```
where:

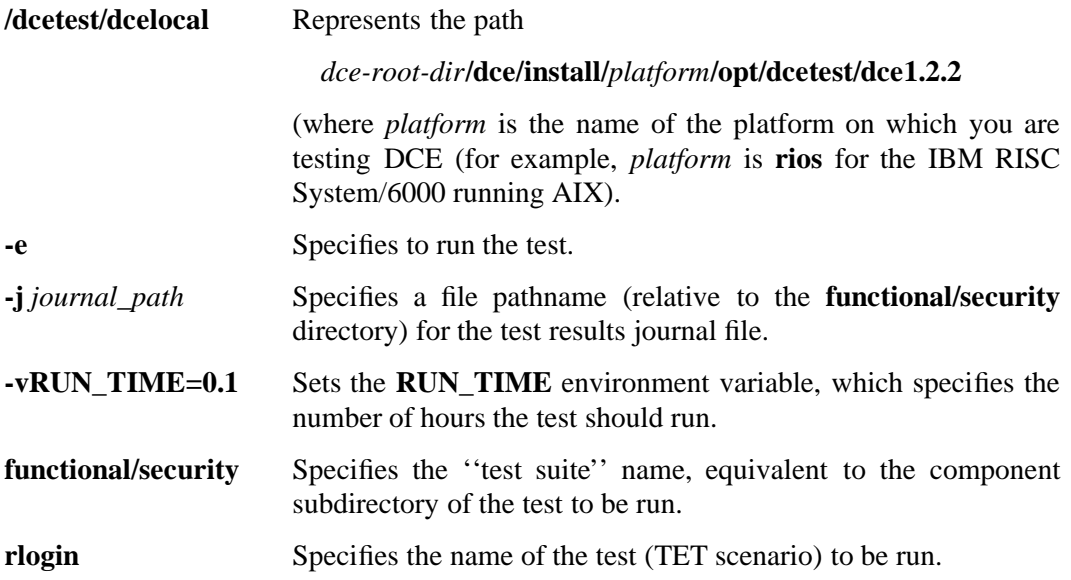

## **8.2.7.5 ASN.1 Test**

This test was developed to run in a single-machine cell environment.

The test is invoked as follows:

```
cd /dcetest/dcelocal/test/tet
set TET_ROOT='pwd'
set PATH=$TET_ROOT/../test/tet/bin:$PATH
tcc -e -j journal_path -vRUN_TIME=.1 functional/security asn.1
```
where:

**/dcetest/dcelocal** Represents the path

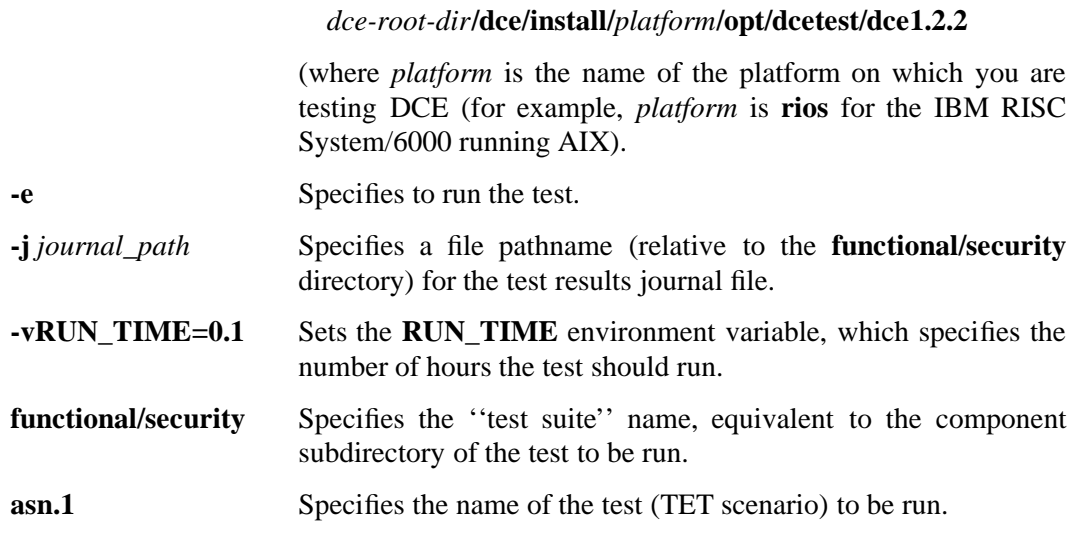

## **8.2.7.6 kinit Test**

This test was developed to run in a single-machine cell environment.

The test is invoked as follows:

```
cd /dcetest/dcelocal/test/tet
set TET_ROOT='pwd'
set PATH=$TET_ROOT/../test/tet/bin:$PATH
tcc -e -j journal_path -vRUN_TIME=.1 functional/security kinit
```
where:

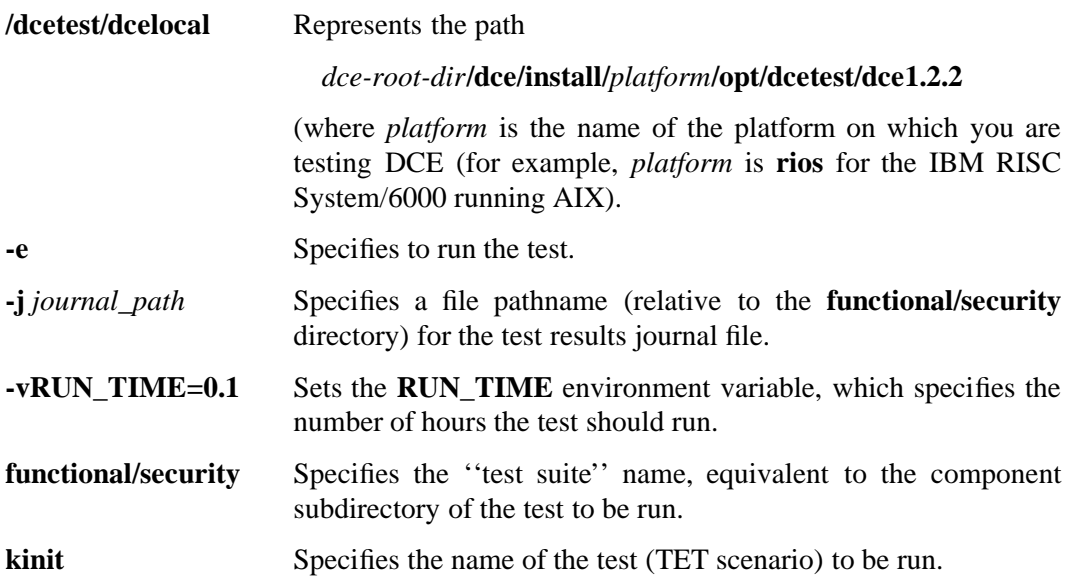

## **8.2.7.7 ccache Test**

This test was developed to run in a single-machine cell environment.

The test is invoked as follows:

```
cd /dcetest/dcelocal/test/tet
set TET_ROOT='pwd'
set PATH=$TET_ROOT/../test/tet/bin:$PATH
tcc -e -j journal_path -vRUN_TIME=.1 functional/security ccache
```
where:

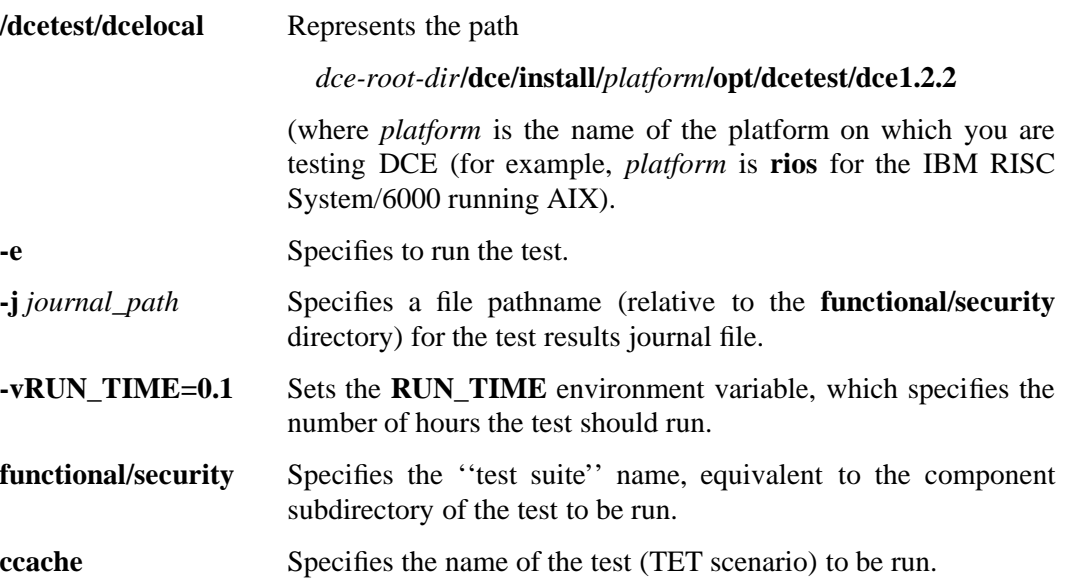

## **8.2.7.8 keytab Test**

This test was developed to run in a single-machine cell environment.

The test is invoked as follows:

```
cd /dcetest/dcelocal/test/tet
set TET_ROOT='pwd'
set PATH=$TET_ROOT/../test/tet/bin:$PATH
tcc -e -j journal_path -vRUN_TIME=.1 functional/security keytab
```
where:

**/dcetest/dcelocal** Represents the path

*dce-root-dir***/dce/install/***platform***/opt/dcetest/dce1.2.2**

(where *platform* is the name of the platform on which you are testing DCE (for example, *platform* is **rios** for the IBM RISC

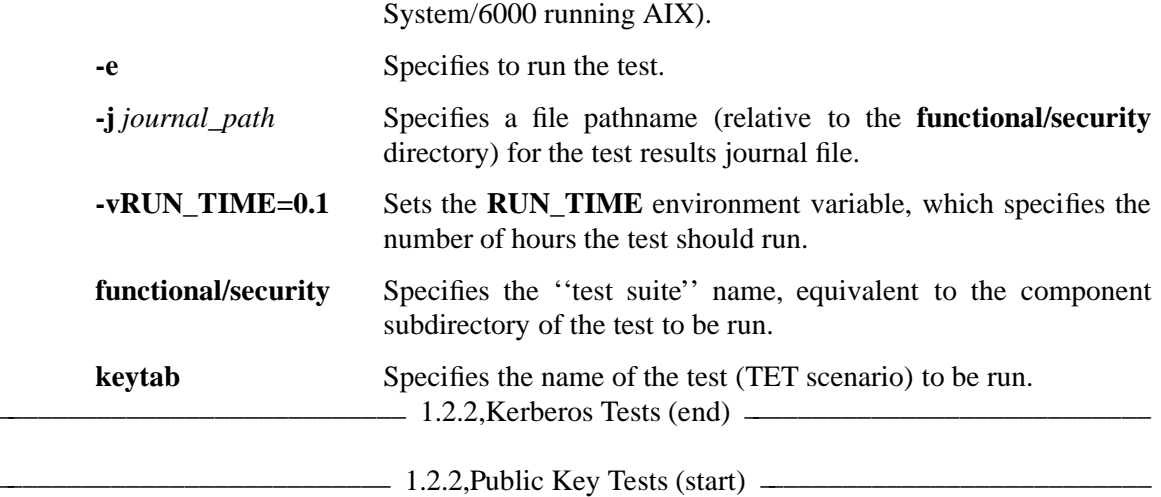

# **8.2.8 Public Key Login API Tests**

The source for all of these tests is located under:

*dce1.2.2-root-dir***/dce/src/test/functional/security/ts/client/login/pk\_login**

## **8.2.8.1 Exportability Check Test**

This test checks that there are no **sec\_pvtkey** or **sec\_bsafe** symbols in a **libdce** built for export.

The test is invoked as follows:

```
cd /dcetest/dcelocal/test/tet
set TET_ROOT='pwd'
set PATH=$TET_ROOT/../test/tet/bin:$PATH
tcc -e -j journal_path -vRUN_TIME=.1 functional/security export_check
```
where:

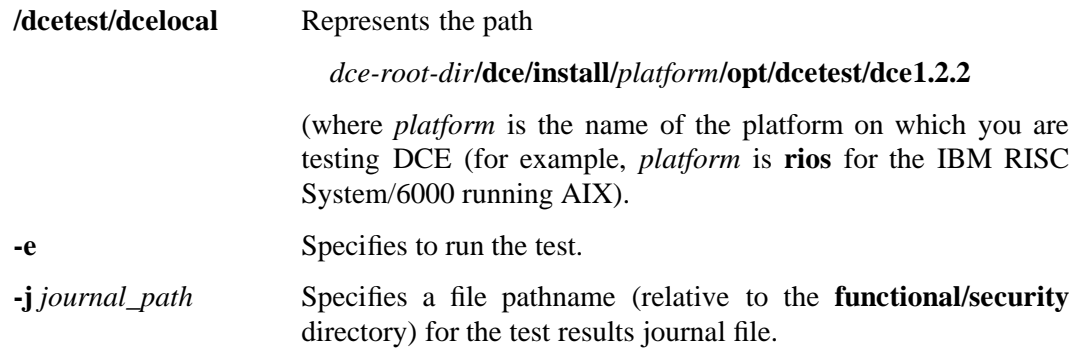

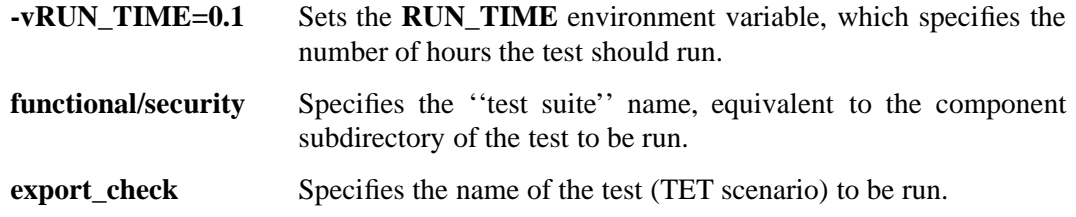

## **8.2.8.2 Kerberos Public Key Cache Test**

This test tests the Kerberos public key cache.

The test is invoked as follows:

```
cd /dcetest/dcelocal/test/tet
set TET_ROOT='pwd'
set PATH=$TET_ROOT/../test/tet/bin:$PATH
tcc -e -j journal_path -vRUN_TIME=.1 functional/security rsec_pk
```
where:

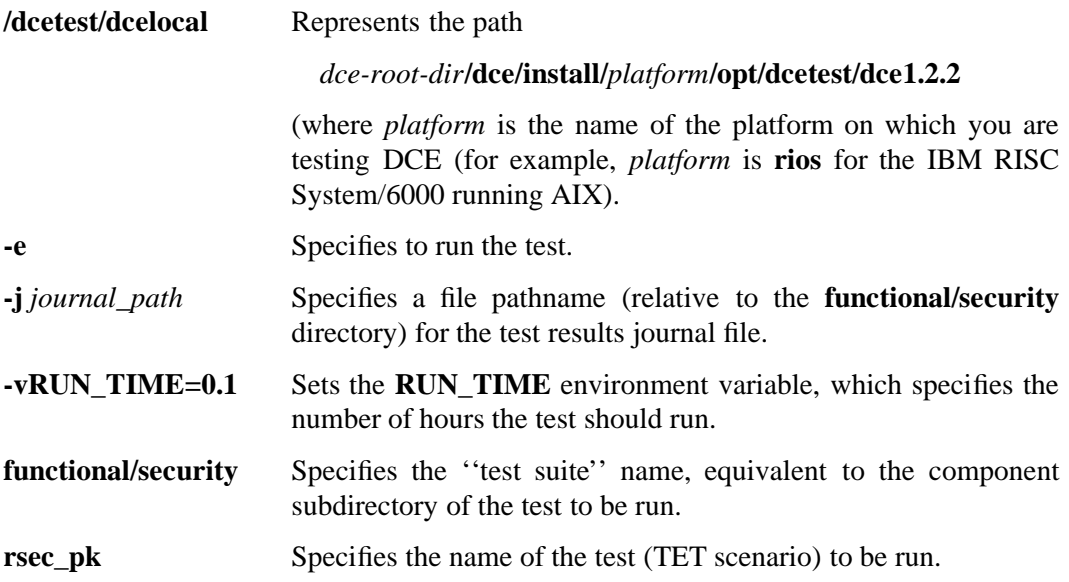

## **8.2.8.3 sec\_psm\_ API Test**

The test is invoked as follows:

**cd /dcetest/dcelocal/test/tet** set TET\_ROOT='pwd' set PATH=\$TET\_ROOT/../test/tet/bin:\$PATH tcc -e -j *journal\_path* **-vRUN\_TIME=.1 functional/security sec\_psm**

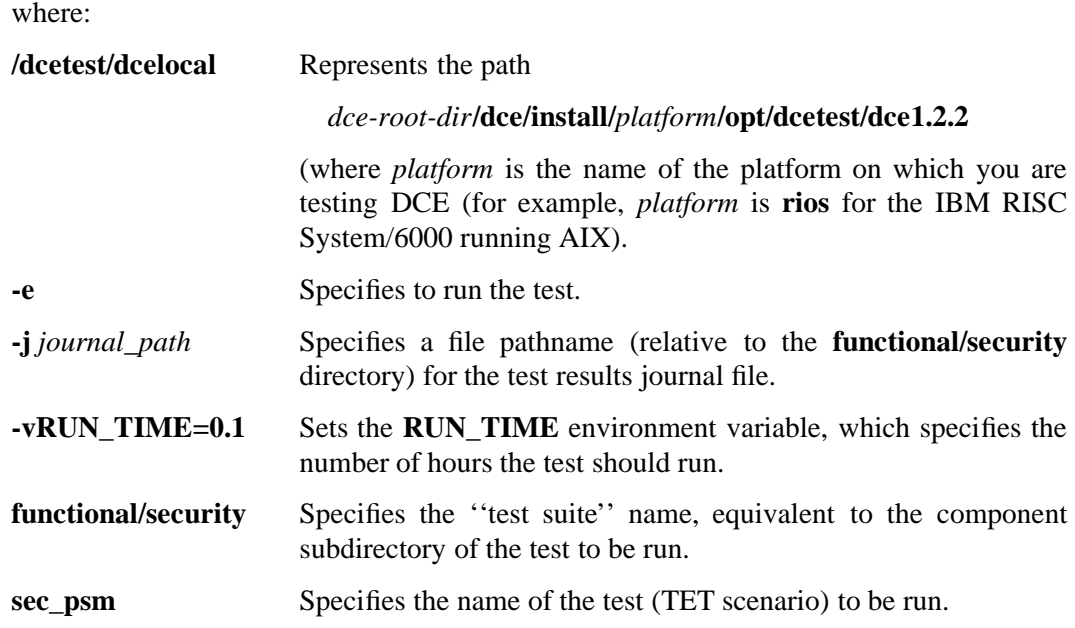

# **8.2.8.4 Public Key API Test**

The public key API test is invoked as follows:

```
cd /dcetest/dcelocal/test/tet
set TET_ROOT='pwd'
set PATH=$TET_ROOT/../test/tet/bin:$PATH
tcc -e -j journal_path -vRUN_TIME=.1 functional/security sec_pubkey
```
#### where:

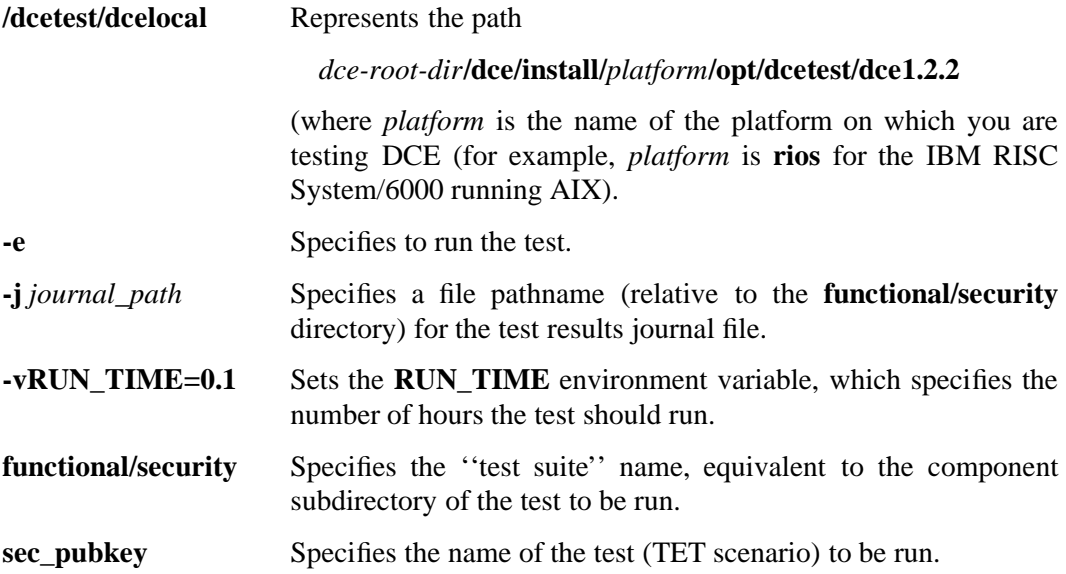

## **8.2.8.5 Private Key API Test**

The private key API test is invoked as follows:

```
cd /dcetest/dcelocal/test/tet
set TET_ROOT='pwd'
set PATH=$TET_ROOT/../test/tet/bin:$PATH
tcc -e -j journal_path -vRUN_TIME=.1 functional/security sec_pvtkey
```
where:

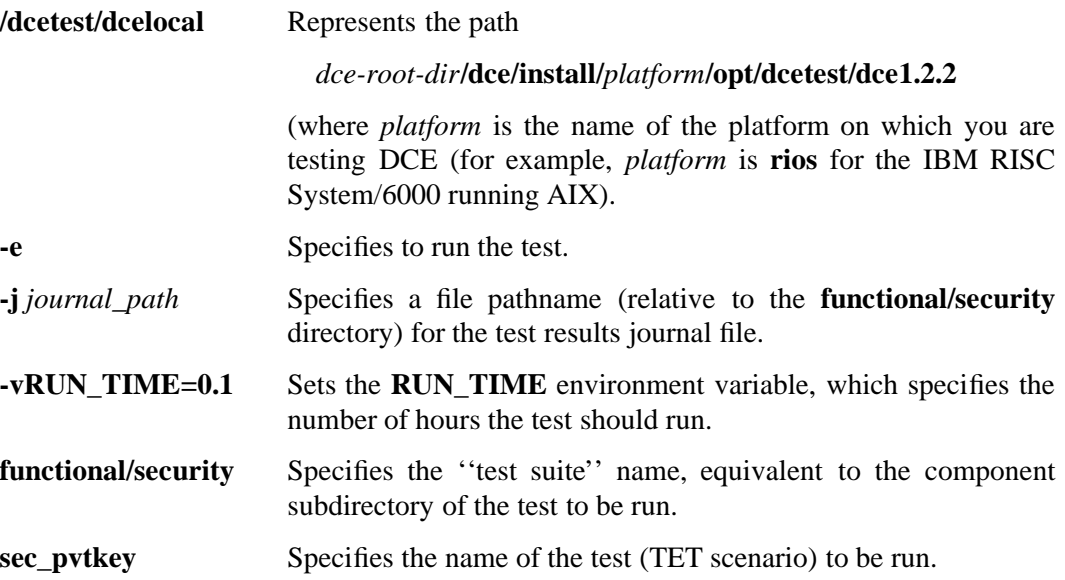

## **8.2.8.6 Registry Public Key API Test**

The test of Registry public key functionality is invoked as follows:

```
cd /dcetest/dcelocal/test/tet
set TET_ROOT='pwd'
set PATH=$TET_ROOT/../test/tet/bin:$PATH
tcc -e -j journal_path -vRUN_TIME=.1 functional/security sec_rgy
```
where:

**/dcetest/dcelocal** Represents the path *dce-root-dir***/dce/install/***platform***/opt/dcetest/dce1.2.2** (where *platform* is the name of the platform on which you are testing DCE (for example, *platform* is **rios** for the IBM RISC System/6000 running AIX).

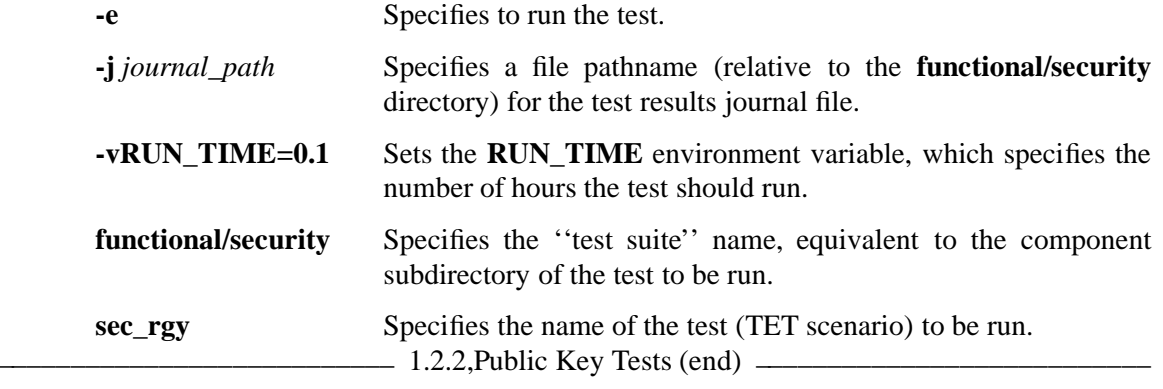

# **8.2.9 GSSAPI Tests**

The GSSAPI test program, the source code for which is located at:

## *dce-root-dir***/src/test/security/api/gssapi/test-gssapi.c**

is not compiled as part of an ODE DCE build. It must be compiled manually, against an installed DCE environment.

To build and run the GSSAPI tests, do the following:

- 1. Compile **test-gssapi.c** as a normal DCE application.
- 2. Create two DCE principal accounts (for example, **test1** and **test2**).
- 3. Use **rgy\_edit**'s **ktadd** command to create a keytable (called **keytab** in the example below) containing **test2**'s key.
- 4. Use **dce\_login** to login as the **test1** principal.
- 5. Run the test program as follows:

% **test-gssapi** {**-i** |*test1\_principal test2\_principal keytable*} [**-l**]

where:

- **-i** (''interactive'') requests a menu of individual separately-runnable tests.
- **-l** (''long-form'') specifies that additional logging information be sent to standard output.

Once invoked, the above command will:

- run the specified test $(s)$
- determine whether the GSSAPI is exportable or not (i.e., whether it has been compiled to support privacy protection)
- print out various progress messages during execution
- print out either a final success or failure message

# **8.2.10 Commands Tests**

The **acl\_edit.sh** and **rgy\_edit.sh** shell scripts test DCE Security Service commands.

## **8.2.10.1 The acl\_edit Tests**

Because the tests are not put into an install tree like the source executables, these tests can be cumbersome to execute. This section includes explicit instructions for executing the **acl\_edit** tests directly from the

## *dce-root-dir***/dce/install**

tree. You may find it easier to copy or link all of the control files, located in the

*dce-root-dir***/dce/install/***machine***/dcetest/dce1.2.2/test/security/api/control**

directory, as well as all shell scripts and test case executables, located in the

*dce-root-dir***/dce/install/***machine***/dcetest/dce1.2.2/test/security/api/moretests**

directory, and the test case driver **testsh**, located in the

*dce-root-dir***/dce/install/***machine***/dcetest/dce1.2.2/test/security/api/testsh**

directory. You must execute each test case from the directory in which its control file resides. The general syntax for tests run by the **testsh** driver is:

*path-to-testsh* -d*output-level* -I*path-to-test-execs control-file*

If you have copied or linked all of the relevant files into a single directory, the command for running a test case reduces to:

**testsh -d***output-level* -I. *control-file*

The

*dce-root-dir***/dce/install/***machine***dcetest/dce1.2.2/test/security/api/moretests/acl\_edit.sh**

shell script runs tests for the **acl\_edit** command. The **acl\_edit** tests are structured in the same way as the RPC and IDL unit tests except for the fact that there is no shell script driver to invoke **testsh**.

To run the **acl\_edit.sh** tests, do the following:

1. Change to the

*dce-root-dir***/dce/install/***machine***/dcetest/dce1.2.2/test/security/api/moretests**

directory and enter:

**chmod +x \*.sh**

to make sure that necessary shell scripts are executable.

2. **dce\_login** as a user with privileges to modify the registry.

If you configured your machine using the **dce\_config** script, then whatever user the script's **celladmin** variable was set to has registry-modifying privileges.

3. Change to the

#### *dce-root-dir***/dce/install/***machine***/dcetest/dce1.2.2/test/security/api/moretests**

directory and enter:

#### **acl\_edit\_setup.sh**

This script creates an account for ''flintstone.none.none'' in the registry. This account has the password ''yabadabado.'' The script then modifies the **user\_obj** entry on the ACL on this account so that user ''flintstone'' may modify the ACL.

4. **dce\_login** as ''flintstone'':

#### **dce\_login flintstone yabadabado**

Change to the

```
dce-root-dir/dce/install/machinedcetest/dce1.2.2/test/security/api/control
directory and enter:
```

```
../testsh/testsh -d [output_level] -I../moretests acl_edit.tsh > output_file
```
where:

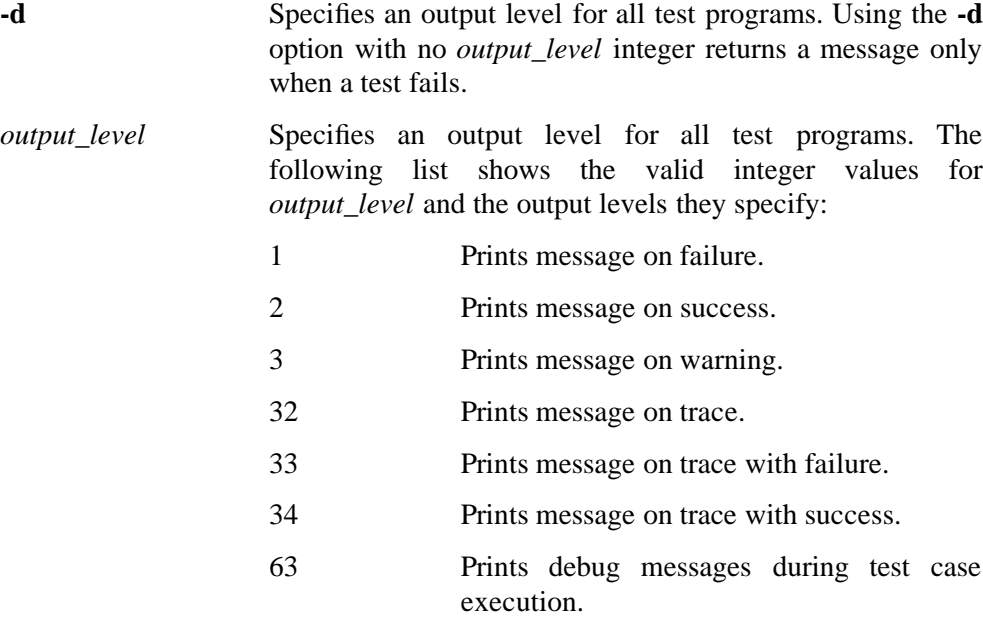

The log information generated in *output\_file* varies with the *output\_level* specified, but test run and execution results are obvious in the log.

## **8.2.10.2 The Local Registry Test**

You must log in as as a user with privileges to modify the registry before running the test. If you configured your machine using the dce\_config script, then whatever user the script's *celladmin* variable was set to has registry-modifying privileges. The following examples assume that *celladmin* is set to **cell\_admin** and the password for **cell\_admin** is **-dce-**.

**Note:** This test uses the program **binlogin**, which in turn uses the call *sec\_login\_valid\_and\_cert\_ident( )*, which is a privileged operation. Hence the need for Step 4 outlined below.

To run the local registy test do the following:

- 1. Login as the privileged user (**root**) on the system.
- 2. dce login cell admin -dce-
- 3. This test uses the **sec\_admin** command to stop **secd** so the location of the **sec\_admin** command must exist in your **PATH** environment variable.
- 4. Change to the

```
dce-root-dir/dce/install/machine/dcetest/dce1.2.2/test/security/api/moretests
```
directory, and execute the following commands:

**chmod +x \*.sh chmod u+s binlogin**

(Note that you may not have to do the **chmod u+s binlogin** if you are already logged in as root.)

5. Change directory to

*dce-root-dir***/dce/install/***machine***/dcetest/dce1.2.2/test/security/api/control**

and type the following:

**../testsh/testsh -d[output\_level] -I../moretests local\_rgy.tsh**

## **8.2.10.3 The Locksmith Test**

There is no automated script for testing locksmith functionality. Instead, the tests have to be done manually as described below. Furthermore, the tests use the **acl\_edit** test for which the setup must be done as described in Section 8.2.11.1, "The acl\_edit Tests," Steps 1, 2, and 3.

**Note:** This test uses the **sec\_admin** command to stop **secd**, so the location of the **sec\_admin** command must exist in your **PATH** environment variable. When **secd** is started in the locksmith mode, it runs in the foreground.

## **Test 1: Testing the Basic Locksmith Mode**

- 1. Kill **secd** using the script **kill\_secd.sh**.
- 2. Restart **secd** in locksmith mode as follows:

**secd -locksm locksmith-principal**

3. **dce\_login** as **flintstone**

**dce\_login flintstone yabadabado**

4. Run the **acl\_edit** test.

## **Test 2: Testing the -rem option**

This test requires a cell to be configured with at least one client machine and one server machine. To test, do the following.

On the server:

- 1. Kill **secd** using the script **kill\_secd.sh**.
- 2. Restart **secd using the -rem** option as follows:

#### **secd -locksm locksmith-principal -rem**

On the client:

- 1. Verify that principals other than locksmith-principal can still **dce\_login**.
- 2. **dce\_login** as **flintstone**

#### **dce\_login flintstone yabadabado**

3. Run the **acl\_edit** test.

#### **Test 3: Testing without -rem option**

This test requires a cell to be configured with at least one client machine and one server machine. To test, do the following.

On the server:

- 1. Kill **secd** using the script **kill\_secd.sh**.
- 2. Restart **secd** without the **-rem** option as follows:

#### **secd -locksm locksmith-principal**

On the client:

- 1. Verify that the locksmith-principal cannot **dce\_login**.
- 2. Verify that other principals (e.g., **cell\_admin**) can still **dce\_login**.

#### **Test 4: Testing the -lockpw option**

- 1. Kill **secd** using the script **kill\_secd.sh**
- 2. Restart **secd** with the **-lockpw** option as follows:

### **secd -locksm principal -lockpw**

3. Verify that the principal can only **dce\_login** with the password set by the **-lockpw** option.

### **8.2.10.4 The rgy\_edit Tests**

You must **dce login** as a user with privileges to modify the registry before running this test. If you configured your machine using the **dce\_config** script, then whatever user the script's **celladmin** variable was set to has registry-modifying privileges. There is no **.tsh** control file for the **rgy\_edit** tests.

The

```
dce-root-dir/dce/install/machine/dcetest/dce1.2.2/test/security/api/moretests/all_rgy_edit.sh
```
shell script runs tests for the **rgy\_edit** command.

To run the **rgy\_edit** tests, do the following:

1. Change directory to the

```
dce-root-dir/dce/install/machine/dcetest/dce1.2.2/test/security/api/moretests
```
directory and enter:

**chmod +x \*.sh**

to make sure that all of the **rgy\_edit** test scripts are executable.

2. In the

*dce-root-dir***/dce/install/***machine***/dcetest/dce1.2.2/test/security/api/moretests** directory, enter:

**all\_rgy\_edit.sh -d[***output\_level] > output\_file*

where:

**-d** Specifies an output level for all test programs. Using the **-d** option with no *output\_level* integer returns a message only when a test fails.

*output level* Specifies a specific output level for all test programs. The following list shows the valid integer values for *output\_level* and the output levels they specify:

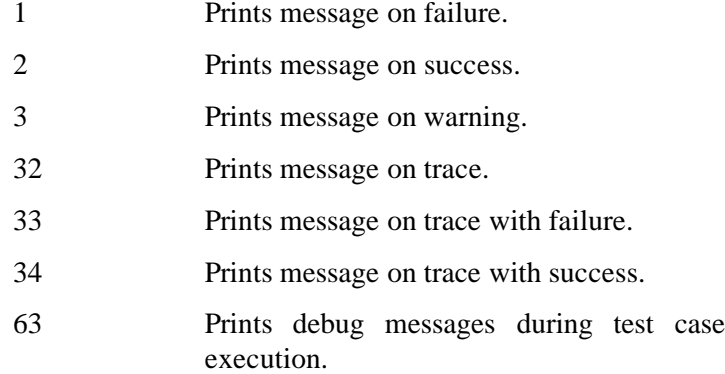

The log information generated in *output\_file* varies with the *output\_level* specified, but test run and execution results are obvious in the log.

# **8.2.11 API Tests**

The API tests in the

#### *dce-root-dir***/dce/install/***machine***/dcetest/dce1.2.2/test/security/api/moretests**

directory are structured similarly to the **acl\_edit** tests; also similarly, there is no shell script driver to invoke **testsh** for these tests. See the section describing the **acl\_edit** tests for information on how the test cases using the **testsh** driver are structured and hints on how to make executing them easier.

**Note:** This section gives explicit instructions for executing the API tests directly from the

## *dce-root-dir***/dce/install**

tree.

The **sec\_acl** API test assumes that the principal with registry modifying privileges is **cell\_admin** and that the password is **-dce-**. If either of these is different, then the script **sec\_acl.tsh** must be modified. Currently only subtest case 10 in **sec\_acl.tsh** needs to be modified.

**Note:** Some tests use the program **binlogin**, which in turn uses the call *sec\_login\_valid\_and\_cert\_ident( )*, which is a privileged operation. Hence the need for Step 3 outlined below.

To run the API tests, do the following:

- 1. Make sure you are starting with a clean registry. It is not necessary to re-create the registry after each individual API suite is run.
- 2. Run the **dce\_login** tool to login as the registry principal ''cell\_admin'' or the registry privileged user so that the test process (which inherits your credentials) has the necessary privileges. To run the **passwd\_import** test, you need to define a variable **CELLADMIN** to either "cell\_admin" or the registry privileged user.
- 3. Before running the passwd\_import test ensure that:
	- The location of the passwd\_import command exists in your **PATH** environment variable.
	- The registry is clean.
	- The variable **CELLADMIN** is defined to be either **cell\_admin** or the registry privileged user.
- 4. Change to the

```
dce-root-dir/dce/install/machine/dcetest/dce1.2.2/test/security/api/moretests
```
directory, and execute the following commands:

chmod +x \*.sh chmod u+s binlogin

(Note that you may not have to do the **chmod u+s binlogin** if you are already logged in as root.)

5. Change to the

```
dce-root-dir/dce/install/machine/dcetest/dce1.2.2/test/security/api/moretests
directory, and enter:
```
**sh rgy\_setup.sh**

This script sets up necessary accounts in the registry.

6. Also in the

*dce-root-dir***/dce/install/***machine***/dcetest/dce1.2.2/test/security/api/moretests** directory, enter:

#### **sh key\_mgmt\_setup.sh**

This script creates keyfiles necessary for the key management API tests.

7. To actually run the tests, change to the

*dce-root-dir***/dce/install/***machine***/dcetest/dce1.2.2/test/security/api/control**

directory and enter:

**../testsh/testsh -d [***output\_level***] -I../moretests \** *control\_file > output\_file*

where:

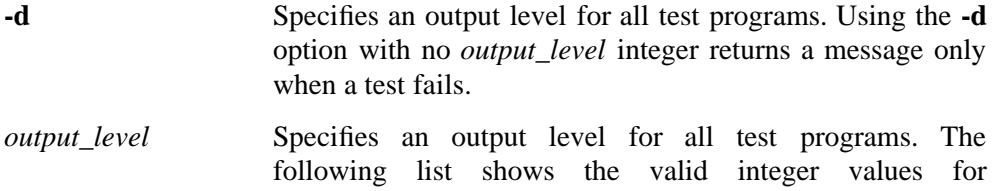

*output level* and the output levels they specify:

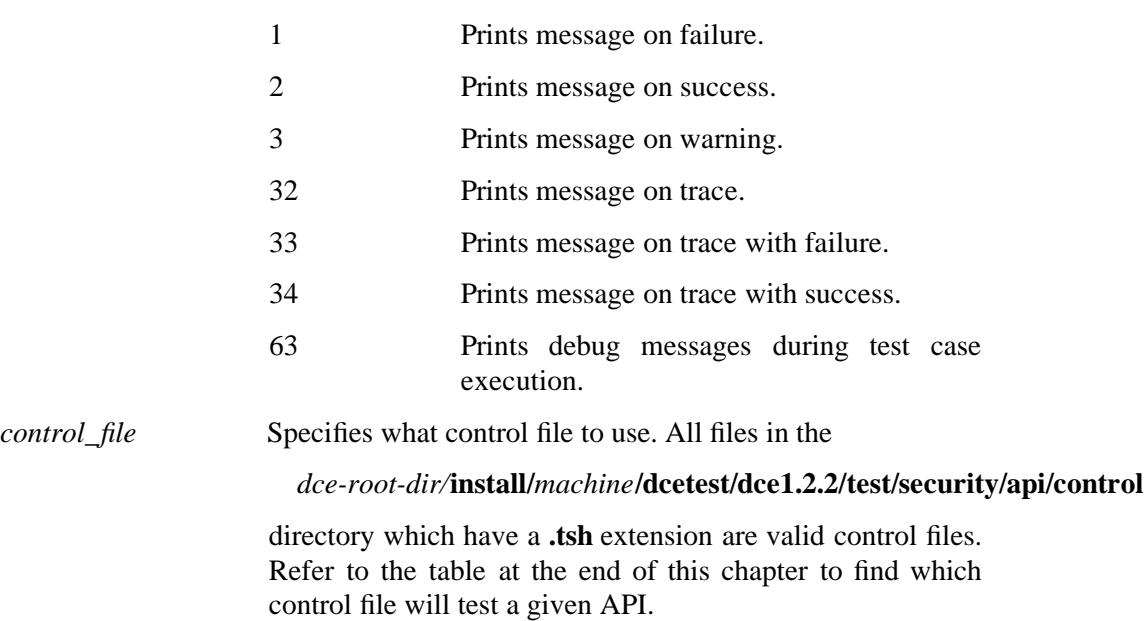

The log information generated in *output\_file* varies with the *output\_level* specified, but test run and execution results are obvious in the log.

## **8.2.11.1 Registry Group Override Tests**

The Registry Group Override tests are found in:

*dce-root-dir***/dce/src/test/functional/security/grp\_override**

There are two tests:

• **grp\_override.c**

This test exercises a non-documented functional API that supports group overrides. The new, documented, routine **sec\_rgy\_pgo\_get\_by\_eff\_unix\_num( )** is also tested here.

#### • **passwd\_export\_grp\_override.c**

This test ensures that **passswd\_export** correctly conveys overriden registry information to **/etc/group**.

Note that the DCE 1.2.2 versions of these tests do *not* run under TET, although some of the files and some aspects of the tests' directory structure may make it appear as if they do.

To build the tests under ODE (see Chapter 11 of the DCE 1.2.2 version of the *OSF DCE Porting and Testing Guide* for more information on ODE), change directory to

#### *dce-root-dir***/dce/src/test/functional/grp\_override/ts**

and run **build**. To run the tests, change directory to the

## *dce-root-dir***/dce/obj/***platform***/test/functional/security/grp\_override/ts**

directory, **dce\_login** as **cell\_admin**, and execute:

```
# ./grp_override
```
# **./passwd\_export\_grp\_override**

No failure messages should appear in output.

## **8.2.11.2 Additional API Test Information**

The following table shows the available suites of API tests along with the control file that will execute all of the tests for each suite:

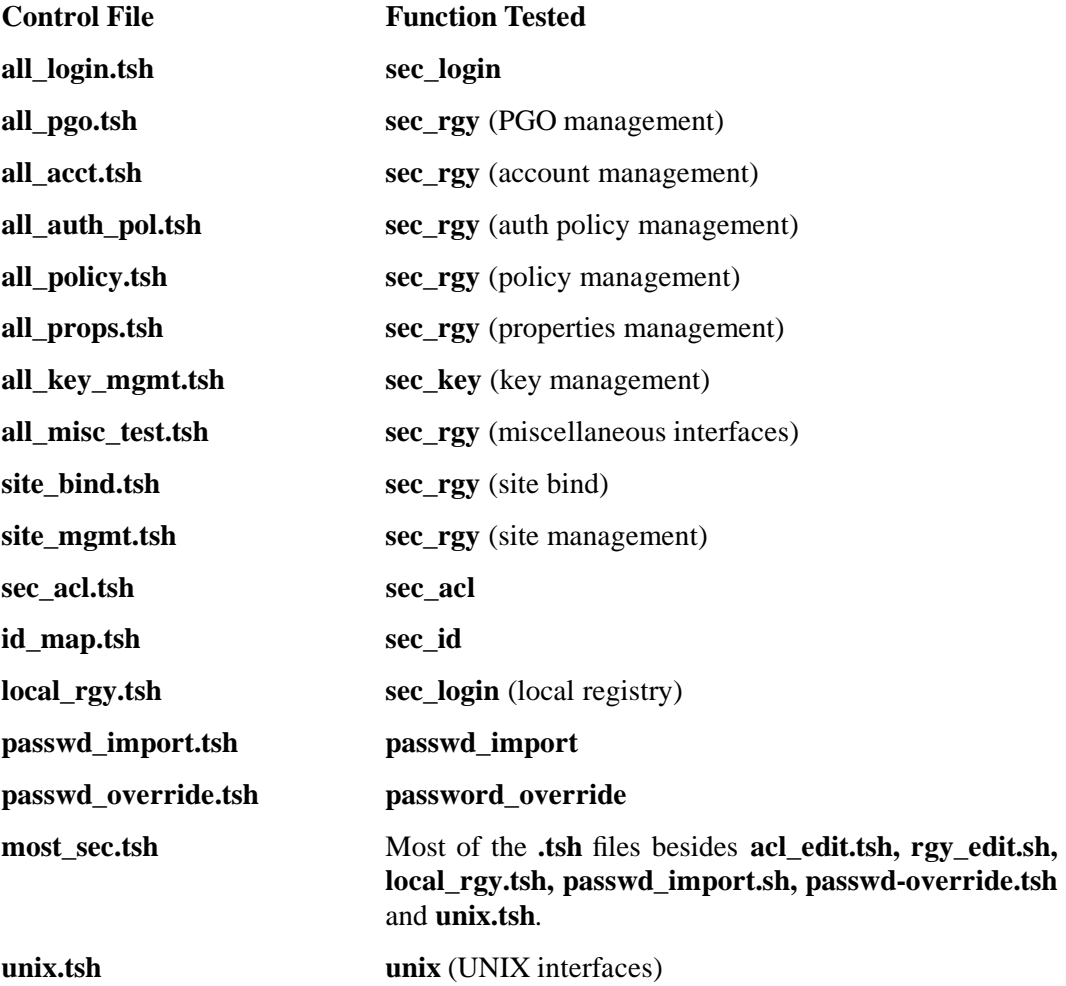

Additional API test information is available in **secp.gpsml** in the

*dce-root-dir***/doc/testplans/security**

directory.

# **8.2.12 Use of the ''compile\_et'' Program**

The following command is used in testing.

#### • **compile\_et**

This command is used to create message catalogs from error table files. It is part of Kerberos and is used by Security and DFS. Its source directory is:

#### *dce-root-dir***/dce/src/security/krb5/comerr**

Error table files (usually ending with a **.et**) are input to **compile\_et**, and a **.h** and a **.msf** are output. The **.h** file is included in source code to have macros defined for each error code and the **.msf** is used as input to **gencat** to create message catalog files.

The following is excerpted from the file **src/security/h/sad\_err.et**:

This symbolic message source file (SMSF) defines the errors produced by the security admin tools. The first token on each line is the symbolic name of an error. The rest of the line is the text that describes that error. An SMSF is like an XPG message source file (MSF) except that symbolic message identifiers are used instead of numbers.

Example lines from the **.et** file are as follows

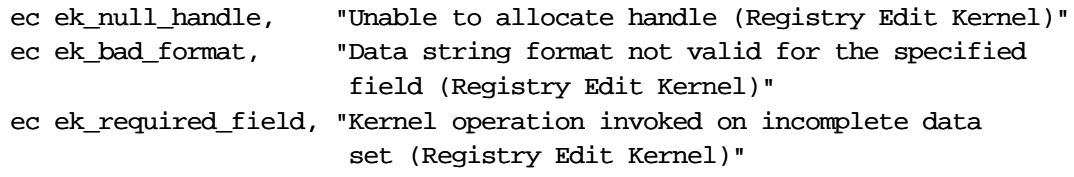

The **.h** file produced contains lines as follows:

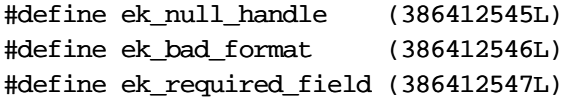

The **.msf** file is used as input to **gencat** to generate message catalogs. Its contents have the following appearance:

- 1 Unable to allocate handle (Registry Edit Kernel)
- 2 Data string format not valid for the specified field (Registry Edit Kernel)
- 3 Kernel operation invoked on incomplete data set (Registry Edit Kernel)

# **8.2.13 Test Plans**

Refer to Chapter 1 of the *OSF DCE Release Notes* for the location of the DCE test plans on the DCE distribution tape.

# **Chapter 9. DCE Audit Service**

This chapter contains porting and testing information for the DCE Audit Service.

# **9.1 Audit Service Overview**

Audit plays a critical role in distributed systems, where there is widespread sharing of data and resources, as well as the use of remote systems management facilities. Adequate audit facilities are necessary for detecting and recording critical events in a distributed application.

Audit is a key component of DCE and is provided by the DCE Audit Service. It has the following features:

- An audit daemon is provided which performs the logging of audit records based on specified criteria.
- Application Programming Interfaces (APIs) are provided which can be used as part of application server programs to actuate the recording of audit events. These APIs can also be used to create tools that can analyze the audit records.
- An administrative command interface to the audit daemon is provided which directs the daemon in selecting the events that are going to be recorded based on certain criteria.
- An event classification mechanism is used to logically group a set of audit events, allowing for ease of administration.
- The display of audit records can be directed to logs or to the console.

# **9.2 Testing and Verification**

The test cases provided for the DCE Audit Service test the audit API and the command line interface.

There are three types of audit test cases:

• API Tests

These test the audit logging and analysis APIs.

• Command Tests

These test the use of **dcecp** to control the audit daemon.

• Event Class File Tests

These test the configurability of event classes.

Each of these types and their corresponding test cases are described in the following sections. Eight audit test cases are shipped with DCE.

## **9.2.1 Description of the Audit API Test Cases**

In the API test cases, the audit and logging APIs are first tested together independently of the filters. The filter mechanism is then tested by invoking the audit logging API functions. Finally, the audit logging API functions are invoked, specifying the audit daemon as the target of audit records.

The audit analysis API functions are used to prove the correctness of test results.

Following are the API test cases and their descriptions:

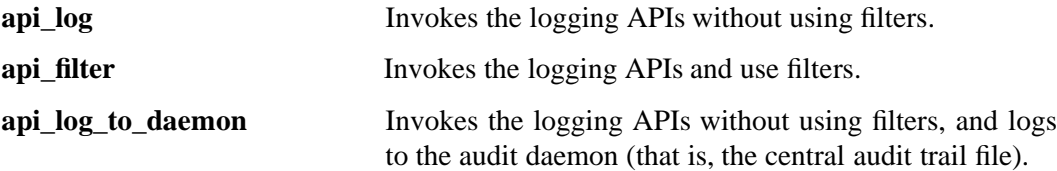

In the Command test cases, the audit daemon is started and stopped using different combinations of command line parameters. All other features are tested by having the audit daemon audit its own control interface operations by linking the audit library with the audit daemon, and starting the daemon using the **-a** option.

The DCE Control Program (**dcecp**) is used to check how the audit daemon handles filters and the audit trail file.

Following are the Command test cases and their descriptions:

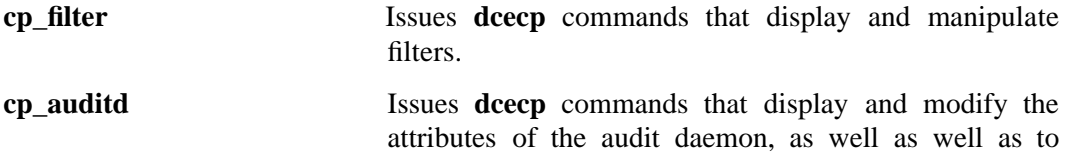
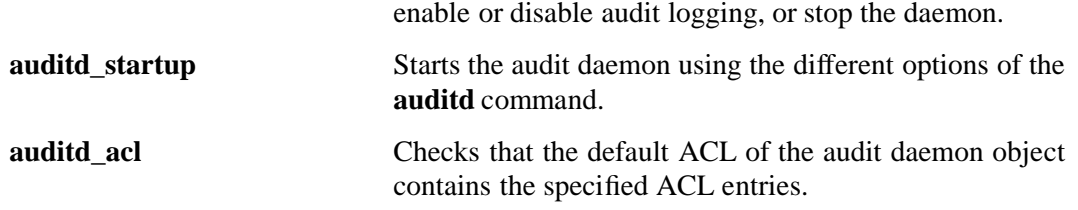

## **9.2.2 Description of the Event Class Test Case**

In this test case, an event is added to an event class file. The test case then verifies that the event generates an audit record when the event class is selected by a filter.

The event is then excluded from the event class. The test case verifies that the event does not generate an audit record when the same filter is used.

The name of the test case is **ec\_filter**.

## **9.2.3 Installing the Audit functional tests with dcetest\_config**

You can install the functional tests described in the following sections by running the menu-driven **dcetest\_config** script described in Chapter 11 of this guide. **dcetest\_config** will install the tests you select at the path you specify, and will create a softlink (called **/dcetest/dcelocal**) to that location. The functional tests for a given component will thus be installed under a:

**/dcetest/dcelocal/test/***component\_name***/**

directory, where the **test/***component\_name* elements of this path are equivalent to the **test/***component name* elements in the pathnames given in the sections below, which refer to the tests' source or build locations.

The DCE Audit functional tests are available via option 8 (''Audit'') of the ''DCE Test Installation (Functional Tests'' menu. The TET binaries are available via option 3 (''TET'') of the DCE Test Installation menu.

Note that **dcetest\_config** will prompt you for the location *from which* the tests should be installed (in other words, the final location of the built test tree). For the Audit functional tests, this path should be the location, on your machine, of:

#### *dce-root-dir***/dce/install**

—which is the DCE **install** tree (for more information on the structure of the DCE tree, see Chapter 3 of the *OSF DCE Release Notes*).

Thus, **dcetest** config will install the Audit functional tests at:

#### **/dcetest/dcelocal/test/tet/functional/security/audit**

where **/dcetest/dcelocal** is the link to whatever path you supplied as the install destination.

The advantage in using **dcetest config** to install the functional tests is that it will install *all* that is needed and *only* what is needed out of the DCE build, thus avoiding the mistakes that can occur with manual installation.

Note that you can only *install* (if you choose) functional tests with **dcetest\_config**; you must use TET to run the tests. Information on running the individual tests can be found in the following sections.

Refer to Chapter 11 of this guide for further information on using **dcetest\_config**. See ''Overview of TET Use'' in Chapter 11 for general information on TET.

## **9.2.4 Audit Test Configuration Requirements**

All Audit test suites are run from the TET environment. Before running the Audit test suites, ensure that:

- You are logged in as root.
- The DCE cell is up and running; that is, that the DCE daemons (**secd**, **cdsd**, and the DCE client daemons) have been started.
- The Audit daemon (**auditd**) is *not* running.
- You are *not* authenticated in the cell. The tests are designed to be run using the machine principal.
- In the CDS namespace, the Audit ACL object

#### **.:/hosts/***hostname***/audit-server**

does not contain server binding entries (i.e., the **RPC\_ObjectUUIDs** attribute for both entries should be null). If it does contain such entries, you should remove the object from the namespace before running the tests.

Note that since the test suites are run under TET, many of the configuration requirements are taken care of in the test code.

## **9.2.5 Running the Audit Test Cases**

To run the audit test cases, enter the following command:

#### **tcc -e functional/security/audit**

The test results can be viewed from the journals that TET creates in the

#### **/dcetest/dcelocal/test/tet/functional/security/audit/results**

directory. The journal is located in a numbered directory, where the number represents a test run. A numbered directory and journal is created for each invocation of the **tcc** command (for example, **0001e**, **0002e**, and so on).

Following is an example of an Audit TET journal which shows the test cases that succeeded and those that failed:

0|1.10 12:59:18 19940525|User: weisz (0) TCC Start, Command Line: *dce-install-path*/install/rios/dcetest/dce1.1/test/tet/bin/tcc -e functional/security/audit 20|*dce-install-path*/install/rios/dcetest/dce1.1/test/tet/functional/security/audit/tetexec.cfg 1|Config Start 30||TET\_VERSION=1.10 30||TET\_OUTPUT\_CAPTURE=False 30||TET\_RESCODES\_FILE=tet\_code 30||TET\_EXEC\_IN\_PLACE=False 30||TET\_NSIG=31 30||TET\_SIG\_IGN=34 40||Config End 70||"Starting AUDIT Test Suite" 10|0 /ts/api\_filter/api\_filter 12:59:18|TC Start, scenario ref 11-1 15|0 1.9 1|TCM Start 520|0 0 18265 1 1|START DCE audit functional test: *dce-install-path*/install/rios/dcetest/dce1.1/test/tet/tet\_tmp\_dir/24146a/api\_filter/api\_filter; \ DATE: Wed May 25 12:59:22 EDT 1994 400|0 1 1 12:59:48|IC Start 200|0 1 12:59:48|TP Start 520|0 1 18265 1 2|START: api\_filter1 started 520|0 1 18265 1 3|PASS: api\_filter01 passed 520|0 1 18265 1 4|PASS: api\_filter02 passed 520|0 1 18265 1 5|ERROR: api\_filter03 failed 520|0 1 18265 1 6|PASS: api\_filter04 passed 520|0 1 18265 1 7|PASS: api\_filter05 passed 520|0 1 18265 1 8|PASS: api\_filter06 passed 520|0 1 18265 1 9|PASS: api\_filter07 passed 520|0 1 18265 1 10|PASS: api\_filter08 passed 520|0 1 18265 1 11|PASS: api\_filter09 passed 520|0 1 18265 1 12|PASS: api\_filter10 passed 520|0 1 18265 1 13|PASS: api\_filter11 passed 220|0 1 0 13:04:58|PASS 410|0 1 1 13:04:58|IC End 520|0 0 18265 1 1|END DCE audit functional test: *dce-install-path*/install/rios/dcetest/dce1.1/test/tet/tet\_tmp\_dir/24146a/api\_filter/api\_filter; \ DATE: Wed May 25 13:05:16 EDT 1994 80|0 0 13:05:19|TC End 70||"Completed AUDIT Test Suite" 900|13:05:19|TCC End

## **9.2.6 Test Plans**

Refer to the *OSF DCE Release Notes* for the location of the DCE test plans on the DCE distribution tape.

## **9.3 Audit Runtime Output and Debugging Output**

The Audit component outputs server information of all kinds via the DCE serviceability component. The following sections describe how to control the various kinds of information (including debugging output) available from Audit via serviceability.

## **9.3.1 Normal Audit Server Message Routing**

There are basically two ways to control normal Audit server message routing:

- At startup, through the contents of a routing file (which are applied to all components that use serviceability messaging).
- Dynamically, through the **dcecp log** object.

The following sections describe each of these methods.

### **9.3.1.1 Routing File**

If a file called

*dce-local-path***/var/svc/routing**

exists when Audit is brought up, the contents of the file (if in the proper format) will be used as to determine the routing of Audit serviceability messages.

The value of *dce-local-path* depends on the values of two **make** variables when DCE is built:

**DCEROOT** its default value is: **/opt**

#### **DCELOCAL** its default value is: **\$DCEROOT/dcelocal**

Thus, the default location of the serviceability routing file is normally:

#### **/opt/dcelocal/var/svc/routing**

However, a different location for the file can be specified by setting the value of the environment variable **DCE\_SVC\_ROUTING\_FILE** to the complete desired pathname.

The contents of the routing file consist of formatted strings specifying the routing desired for the various kinds of messages (based on message severity). Each string consists of three fields as follows:

*severity***:***output\_form***:***destination* [*output\_form***:***destination* ...]

Where:

*severity* specifies the severity level of the message, and must be one of the following:

- **FATAL**
- **ERROR**
- **WARNING**
- **NOTICE**
- **NOTICE\_VERBOSE**

(The meanings of these severity levels are explained in detail in Chapter 4 of the *OSF DCE Application Development Guide — Core Components* volume, in the section entitled ''Specifying Message Severity''.)

*output form* specifies how the messages of a given severity level should be processed, and must be one of the following:

#### • **BINFILE**

Write these messages as binary log entries

• **TEXTFILE**

Write these messages as human-readable text

• **FILE**

Equivalent to **TEXTFILE**

• **DISCARD**

Do not record messages of this severity level

• **STDOUT**

Write these messages as human-readable text to standard output

• **STDERR**

Write these messages as human-readable text to standard error

Files written as **BINFILE**s can be read and manipulated with a set of logfile functions. See Chapter 4 of the *OSF DCE Application Development Guide — Core Components* volume, mentioned above, for further information.

The *output\_form* specifier may be followed by a two-number specifier of the form:

**.***gens***.***count*

Where:

- *gens* is an integer that specifies the number of files (i.e., generations) that should be kept
- *count* is an integer specifying how many entries (i.e., messages) should be written to each file

The multiple files are named by appending a dot to the simple specified name, followed by the current generation number. When the number of entries in a file reaches the maximum specified by *count*, the file is closed, the generation number is incremented, and the next file is opened. When the maximum generation number files have been created and filled, the generation number is reset to 1, and a new file with that number is created and written to (thus overwriting the already-existing file with the same name), and so on, as long as messages are being written. Thus the files wrap around to their beginning, and the total number of log files never exceeds *gens*, although messages continue to be written as long as the program continues writing them.

*destination* specifies where the message should be sent, and is a pathname. The field can be left blank if the *output\_form* specified is **DISCARD**, **STDOUT**, or **STDERR**. The field can also contain a **%ld** string in the filename which, when the file is written, will be replaced by the process ID of the program that wrote the message(s). Filenames may *not* contain colons or periods.

Multiple routings for the same severity level can be specified by simply adding the additional desired routings as space-separated

*output\_form***:***destination*

strings.

For example,

FATAL:TEXTFILE:/dev/console WARNING:DISCARD:-- NOTICE:BINFILE.50.100:/tmp/log%ld STDERR:-

Specifies that:

- Fatal error messages should be sent to the console.
- Warnings should be discarded.
- Notices should be written both to standard error and as binary entries in files located in the **/tmp** directory. No more than 50 files should be written, and there should be no more than 100 messages written to each file. The files will have names of the form:

#### **/tmp/log***process\_id***.***nn*

where *process\_id* is the process ID of the program originating the messages, and *nn* is the generation number of the file.

### **9.3.1.2 Routing by the dcecp log Object**

Routing of Audit server messages can be controlled in an already-started cell through the **dcecp log** object. See the **log.8dce** reference page in the *OSF DCE Command Reference* for further information.

## **9.3.2 Debugging Output**

Debugging output from Audit can be enabled (provided that Audit has been built with **DCE\_DEBUG** defined) by specifying the desired debug messaging level and route(s) in the

*dce-local-path***/var/svc/routing**

routing file (described above), or by specifying the same information in the **SVC\_AUD\_DBG** environment variable, before bringing up Audit. Debugging output can also be enabled and controlled through the **dcecp log** object.

Note that, unlike normal message routing, debugging output is always specified on the basis of DCE component/sub-component (the meaning of ''sub-component'' will be explained below) and desired level.

The debug routing and level instructions for a component are specified by the contents of a specially-formatted string that is either included in the value of the environment variable or is part of the contents of the routing file.

The general format for the debug routing specifier string is:

```
"component:sub_comp.level,...:output_form:destination 6
[output_form:destination ...]"
```
where the fields have the same meanings as in the normal routing specifiers described above, with the addition of the following:

*component* specifies the component name

*sub\_comp***.***level* specifies a subcomponent name, followed (after a dot) by a debug level (expressed as a single digit from 1 to 9). Note that multiple subcomponent/level pairs can be specified in the string.

> A star (''**\***'') can be used to specify all sub-components. The subcomponent list is parsed in order, with later entries supplementing earlier ones; so the global specifier can be used to set the basic level for all sub-components, and specific sub-component exceptions with different levels can follow (see the example below).

''Sub-components'' denote the various functional modules into which a component has been divided for serviceability messaging purposes. For Audit, the sub-components are as follows:

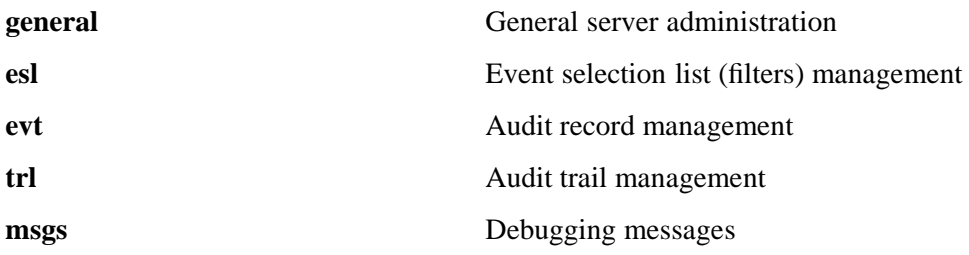

For example, the string

"aud:\*.1,trl.3:TEXTFILE.50.200:/tmp/AUD\_LOG

sets the debugging level for all Audit sub-components (*except* **trl**) at 1; **trl**'s level is set at 3. All messages are routed to **/tmp/AUD\_LOG**. No more than 50 log files are to be written, and no more than 200 messages are to be written to each file.

The texts of all the Audit serviceability messages, and the sub-component list, can be found in the Audit sams file, at:

#### *dce-root-dir***/dce/src/security/audit/libaudit/aud.sams**

For further information about the serviceability mechanism and API, see Chapter 4 of the *OSF DCE Application Development Guide — Core Components* volume, ''Using the DCE Serviceability Application Interface''.

# **Chapter 10. DCE Distributed File Service**

The DCE Distributed File Service (DFS) provides data sharing services for use within the DCE environment by extending the local file system model to remote systems. It provides the ability to store and access data at remote locations and utilizes the client/server model common to other distributed file systems.

## **10.1 Overview**

DFS consists of the following components:

- DCE Local File System (LFS), which can store the file system data on the disk.
	- **Note:** This component, alone among the DFS components, is optional. You can retain your existing file system instead of DCE LFS and use DFS to export that file system. However, there are advantages to bringing up LFS in conjunction with DFS.
- The File Exporter, which exports data using Remote Procedure Call (RPC).
- The Token Manager, installed on DFS servers, which synchronizes access to exported file systems on DFS servers.
- The Cache Manager, installed on DFS clients, which retrieves and stores data from the File Exporter.
- The Token Cache Manager, installed on DFS clients, maintains liaisons with the Token Manager, and controls server access to exported local filesystems.
- Fileset services, which handle administrative file system functions. These include the following servers:
	- 1. the Fileset Location Server, which supplies network locations for filesets.
	- 2. the Fileset Server, which provides access to entire filesets for administrative functions, such as moving and backing them up.
	- 3. the Replication Server, which provides fileset replication on different machines (for greater availability).
- The Basic Overseer (*bos*) service, which monitors other server processes and facilitates system administration tasks.
- *Scout*, which gathers file server statistics.
- *Backup*, which provides a mechanism for backing up data stored on the file server.

Command interfaces are provided for these server processes and tools.

DFS lets users access a remote file by its location-independent DCE pathname. It then finds the file, just as if it existed locally. Users do not have to know the physical location of files. The *Cache Manager*, which runs on client machines, translates file system calls into references to the client machine's file system cache. If necessary, it then executes RPCs to the file server machine containing the data.

The local file system (LFS) on the DFS server stores the master copy of filesystem data. The *File Exporter* can export any Virtual File System (VFS) resident on the server machine. DFS uses a token-based cache synchronization mechanism to maintain cache consistency and provide single-site semantics.

DCE LFS is a log-based file system that supports filesets, access control lists, and extended fileset features. These include copy-on-write clones, quotas, and multiple filesets per partition.

The DCE LFS code is designed to run in the server's kernel. It is based on a standard UNIX disk partition, using the facilities of the kernel device driver. DCE LFS operations are accessed through the system call layer, which calls the VFS switch.

## **10.2 Setup, Testing, and Verification**

Since DFS interacts with various other DCE components, functional testing for it is not necessarily simple, particularly with a port of DCE to a new platform. The detailed operation of other DCE components may not be known, and there will not be a baseline of component behavior under different conditions of usage and loading. Therefore, testing interactions between DFS and the other components may indicate a need for modifications in those other components as well as DFS, and necessitate a cyclical or incremental approach to functional testing, as well as system test.

When you start testing DFS, a reference platform is particularly useful, since the code on it has been tested to known standards of functionality and robustness. In addition, the reference platform lets you address interoperability issues with a partner that works correctly.

## **10.2.1 Installing DFS Functional Tests with dcetest\_config**

You can install the functional tests described in the following sections by running the menu-driven **dcetest\_config** script described in Chapter 11 of this guide. **dcetest\_config** will install the tests you select at the path you specify, and will create a softlink (called

**/dcetest/dcelocal**) to that location. The functional tests for a given component will thus be installed under a:

#### **/dcetest/dcelocal/test/***component\_name***/**

directory, where the **test/***component\_name* elements of this path are equivalent to the **test/***component\_name* elements in the pathnames given in the sections below, which refer to the tests' source or build locations.

Note that **dcetest\_config** will prompt you for the location *from which* the tests should be installed (in other words, the final location of the built test tree). For the DFS functional tests, this path should be the location, on your machine, of:

#### *dce-root-dir***/dce/install**

—which is the DCE **install** tree (for more information on the structure of the DCE tree, see Chapter 3 of the *OSF DCE Release Notes*).

Thus, **dcetest** config will install the DFS functional tests at:

#### **/dcetest/dcelocal/test/file/**

where **/dcetest/dcelocal** is the link to whatever path you supplied as the install destination.

The advantage in using **dcetest config** to install the functional tests is that it will install *all* that is needed and *only* what is needed out of the DCE build, thus avoiding the mistakes that can occur with manual installation.

Note that you can only *install* (if you choose) functional tests with **dcetest\_config**; for test configuration and execution you must follow the instructions in the sections below.

Refer to Chapter 11 of this guide for further information on using **dcetest\_config**.

## **10.2.2 Debugging Notes**

DFS involves the interaction of many different programs, which operate on different machines (servers, clients) in both kernel and user space. It uses the services of various other DCE components, such as RPC, Threads, DTS and Security. It also uses the services of non-DCE components, such as the native file services of at least one and possibly more host platforms.

Therefore, porting DFS to a new platform presents a broad set of challenges. The subcomponents must be built and integrated in a distributed and possibly heterogeneous environment, interactively with other development efforts. Porting and development work in different areas of DCE can proceed asynchronously, and the DFS port effort must bridge changes in the software environment.

## **10.2.2.1 Running Tests on the HP/UX Platform**

Note following before running the DFS functional tests on the HP/UX platform:

- You should not use **/bin/sh**, but rather the **/bin/posix/sh** shell, when running the DFS functional tests. Otherwise errors will occur as a result of the way **/bin/sh** handles arguments when function calls are made.
- The **diff** command supplied with HP/UX 9.0.1 will not perform

**diff -r**

correctly under certain circumstances, returning a non-zero exit code even when there are no differences in the directory trees specified. Functional tests such as **low** and **fs** which use the **diff** command will incorrectly report failures.

### **10.2.2.2 Distributed Development Environments**

Often, multiple versions of a particular source file are in use simultaneously, which complicates the debugging process when responsibilities are divided among developers. Distributed development environments, such as OSF *Open Development Environment* (ODE), packaged with the DCE sources, can support this type of work. The source control software included in such environments provides a handle for managing distributed development with tracing tools to find the filenames, file revisions and line of code affecting a particular variable or data object.

If you define the **AFSL\_USE\_RCS\_ID** preprocessor directive on the command line when compiling a file, **osi\_assert** failures return the source code file, its version number, the assertion's line number, and (if possible) the results of the assertion. Otherwise, the compiler's version of the filename is returned.

The DFS code implements the file and version information with Revision Control System (RCS). RCS is available from the Free Software Foundation. It is packaged with the *OSF Development Environment* (ODE), which is provided on the DCE source tape.

However, the package is general enough that you can apply it to your own source code control system, if you use a different development environment than ODE. To modify the code which lets the AFSL\_USE\_RCS\_ID construct return information in a form appropriate to your source code control conventions, check and update the following files under the

*dce-root-dir***/dce/src/file**

directory:

**config/stds.h osi/afsl\_trace.c osi/osi.h**

**Note:** The code in the

#### *dce-root-dir***/dce/src/file/osi**

directory contains various debugging aids for porting the **osi** layer. Some of this code may be applicable to other portions of DFS.

### **10.2.2.3 Kernel Debugging Considerations**

You need a kernel debugger as well as user space debugging facilities to bring up DFS on your platform. At a minimum, such a debugger must be able to set breakpoints and execute stack traces. Increasing the debugger's capabilities and its integration into your computational environment can improve your debugging efficiency. Specific desiderata for a debugging environment include the following:

- Remote debugging, where the machine running the code differs from the machine doing the testing.
- Source code debugging.
- Structure format conversion facilities (dumpers): DFS kernel code includes multiple layers of nested structures. Written out in raw hexadecimal format, they can be tedious to interpret. Format conversion facilities which cast the information into a readable format, and trace out succeeding nested substructures, can speed the debugging process significantly.

If your kernel debugging tools have any shortcomings, you may find that an investment in improving them, particularly to provide the facilities listed above, will be repaid in shortened debugging time as you bring up DFS.

**Note:** When you plan the porting process, you should evaluate the costs and benefits of investing in improved development tools before you begin working with DFS.

### **10.2.2.4 Debugging Facilities in the DFS Source Code**

The DFS source code provides several built-in debugging tools, particularly in the

#### *dce-root-dir***/dce/src/file/osi**

directory.

For example, **osi\_assert**, which checks for internal consistency, and debugging-related compiler switches can be found in

#### *dce-root-dir***/dce/src/file/osi/osi.h**

If an **osi** assert fails, the program uttering it restarts, typically dumping core. You may wish to build a soft restart facility into your kernel code, so such **osi\_assert** failures do not cause a kernel panic. Doing so can speed up code development and testing. However, in production systems, **osi\_assert** failures are normally only associated with critical problems and possible data corruption. You must decide how to handle such failures in your final product.

Note that some debugging features must be ported separately for the different libraries in which they run, once for kernel and once for user-space code.

## **10.2.2.5 Debug Levels**

You can select the level of debugging feedback with a numerical value for **AFSL\_DEBUG\_LEVEL**, defined in **osi.h**. Currently, three values of **AFSL DEBUG LEVEL** are implemented:

- 0 Only critical code reports errors.
- 3 Consistency checks are reported if they are not computationally expensive. For example, Boolean expressions of simple variables are checked, function calls or complex macros are not.
- 5 All consistency checks are performed, regardless of expense.

You can tune the debugging level, including definition of intermediate levels for **AFSL DEBUG LEVEL**, to suit your needs, depending where you are in the porting process.

Because DFS code involves interaction among many modules on different machines, expect to maintain a fairly high level of debugging reporting through most of the development process. Typically, **AFSL\_DEBUG\_LEVEL** will remain at 5, even for modules already built and separately functionally tested.

Once you have finished the debugging, and do not intend to trace operations again, do not define **AFS\_DEBUG** or **AFSL\_DEBUG\_LEVEL** in:

*dce-root-dir***/dce/src/file/osi/osi.h**

Then only critical **osi\_assert**s, where failures are associated with possible data corruption, are turned on.

## **10.2.3 Test Types**

There are several functional test suites available for DFS. Some are packaged with DCE, and some which are not, but are probably already present on your system. There are three sets of tests of overall DFS functionality, namely:

- Basic tests, such as the NFS connectathon suite, which are not packaged with DCE.
- The low-level functionality tests, in the

*dce-root-dir***/dce/src/test/file/low**

directory.

• More extensive tests, in the

#### *dce-root-dir***/dce/src/test/file/fs**

directory.

At least with the latter two sets of tests, you can modify the stress level by changing various parameters, such as the sizes and numbers of objects created, listed, modified or removed.

Besides testing basic DFS functionality, the

#### *dce-root-dir***/dce/src/test/file**

directory has subdirectories for tests of specific functions associated with DFS.

## **10.2.3.1 Basic Testing with External Test Packages**

If your platform also supports NFS, you can use tests packaged with it, particularly the *connectathon* test suite, to check basic DFS functions, such as creating, deleting, listing, reading and writing files and directories. Alternatively, you may be able to modify other low-level external filesystem test suites to test DFS during the porting process.

## **10.2.3.2 The Standard DFS Test Suites**

Once your implementation passes such basic tests, you can begin stress tests, from the

#### *dce-root-dir***/dce/src/test/file/low**

and

#### *dce-root-dir***/dce/src/test/file/fs**

directories.

These tests let you specify sizes and number of objects to be manipulated, and the mix of operations on those objects, so you can increment the stress on your code along various parameters. In addition, the context in which the tests are run, for example heterogeneous machines or split servers, let you generate a matrix of performance stresses.

Beside the basic tests listed above, the following types of function-specific DFS tests are shipped with DCE:

- DFS kernel modification tests
- DCE Local File System tests
- DFS server process tests
- DFS command interface tests
- DFS administrative tool tests

These tests are contained in subdirectories of the

*dce-root-dir***/dce/src/test/file**

directory and are described in the DFS Test Plan.

Before executing the test cases, you must configure DFS for testing, using the instructions in the following section of this chapter (''DFS Test Setup''). You can run tests on the configurations described in that section.

Because some DFS code runs in kernel space, many of the interfaces cannot be called directly in order to test them. Therefore, testcases have been written using user interfaces that in turn access and exercise the kernel space code. In addition, tests are included to exercise those subroutines not tested through traditional UNIX interfaces.

User-level code is tested using shell scripts that exercise the interfaces.

## **10.2.4 DFS Test Setup**

Before running any DFS tests, you must first configure a DCE cell. Refer to the *OSF DCE Administration Guide—Introduction* for information on configuring a DCE cell, specifically Chapter 6 ''Overview of The DCE Installation and Configuration Script,'' Chapter 7 ''Phase One: Initial Cell Configuration,'' and Chapter 8 ''Phase Two: Configuring a DCE Client and Other DCE Services.''

## **10.2.5 DCE Distributed File Service Tests**

The following sections describe functional tests for the DCE Distributed File System. These tests are packaged on the distribution tape, in the

#### *dce-root-dir***/dce/src/test/file/**

directory. In addition, many of the DFS source subdirectories include test programs for individual functions and and subcomoponents.

**Note:** Before building and running the test programs packaged with the DFS sources, check them for platform and operating system dependencies. They may need to be modified to operate correctly in your target environment, and to exercise ported code.

In addition to the DFS system call tests described in the section immediately following, other following sections describe a number of development level tests which are built in the individual subcomponent directories. These can be used to test various phases of your port. Included are tests for the token manager, aggregate operations, free pool management, system calls, and others.

For information on DFS system testing, refer to the ''DFS System Tests'' section of Chapter 12 (''DCE System Testing'') of this guide.

#### **10.2.5.1 System Call Tests**

#### The

#### *dce-root-dir***/dce/src/test/file/low**

and

#### *dce-root-dir***/dce/src/test/file/fs**

subdirectories contain testcases for testing the file system-related system calls affected by DFS. Once your ported DFS code passes all tests in these two subdirectories, it can provisionally be considered ready for integration with other DCE functions.

#### **10.2.5.1.1 The low Tests**

The tests in

#### *dce-root-dir***/dce/src/test/file/low**

are C programs with shell script drivers that use DFS to exercise low-level system calls. Brief descriptions of the **low** tests are listed below.

**Note:** Tests 2 and 4 are not listed. They exist, but are computationally expensive and are not considered necessary for testing DFS functionality.

These tests are specific to UNIX platforms. If you are porting to a different operating system, you will have to rewrite them, using your target environment's system calls.

- Test 1 Performs **stat( )** calls to check for existence of two test files, one of 16 bytes, one of half a megabyte. Does repeated **open( )**s and **close( )**s on each file, then repeated cycles of **open( )**-**write( )**-**read( )**-**close( )** on each. It then performs cycles of **lseek( )** and **open( )**-**read( )**-close( ) on as many as three files. Does not check data.
- Test 3 Performs sequential and random **write( )**s to a file, then a **close( )** followed by **fsync( )**. Then it **open( )**s and **read( )**s the file, and compares the data with what it wrote.
- Test 5 Writes out a file, marches through the file with successive read( ) and lseek( ) calls. Compares the first byte of each buffer for data integrity.
- Test 6 File and directory manipulation: Performs **mkdir( )** and **chdir( )** system calls. Uses **opendir( )** and **readdir( )** to confirm that what it created actually exists.
- Test 7 Creates symbolic links, performs **lstat( )**s on them.
- Test 8 Creates different files with all permission modes, opens, renames, and unlinks them. Checks whether the modes stay correct on **open( )**.
- Test 9 Creates a file, manipulates its mode and time with **chmod( )**, **fchmod( )** with the file open, and **utimes( )**. It then checks the file's status with **stat( )**, and unlinks the file.

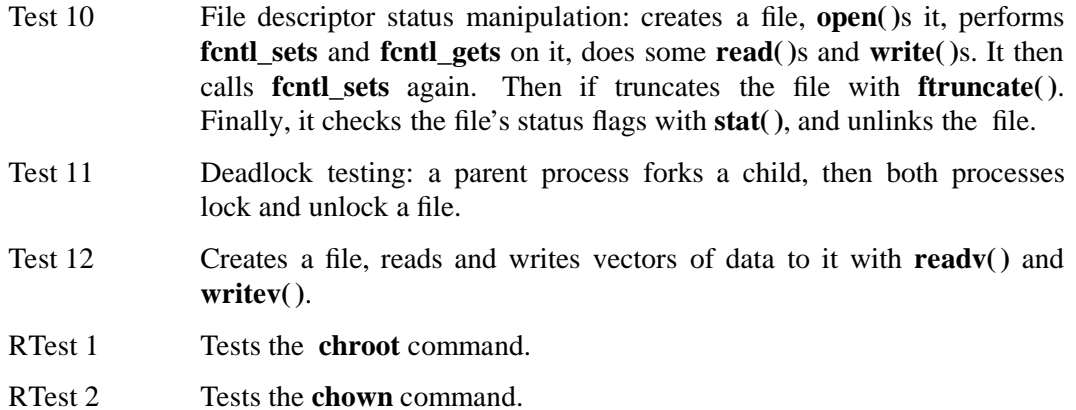

Information on running these tests can be found in:

*dce-root-dir***/dce/src/test/file/low/READ\_ME**

### **10.2.5.1.2 The fs Tests**

The tests in

#### *dce-root-dir***/dce/src/test/file/fs**

are shell scripts that execute a number of common UNIX commands relating to files. These tests exercise the Cache Manager and Protocol Exporter functionality, as well as verify that UNIX filesystem semantics are maintained. These tests check that the DFS implementation adjudicates filesystem contention among multiple processes, as happens in a multi-user environment. They are summarized below. (Note that test 5 has been removed from the suite.)

As with the low-level tests described above, these tests are specific to UNIX systems, and will have to be rewritten for other target environments.

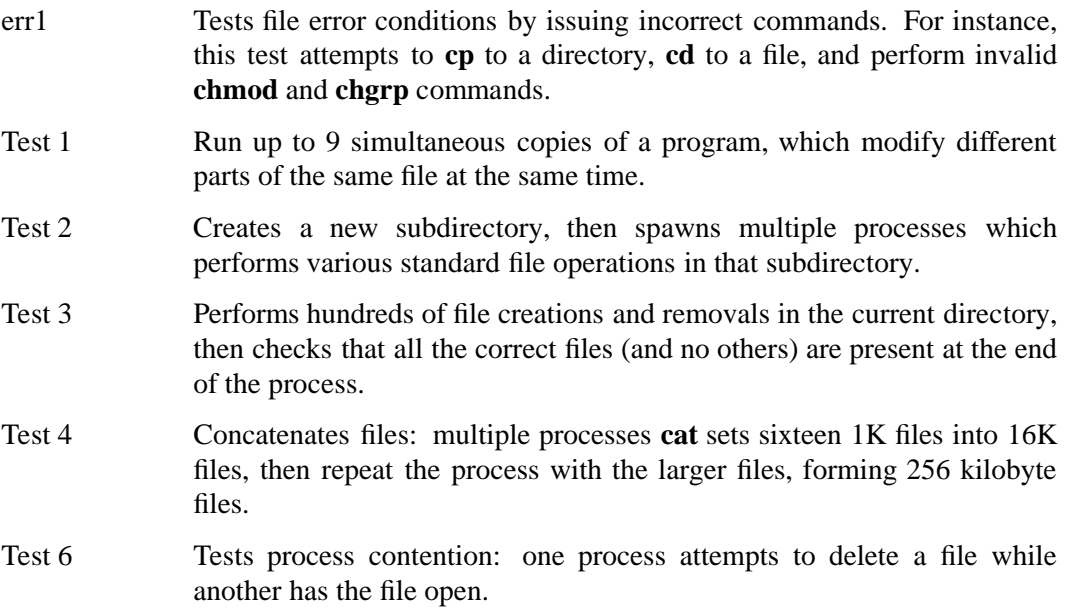

Test 7 Tests directory management integrity: creates a directory structure containing a variable number of directories, each of which contains a variable number of 16-kilobyte files. The tree is repeatedly created and then removed.

RTest 1 Checks the **chgrp**, **chmod** and **chown** commands.

Information on running these tests can be found in:

*dce-root-dir***/dce/src/test/file/fs/READ\_ME**

\_\_\_\_\_\_\_\_\_\_\_\_\_\_\_\_\_\_\_\_\_\_ 1.2.2,added DFS Delegation tests (start) \_\_\_\_\_\_\_\_\_\_\_\_\_\_\_\_\_\_\_\_\_\_

## **10.2.6 Delegation Tests**

Delegation tests are located in the

#### *dce-root-dir***/dce/src/test/file/delegation.system**

directory. Information on setting up and running these tests can be found in:

*dce-root-dir***/dce/src/test/file/delegation.system/README**

These tests do not run under TET. \_\_\_\_\_\_\_\_\_\_\_\_\_\_\_\_\_\_\_\_\_\_\_ 1.2.2,added DFS Delegation tests (end) \_\_\_\_\_\_\_\_\_\_\_\_\_\_\_\_\_\_\_\_\_\_\_

\_\_\_\_\_\_\_\_\_\_\_\_\_\_\_\_\_\_\_\_\_\_ 1.2.2,added Multihome Server tests (start) \_\_\_\_\_\_\_\_\_\_\_\_\_\_\_\_\_\_\_\_\_\_

## **10.2.7 Multihome Server Tests**

The Multihome Server Tests are located in the

*dce-root-dir***/dce/src/test/file/cmmhs**

directory. Information on setting up and running these tests can be found in:

### *dce-root-dir***/dce/src/test/file/cmmhs/README**

These tests do not run under TET. \_\_\_\_\_\_\_\_\_\_\_\_\_\_\_\_\_\_\_\_\_\_ 1.2.2,added Multihome Server tests (end) \_\_\_\_\_\_\_\_\_\_\_\_\_\_\_\_\_\_\_\_\_\_

\_\_\_\_\_\_\_\_\_\_\_\_\_\_\_\_\_\_ 1.2.2,added File Exporter Authorization tests (start) \_\_\_\_\_\_\_\_\_\_\_\_\_\_\_\_\_\_

## **10.2.8 File Exporter Authorization Tests**

The File Exporter Authorization Tests are located in the

#### *dce-root-dir***/dce/src/test/file/cmfxauth**

directory. Information on setting up and running these tests can be found in:

#### *dce-root-dir***/dce/src/test/file/cmfxauth/README**

These tests do not run under TET.<br>
\_\_\_\_\_\_\_\_\_\_\_\_\_\_\_\_\_\_\_\_\_ 1.2.2,added File Exporter Authorization tests (end) \_\_\_\_\_\_\_\_\_\_\_\_\_\_\_\_\_\_\_\_\_\_\_\_\_\_\_\_\_\_\_\_\_\_\_

### **10.2.8.1 DFS Cache Consistency Tests**

The DFS cache consistency tests are located in:

*dce-root-dir***/dce/src/test/file/cache\_mgr**

Descriptions of the tests and instructions on how to run them can be found in:

*dce-root-dir***/dce/src/test/file/cache\_mgr/README**

### **10.2.8.2 UNIX Filesystem Tests**

UNIX filesystem tests are located in:

*dce-root-dir***/dce/src/test/file/fs**

Descriptions of the tests and instructions on how to run them can be found in:

*dce-root-dir***/dce/src/test/file/fs/README**

### **10.2.8.3 DFS ACL Tests**

The DFS ACL tests are located in: *dce-root-dir***/dce/src/test/file/acl** Descriptions of the tests and instructions on how to run the tests can be found in: *dce-root-dir***/dce/src/test/file/acl/README**

### **10.2.8.4 DFS Token Manager Tests**

These tests verify DFS token manager functionality and are contained in the *dce-root-dir***/dce/src/file/tkm**

directory. Note that there is no **README**.

## **10.2.8.5 DFS Zero Link Count Tests**

These tests verify the correctness of handling zero link count files in DFS and are contained in the

*dce-root-dir***/dce/src/test/file/zlc**

directory. The directory contains a **README**.

### **10.2.8.6 DFS Token State Recovery Tests**

The DFS token state recovery hand tests are located in:

*dce-root-dir***/dce/src/test/file/tsr**

Descriptions of the tests and instructions on how to run them can be found in: *dce-root-dir***/dce/src/test/file/tsr/TSR\_README**

### **10.2.8.7 DFS File Exporter Stress Tests**

The DFS file exporter stress tests are located in:

*dce-root-dir***/dce/src/test/file/fx**

A descriptions of the test script and instructions on how to run the tests can be found in: *dce-root-dir***/dce/src/test/file/fx/README**

### **10.2.8.8 ubik Failure Recovery Tests**

The **ubik** failure recovery hand tests are located in:

*dce-root-dir***/dce/src/test/file/ubik**

Descriptions of the tests and instructions on how to run them can be found in:

*dce-root-dir***/dce/src/test/file/ubik/READ\_ME**

## **10.2.9 DCE Local File System Tests**

The following sections describe tests for the DCE Local File System.

### **10.2.9.1 System Call Tests for LFS**

The **low** and **fs** tests described in the ''System Call Tests'' section earlier in this chapter can also be run on the DCE Local File System to test file system-related calls affected by DCE LFS.

#### **10.2.9.2 LFS Fileset Operations Tests**

The fileset (''ftutil'') test tools for testing DCE LFS fileset operations are located in:

*dce-root-dir***/dce/src/test/file/fset**

Instructions on running the tests can be found in:

*dce-root-dir***/dce/src/test/file/fset/README**

### **10.2.9.3 LFS Authorization Salvage Test**

The LFS authorization salvage hand test is located in:

*dce-root-dir***/dce/src/test/file**

A description of the test and instructions on how to run it can be found in the comment at the top of the

#### *dce-root-dir***/dce/src/test/file/salvage/AuthCheckTest**

file. Test tools for the LFS salvager are located in

*dce-root-dir***/dce/src/test/file/ravage**

and:

*dce-root-dir***/dce/src/test/file/scavenge**

### **10.2.9.4 LFS ACL and LFS Recovery Tests**

The LFS ACL and LFS recovery and associated POSIX compliance tests are located in:

*dce-root-dir***/dce/src/test/file/recovery**

A description of the **checkaggr** tool, which is used by these tests, and which is located in this directory, can be found in the comments at the top of

*dce-root-dir***/dce/src/test/file/recovery/checkaggr**

and in:

*dce-root-dir***/dce/src/test/file/recovery/README.checkaggr**

### **10.2.9.5 Other DCE LFS Tests**

The tests in the following directories test additional functions specific to the DCE LFS:

• *dce-root-dir***/dce/src/file/episode/anode/test\_anode.c**

Described in:

*dce-root-dir***/dce/src/file/episode/vnops/README**

and:

*dce-root-dir***/dce/src/file/episode/anode/README**

- *dce-root-dir***/dce/src/file/episode/async/astest.c**
- *dce-root-dir***/dce/src/file/episode/dir/test\_dir.c**
- *dce-root-dir***/dce/src/file/episode/vnops/test\_vnodeops.c**

Described in:

#### *dce-root-dir***/dce/src/file/episode/vnops/README**

Many of these tests are porting tests that run in user space. It is recommended that these tests only be used before placing your ported code into kernel space to help verify that the basic function is working correctly. In most cases, the tests accept scripts that tell them which subroutines or operations to perform in sequence. Functions covered include the following:

- Initializing aggregates
- Creating aggregates
- Verifying aggregates
- Creating filesets
- Closing filesets
- Mounting and unmounting tests
- Checking mode bit settings and access times
- Testing **vnode** operations

• Testing locks (**file** and **record**)

## **10.2.10 DFS Server Process Tests**

DFS server processes are exercised both by the cache manager and protocol exporter operations described previously, and through DFS command tests. These tests are described in the ''DFS Command Interface Tests'' section of this chapter.

### **10.2.10.1 Ubik Database-Replication Tests**

A test server and client process, **utst\_server** and **utst\_client**, are provided for testing replicated database functionality. These tests are described in the DFS Test Plan and are in the

*dce-root-dir***/dce/src/test/file/ubik**

directory. You must create entries in the CDS namespace in order to run these tests.

## **10.2.11 DFS Command Interface Tests**

Tests for the **bos** command are located in the

*dce-root-dir***/dce/src/test/file/bos**

directory. Information on setting up and running these tests can be found in:

*dce-root-dir***/dce/src/test/file/bos/READ\_ME**

Tests for the **cm** command are located in the

*dce-root-dir***/dce/src/test/file/cm**

directory. Information on setting up and running these tests can be found in:

#### *dce-root-dir***/dce/src/test/file/cm/README**

The DFS Server Preference tests are located in the

*dce-root-dir***/dce/src/file/cm/test**

directory. These tests verify correct operation of server preferences in DFS. The directory contains a **README** that explains how to run the tests.

Tests for the **fts** commands are located in the

*dce-root-dir***/dce/src/test/file/fts**

directory. Information on setting up and running these tests can be found in:

#### *dce-root-dir***/dce/src/test/file/fts/README**

The DFS Test Plan describes these tests and explains how to execute them. The **runtests** script for the **cm** and **fts** tests contains a number of variables which should be configured for the environment being tested. For the **fts** tests, two DCE LFS aggregates should be available to test against, and two more DCE LFS aggregates should be exported.

The **fts** tests for fileset replication are more effective if two fileserver machines are available for use. However, basic replication can be tested with a single file server.

The DFS replication tests verify DFS fileset replication functionality. The tests are contained in the

#### *dce-root-dir***/dce/src/test/file/rep**

directory. The directory contains a **README** which describes the tests in detail and explains how to run them.

## **10.2.12 DFS Administrative Tests**

Tests for the DFS administrative tools are available in the

*dce-root-dir***/dce/src/test/file**

directory. Details about the separate tests appear in the following sections.

### **10.2.12.1 Update Tests**

The **upserver** and **upclient** distribution tools should be tested with the

*dce-root-dir***/dce/src/test/file/update**

tests. Comments at the beginning of

*dce-root-dir***/dce/src/test/file/update/uptest**

explain how to run these tests.

### **10.2.12.2 Scout Tests**

The Scout interactive monitoring tool is tested manually. Descriptions of the manual tests are located in:

*dce-root-dir***/dce/src/test/file/scout/READ\_ME**

### **10.2.12.3 Backup System Tests**

The DFS backup system is tested using the scripts in:

*dce-root-dir***/dce/src/test/file/backup**

A comment at the top of the

*dce-root-dir***/dce/src/test/file/backup/runtests**

script explains the necessary configuration and how to run the tests.

## **10.2.13 DFS Gateway Tests**

Tests for the DFS Gateway are located in the

#### *dce-root-dir***/dce/test/file/gateway**

directory. Details about the separate tests appear in the following sections.

### **10.2.13.1 Gateway Daemon Tests**

The **dfsgwd** should be tested using the tests in:

*dce-root-dir***/dce/src/test/file/gateway/dfsgwd**

Information on setting up and running these tests can be found in: *dce-root-dir***/dce/src/test/file/gateway/dfsgwd/README**

## **10.2.13.2 Gateway Administration Tests**

The **dfsgw** command line interface should be tested using the tests in: *dce-root-dir***/dce/src/test/file/gateway/dfsgw** Information on setting up and running these tests can be found in: *dce-root-dir***/dce/src/test/file/gateway/dfsgw/README**

## **10.2.13.3 Gateway Client Tests**

**dfs\_login** and **dfs\_logout** should be tested using the tests in:

*dce-root-dir***/dce/src/test/file/gateway/dfs\_login**

Information on setting up and running these tests can be found in:

**dce-root-dir/dce/src/test/file/gateway/dfs\_login/README**

## **10.2.14 Test Plans**

Refer to Chapter 1 of the *OSF DCE Release Notes* for the location of the DCE DFS test plans, describing the DFS test cases and how to execute them, on the DCE distribution tape.

# **Chapter 11. TET and DCE Testing**

Many of the DCE system tests have been modified to use the Test Environment Toolkit (TET) version 1.10.

Source code for TET is provided in the source tree under

#### *dce-root-dir***/dce/src/test/tet**

TET is built and placed in the release area as part of the default source tree build. The X/Open release notes, specifications and user guides for TET can be found in the

#### *dce-root-dir***/dce/src/test/tet/doc**

directory.

TET provides support for building, running and for cleaning up the test suites. However, to provide better integration with OSF's software process, TET is used only to execute the tests, and ODE is used to build and install the test suites.

## **11.1 Installing TET**

Once DCE has been built and installed, the system test directory should lie by default at:

*dce-root-dir***/dce/install***/platform***/dcetest/dce1.2.2/test/systest**

(for most of the tests that do not run under TET), and:

*dce-root-dir***/dce/install/***platform***/dcetest/dce1.2.2/test/tet/system**

(for the tests that do run under TET).

The **systest** directory contains the following:

• **admin**

Directory containing DCE Administrative automated tests and checklists.

• **directory/gds**

Directory containing DCE Global Directory Service system tests.

• **profile.dcest**

File containing definitions for environmental variables used by the system tests.

• **dcetest\_config**

The DCE Test Installation and Configuration script.

- **file** Directory containing DFS system tests.
- **tools** Directory containing DCE system test tools used by system tests that are not run under TET.

The **tet/system** directory contains the following:

• **I18N**

DCE Internationalization system tests.

• **audit**

DCE Audit Service system tests.

• **dced**

DCE Host Daemon (**dced**) system tests.

• **directory/cds**

DCE Cell Directory Service system tests.

• **profile.dcest.tet**

File containing definitions for environmental variables used by the system tests.

• **rpc**

DCE RPC system tests. Note that this directory contains the **rpc.cds.3** system test, which *is not* run under TET.

• **security**

DCE Security Service system tests.

• **svc**

DCE Serviceability system tests.

• **threads**

DCE Threads system tests.

• **time**

DCE Distributed Time Service system test.

• **tools**

DCE system test tools.

For the remainder of this chapter, the name:

*systest-root*

will be used to signify the correct path on your system to the **systest** directory in the DCE install tree.

## **11.1.1 Using dcetest\_config**

**dcetest\_config** is a menu-driven utility which can be used to do the following things:

- Install any of the DCE system tests.
- Install DCE functional tests, found in:

*dce-root-dir***/dce/install***/platform***/dcetest/dce1.2.2/test/***component\_name*

(for non-TET functional tests), and:

*dce-root-dir***/dce/install***/platform***/dcetest/dce1.2.2/test/tet/functional/***component\_name*

(for functional tests run under TET).

• Install TET

**dcetest config** operates much like **dce config**, the script used to install and configure DCE itself. As long as you are using **dcetest\_config** only to install tests, there is no requirement to have run **dce\_config**; the only requirement is that DCE must have been built. However, if you wish to execute tests for any component other than GDS, you must of course have a DCE cell up and running—which means that you must have run **dce\_config**. For GDS testing, the only requirement is that GDS be installed on the test systems.

You start **dcetest\_config** by typing:

```
systest-root/dcetest_config [DEBUG]
```
(Specifying **DEBUG** will keep **dcetest\_config** from clearing the screen when it changes menus.)

You may find it necessary to make the following environment variable setting:

#### **MORE= -W notite -e**

to prevent **dcetest\_config** from prompting you to press a key to continue after each menu is displayed.

The following sections describe the various uses of **dcetest\_config**.

## **11.1.2 Installing TET with dcetest\_config**

To install TET, become root and start the **dcetest\_config** script. From the **dcetest\_config** Main Menu, select "1" to install.

#### **Figure 11-1.** Installing TET: Step 1

DCE Test Main Menu 1. Install 2. Configure 99. Exit

selection: **1**

After you have selected the ''Install'' menu option, the ''Location of DCE Test Install Binaries'' menu will be displayed. You can install TET either from a filesystem or from media.

**Figure 11-2.** Installing TET: Step 2

Location of DCE Test Install Binaries

1. Filesystem 2. Media 98. Return to previous menu 99. Exit selection: **1**

```
Enter the full path to the DCE binary install tree.
This will be the directory that contains the
.../<BUILD>/install/<machinetype>/dcetest/dce1.2.2
directory: /myproject/dce/mybuild/nb_ux/install/hp800/dcetest/dce1.2.2
```

```
Enter the path to the DCE test tree location.
This will be the directory that will contain all the tests.
Please locate this directory somewhere other than the root
partition, if possible. A softlink /dcetest/dcelocal will be made
to this location.
directory: /usr/dcetest
```
After you have specified the location information and typed **<RETURN>**, the ''DCE Test Installation Menu'' will be displayed. Select ''3'' to install TET.

**Figure 11-3.** Completion of Installation

DCE Test Installation Menu

1. Functional Tests 2. System Tests 3. TET 98. Return to previous menu 99. Exit selection: **3**

As TET is being installed, you should see the following messages:

installing test/tet/bin ... installing test/tet/lib ...

After TET has been installed, you will be returned to the **dcetest\_config** Main Menu.

#### **Figure 11-4.** Return to Main Menu

DCE Test Main Menu

- 1. Install
- 2. Configure

99. Exit

selection: **99**

You have now installed TET.

## **11.1.3 Installing the DCE Functional Tests with dcetest\_config**

To install any or all of the DCE functional tests, you should select ''1'' in the **dcetest\_config** Main Menu:

**Figure 11-5.** Selecting Test Installation

DCE Test Main Menu

1. Install 2. Configure

99. Exit

selection: **1**

You will then be prompted for the location of the test binaries. You can install the tests either from media (e.g., tape) or from a filesystem. In the following example, ''1'' (filesystem) has been selected; this causes the user to be prompted for the location of the filesystem and, following that, for the path at which the tests are to be installed:

**Figure 11-6.** Supplying Test Location

Location of DCE Test Install Binaries

1. Filesystem 2. Media

98. Return to previous menu 99. Exit

selection: **1**

Enter the full path to the DCE binary install tree. This will be the directory that contains the .../<BUILD>/install/<machinetype>/dcetest/dce1.2.2 directory: **/myproject/dce/mybuild/nb\_ux/install/hp800/dcetest/dce1.2.2**

Enter the path to the DCE Test tree location. This will be the directory that will contain all the tests. Please locate this directory somewhere other than the root partition, if possible. A softlink /dcetest/dcelocal will be made to this location. directory: **/usr/dcetest**

Following these steps, you will be returned to the Test Installation menu, where you can now select "1" to actually install the tests:

**Figure 11-7.** Functional Test Installation Menu

DCE Test Installation Menu 1. Functional Tests 2. System Tests 3. TET 98. Return to previous menu 99. Exit selection: **1**

Note that if you have previously installed tests at the destination path that you have given, **dcetest\_config** will warn you of this and give you the chance to go no further:

#### **Figure 11-8.** Previously Installed Tests

Location of DCE Test Install Binaries 1. Filesystem 2. Media 98. Return to previous menu 99. Exit selection: **1** Enter the full path to the DCE binary install tree. This will be the directory that contains the .../<BUILD>/install/<machinetype>/dcetest/dce1.2.2 directory: **/myproject/dce/mybuild/nb\_ux/install/hp800/dcetest/dce1.2.2** Tests have previously been installed in /usr/dcetest

The final menu for functional test installation allows you to select one or all of the functional suites for installation:

Do you want to continue storing the tests in the same location (y) **y**

#### **Figure 11-9.** Installing Functional Tests

DCE Test Installation (Functional Tests) Menu

- 1. Cell Directory Service
- 2. Distributed File Service
- 3. Global Directory Service
- 4. Remote Procedure Call
- 5. Security
- 6. Threads
- 7. Distributed Time Service
- 8. Audit
- 9. DCE Control Program
- 10. DCE Host Configuration Server

```
97. All of the above
```

```
98. Return to previous menu
```

```
99. Exit
```

```
selection: 7
```

```
installing test/time ...
installing test/systest/profile.dcest ...
installing test/systest/dcetest_config ...
```
As was shown in the screen example above, **dcetest\_config** will install the tests at the path you give it, and will create a softlink called **/dcetest/dcelocal** to that location. For example, it would install the DTS functional tests at:

#### **/dcetest/dcelocal/test/time/**

where **/dcetest/dcelocal** is a link to the path:

#### **/usr/dcetest**

which you supplied as the install destination.

The advantage in using **dcetest config** to install the functional tests is that it will install *all* that is needed and *only* what is needed out of the DCE build, thus avoiding the mistakes that can occur with manual installation.

For instructions on how to run the installed functional tests, refer to the section on functional testing in the appropriate component chapter of this guide.

## **11.1.4 Installing the DCE System Tests with dcetest\_config**

Installing the DCE system tests is similar to functional test installation. From the Main Menu, select "1":

**Figure 11-10.** Installing System Tests: Step 1

DCE Test Main Menu 1. Install 2. Configure 99. Exit selection: **1**

You will then be prompted for the location of the to-be-installed tests, as well as the location you wish them to be installed at:

**Figure 11-11.** Installing System Tests: Step 2

Location of DCE Test Install Binaries

1. Filesystem 2. Media 98. Return to previous menu 99. Exit

selection: **1**

Enter the full path to the DCE binary install tree. This will be the directory that contains the .../<BUILD>/install/<machinetype>/dcetest/dce1.2.2 directory: **/myproject/mybuild/nb\_ux/install/hp800/dcetest/dce1.2.2**

Enter the path to the DCE Test tree location. This will be the directory that will contain all the tests. Please locate this directory somewhere other than the root partition, if possible. A softlink /dcetest/dcelocal will be made to this location. directory: **/usr/dcetest**
In the Test Installation Menu you can now select ''2'' to install the tests:

#### **Figure 11-12.** Installing System Tests: Step 3

DCE Test Installation Menu

1. Functional Tests

- 2. System Tests
- 3. TET

98. Return to previous menu 99. Exit

selection: **2**

You will then be shown the System Test Installation Menu, from which you can select one or all of the system tests for installation:

**Figure 11-13.** Installing System Tests: Step 4

DCE Test Installation (System Tests) Menu

- 1. Admin Tests
- 2. Cell Directory Service
- 3. Distributed File Service
- 4. Global Directory Service
- 5. Remote Procedure Call
- 6. Security
- 7. Threads
- 8. Distributed Time Service
- 9. Audit
- 10. I18N
- 11. Serviceability
- 12. DCED

97. All of the above

98. Return to previous menu

99. Exit

selection: **97**

As **dcetest\_config** installs the tests, it will display a series of messages updating you on its progress:

**Figure 11-14.** Installing System Tests: Installation Messages

```
installing test/systest/admin ...
installing test/tet/system/directory/cds ...
installing test/systest/file ...
installing test/systest/directory/gds ...
installing test/tet/system/rpc ...
installing test/tet/system/security ...
installing test/tet/system/threads ...
installing test/tet/system/time ...
installing test/tet/system/audit ...
installing test/tet/system/I18N ...
installing test/tet/system/svc ...
installing test/tet/system/dced ...
installing test/tet/system/profile.dcest.tet ...
installing test/systest/dcetest_config ...
installing test/tet/system/tools ...
installing test/systest/profile.dcest ...
```
To install some subset of tests, simply select the appropriate choice in the System Test Installation Menu instead of ''97'', until you have installed all the tests you want.

### **11.1.5 Configuring for System Test with dcetest\_config**

The configuration step for system testing is mainly a matter of specifying where logs and temporary files are to be created by the tests. Select ''2'' from the Main Menu:

**Figure 11-15.** Configuring for System Test

DCE Test Main Menu

1. Install

2. Configure

99. Exit

selection: **2**

You need to specify the directory where the logs would be stored. Please locate this directory somewhere other than the root partition, if possible. A softlink would be established to point to this directory from /dcetest/dcelocal/status Enter directory to store the logs: **/dcetest/dcelocal/results**

Directory /dcetest/dcelocal/results does not exist... Do you want it it to be created (y) **y**

You need to specify the directory where the temporary files would be stored. Enter directory to store the temporary files: **/usr/tmp**

Please ensure that /usr/tmp is periodically cleaned...

You will be prompted for the paths at which you want logfiles and temporary files to be created. Note that **dcetest\_config** will create a soft link (called **/dcetest/dcelocal/status**) to the directory you specify.

At the end of this step, you will be returned to the Main Menu:

#### **Figure 11-16.** End of Configuration

DCE Test Main Menu

1. Install

2. Configure

99. Exit

selection: **99**

You have now completed the configuration step, and can exit from **dcetest\_config**.

### **11.2 Using TET**

The DCE system tests that are run under TET fall into two categories:

• Tests that are run directly by invoking TET itself

There is only one DCE system test in this category, namely **rpc.sec.2**. The user invokes TET (**tcc**), which runs the **dcerpsec** script.

• Tests that are run by invoking a **run.***component\_name* script. The following table shows these tests:

**TABLE 11-1.** DCE System Test Suites and TET Scenarios

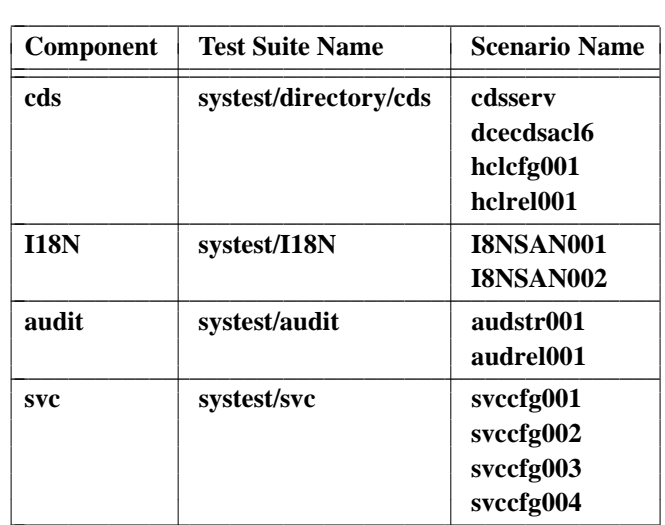

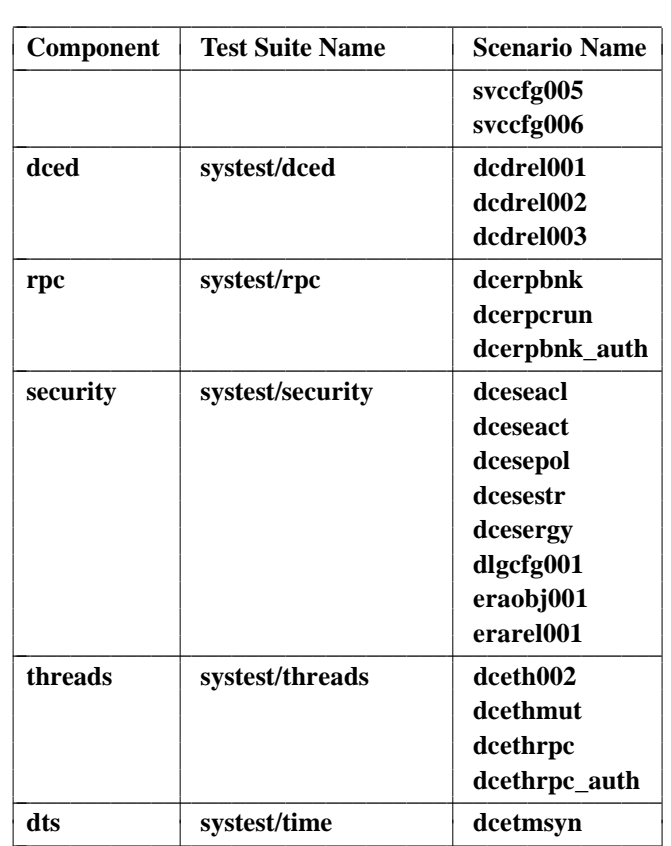

The following section gives a basic overview of TET operation. For more detailed information consult the following documents:

• *Test Environment Toolkit: Architectural, Functional, and Interface Specification*

located at:

*dce-root-dir***/dce/src/test/tet/doc/tet\_spec.ps**

• *Test Environment Toolkit: Programmer's Guide*

located at:

*dce-root-dir***/dce/src/test/tet/doc/tet\_prog\_guide.ps**

Unformatted **nroff** source (using the **mm** macro package) for each of the above documents is also available in the directories in the

*dce-root-dir***/dce/src/test/tet/doc**

directory.

The following sections describe the use of TET to invoke the DCE system tests.

In the examples given, it is assumed that the tests are being run in a DCE cell that contains at least three machines configured as follows:

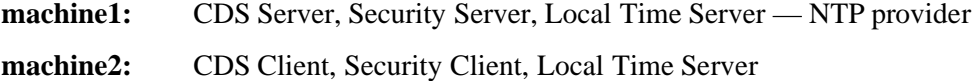

**machine3:** CDS Client, Security Client, Local Time Server

### **11.2.1 Overview of TET Use**

Following is the structure of tests within the TET environment:

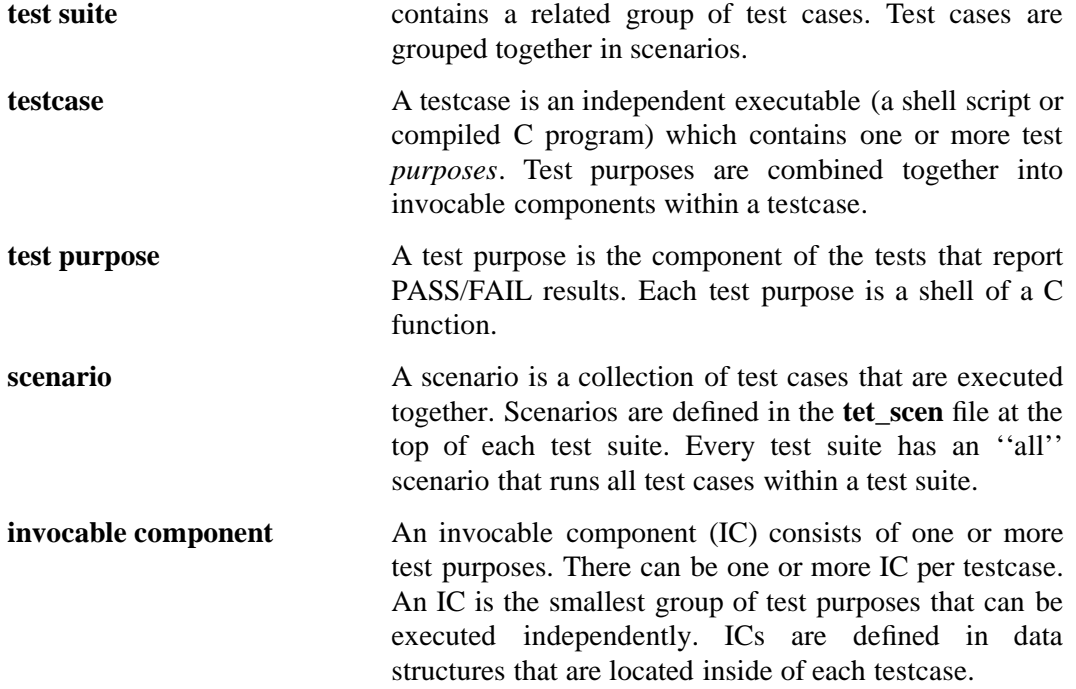

Before any test cases can be run you must define the **TET\_ROOT** environment variable as follows:

#### **TET\_ROOT=/dcetest/dcelocal/test/tet**

**TET\_ROOT** defines the location of all the test suites and support utilities. When combined, **TET\_ROOT** and the test suite name will define the location of the top of the test suite.

To run a test suite that uses TET you use the **tcc** command in the following form:

**tcc -e [***optional\_switches***]** *test\_suite* **[***scenario***]**

For the DCE system tests, the **-e** flag is required. It tells **tcc** to **e**xecute the specified test suite. **tcc** has other modes that are not used by the DCE system tests.

There are many other switches that you may find useful, including:

- **-p** tells **tcc** to print the name of each testcase as it executes it. This is a good way to track the progress of the running tests.
- **-j** *filename* tells **tcc** to write the journaled test results to the designated *filename*.

**-v** *variable***=***value* Sets a TET variable to be used by the testcase. Default values for TET variables are specified in the **tetexec.cfg** file located in the top of the test suite. Values specified on the command line override the values in the **tetexec.cfg** file. The variables that are used by the specific test suites are documented in the sections specific to each test suite.

For information on other **tcc** command line options, consult the TET specification.

*test\_suite* is the name of the test suite you wish to run. It also specifies the relative path from **TET\_ROOT** to the location of the test suite to be run.

*scenario* tells **tcc** which pieces of the test suite to run. If you do not specify a scenario, the ''all'' scenario will be run. The scenarios for each test suite are defined in the **tet** scen file at the top of the test suite tree.

When you run **tcc** the first thing that it will report is the location of the *journal file*. The journal file contains the results of the test scenario run. Each line in a journal file starts with a number code indicating the type of information appearing on that line. For example, lines that contain result codes start with ''220''. To get a quick view of the results of a test run you can do the following:

**grep "ˆ220"** *journal\_file*

—which will cause all the PASS/FAIL results from the journal file to be displayed. For more details on possible errors and causes of failures you will have to read the details of the results file.

Other important journal line codes are:

- **50** Identifies lines that contain test case execution error messages from **tcc**.
- **200** Identifies lines marking the beginning of each test purpose.
- **220** Identifies lines marking the end of each test purpose and containing the result from the test purpose.
- **520** Identifies lines that contain text printed by the test purpose.

### **11.2.2 Running DCE System Tests under TET**

TET assumes when running DCE system tests that the following environment variables have the following values:

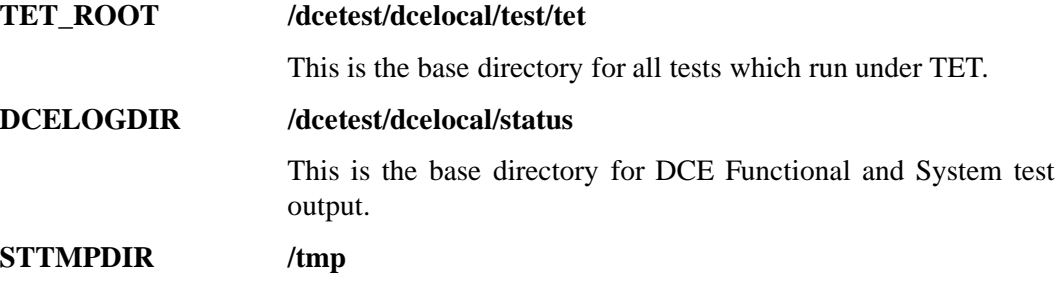

This is the base directory for temporary files.

### **11.2.2.1 DCE System Tests that can be Invoked with ''Run'' Scripts**

The installed names of the scripts and tests that can be run from a **run** script are as follows:

• **\$TET\_ROOT/system/directory/cds/bin/run.cds**

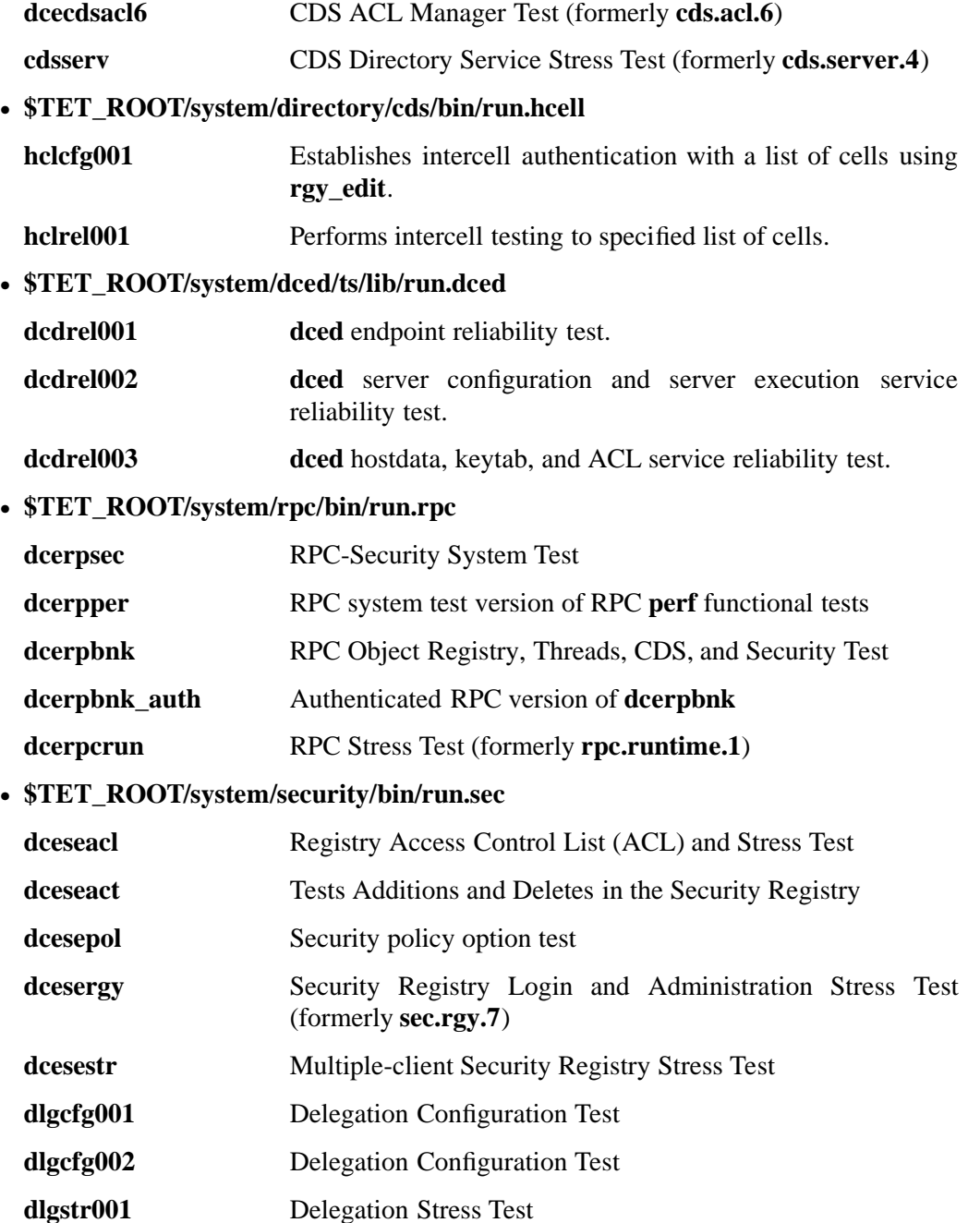

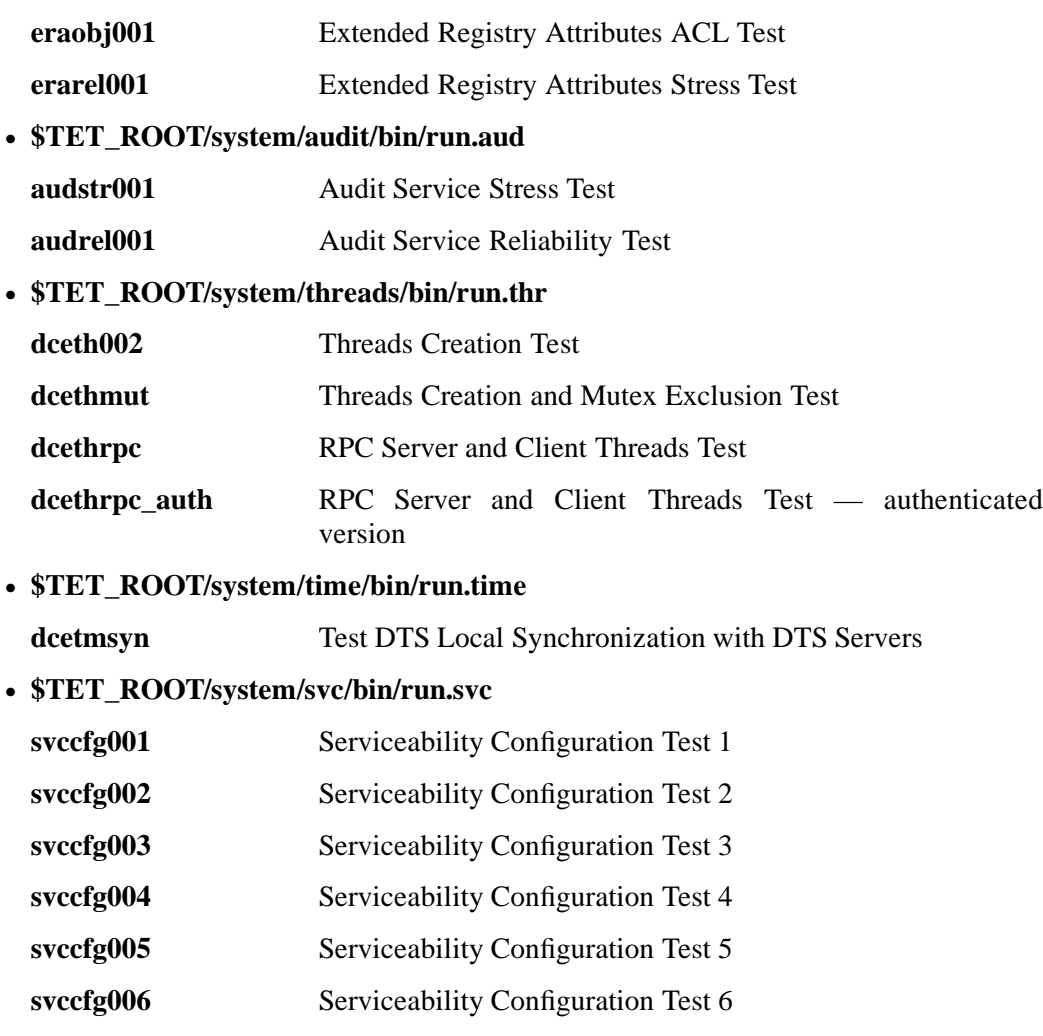

### **11.2.3 Using the ''Run'' Scripts: An Example**

**Note:** You *must* be using the Korn shell (**ksh**) in order to run the DCE system tests under TET, as described in this and the following sections.

To run DCE system tests which use TET and the **run.***component\_name* scripts, do the following after installing the DCE systems tests and TET:

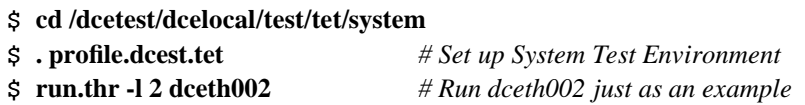

The example shown above will run two iterations (**-l 2**) of **dceth002**, creating some output in and under the standard directory, e.g.:

#### **\$DCELOGDIR/system/dceth002.***hostname***.931022124807**

—where *hostname* is the name of the machine the test was invoked on, and the series of concluding digits is a starting timestamp in the form of *yymmddhhmmss*. The **run** script

you invoke will tell you the name of the directory to which it writes its output. The contents of this directory will look something like the following:

\$ ls -lsFR \$DCELOGDIR/system/dceth002.*hostname*.931022124807 total 6 2 drwxrwxrwx 2 root system 512 Oct 22 12:49 fail/ 2 drwxrwxrwx 2 root system 512 Oct 22 12:48 pass/ 2 -rw-rw-rw- 1 root system 326 Oct 22 12:49 pass\_fail\_log /dcetest/dcelocal/status/system/dceth002.*hostname*.931022124807/fail: total 0 /dcetest/dcelocal/status/system/dceth002.*hostname*.931022124807/pass: total 4 4 -rw-rw-rw- 1 root system 1276 Oct 22 12:48 journal.00001

When the **run.thr** script was invoked, a directory was created for TET journal files for the iterations of the test that passed, and another was created for any failed iterations. The **pass\_fail\_log** contains a header, one status line for each iteration, and a trailer. The contents of the **pass\_fail\_log** file from the example above would look something like the following:

```
COMMAND: run.thr -l 2 dceth002
PLATFORM: hostname(osf1i386)
TEST NAME: dceth002
STARTED AT: 10/22/93-12:48:07
NEWEST /OPT/DCELOCAL/BIN: Oct 21 23:55
10/22/93-12:48:42 PASS pathname of journal file
10/22/93-12:49:45 PASS <journal.00002 deleted>
COMPLETED: 10/22/93-12:49:45
```
To view the results of the test, you would enter the following:

#### \$ **run\_summary.ksh \$DCELOGDIR/system/dceth002.***hostname***.931022124807**

—which will produce output something like the following (assuming that no errors occurred during the test; if there were errors, they will be listed in the results as well):

```
hostname(osf1i386)dceth002: pass = 2, fail = 0
            "run.thr -l 2 dceth002" completed at 10/22/93-12:49:45
            /opt/dcelocal/bin complete: Oct 21 23:55
            Failures under /dcetest/dcelocal/status/system/dceth002.hostname.93102212480
                   None
```
For more information on **run\_summary.ksh** see "Checking Test Results" later in this chapter.

Finally, to clean up when you had finished evaluating the results, you would enter:

```
$ rm -r $DCELOGDIR/system/dceth002.hostname.931022124807
```
### **11.2.4 Prerequisites for Running System Tests Using the ''Run'' Scripts**

Each **run.***component\_name* script contains some test-specific option processing code of its own and a call to the

#### **\$TET\_ROOT/system/tools/run\_loops.ksh**

script, which is used in common by all the **run** scripts. **run\_loops.ksh** controls test iteration, checks test output for pass/fail, reports totals, and writes the test output to a standard location.

Before running any of the DCE system tests, note the following.

The DCE System Tests should be run in a standalone (i.e., a non-production) cell. The tests place a heavy load both on DCE and on the host machines, and they do so for many hours or days. Such behavior is generally considered incompatible with a production environment. Furthermore, the only automatic way to finish cleaning up after running the DCE System Tests is to shut down the cell. All DCE credentials are deleted, and the unusable memory which accumulates in the DCE servers when these tests run is reclaimed.

The cell in which the tests are to be run must be created with the default cell administrator name (**cell\_admin**) and password (**-dce-**). This is necessary because these names are hardcoded in the tests themselves. Such a configuration is obviously inappropriate for a cell intended for general use.

For the DCE system tests runnable under **run** scripts, the following things must be true before the tests can be successfully run:

- The **/.rhosts** or equivalent file on each machine in the test cell must include all machines in the cell, since the DCE System Tests use **rsh** or its equivalent to start processes on other machines in the cell.
- All DCE System Test and TET software must have been installed by **dcetest\_config** on all machines in the DCE System Test cell. For instructions on how to do this, see ''Installing TET and the DCE Functional and System Tests'', earlier in this chapter.
- The DCE System Tests *require* the following environment variables to have the following values:

#### **TET\_ROOT /dcetest/dcelocal/test/tet**

#### **STTMPDIR /tmp**

Note that this must be true on *every* system in the test cell. It is acceptable to achieve arrange this via symbolic links. In any case, failure to do this will result in unpredictable test behavior.

- A number of quotas and limits must be set and/or monitored in order to safely and successfully run the DCE System Tests. All such account-specific changes should be done to the ''root'' account, which is the account from which DCE and all DCE System Tests must be run.
- Substantial disk space is required to run the tests. The tests will fail and possibly bring down both DCE and the system if the disks fill up. Disk usage varies greatly, depending on test choice and run duration. Twenty megabytes of free space is

recommended as an *absolute minimum* for the disk holding the top-level directory for DCE System Test output,

#### **\$DCELOGDIR/system**

- Too little swap space is another potential problem. Some of the DCE servers grow slowly as the DCE System Tests run. Again, the rate and degree of such behavior depends on the platform used, which tests are run, and test run duration. Yous should consult your platform's system manuals and tune your machines for heavy memory usage, including allocating large swap files.
- Note that CPU time limits are a problem for DCE servers. Set ''root'' time limits to unlimited.
- Make sure you are using the Korn shell (**ksh**) and that you have sourced the

#### **/dcetest/dcelocal/test/tet/system/profile.dcest.tet**

file in your current shell before running any of the DCE System Tests. This will setup the shell variables the tests need. The main variables defined are:

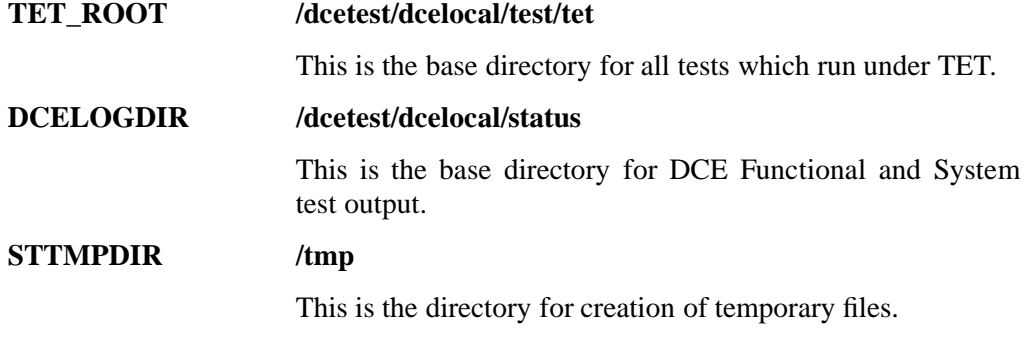

**Note:** Note that sourcing **profile.dcest.tet** clears the **ENV** environment variable, thus affecting the behavior of all lower level Korn shell invocations. This will be a problem for any site that attempts to access **MANDATORY** Korn shell definitions via the **ENV** variable.

There is no requirement that the machines in the system test cell have the ''root'' account *default* shell be the Korn shell (/bin/ksh). If the default shell is something other than **ksh**, you need only invoke the Korn shell before sourcing **profile.dcest.tet**.

### **11.2.5 Standard DCE System Test Output Location**

Each time you run a system test with a **run** script, a new directory will be created in the ''standard location''. The standard output location for the DCE System Tests is:

#### **\$DCELOGDIR/system/***testname***.***hostname***.***yymmddhhmmss*

If **DCELOGDIR** is non-existent or empty, the default directory

#### **/dcetest/dcelocal/status**

will be used. No matter what directory name is specified by **DCELOGDIR**, the **run\_loops.ksh** script will append **/system** to it.

Note that there is no **run** script option by which **DCELOGDIR** can be specified or overridden. You must either set the variable yourself to the desired pathname, or the

#### **/dcetest/dcelocal/status**

default directory must already exist when the **run** script is invoked.

The final directory name

*testname***.***hostname***.***yymmddhhmmss*

is designed to allow you to pick out a particular run by what you ran, where you ran it, and when you started it. The fine granularity of this name enables you to direct the output of multiple runs to a single collection point without worrying about name collisions.

Because all the normal output from one run of these tests is created under a single directory, deleting the output of that run when you are finished with it is easily done with a

**rm -r** *dir\_name*

command.

The normal output of a test run is found in a structure of files underneath the standard location. The directories and files found there are as follows:

• **pass**

Directory containing results of passed iterations.

• **pass/***journal.NNNNN*

Pass journal files.

• **fail**

Directory containing results of failed iterations.

• **fail/***journal.NNNNN*

Failure journal files.

• **pass\_fail\_log**

Log file of all test iterations, both passed and failed.

The journal files are TET format journals. *NNNNN* is a digit group that represents the iteration number of the test whose results are recorded. You should refer to the TET documentation for the details of the format of these files. In general, the format is that each line has a TET-defined header before and between a vertical bar pair, followed by the test- or TET-generated text. Test-generated messages start on the line labelled with a ''520'' code. The following example shows part of the contents of a typical journal file; the last two lines were generated by the test itself.

```
10|0 /ts/cds.server.4/cdsserv.ksh 14:19:03|TC Start, scenario ref 35-1
15|0 1.9 1|TCM Start
520|0 0 25874 1 1|Starting test CDSSERV
400|0 1 1 14:19:06|IC Start
200|0 1 14:19:06|TP Start
520|0 1 25874 1 2|The test will execute for: 900 sec.
```
 $520|0\ 1\ 25874\ 1\ 3|\n$ Executing in cell: /.../dce3 cell.gadce.osf.org

The TET journal files are always created and written in the **fail** directory and only moved into the **pass** directory if and when the test iteration has passed. At least one passed test iteration will have its journal file saved, assuming that any iterations passed at all. All journals from failed iterations are left in the **fail** directory.

The **pass\_fail\_log** file is created by the **run.***component\_name* script and has the following format:

COMMAND: *command invoking the run* PLATFORM: *name of machine the test was run on* (*platform type*) TEST NAME: *test name* STARTED AT: *time stamp recording when the run was started* NEWEST /OPT/DCELOCAL/BIN: *time stamp of when DCE was built Pass/fail lines, one per iteration. Each line contains: iteration completion timestamp <tab> PASS or FAIL keyword <tab> full journal file specification or delete message* COMPLETED: *timestamp indicating when all iterations of run completed*

The ''COMPLETED'' line at the end of the file shows that the requested testing was run to normal completion, whether successful or not; i.e. that the run did not hang.

Each of the tests sends test-specific output to standard output. However, since all these tests ultimately run under **run\_loops.ksh**, the text sent to standard output is always surrounded by a series of standard lines of information, as in the following example:

Starting DCETH002 iteration 1 at 0 seconds executed, 11/12/93-14:37:22 journal file name is: /dcetest/dcelocal/status/system/dceth002.*hostname*.931112143719/fail/journal.00001 *Output from DCETH002 Output from DCETH002 Output from DCETH002* PASSED, Test "DCETH002\_C": Test ran successfully. Completed iteration 1 successfully at 18 seconds. Journal file moved to /dcetest/dcelocal/status/system/dceth002.*hostname*.931112143719/pass/journal.00001 Command "run.thr -l 1 dceth002" completed at 11/12/93-14:37:41 All iterations on DCETH002 completed without error! See synopsis of iteration status in /dcetest/dcelocal/status/system/dceth002.*hostname*.931112143719/pass\_fail\_log or use \$TET\_ROOT/system/tools/run\_summary.ksh for more information.

There is a header and a trailer for each iteration of the test. Totals are output when all iterations have completed. Other information includes the pass/fail status of each iteration and of the test run as a whole.

### **11.2.6 Command Line Options Common to Some or All of the ''Run'' Scripts**

The basic **run.***component\_name* script command line to invoke a DCE system test has the following general form:

**run.***component\_name {***-l** *loops |* **-t** *hours} [other\_opts] test\_name [parameters]*

Either the **-l** or **-t** flag is required, as is the test name. In DCE 1.1 the names of the **run** scripts are as follows:

- **run.cds**
- **run.rpc**
- **run.sec**
- **run.thr**
- **run.time**
- **run.hcell**
- **run.dced**
- **run.aud**
- **run.svc**

The following command line options are common to some or all of the tests:

#### **-h** List test-specific options.

Causes the test-specific options for a test to be listed. For **run.thr**, you must specify the test name as an argument to this option. Note that there is no test-specific help for **run.time**. However, all the **run** scripts give basic help messages if invoked with no arguments.

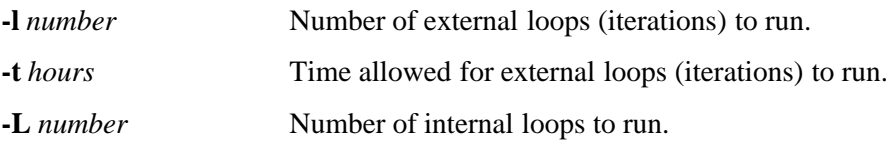

**-T** *hours* Time allowed for internal loops to run.

The above four flags specify in various ways the number of times or hours that the test is to be run. An iteration count is most useful for quickly checking the test, e.g. invoking a test with something like ''**-l 1**'' or ''**-l 2**'' will allow you to quickly verify whether the test is present, whether it runs, and so on.

For longer test runs it is more useful to specify a time rather than an iteration count; for example ''**-t 60**'' for a Friday night-to Monday morning, 60 hour run. The *hours* parameter may contain a decimal point; e.g., ''**-t 1.5**'' is a valid specifier for a 90 minute run. Note that the **run** scripts make *no* time estimates. If at the conclusion of an iteration only one second is left in a specified time interval, the **run** script will start another iteration of the test. Note also that the **run** scripts make extensive use of the Korn shell **SECONDS** variable. You should not alter the tests in any way that affects this variable's value.

The **-l** and **-t** flags both control *external* test iterations, that is, loops in which the entire test is repeated, including:

- TET invocation
- creation of a new journal file
- test initialization
- invocation of the test itself
- cleanup

The **-L** and **-T** flags accept the same parameters as **-l** and **-t**. For tests for which they are available, they control *internal* test looping, in other words: the number of times the test itself is executed within a single invocation of TET (including journal file creation and cleanup). The **-L** and **-T** options are available for the following **run** script/test combinations:

# **run.cds cdsserv**

**run.rpc dcerpcrun**

#### **run.sec dcesergy**

The **-l** and **-t** options are mutually exclusive, but either one or the other is required for most tests. The **-L** and **-T** are likewise mutually exclusive, but for the tests listed above it is acceptable to specify one internal loop control (**-L** or **-T**) along with the required external iteration control (**-l** or **-t**).

#### **-c** Keep all journal files from successful iterations.

Normally, when a successful external iteration of the test is completed, the journal file is deleted, and the only record of the iteration is a single line in **pass\_fail\_log** noting that the iteration passed, when it completed, and that **journal.***NNNNN* was deleted.

There are three possible reasons why a journal file will not automatically be deleted:

- The test iteration failed, in which case the journal file is saved in the **fail** subdirectory.
- The journal file was for the first successful iteration (usually **journal.00001**).
- The **-c** option was specified, in which case all journal files are kept.

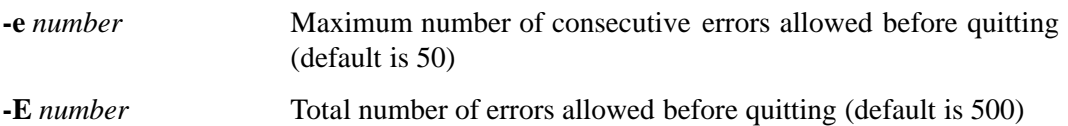

There is seldom any useful information to be gained from the contents of a large number of failure journal files. Moreover, some failure modes can result in a large number of test executions occurring in a very short time, possibly filling up the disk. In order to prevent this, upper limits on test failures are imposed by the **run** scripts by default. You can use

the **-e** and **-E** flags to modify these limits. For example, a common expedient is to specify ''**-e 1**'' which will cause the run to terminate as soon as one error is detected.

**-m** *name(s)* List of machine(s) for the test to use.

**-M** List of machine(s) to use should be read from  $\leq$  testname>.data.

Several tests require one or more additional machines for execution, and the **-m** option is used to specify that information. Using the **-m** option to specify the machine the test is invoked on is legal but reduces the usefulness of the test. Both multiple ''**-m** *name*'' groups or a single ''**-m** *name1 . . . nameN*'' are accepted.

The tests can also obtain the list of additional machines from the *testname***.data** file associated with each test. The **-M** flag is used to tell the **run** script that the absence of the **-m** option for a test that requires it is not an error. The use of the **-M** option is discouraged, because it requires changing files whenever different machines are needed to run a test. The **-m** and **-M** flags are mutually exclusive.

The tests that require a list of additional machines are the following:

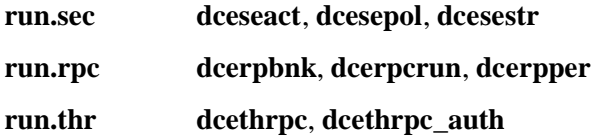

### **11.2.7 External and Internal Looping**

In general, test ''looping'' can be classified into external loops (iterations) and internal loops. A somewhat confusing collection of common and test-specific options exists for controlling looping of the system tests.

There is no ''best way'' to run the system tests with respect to the division between internal and external loops. Tests that support internal loops and/or execution threads have default count parameters, and the user is thus not required to specify them. However, explicit biasing may be done. See ''Command Line Options Common to Some or All of the ''Run'' Scripts'' for more information.

Biasing towards more internal loops makes the tests more efficient testers of DCE because they spend less time in initializing and cleaning up. Furthermore, since many tests set up accounts and such, running for an equal length of time with higher internal bias creates fewer accounts and causes the servers to grow less.

Biasing towards a greater proportional number of external iterations affords TET more opportunities to indicate test success or failure, which is usually desirable in long runs. However, if the bias on internal looping is too large, there is a risk of the test's credentials expiring. And, too, failures sometimes occur that affect several system tests at once. Having too large a time granularity as a result of high internal bias makes it difficult to correlate such failures. Thus keeping the internal loop time down is desirable even though this adds to test overhead.

It is still desirable to avoid the extreme case where the test is biased completely internally, for example as the following run would be:

#### **run.cds -l 1 -T 48 cdsserv**

The above command specifies that one external iteration of **cdsserv** be run with a 48 hour internal duration. No matter what goes wrong during this run, there will only be a single failure from TET as a record of it., and there will be a rather large journal file to evaluate. A more balanced approach would be to run the test as follows:

#### **run.cds -t 48 -T .25 cdsserv**

—that is, with 48 hours' worth of 15 minute runs.

There is also the question of how to increase the load on DCE during a system test run. Increasing the internal loop bias increases the actual DCE work done per test executed, but that approach suffers from diminishing returns. Running more tests simultaneously on different machines in the test cell is the right way to make the servers busier.

**Note:** The DCE 1.1 system tests were known to have mutual interference problems within a cell, causing test (not DCE) failures. These failures were due to name collisions both in the filespace and in the DCE namespace.

The possibility of interference should be considered when planning simultaneous DCE system test runs. Interference of some tests with themselves has been noted where two or more copies of the test were run simultaneously on the same machine or even in the same cell. However, interference has not been noted with multiple, different tests run simultaneously on different machines, one test per machine.

Using DCE DFS or NFS to create common areas for the DCE system tests to use, especially directories for temporary files, makes the interference problem significantly worse. However, the standard output location provided by the **run** scripts is a *known safe* exception.

#### **11.2.7.1 Checking Test Results**

A reporting script has been provided that produces a summary of all the DCE system test run output collected in a single directory tree. To run it, enter:

#### **run\_summary.ksh** *directory*

#### **run\_summary.ksh** does a

#### **find** *directory* **-name pass\_fail\_log**

to find all the DCE system test run records under *directory*, and then summarizes and displays the results, including any journal file error messages from iteration(s) that failed, if any.

Following is an example of the output, showing in this case the error messages from one iteration (out of 2569 total) of **dcethrpc**. The test was run on an HP/UX platform named ''dce3'', and the machines ''dce5'' and ''west'' were also used:

 $dec2(hpux)$  dcethrpc: pass = 2568, fail = 1 "run.thr -t48 -m west -m dce5 dcethrpc" completed at 11/10/93-14:18:44 /opt/dcelocal/bin complete: Nov 4 21:15 Failures under /dcetest/dcelocal/status/system/dcethrpc.dce2.931108141817 There were 6 ERRORs and/or FAILures total in the 1 failed iterations. Here's the breakdown: 1 - DCE\_ERROR 1 - ERROR: Copying thd\_server to west:/tmp failed 1 - ERROR: dcethrpc threads test failed 1 - ERROR:Failed to start thd\_server on dce5 1 - Exiting the test due to failure in check\_servers 1 - Exiting the test due to failure in kill\_servers

The error messages (identified by the case-insensitive keywords ''error'' or ''fail'') from journal files of failed tests are collected and sorted, duplicate messages are counted and eliminated, and each unique error message is reported. This simple summary can tell you a lot about whether the same or different errors were occurring during a run, and you can learn something of the nature of the errors as well.

You can do a

**run\_summary.ksh** *directory*

while the test is running; in this case you will see a "did NOT complete!" message in the command output.

To collect the output from different test runs under a single directory, define **DCELOGDIR** for each test process before running the test.

See also ''Performing a Quick Check of DCE on a Machine'' later in this chapter for information on monitoring DCE status during DCE system test runs.

### **11.3 System Test Tools**

This section describes the tool set developed to support the DCE System Test. These tools are generalized enough for system vendors to use them when developing their own test suites.

### **11.3.1 Performing a Quick Check of DCE on a Machine**

**dce.ps** is a script that provides **ps** (process status) data only for the configured DCE processes that are supposed to be running on the machine it is executed on. It will identify any missing configured processes and any unconfigured processes. If everything seems in order, **dce.ps** will go on to attempt to derive the cell name from a CDS clearinghouse name via **cdscp**. If that works, **dce.ps** will report the cell name, and you can be reasonably sure that the cell is running.

**dce.ps** returns a 0 (success) status code only if it successfully completes all its checks; otherwise it returns a non-zero code. It provides ''**ps**''-style output for the DCE processes and helpful messages for the user as well. An attempt has been made to standardize the **dce.ps**'s process status output across platforms. Following is an example of its output:

#### \$ **\$TET\_ROOT/system/tools/dce.ps**

```
The following DCE components are running on "dce2".
  PID STIME TIME COMMAND
17075 10:18:05 0:15 rpcd
17194 10:18:54 0:28 secd -bootstrap
18689 10:31:13 0:03 dts_ntp_provider -h paperboy -p 600 -i 30
17654 10:21:50 0:32 cdsd -a
18529 10:30:19 0:19 dtsd
18556 10:30:29 0:00 dtstimed
17625 10:21:40 0:03 cdsadv
18481 10:30:06 0:06 sec_clientd
DCE on "dce2" seems to be running as configured.
Configured: dts_ntp_provider dtstimed dtsd cdsd cdsadv sec_clientd secd rpcd
CDSCP says "dce2" is responding in the cell "/.../my_cell".
$ echo $?
```
 $\Omega$ 

Note that if you have sourced **profile.dcest.tet** in your current or ancestor shell then the proper path exists in **PATH**, and you need only type **dce.ps**. Note also that **dce.ps** will give incorrect results while **dced** system tests are being run.

### **11.3.2 TET Tools**

The following sections describe several utilities that have proven useful in integrating tests with TET.

#### **11.3.2.1 tet\_setup**

**tet setup** is a utility used by various DCE tests run under TET. When invoked, it executes (as root, and **dce\_login**'d as the machine machine principal (\m for example, **hosts/foobar/self**) a program specified to it. The program is typically a TET-run test; executing it via **tet\_setup** allows it to assume the principal identities necessary to test

desired ACLs.

It is invoked as follows:

**tet\_setup** *program* [*args* . . . ]

where:

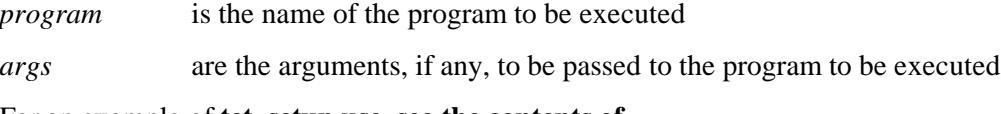

For an example of **tet\_setup use, see the contents of**

*dce-root-dir***/dce/src/test/admin/dcecp/ts/secval/secval\_cleanup.tcl**

**or:**

*dce-root-dir***/dce/src/test/admin/dcecp/ts/secval/secval\_setup.tcl**

**tet\_setup** is installed in:

```
dce-root-dir/dce/install/platform/dcetest/dce1.2.2/test/tet/tools
```
Its source is located in:

*dce-root-dir***/dce/src/test/tools**

### **11.3.2.2 TET Utility Routines**

Source for various miscellaneous TET utility routines is located in:

*dce-root-dir***/dce/src/test/lib/libdcetst**

The utilities are built into a library **libdcetst.a** which is placed in:

*dce-root-dir***/dce/export/***platform***/usr/lib**

when DCE is built. Following are brief descriptions of the routines.

• **extern int tst\_tet\_printf(const char \****format***, ...)**

Sends the contents of a **printf( )** to the TET journal file. Allows a tester to use the different format directives accepted by **printf**() when sending a message to the journal file (**tet\_infoline( )** by itself does not allow this). If successful, a 0 is returned; otherwise, a non-zero value is returned.

• **extern void tst\_dce\_login(char \****user***, char \****password***, error\_status\_t \****status***)**

Attempts a **dce\_login** as the specified principal. If successful **error\_status\_ok** is returned; otherwise, a non-zero value is returned.

• **extern int tst\_chk\_command(char \****command***, pid\_t \****pid***)**

Checks whether the specified command is in the process table: if it is, a 0 is returned; otherwise, a non-zero value is returned.

• **extern int tst\_chk\_process(pid\_t \****pid***)**

Checks whether the specified *pid* is in the process table: if it is, a 0 is returned; otherwise, a non-zero value is returned.

### **11.3.3 Multi-Vendor Test Case Development Tools**

The test cases have been designed to be easily ported to other flavors of the UNIX operating system. This is aided by a suite of tools which are considered multi-vendor because they are aware of the flavor of UNIX which they are running under and adjust their nature of operation accordingly.

A good example of the types of porting problems you may encounter is the use of the **ps** command. If a test case needed to determine the process identification (PID) of some daemon process, it would search the output of the **ps** command for the name of the daemon in question and extract its PID. The **ps** command has a different syntax for the BSD and System V flavors of UNIX. For example, BSD UNIX syntax is **ps -ax** while System V syntax is **ps -ef**. The test case needs to be aware of the type of system it is executing under in order to be able to choose the proper syntax. The problem grows very quickly. A test case needs a special case for each difference of each flavor of UNIX. Not only can this cause the test cases to be hard to port and maintain, but the readability and modularity of the code can suffer as well. For example, the test case would need a large **case** statement to handle the various syntaxes of the same command offered on the different flavors of UNIX. Maintaining every instance of the command's usage in every test case is time-consuming and costly.

The object of the multi-vendor tools is to abstract the differences of the flavors of UNIX into a set of commands. The commands determine the type of operating system automatically, if they have been ported to a particular flavor. Once the type of operation system is known, it is easy to use the correct syntax of the command.

The tools currently support the following operating systems:

- AIX 3.2.4
- OSF/1 1.2 (on DECpc 450ST)
- HP/UX 9.0.1
- SINIX 5.41 (SVR4 on MX300i)

To port the tools to another operating system, you need to begin with the **expmachinfo** command. In the system test environment, this command is executed by:

*systest-root***/profile.dcest**

or

#### **/dcetest/dcelocal/test/tet/system/profile.dcest.tet**

It creates the environment variables necessary for the other commands to determine under what operating system they are executing.

The following commands are referred to as the core set, and since they use the information created by the **expmachinfo** command, they may also need to be ported:

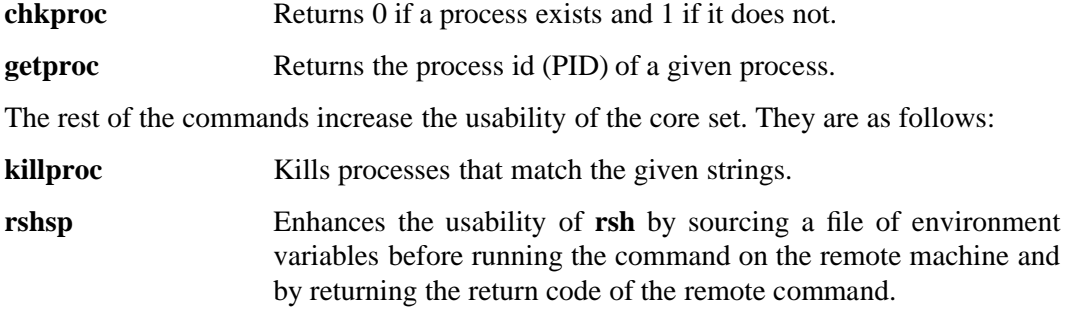

All the commands are located in the

#### **/dcetest/dcelocal/test/tet/system/tools**

directory.

### **11.3.4 Test Case Logging Facilitators for System Tests Not under TET**

The tools in this section were developed to support faster analysis of scenario executions. They provide standard mechanisms for logging results, and several tools for examining the status.

#### **11.3.4.1 Logging Results**

The tools that are used to log results print the message you provide, with a header attached to the front to indicate what has occurred (success, failure, etc.). The message is printed to **stdout** and to the file whose name is stored in the environment variable **JOURNAL** (see the ''Test Logging During Iterations'' and ''Test Logging After Iterations'' sections earlier in this chapter). This allows testers to watch the progress of tests scroll by on the screen while also recording the results in a permanent file.

These tests are divided into two groups: tests used by testcases and tests used by testcase drivers. The following commands should be used within testcases:

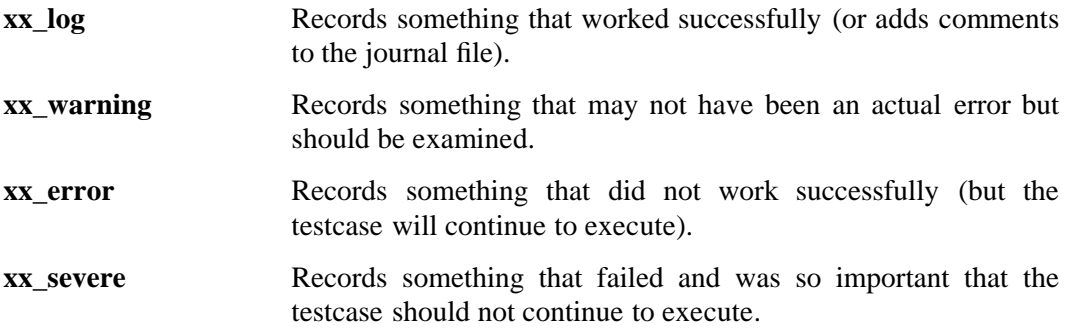

These commands are available from the command level (through shell scripts), and at the API level through a library called **libxx\_.a**. The scripts are installed and the library built via:

#### *dce-root-dir***/dce/src/test/systest/tools/Makefile**

The following commands should be used only by testcase drivers:

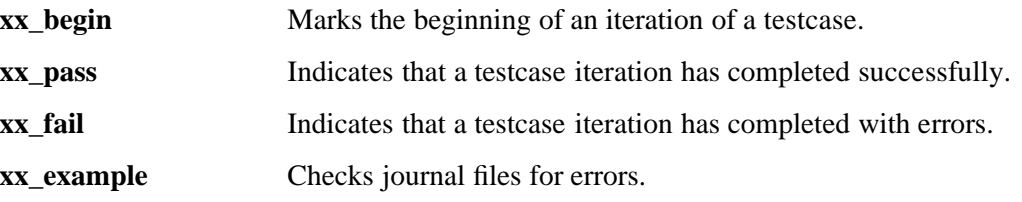

These commands are available only at the command level, not at the API level.

### **11.3.5 Execution Tools**

You can use the following tools to set up and execute System Test scenarios:

**test/tet/system/profile.dcest.tet** Defines all the necessary environment variables used by the DCE system tests run under TET.

**test/systest/profile.dcest** Defines all the necessary environment variables used by all DCE system tests not run under TET.

### **11.3.6 Miscellaneous Tools**

The following tools are also available:

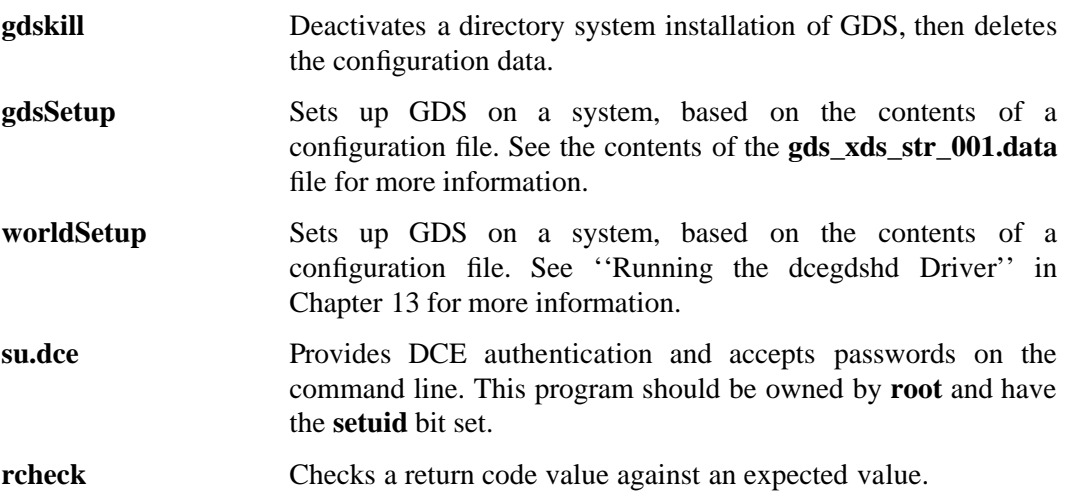

# **Chapter 12. DCE System Tests under TET**

The following subsections list the test-specific options and descriptions of the DCE system tests that have been converted to run under TET and the **run** control scripts.

All of these tests are run using the command format and common options described above, and produce TET journal file and **stdout** output also as described above.

It should be noted that some tests are intended to generate errors. Some of the resulting error messages appear in the standard output and may appear to be test errors, although they are not. The test journal files are always the final authority as to whether a test passed or failed.

The following subsections also contain information about the tests' associated ''data'' scripts. These data scripts contain variables and default values for: internal loop counts; thread counts; protocols; organization, group, and principal names; passwords; directory and file names; test data; file sizes; wait times; and other, more esoteric runtime parameters.

Some data script variables have test-specific command line options associated with them; it is recommended that you use the command line options to change the value of such variables at run time. If you wish to change variables that are not accessible from the command line, you should consult the test and data scripts for information.

**Note:** All DCE system test verification was done with the default values for all data file variables which are not alterable by command line option. It is left entirely to the user to resolve problems arising from alteration of variables not accessible from the command line.

### **12.1 Threads**

The following sections describe the DCE Threads system tests run under TET.

### **12.1.1 dcethcac**

Tests how many threads will co-habitate in an operating system by caching a userspecified number of threads and yields (calls). The test may be used for stress testing by specifying a large number of threads (via the **NUMBER\_OF\_THREADS** environment variable).

The test is invoked as follows:

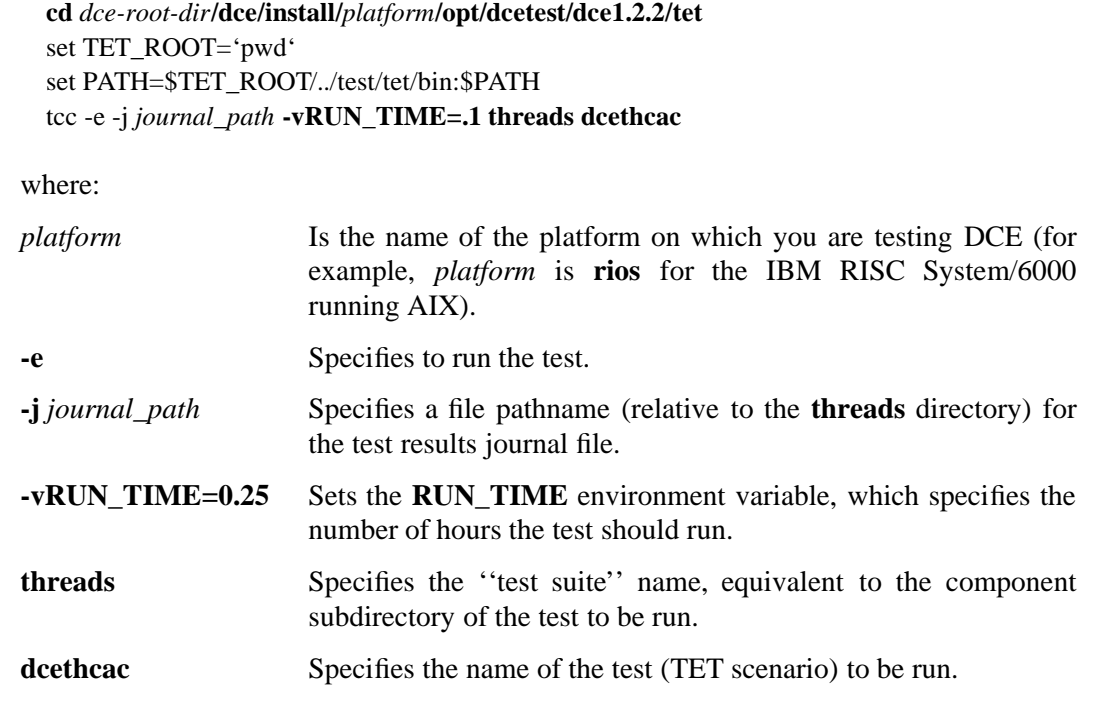

### **12.1.2 dceth002**

**dceth002** is designed to exercise the threads-creation capability. It calls **dceth002\_c**, creating a number of threads in each of a number of processes. The threads then loop and perform some simple computations.

#### Test Script: **\$TET\_ROOT/threads/ts/dceth002/dceth002**

To run **dceth002**, do the following:

1. Set (if desired) the following environment variables:

#### **NUMBER\_OF\_THREADS**

Specifies the number of threads to create in each process. Default is 40.

**PROCESSES** Specifies the number of processes to run. Default is 4.

2. Invoke the test as follows:

**cd** *dce-root-dir***/dce/install/***platform***/opt/dcetest/dce1.2.2/tet setenv TET\_ROOT 'pwd' setenv PATH \$TET\_ROOT/../test/tet/bin:\$PATH tcc -e -j** *journal\_path* **-i** *intermediate\_results\_path* **threads dceth002** where: *platform* Is the name of the platform on which you are testing DCE (for example, *platform* is **rios** for the IBM RISC System/6000 running AIX). **-e** Specifies to run the test. **-j** *journal\_path* Specifies a file pathname (relative to the **threads** directory) for the test results journal file. **-i** *intermediate\_results\_path* Specifies a file pathname (relative to the **threads** directory) for the intermediate test results file. **threads** Specifies the ''test suite'' name, equivalent to the component subdirectory of the test to be run. **dceth002** Specifies the name of the test (TET scenario) to be run.

This test can be used for stress testing by specifying a large number of threads and a large number of processes.

### **12.1.3 dcethmut**

**dcethmut** is designed to exercise the threads-creation capability and the use of mutual exclusion primitives. It runs a number of copies of **dcethmut\_c** in separate processes, each creating a number of threads which lock and unlock the same mutex repeatedly.

Test Script: **\$TET\_ROOT/threads/ts/dcethmut/dcethmut**

To run **dcethmut**, do the following:

1. Set (if desired) the following environment variables:

#### **NUMBER\_OF\_THREADS**

Specifies the number of threads to create in each process. Default is 40.

**PROCESSES** Specifies the number of processes to run. Default is 4.

2. Invoke the test as follows:

**cd** *dce-root-dir***/dce/install/***platform***/opt/dcetest/dce1.2.2/tet setenv TET\_ROOT 'pwd' setenv PATH \$TET\_ROOT/../test/tet/bin:\$PATH tcc -e -j** *journal\_path* **-i** *intermediate\_results\_path* **threads dcethmut**

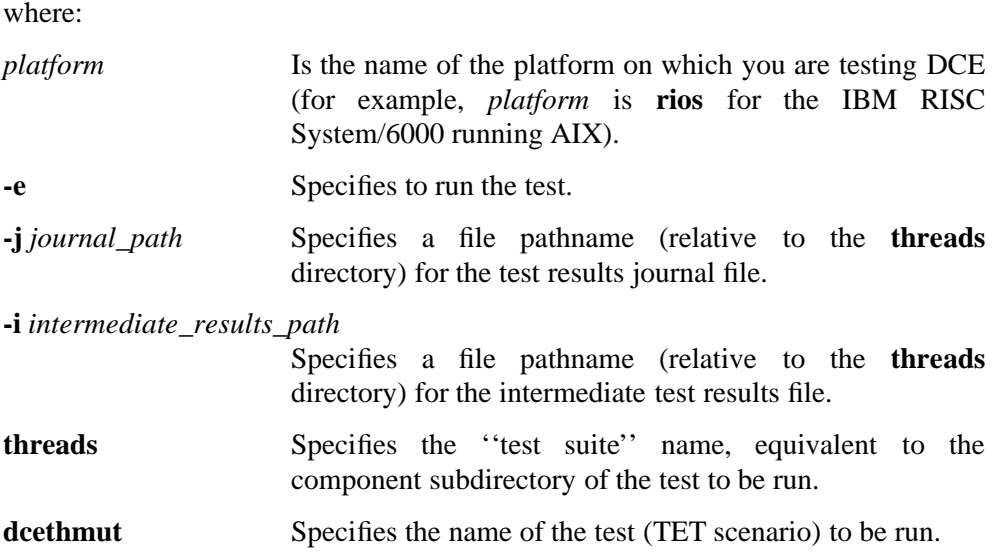

### **12.1.4 dcethrpc**

**dcethrpc** tests RPC servers' and clients' ability to spawn multiple threads. It primarily tests the DCE Threads and RPC components but can also use the Security component.

#### Test Script: **\$TET\_ROOT/threads/ts/dcethrpc/dcethrpc**

Sets the following values:

#### • **THREAD\_EXEC**

Specifies a pathname for executing the threads. Its value should be ''**\$TET\_ROOT/threads/ts/dcethrpc**''.

#### • **PROTOCOL**

Specifies the protocol sequence to use: ''**ncadg\_ip\_udp**'' (connectionless, the default) or ''**ncacn\_ip\_tcp**'' (connectionoriented). This option is useful for testing all the protocols DCE supports.

#### • **NUMBER\_OF\_THREADS**

Specifies number of threads to create (default: 100).

#### • **CHUNK\_SIZE**

Specifies the size of the portion of array that is read by the server. The default is 100.

#### • **MAX\_CALLS**

Specifies the maximum number of calls the server can handle concurrently. The default is 5.

#### • **RPC\_MACHINES**

Specifies machines to use for servers. For example, ''**osf1 osf2 osf3 osf4 osf5**''.

The test is invoked as follows:

```
cd dce-root-dir/dce/install/platform/opt/dcetest/dce1.2.2/tet
setenv TET_ROOT 'pwd'
setenv PATH $TET_ROOT/../test/tet/bin:$PATH
tcc -e -j journal_path -i intermediate_results_path threads dcethrpc
```
where:

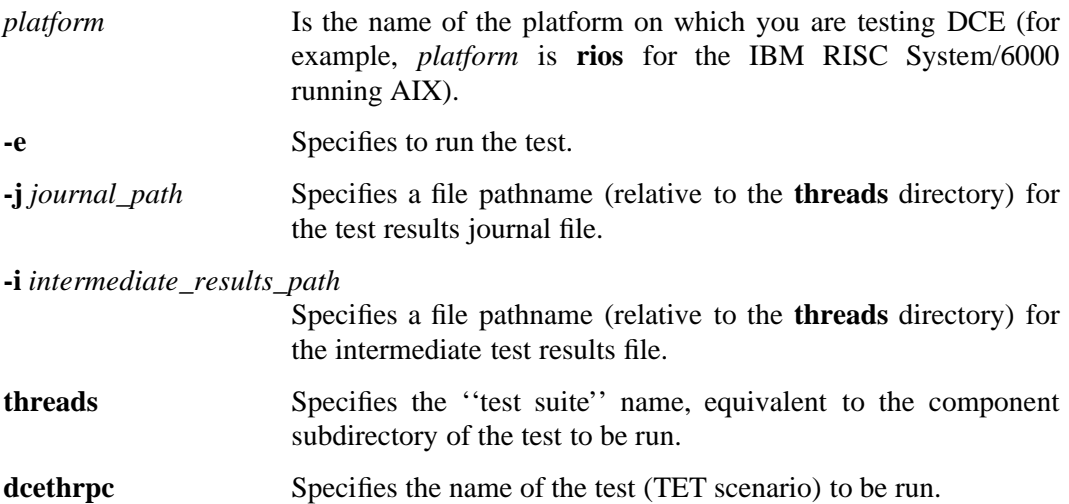

This test can be used for stress testing by specifying a large number of threads to create (note that the number of threads that can be created is dependent on the memory capacity of the machine), setting a large chunk size, or by specifying many machines with the **-m** option.

**dcethrpc\_auth** is simply a variant of the normal, unauthenticated running of **dcethrpc**, so it supports all the **dcethrpc** and **run** options, as well as the following additional options:

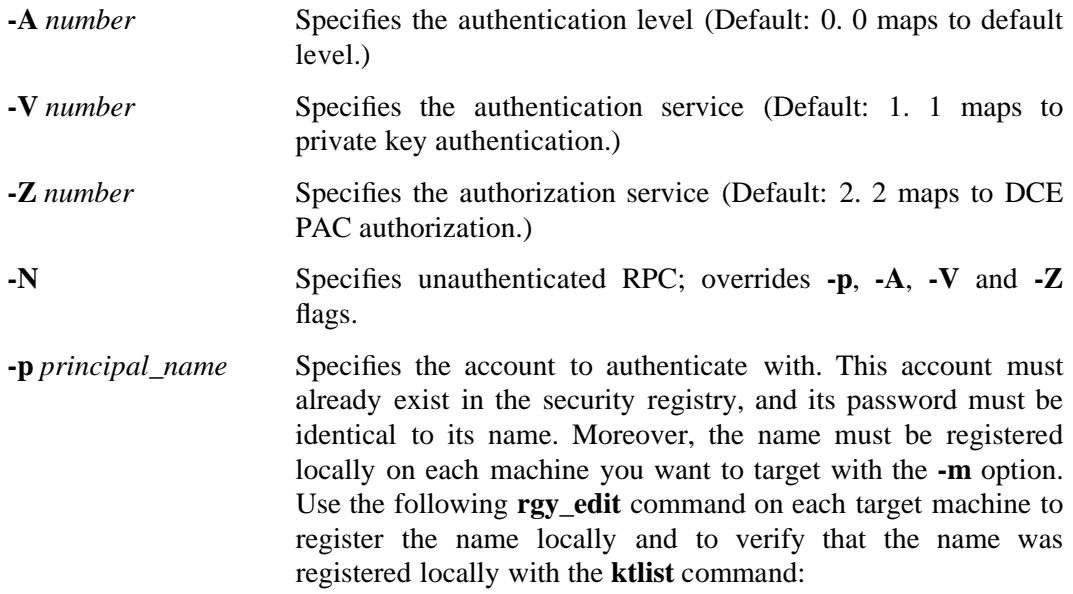

**ktadd -p** *principal\_name* **-pw** *principal\_name*

You must set the above options for the client and server by setting the **CLIENT\_PARMS** and **SERVER\_PARMS** environment variables to the desired option values. Once this has been done, **dcethrpc** will run as **dcethrpc\_auth** when executed.

**Note:** The account added for **dcethrpc\_auth** must have a password identical to its name. However, it is a severe security breach to leave this account extant after running the test. Make sure that you delete the account when you have completed running this test.

## **12.2 RPC**

The following sections describe the DCE RPC system tests that are run under TET.

### **12.2.1 dcerpary**

**dcerpary** is designed to test the ability of the RPC runtime to transmit arrays of arrays and arrays of pointers structures.

Refer to the comments in

*dce1.2.2-root-dir***/dce/src/test/systest/rpc/ary\_client.c**

and

*dce1.2.2-root-dir***/dce/src/test/systest/rpc/ary\_server.c**

for full details on how this testing is accomplished.

Note that only *one* **ary\_server** process can run on a single machine, because the process listens on a well known port.

The test is invoked as follows:

```
cd dce-root-dir/dce/install/platform/opt/dcetest/dce1.2.2/tet
setenv TET_ROOT 'pwd'
setenv PATH $TET_ROOT/../test/tet/bin:$PATH
tcc -e -vRUNNING_TIME=.01 rpc dcerpary
```
where:

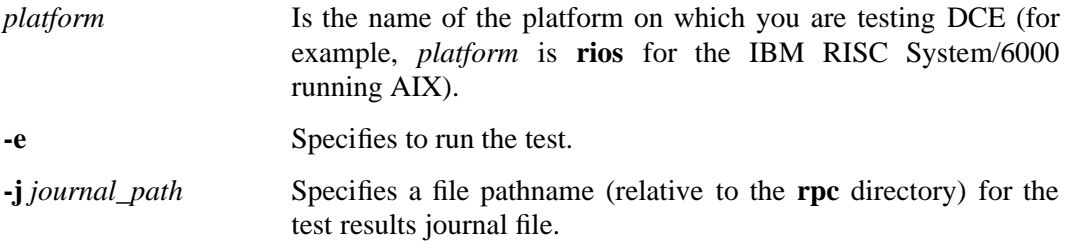

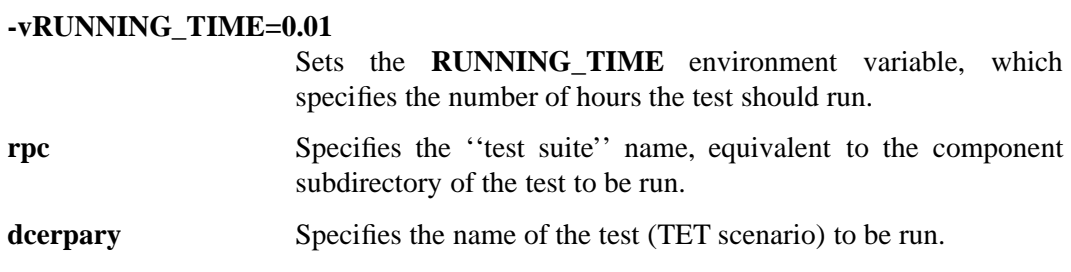

### **12.2.2 dcerpidl**

This test runs a selected number of DCE IDL tests. The idea is to run the tests between machines that have different endian representations.

However, note that the test programs are compiled only through ODE (that is, when DCE is built), not on the fly.

Also note that the **dcerpidl** tests run only on similar HP-UX machines.

The tests are invoked as follows:

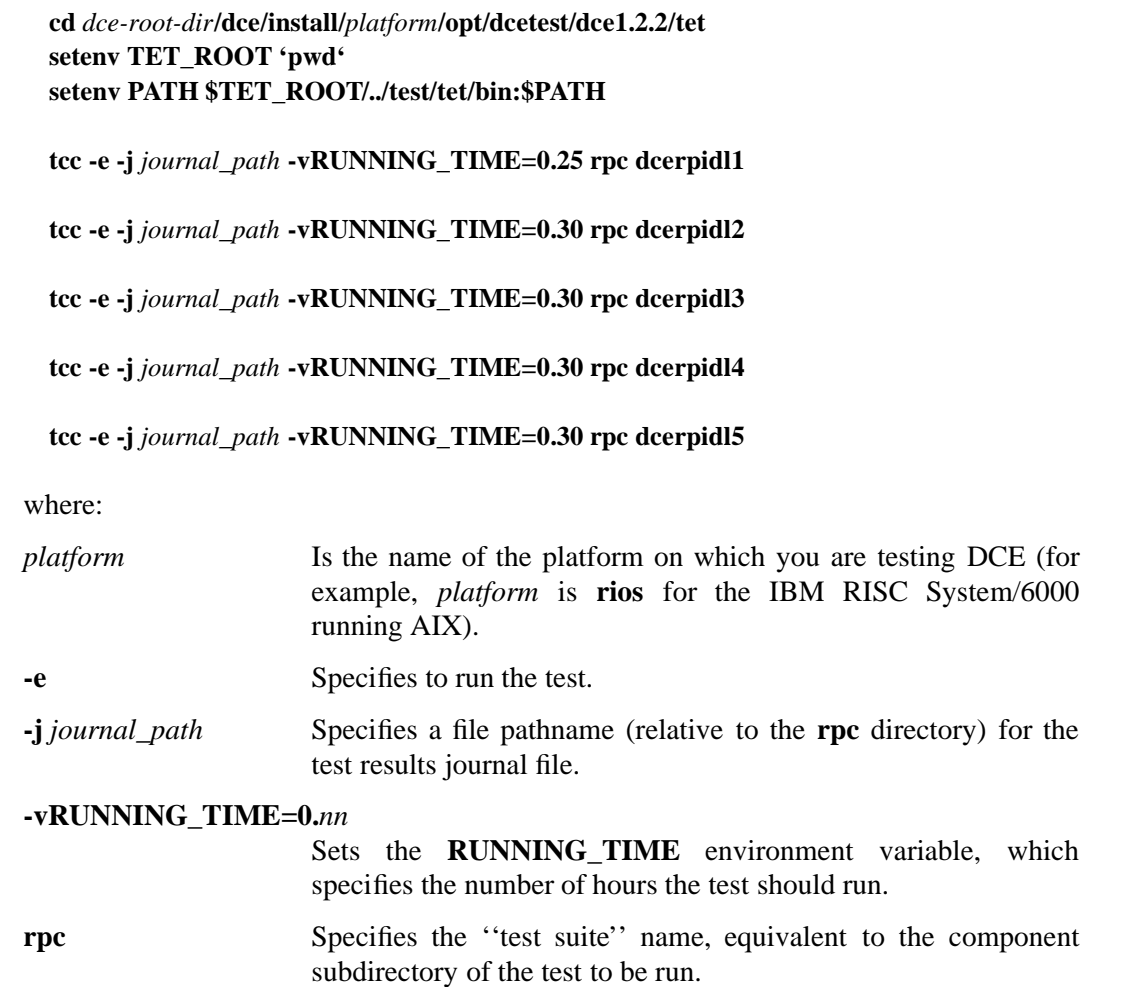

**dcerpidl***n* Specifies the name of the test (TET scenario) to be run.

### **12.2.3 dcerprec**

This test is designed to test the ability of the RPC library to handle heavy stress loads. The test is in two sections: a server side and a client side.

The client reads a file locally and remotely, and then compares the buffers to verify that the identical information was read both locally and remotely.

The server offsets into the file the required amount of bytes, reads the specified amount of bytes from that point, and passes this buffer back to the client.

Note: The stress levels of this test are low.

The test is invoked as follows:

**cd** *dce-root-dir***/dce/install/***platform***/opt/dcetest/dce1.2.2/tet setenv TET\_ROOT 'pwd' setenv PATH \$TET\_ROOT/../test/tet/bin:\$PATH tcc -e -j** *journal\_file* **-vRUNNING\_TIME=.50 rpc** *dcerprec*

where:

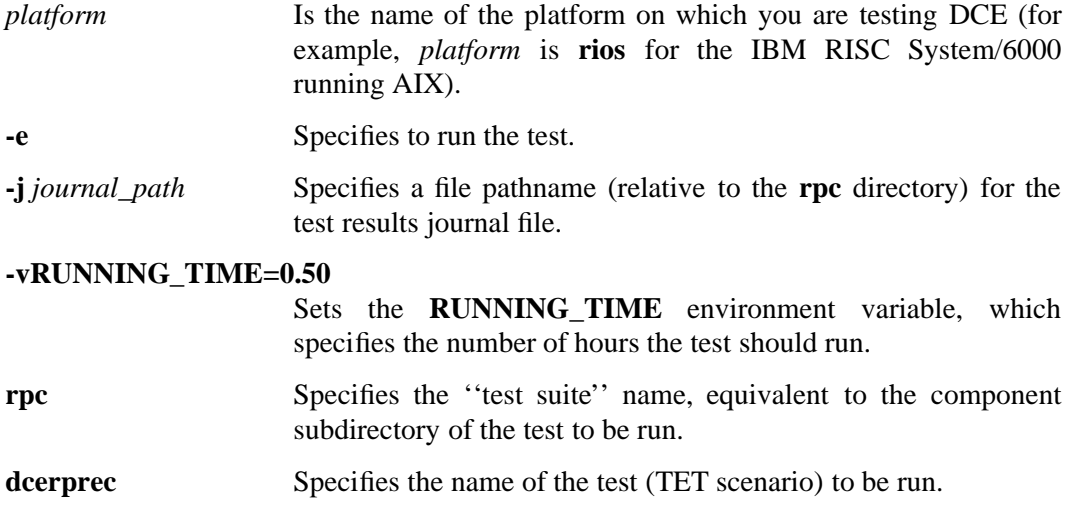

### **12.2.4 dcerpbnk**

The **dcerpbnk** DCE System Test is a small scale simulation of a banking operation. It tests most aspects of DCE and resembles an actual application.

**dcerpbnk** tests the RPC component (in particular the Object Registry table and Interface Registry table), as well as the Threads, CDS and Security components.

#### Test Script: **\$TET\_ROOT/rpc/ts/dcerpbnk/dcerpbnk**

**dcerpbnk** is invoked as follows:

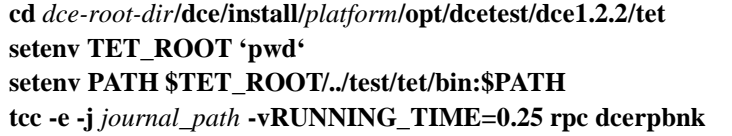

where:

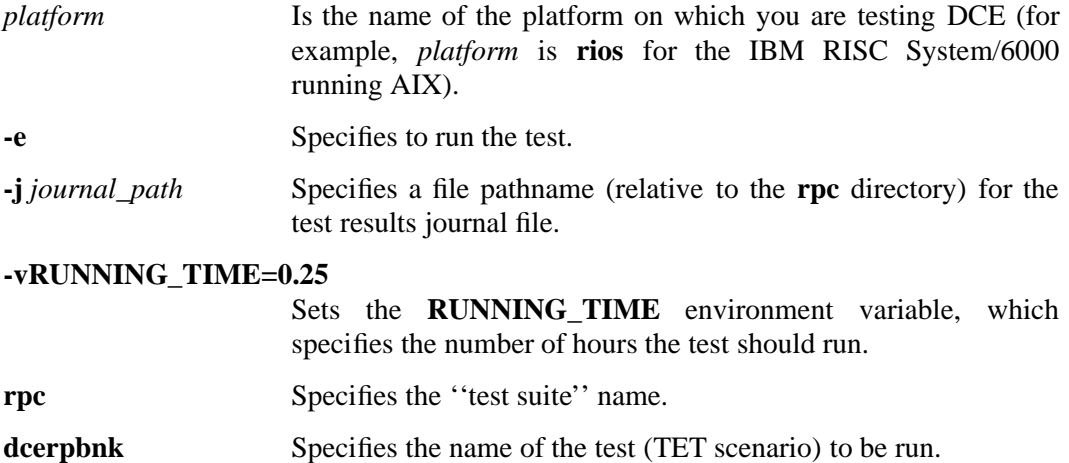

#### **12.2.4.1 Running dcerpbnk\_auth**

**dcerpbnk\_auth** is simply an authenticated variant of the unauthenticated **dcerpbnk**.

The following additional setup is required before running the test:

- 1. **dce\_login** as the Cell Administrator (**cell\_admin**).
- 2. Invoke **rgy\_edit** and add the test principal as follows:
	- \$ **rgy\_edit**
	- => **domain principal**
	- => **add bankd**
	- => **domain account**
	- => **add bankd -g none -o none -pw** *password* **-mp -dce**
	- => **ktadd -p bankd -pw** *password*
	- => **quit**

The test itself is invoked as follows:

**cd** *dce-root-dir***/dce/install/***platform***/opt/dcetest/dce1.2.2/tet setenv TET\_ROOT 'pwd' setenv PATH \$TET\_ROOT/../test/tet/bin:\$PATH tcc -e -j** *journal\_path* **-vRUNNING\_TIME=0.25 rpc dcerpbnk\_auth**

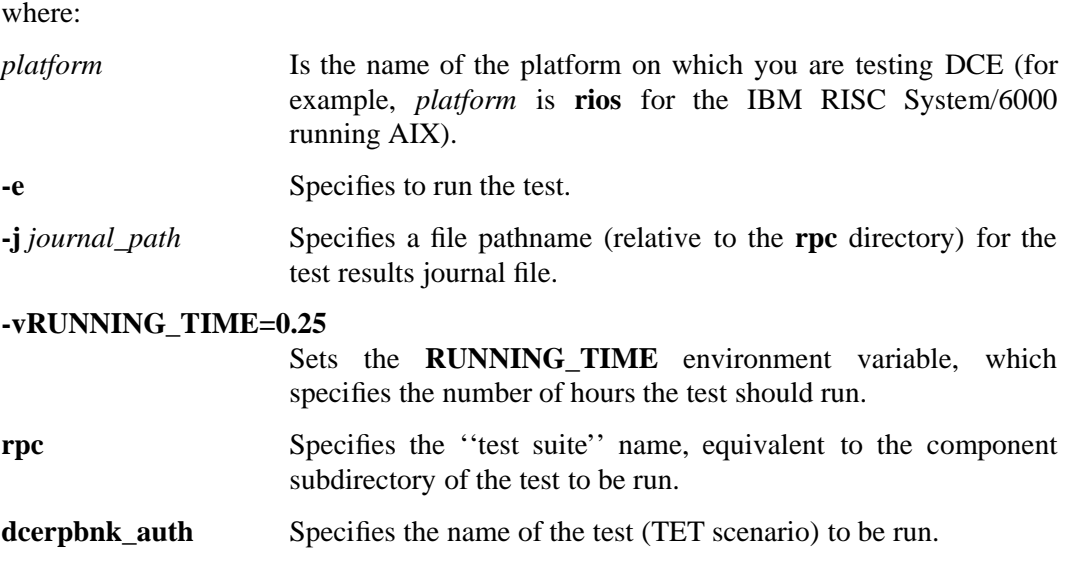

### **12.2.5 RPC Runtime Stress Test**

This test first determines the platform's maximum number of concurrent multiple client calls allowed to a server, and then repeatedly transmits an array of structures of ten members back and forth between its clients and server.

Test Script: **\$TET\_ROOT/rpc/ts/rpc.runtime.1/dcerpcrun**

Data Script: **\$TET\_ROOT/rpc/ts/rpc.runtime.1/dcerpcrun.data**

**dcerpcrun** is invoked as follows:

**cd** *dce-root-dir***/dce/install/***platform***/opt/dcetest/dce1.2.2/tet setenv TET\_ROOT 'pwd' setenv PATH \$TET\_ROOT/../test/tet/bin:\$PATH tcc -e -j** *journal\_path* **-vNMIN=15 rpc dcerpcrun**

where:

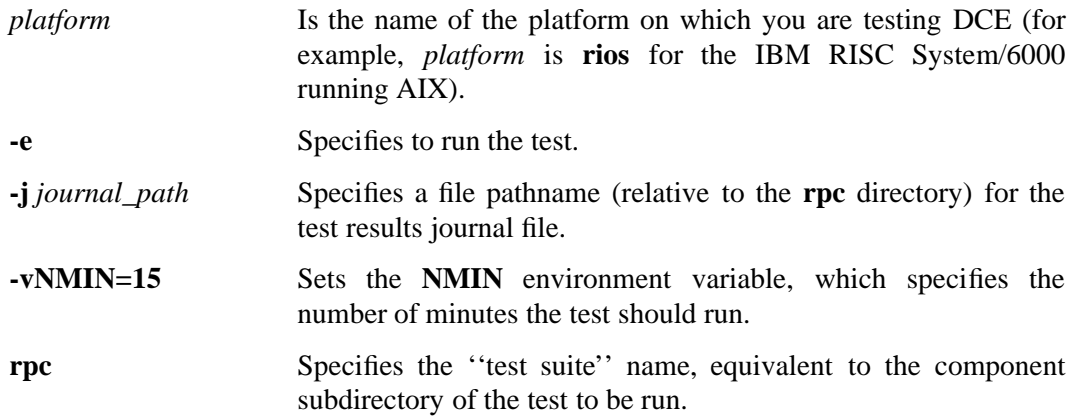

**dcerpcrun** Specifies the name of the test (TET scenario) to be run.

#### **12.2.5.1 Description of dcerpcrun**

The **dcerpcrun** system test is a low level test of the DCE RPC runtime. It is designed to perform load-testing on RPC at the same time as other DCE system tests are exercising DCE upper layer functions (for example, in Security or CDS). **dcerpcrun** is derived from RPC functional tests, and thus does not itself exercise this upper layer functionality. The test contains the following enhancements over the functional test version:

- The test executes multi-threaded client calls to one server interface.
- A structure of 10 numbers is built into an array of 1000 elements and piped to and sent back from the server. Error checking is performed on both sides of the bidirectional pipe.

### **12.2.6 RPC-Security System Test**

The **rpc.sec.2** system test is designed to stress the RPC and Security components of DCE.

The Security component is stressed via frequent identity updates and validations, and the RPC component is stressed via continuous RPC requests by multiple clients using full authentication and a complex data type (a conformant structure). The client side test code defaults to making calls as fast as possible so as to put as much load as possible on the server.

This test can also be used for performance testing of authenticated RPC, though this is not its default behavior. Note that an attempt has been made in the coding of this test to observe good programming practice from the DCE point of view.

In outline, the test operates as follows:

- 1. The test first determines the implementation's maximum number of concurrent calls for multiple clients to a server, using the highest level of authentication offered by the runtime library (**rpc\_c\_protect\_level\_pkt\_privacy**), and transmitting structures with conformant array members. The concurrent call maximum will be sensed by the receipt of the RPC status **rpc\_s\_server\_too\_busy** (if the client is using a connection-oriented protocol) or **rpc\_s\_comm\_failure** (if the client is using a connectionless protocol).
- 2. Following the determination of the call maximum, the test is run in a loop after a reset of the registry server ticket lifespan to five minutes for the test client and server principals in order to validate ticket renewal operations near the maximum call rate.

### **12.2.6.1 Logic Flow of the RPC-Security System Test**

**dcerpsec**, the script invoked by TET, calls **rpc.sec.2\_setup.sh** and **rpc.sec.2\_runtest.sh**.

In outline, the operation of **rpc.sec.2\_setup.sh** is as follows:

- 1. Checks to make sure that the user has a valid identity as **cell\_admin**.
- 2. Checks to make sure that all of the variables used by the setup script are assigned values in the configuration file.
- 3. Creates the client and server principals.
- 4. Creates the client and server accounts and keytab files. If the path to the keytab file does not exist, the script attempts to create it. Note that you will be prompted for the **cell\_admin** password twice during this part of the setup.
- 5. Creates the CDS directory into which the server interface entry will be exported.
- 6. Attempts to create a client keytab file on any systems named in the configuration file as client machines in the test.
- 7. Attempts to create a server keytab file on any systems named in the configuration file as server machines in the test.
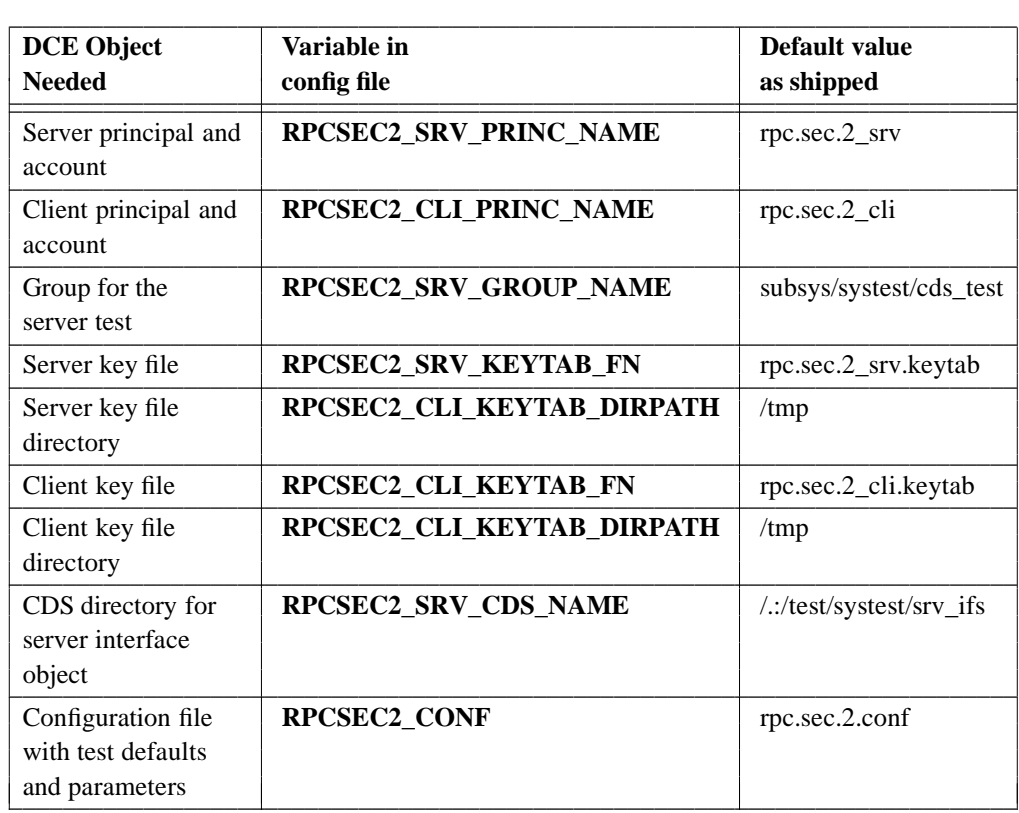

### **TABLE 12-1.** Objects Created by the rpc.sec.2 System Test

### **Logic Flow of ''rpc.sec.2\_runtest.sh''**

- 1. Reads the default configuration file **rpc.sec.2.conf**, or specified by the **RPCSEC2\_CONF** environment variable (if it was not specified with the **-f** option).
- 2. Parses the command line options.
- 3. Determines the number of UDP and TCP clients to be run.
- 4. Reports to the user on the parameters that will be used for the run, describing the number of UDP and TCP clients, total clients, machines involved, the status of various flags, the duration of the run, where log files will be kept, and so on. In this way the parameters are recorded for later reference.
- 5. Builds a list of the clients to run.
- 6. Verifies the presence on each client machine of: a client binary, the configuration file, and a keytab file; and then starts the client(s) specified for that machine.
- 7. Waits a specified duration of time for the clients to start.
- 8. Verifies that all clients are started and ready to make remote calls. If all clients are not ready, and the **-I**[gnore] option has not been specified, then a message detailing the failures is output, all clients are killed, and the script exits.
- 9. Creates the synchronization file (i.e., the file for whose creation each client has been waiting as its cue to begin operations) on all the client machines to signal the clients to begin making RPCs to the server.
- 10. (*Boundary mode only*) Waits a specified amount of time for the clients to make their single RPCs.
- 11. (*Boundary mode only*) Parses the logs from the clients' runs and outputs a report that describes in detail: the number of clients run; how many of each type (UDP or TCP) failed or passed, etc; and a declaration of whether the test as a whole passed or failed.

### **12.2.6.2 Logic Flow of the RPC-Security System Test**

As is possible with any program, this test evolved over its development. A description of the post-implementation state of the test follows:

### **Server side**

The server side of the **rpc.sec.2** system test (**rpc.sec.2\_srv**) performs the following operations:

- 1. Reads the configuration file and parses the command line options.
- 2. Assumes its own identity.
- 3. Looks for an entry in the CDS namespace for the interface it is to export.
- 4. Obtains binding handles from the endpoint mapper.
- 5. Exports its bindings and a UUID to the CDS namespace entry for the interface (unless a UUID is already present in the entry, in which case the existing UUID is used).
- 6. Starts a timer thread to automatically refresh the server's identity at the ticket lifetime's halfway point.
- 7. Starts a thread to catch and handle signals.
- 8. (If compiled with **-DRPCSEC2\_SRV\_REPORTING**) Starts a report thread to periodically generate reports of calls accepted, calls parsed, and calls failed.
- 9. Services requests for the **rpcsec2\_cnf\_str** RPC. In doing so it performs authorization based on client name, authorization service, authentication service, and protection level specified by binding handles in incoming RPCs. The incoming calls must specify the correct client and server name, DES authentication, DCE default authorization, and protection level.

### **Client side**

The client side of the **rpc.sec.2** system test (**rpc.sec.2\_cli**) performs the following operations:

- 1. Reads the configuration file and parses the command line options.
- 2. Assumes its own identity.
- 3. Spawns a thread to maintain its identity.
- 4. Spawns a thread to catch and handle signals.
- 5. If the run was specified to be for a duration of time, spawns a thread to generate reports at specified intervals.
- 6. Builds the structure to be passed to the server.
- 7. Looks in the namespace for a binding to the **rpc.sec.2** server. If a protocol is specified, only a binding with the specified protocol will be imported.
- 8. Tests the imported binding to make sure the server is active.
- 9. Displays a message indicating that it is ready to make calls.
- 10. (*Boundary mode only*) If a synchronization file is specified, loops until the sycnchronization file has been created (by the test driver script).
- 11. (*Boundary mode only*) Makes one call to the server, reports the result, and exits.
- 12. Loops, making **rpcsec2\_cnf\_str( )** calls to the server, checking results, and tracking successes and failures.

### **12.2.6.3 Test Options**

All parameters for this test are specified in the test configuration file. Refer to the ''Configuration File'' section below for information about the variables and their format.

### **12.2.6.4 Compile-Time Switches for Optional Functionality**

There are several areas of optional functionality available in the **rpc.sec.2** system test that can be used to expand the scope of the test or to provide additional runtime information. These areas of optional functionality are compiled into the program via the definition of tags which can be specified in either of two ways:

• On the **build** command line; for example:

### **build -DRPCSEC2\_ALL\_OPTS**

• In the environment variable **CENV**; for example (in a C shell):

% **setenv CENV RPCSEC2\_ALL\_DEBUGS** % **build**

The default **build** flag value is **RPCSEC2\_ALL\_OPTS**.

The table below lists the supported compiler flags, the functionality that they control, and the operation of the test depending on whether the flag is or is not specified.

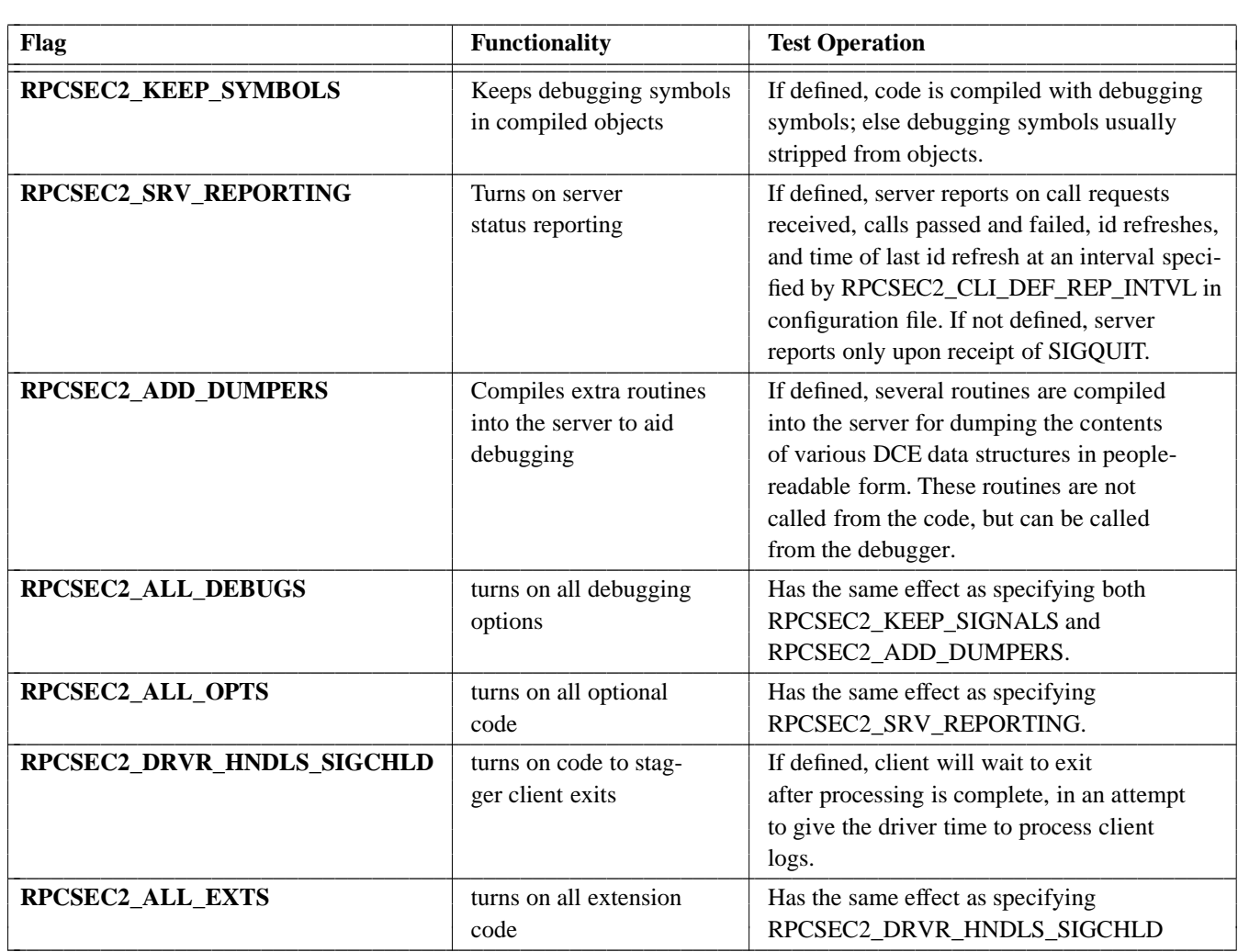

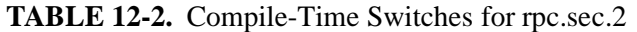

Specifying server reporting can provide useful information about the server side of the test.

# **12.2.6.5 Configuration File**

Setting up to run the **rpc.sec.2** system test consists of one step, namely customizing the configuration file:

### **/dcetest/dcelocal/test/tet/rpc/ts/rpc.sec.2/rpc.sec.2.conf**

The present section describes this step.

The scripts and programs that make up the **rpc.sec.2** system test get most of the information they need from a single configuration file whose default name is **rpc.sec.2.conf**. The information normally contained in this file can be split up roughly into two categories: default runtime parameters, and environment information.

Examples of default runtime information in the file are: the time duration a test should run; the names of machines on which clients will be run; etc.

Examples of environment information stored in this file are: the name of the CDS namespace entry to which the server exports its bindings; the name of the client and server principals; etc.

Before running the test, it is important to inspect the configuration file to see if any changes should be made for the site at which the test is to be performed. This is particularly important in regard to the environment configuration information. For example, you may wish to use a different client or server principal, a different CDS entry name, etc. All of these things, if they are to be changed, must be changed in the configuration file before running the test.

Note that all machines that the test is to be run on must have identical **rpc.sec.2.conf** files.

### **12.2.6.6 Format of the Configuration File**

The contents of the test configuration file consist of text lines conforming to normal Bourne shell syntax.

Note, however, the following restriction. The configuration file, as implied above, is read by shell scripts, and by the **rpc.sec.2\_cli** and **rpc.sec.2\_srv** binary programs. In order to simplify the routine used by these programs to read the file, lines that set values for the **rpc.sec.2\_cli** and **rpc.sec.2\_srv** programs *must* be in one of the two following formats:

```
<string>=<string1> # NOTE: in this case, string1 cannot
                  # contain any spaces.
```
or:

<string>="<string1>" # NOTE: in this case string1 may # contain spaces.

Any lines that are not in this format will either be ignored by the routine (**rpcsec2\_rd\_conf( )**, in the file **rpc.sec.2\_rdconf.c**) that the client and server use to read the configuration file, or will generate an error. Comments are begun by a "#" character anywhere on a line, as shown above, and continue to the end of the line.

### **12.2.6.7 Contents of the Configuration File**

The assignments in the configuration file as it is shipped represent the minimum set required to run the tests scripts and programs. You may add to the configuration file, but you should not remove any of the original assignments.

The information in the configuration file determines the way that your Security and CDS namespaces are set up. This being the case, you may want to modify the configuration information to tailor the namespace to your preferences. If you do not want to use the default values in the configuration file for the client or server principal name, CDS directory, CDS name, or for any of the other configuration file variables, you will have to modify the configuration file in accordance with your preferences before running the setup script.

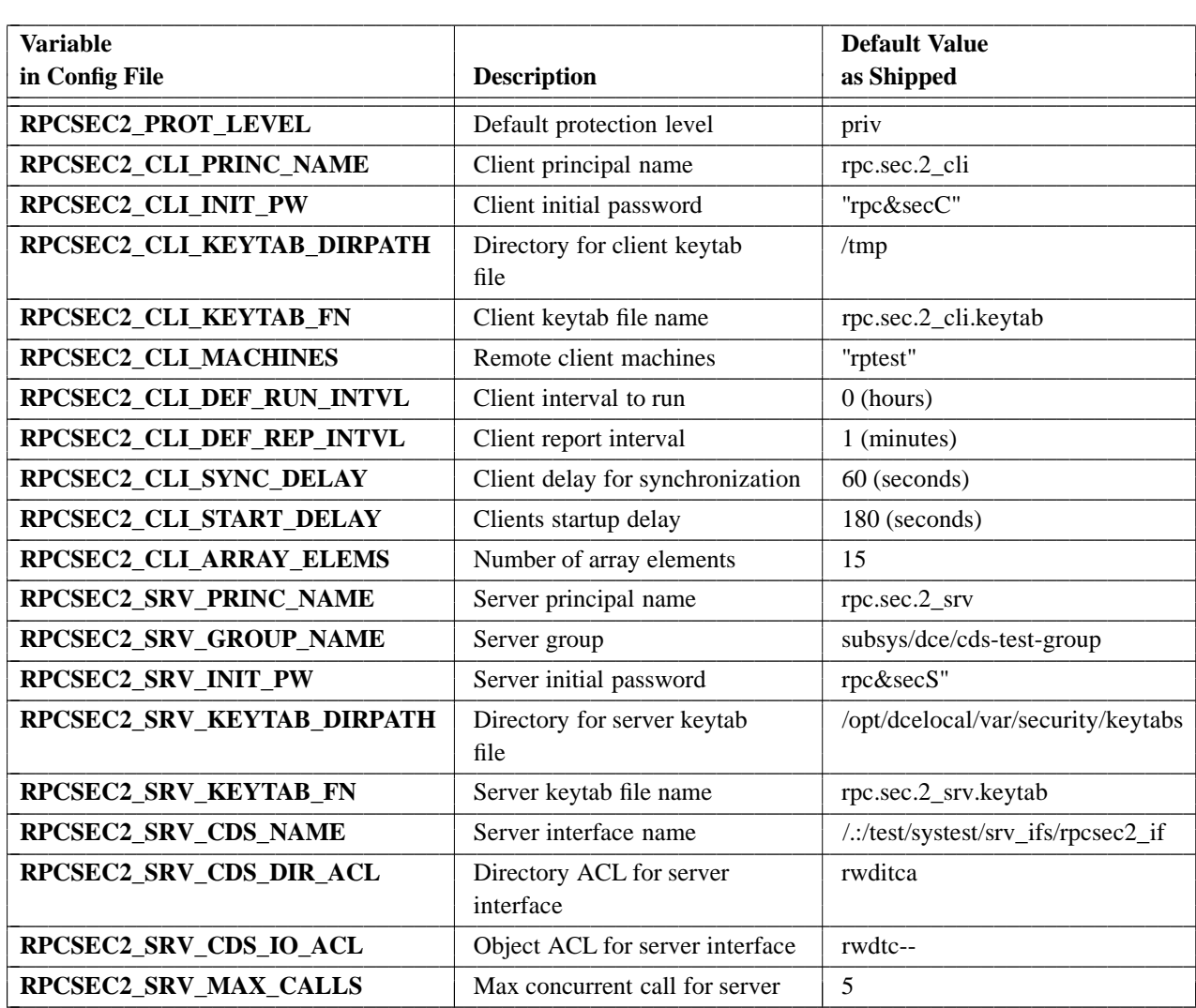

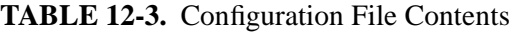

L

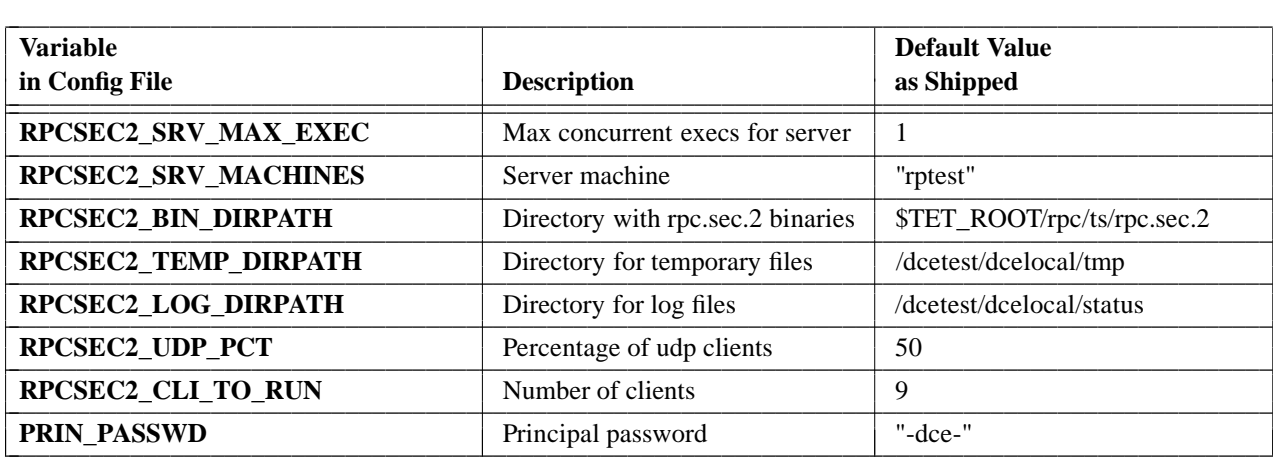

### **12.2.6.8 Running rpc.sec.2**

To run **rpc.sec.2** in the example cell described earlier in this chapter, you would do the following:

1. Edit the configuration file:

### **/dcetest/dcelocal/tet/rpc/ts/rpc.runtime.1/dcerpcrun.data**

and make the appropriate changes to the configuration variables.

2. Define and export the **TET\_ROOT** environment variable:

### **export TET\_ROOT=/dcetest/dcelocal/test/tet**

3. Source the TET version of the system test profile:

### **. \$TET\_ROOT/../test/systest/profile.dcest.tet**

4. **dce\_login** as **cell\_admin**:

**dce\_login cell\_admin** *cell\_admin\_password*

5. Invoke the test via TET:

**cd /dcetest/dcelocal/tet \$TET\_ROOT/bin/tcc -e -j** *journal\_filename* **rpc dcerpsec**

### **12.2.6.9 Generating Test Reports**

If you are not running the test in boundary mode, then after all the clients have exited, you can generate a report of the results of the test by executing the following commands in a Bourne or Korn shell:

\$ **cd** *<logdir>*

- \$ **for i in 'ls cli\_log***pid***.\*'**
- > **do**
- > **grep -v READY \$i | awk -f** *bindir***/rpc.sec.2\_gen\_summ.awk >> run***pid***.summ**
- > **done**

\$ **awk -f** *<bindir>***/rpc.sec.2\_gen\_rep.awk run***<pid>***.summ > run***<pid>***.results**

### **12.2.6.10 Implementation Notes**

The size of the array passed to the server by the client determines how long the **rpcsec2\_cnf\_str( )** call will take. The server divides the array size by three, then waits in the **rpcsec2** cnf str() call for the resulting number of seconds before processing the array and returning. The number of array elements should be six or more if a goal of the test is to force the server runtime to buffer and unbuffer call requests.

The observed maximum number of concurrent calls for an **rpc.sec.2** server running with a single execution thread (specified in the configuration file by setting **RPCSEC2 SRV MAX EXEC** to 1) is nine. If testing is desired with more than nine threads, the number of execution threads in the server must be increased.

Note that if the test is run with the observed maximum of test clients and a server with one execution thread (the default), then the connection-oriented protocol clients will report large numbers of **server\_too\_busy** errors. This is caused by the clients' finding the server call request buffer full because a slot that would normally have been available to accept a client request has been taken by a housekeeping call regularly made by the RPC daemon to determine whether the server is still active. The client then goes into a tight loop, continuing to call and continuing to receive the error until a slot does open up. To avoid this scenario, either run the server with more execution threads, or add a delay to the client call loop when **rpc\_s\_server\_too\_busy** is detected (if your **sleep( )** is not wrapped and hence not threadsafe, use **pthread\_cond\_timed\_wait( )** or **pthread\_delay\_np( )** instead). Datagram clients will receive a few **comm\_failure** errors for this same reason, but these will be far fewer than the **server too busy** errors received by connection-oriented clients, due to the different retry semantics of the datagram runtime in case of call failure.

It has been observed that if the test client, for some reason, loses its credentials, it will begin to consume swap space at the rate of about 1 megabyte per hour. However, the case of a client losing its credentials is quite rare (in the instance in which this phenomenon was observed, the clients had lost their credentials because the ticket lifetime was changed *after* the test had been started).

Note that if the clients are running in debug mode at the very end of the test, the report generation scripts will not work correctly on the raw output.

If you wish to run the **rpc.sec.2** test with a large number of clients, you will will to start the clients in groups. If you attempt to start too many clients concurrently, all making

calls to the same server, some number of the clients will receive the error status **rpc\_s\_connect\_rejected**, and the **rpc.sec.2\_runtest.sh** script will abort the test run. This is caused by too many client call requests arriving at the server machine's socket at the same time, filling up the listen backlog buffer associated with the socket faster than the RPC runtime can dequeue the requests and buffer them in the call request buffer; calls arriving when the listen backlog buffer is full are rejected. The number of clients that can be started at one time will vary from platform to platform; the larger the listen backlog size and the faster the machine, the greater the number of clients that can be started at once. For DCE 1.0.2, the maximum number of clients that could be successfully started at the same time on the AIX platform was between 10 and 20.

### **12.2.6.11 Ticket Expiration**

It is possible in some circumstances for a test client's network credentials (i.e., ticket) to expire, in spite of the fact that a thread is spawned to maintain the ticket. If a client's ticket does expire, the test as shipped will almost certainly fail soon afterwards.

The client ticket's expiration is generally caused by starvation of the ticket-maintainance thread, and is more likely to occur in clients that access the **rpc.sec.2** server using the connection-oriented protocol —especially if the ticket lifetime is short (i.e., in the neighborhood of five minutes or less).

The chain of events that leads to the starvation generally begins when any unrecoverable error occurs in the test server runtime. From then on, all remote calls will return errors to the callers. (The test clients do not perform error handling for remote calls; instead, they are designed to simply log errors and continue test activity.) Further, with the connection-oriented protocol, any error in the server runtime causes an immediate return from the remote call to the client. Thus when all this happens, the client thread making the remote call goes into a tight loop, re-attempting immediately over and over again to successfully complete the remote call. If the client's ticket expiration time is short, the time taken up by the call thread's looping can deprive the ticket maintainance thread of sufficient CPU cycles to refresh the client's ticket before it expires. Then, once the ticket has expired, the remote call thread begins generating messages that describe the last time the ticket was refreshed, along with other (normally pertinent) information. This has the result of making the call thread take up even more time, and as a result the ticket maintainance thread is never allowed to refresh the ticket.

This failure scenario generally does not occur for test clients using the connectionless protocol; its semantics prevent the sequence of events that leads to the tight looping described above.

### **12.2.6.12 Runtime Errors that Should be Handled**

As noted above, the **rpc.sec.2** clients do not currently perform any error handling of the communication status value returned from a remote call. The lack of such error handling is responsible for the spurious test failure scenario described above, and this scenario can probably be avoided if you add code to handle the three following errors:

### • **rpc\_s\_server\_too\_busy**

(Returned only by TCP clients.) The server does not have a thread available to service the client request, nor does it have space in any call request buffer to queue the request. When a test client receives this error, it will go into a tight loop as described in the previous section, making RPCs and continuing to receive this same status, until sufficient resources are freed at the server to permit the call to be serviced or queued. While testing did not prove this looping to have a significant impact on the overall success rate of the TCP clients, it is wasteful of CPU cycles. One way to avoid the tight looping would be to have the TCP clients wait for a few seconds if they receive this status before doing anything. Another approach would be to allocate more server threads to begin with, and thus avoid the situation altogether.

### • **rpc\_s\_connection\_closed**

A protocol error has occurred in the connection to the server. This means (with a connection-oriented protocol) that the binding to the server has become permanently useless, and the thread in the server runtime that listens for connection-oriented protocol requests is probably unavailable, so that no connection-oriented protocol calls will succeed. The only remedy for this condition is for the server to re-export its binding handles.

### • **rpc\_s\_auth\_tkt\_expired**

The client's network credentials (i.e., ticket) have expired. The client thread receiving this error can recover from the situation by notifying the ticket maintainance thread that it should now refresh the ticket.

# **12.2.7 dcerpper**

The **dcerpper** DCE System Test is based on the RPC **perf** functional tests. It utilizes the **perf** functional test server and client programs to perform the following tests:

- Null call
- Null call, idempotent
- Variable length input arg
- Variable length input arg, idempotent
- Variable length output arg
- Variable length output arg, idempotent
- Broadcast
- Maybe
- Broadcast/maybe
- Floating point
- Unregistered interface
- Forwarding
- Exception
- Slow call
- Slow call, idempotent

The **perf\_server** is run on the machine on which **dcerpper** is being executed, and **perf\_client** is started on the specified client machines. The client machines are started simultaneously in order to put stress on the server machine.

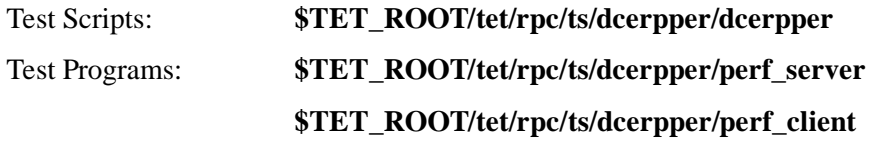

**dcerpper** is invoked as follows:

**cd** *dce-root-dir***/dce/install/***platform***/opt/dcetest/dce1.2.2/tet setenv TET\_ROOT 'pwd' setenv PATH \$TET\_ROOT/../test/tet/bin:\$PATH tcc -e -j** *journal\_path* **-vRUNNING\_TIME=0.25 rpc dcerpper**

where:

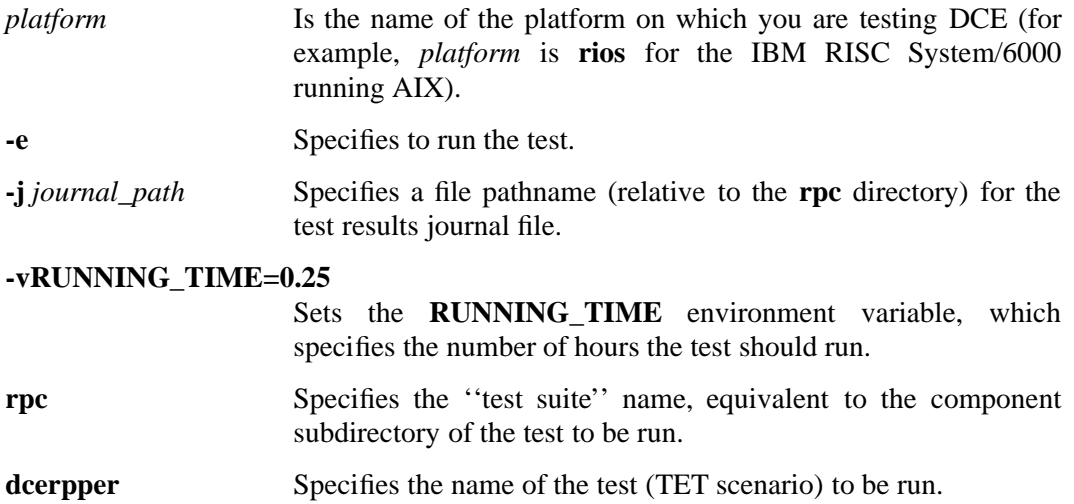

# **12.3 DCE Host Daemon (dced)**

The **dced** system tests exercise the functionality provided by the DCE Host Daemon (**dced**):

- Endpoint resolution
- Remote Key Table Management
- Remote Host Data Management
- Remote Server Configuration and Execution
- ACL operations on all the above functions

The test suite consists of three reliability tests which use a **run** control script as a test driver in the same way as the other DCE system tests executed under TET. The tests must be installed on each machine on which they will be run, using **dcetest\_config**. Setup requirements are the same as for the other **run** script-based DCE system tests.

All sub-components and other executables for the tests are installed at:

#### **\$TET\_ROOT/../test/tet/system/dced/ts/rel/**

```
Test Scripts: $TET_ROOT/system/dced/ts/rel/dcdrel001/dcdrel001
                   $TET_ROOT/system/dced/ts/rel/dcdrel002/dcdrel002
                   $TET_ROOT/system/dced/ts/rel/dcdrel003/dcdrel003
```
The tests are invoked as follows:

```
cd dce-root-dir/dce/install/platform/opt/dcetest/dce1.2.2/test/tet
setenv TET_ROOT 'pwd'
setenv PATH $TET_ROOT/bin:$PATH
```
**tcc -e -j** *journal\_path* **system/dced dcdrel001**

**tcc -e -j** *journal\_path* **-vNMIN=15 system/dced dcdrel002**

**tcc -e -j** *journal\_path* **-vNMIN=15 system/dced dcdrel003**

where:

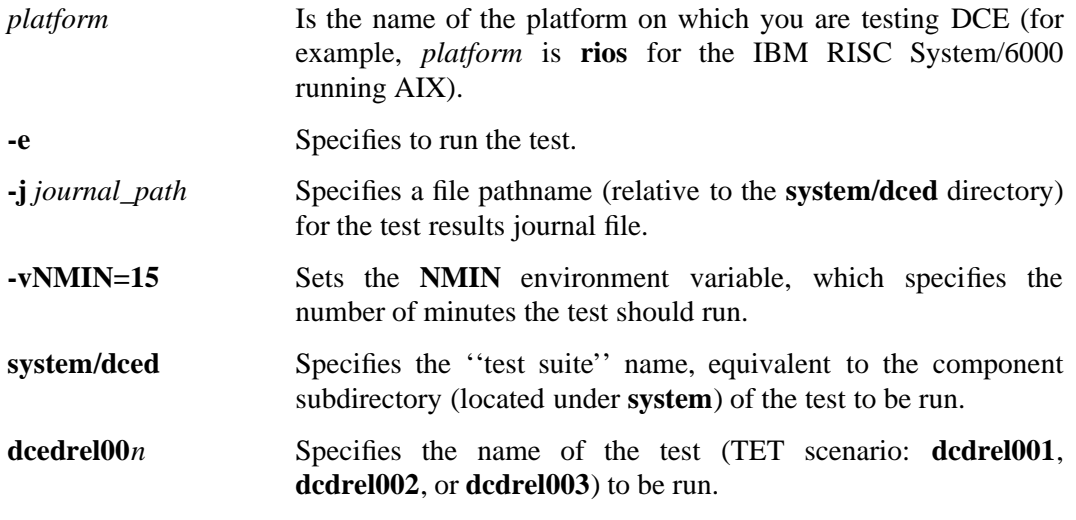

The tests can also be invoked through the **run.dced** script as follows (see Chapter 11 for details on using the ''**run**'' scripts):

**run.dced** *{***-l** *loops |* **-t** *hours } [other\_options] testname*

where:

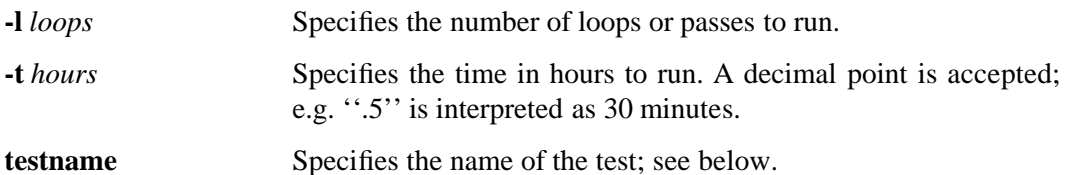

The following tests can be run by specifying their name as *testname* in the command line:

**dcdrel001** Exercises some of the endpoint operations provided by **dced**. Two test servers and a test client are started on each machine included in the test. The test servers register themselves via CDS and are then contacted by the test clients on all machines involved in the test. For each series of client-server interactions, the client requests the server to register its interface and endpoints with a newly-generated list of object UUIDs, and then contacts the server using each of the newly-registered object UUIDs and requests that the endpoint be unregistered.

> As many machines as desired can be included in the test run, via the command line options **-m** or **-M**, and the number of endpoints registered can be modified by recompiling the tests with a different value for the constant **UUID\_VEC\_COUNT**, which is defined in

*dce-root-dir***/src/test/systest/dced/ts/rel/dcdrel001/dcdrel001\_client.c**

The test starts two servers, both of which register endpoints using the **rpc** ep register() routine. This test could be readily enhanced by modifying one of the two servers' manager routines to use the **dced** API functions for registering and unregistering endpoints instead.

**dcdrel002** Exercises some of the server configuration and execution operations provided by **dced**. Four variations of a test server are configured, using the **dcecp server create** command. Then several sequences of starting, stopping, and restarting the servers are executed.

> At present the test creates the test servers on each of the machines identified on the **run.dced** command line, and then executes **dcecp** operations on those servers from the machine that the servers are executing on. The test could enhanced by having it execute the **dcecp** commands on each machine involved in the test to control servers on the other machines.

- **dcdrel003** Exercises some of the keytab, hostdata, and ACL **dced** service operations. A **dcecp** script is executed on each of the macines specified on the command line, to test some of the hostdata operations. Following this, separate **dcecp** script is executed on each of the machines to test some of the keytab operations. Finally, another **dcecp** script is executed on each of the machines to test some of the ACL operations.
	- **Note:** When **dcdrel003\_acl.tcl** is running, no other **dced**-related testing should be taking place. This test subcomponent changes ACLs to disallow **dced** operations, and will thus cause any other active **dced** tests to fail.
- **all** Causes all of the tests to be run in turn, with the specified command line options.

This test also uses the following standard **run** options:

- **-e** *number*
- **-E** *number*
- $\bullet$  **-m**  $name(s)$
- **-M**

For explanations of these options, see ''Command Line Options Common to Some or All of the ''Run'' Scripts'', in Chapter 11.

# **12.4 Security**

All of the security systest directory scripts are run as ''root'' UID, with the systest environment file **profile.dcest.tet** sourced. All tests are run from the test ''driver'' level and use the **rgy\_edit -update** control program interface for all registry operations. The drivers all use the

### **/dcetest/dcelocal/tet/security/ts/sec.functions**

file for determining the security-related operations (**rgy\_edit** functions) to be tested, as listed below under each test driver name.

Note that all of these details are automatically taken care of when you run the tests through **dcetest config**, as is recommended; if you run the tests manually, you must source **profile.dcest.tet** yourself.

### **12.4.1 secrep**

This test consists of 9 test cases to test the **change -master** and **become -master** functionality. The test cases are as follows:

*Test case name Description*

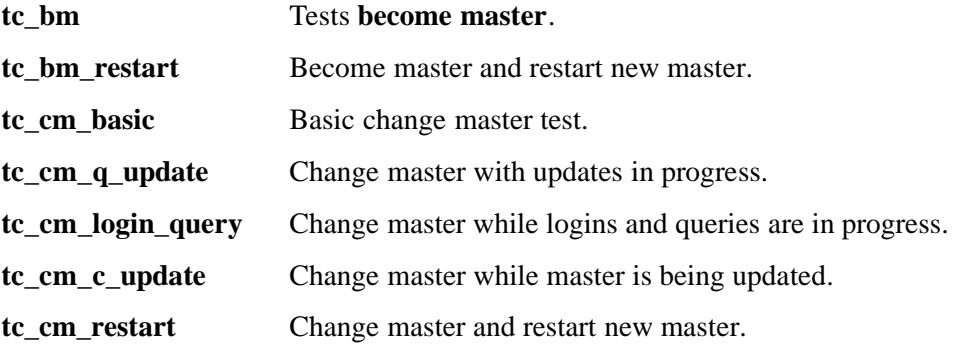

**tc\_cm\_slvinit** Change master with **initrep** in progress.

**tc\_cm\_slvdel** Change master with **delrep** in progress.

The global cleanup function, **tc\_secrep\_cleanup**, will delete *all* replicas in the cell. The function is written as if it were a test case, and is the last TET scenario to be executed.

Note that at the end of the test (after **tc\_secrep\_cleanup** has been run), there is only master; however, this may not be the original master. This is because the test performs a change/become master.

To see both the result of each test as well as the start and end time of each test do the following:

#### **grep TEST <journal file name> | awk -F"|" '{print \$NF}'**

The test is invoked as follows:

**cd** *dce-root-dir***/dce/install/***platform***/opt/dcetest/dce1.2.2/tet setenv TET\_ROOT 'pwd' setenv PATH \$TET\_ROOT/../test/tet/bin:\$PATH tcc -e -j** *journal\_file* **security all\_secrep**

where:

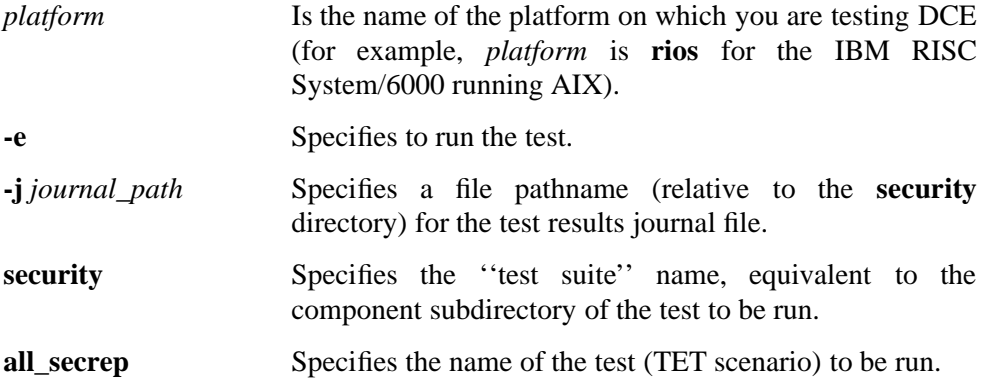

## **12.4.2 dceseacl**

**dceseacl** tests security registry ACLs and authorization operation, and can serve as a registry load or stress test. It does this by creating a number of accounts, principals, groups, and organizations; modifying permissions; and verifying appropriate ACL management operation.

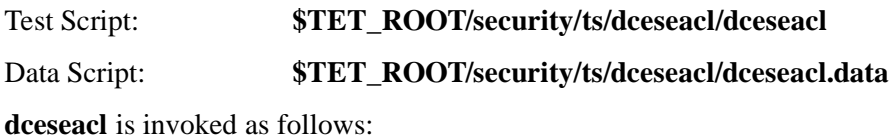

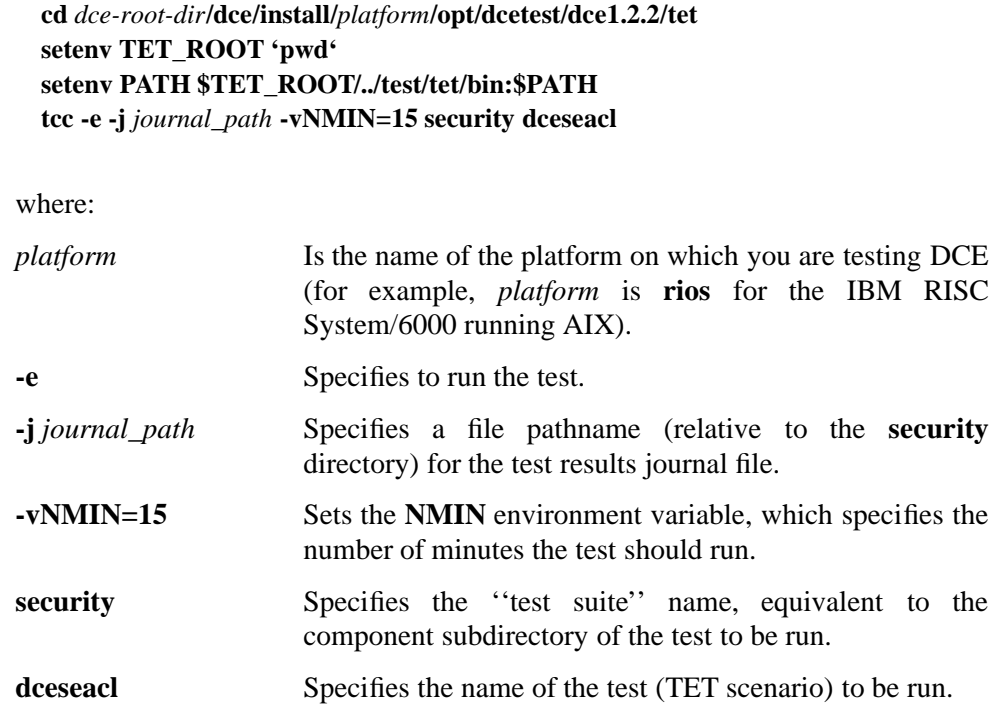

## **12.4.3 eraobj001**

**eraobj001** is a variant of the **dcesseacl** test. It is implemented as a wrapper around the latter test. When invoked, it sets the value of the **USE\_ERA** environment variable to ''yes'' and then invokes **dceseacl**. **dceseacl** is then run with the extended attribute functionality (i.e., ACLs on the registry schema object, and extended registry attribute instances attached to principals, groups, and organizations).

Test Script: **\$TET\_ROOT/security/ts/eraobj001/eraobj001**

Data Script: **\$TET\_ROOT/security/ts/era.data**

**eraobj001** is invoked as follows:

**cd** *dce-root-dir***/dce/install/***platform***/opt/dcetest/dce1.2.2/tet setenv TET\_ROOT 'pwd' setenv PATH \$TET\_ROOT/../test/tet/bin:\$PATH tcc -e -j** *journal\_path* **-vRUN\_TIME=0.25 security eraobj001**

where:

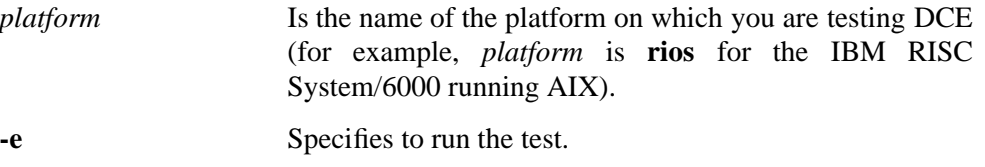

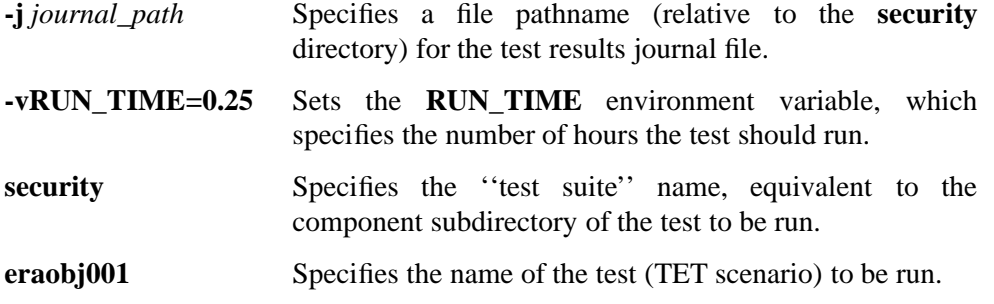

## **12.4.4 dceseact**

**dceseact** adds, deletes, and changes information about principals, groups, organizations, and accounts to test the security registry.

**Note:** This test must be run by a user who has write access to the registry database.

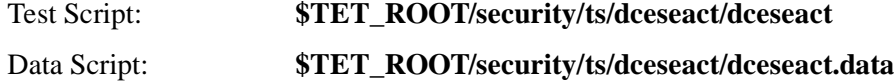

**dceseact** is invoked as follows:

```
cd dce-root-dir/dce/install/platform/opt/dcetest/dce1.2.2/tet
setenv TET_ROOT 'pwd'
setenv PATH $TET_ROOT/../test/tet/bin:$PATH
tcc -e -j journal_path -vRUN_TIME=.25 security dceseact
```
where:

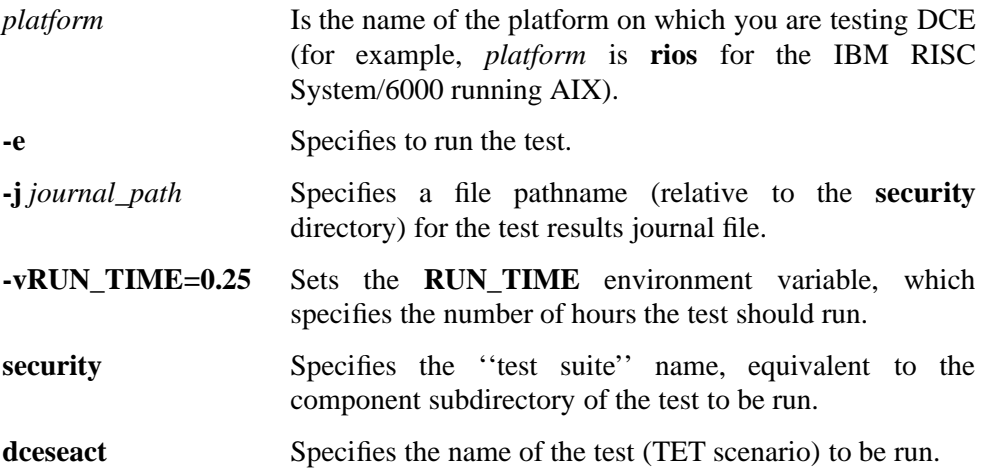

## **12.4.5 dcesepol**

**dcesepol** tests security policy options through the use of the registry editor (**rgy\_edit**) and repeated login attempts.

**Note:** In order to test account expiration, this test must be running at midnight (i.e., during the interval 11:59 P.M. and 12:01 A.M.). The test must be run by a user who has write access to the registry database.

**dcesepol** creates three organizations to test password expiration date, password life span, and account life span, respectively. Principals and accounts are created for the organizations in order to perform policy verification via authenticated login. The local registry password override login function is tested by disabling the first account's first machine login.

```
Test Script: $TET_ROOT/security/ts/dcesepol/dcesepol
```
Data Script: **\$TET\_ROOT/security/ts/dcesepol/dcesepol.data**

The test is invoked as follows:

**cd** *dce-root-dir***/dce/install/***platform***/opt/dcetest/dce1.2.2/tet setenv TET\_ROOT 'pwd' setenv PATH \$TET\_ROOT/../test/tet/bin:\$PATH tcc -e -j** *journal\_path* **-i** *intermediate\_results\_path* **security dcesepol**

where:

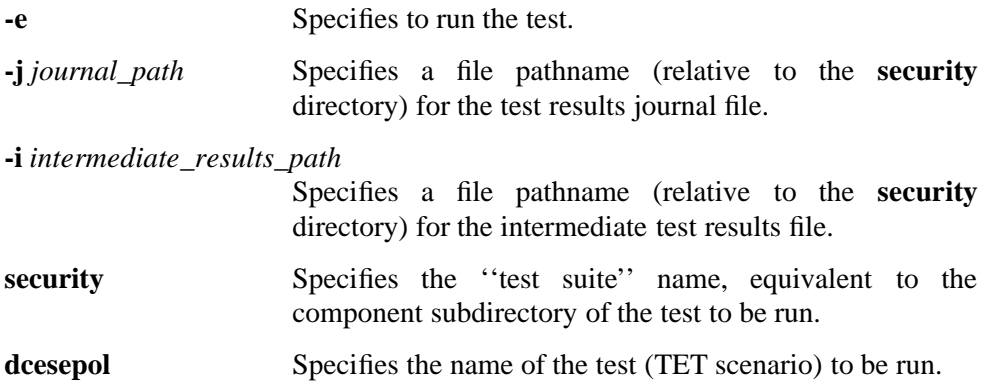

### **12.4.6 dcesestr**

**dcesestr** exerts stress on the registry server (**secd**) by attempting to access information from the server through multiple clients. It adds principals, groups, and organizations to the registry and then invokes multiple clients (**resestr**) which in turn perform valid and invalid logins.

**Note:** This test must be run by a user who has write access to the registry

database.

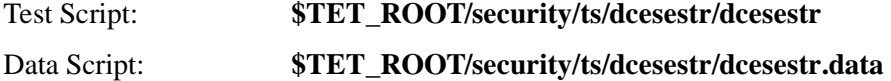

The test is invoked as follows:

**cd** *dce-root-dir***/dce/install/***platform***/opt/dcetest/dce1.2.2/tet setenv TET\_ROOT 'pwd' setenv PATH \$TET\_ROOT/../test/tet/bin:\$PATH tcc -e -j** *journal\_path* **-i** *intermediate\_results\_path* **security dcesestr**

where:

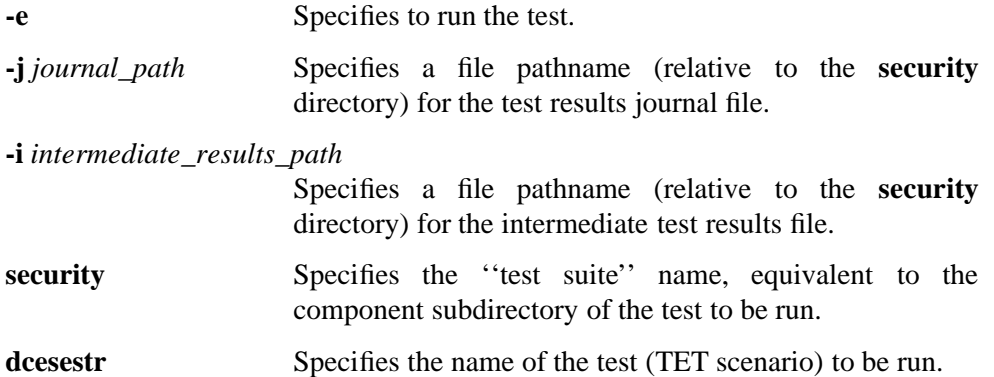

The **SEC\_MACHINES** environment variable, whose value is set in the data script mentioned above, can be used for stress testing by giving it a long list of machines to act as clients. Each of these clients will attempt logins at the same time.

For additional stress testing, you can specify a large number of users for **SEC\_NUM\_USERS** in the test data script. This will cause a large number of accounts to be added to the registry, each of which will be used by the clients. This can be used to force overflows of any caches that may be used in **secd** or **sec\_clientd**.

### **12.4.7 erarel001**

**erarel001** is a variant of the **dcesestr** test. It is implemented as a wrapper around the latter test. When invoked, it sets the value of the **USE\_ERA** environment variable to ''yes'' and then then invokes **dcesestr**. **dcesestr** is then run with extended registry attributes functionality, manipulating extended attributes on principals, groups, and organizations during logins.

Test Script: **\$TET\_ROOT/security/ts/erarel001/erarel001** Data Script: **\$TET\_ROOT/security/ts/era.data**

**erarel001** is invoked as follows:

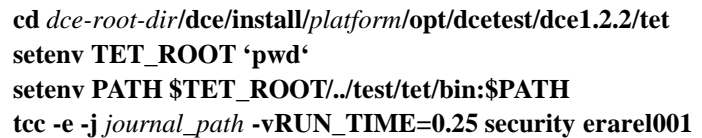

where:

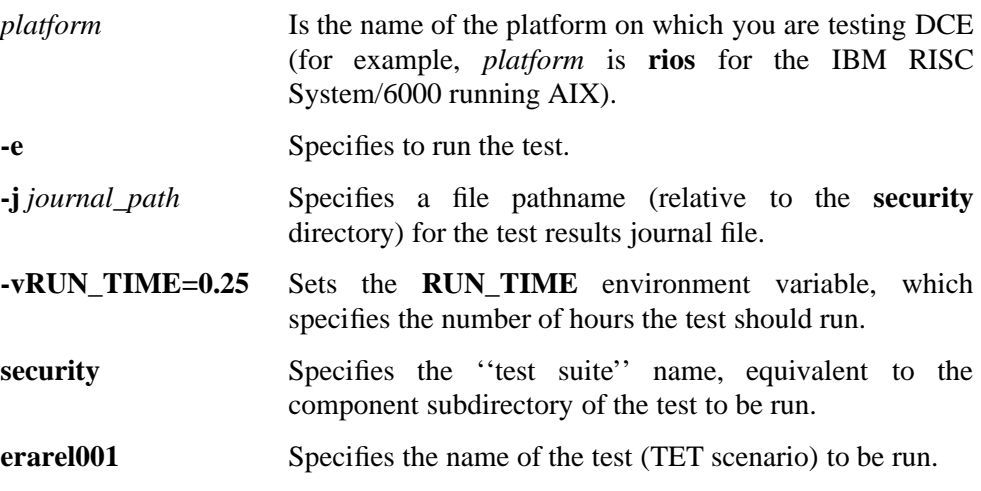

# **12.4.8 dlgcfg001**

**dlgcfg001** is a basic delegation configuration test.

Test Script: **\$TET\_ROOT/security/ts/dlgcfg001/dlgcfg001**

The test is invoked as follows:

**cd** *dce-root-dir***/dce/install/***platform***/opt/dcetest/dce1.2.2/tet setenv TET\_ROOT 'pwd' setenv PATH \$TET\_ROOT/../test/tet/bin:\$PATH tcc -e -j** *journal\_path* **-vRUNNING\_TIME=0.25 security dlgcfg001**

where:

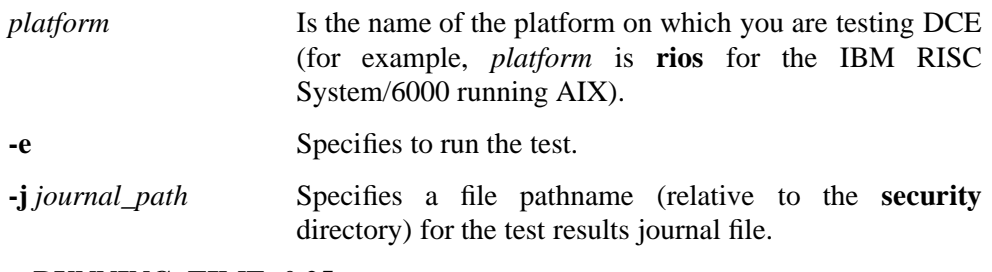

### **-vRUNNING\_TIME=0.25**

Sets the **RUNNING\_TIME** environment variable, which specifies the number of hours the test should run.

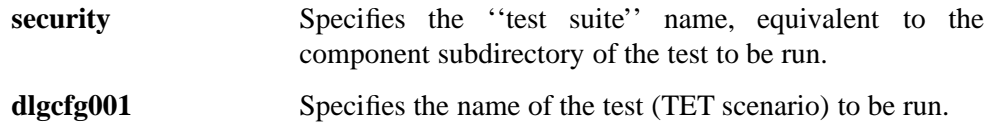

# **12.4.9 Security Registry System Test dcesergy**

The purpose of this test is to stress the security registry servers by performing a number of DCE logins and logouts while administrators are at the same time performing registry updates and queries. Five Security registry administrators on each host in the local cell create new organizations, groups and accounts, setting registry policy on the new accounts and creating password override local registry login policy, while verifying these policies and performing logins on each machine. Ten principals on each host machine concurrently perform logins while the registry administration is in progress. The test also provides override file support for local registry account information.

The test was derived from the RPC API functional tests, and it conforms to the basic RPC client-server model. Execution of the test operations is provided by the server; the client learns the result of an operation via RPC status or exception. Success is also indicated by a text message which is displayed for most otherwise silent operations.

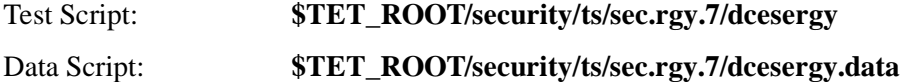

The test is invoked as follows:

**cd** *dce-root-dir***/dce/install/***platform***/opt/dcetest/dce1.2.2/tet setenv TET\_ROOT 'pwd' setenv PATH \$TET\_ROOT/../test/tet/bin:\$PATH tcc -e -j** *journal\_path* **-i** *intermediate\_results\_path* **security dcesergy**

where:

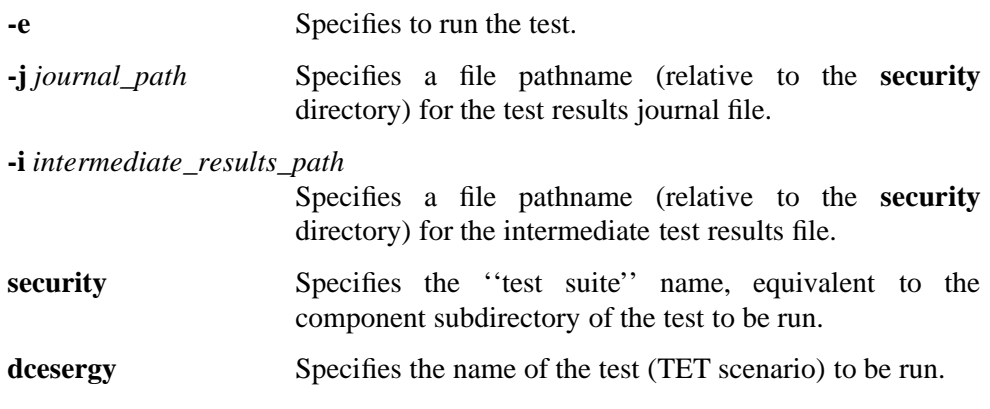

You can increase the stress on the security server by running multiple copies of **dcesergy** on different machines in the cell, but you must do so manually at each machine, because the DCE 1.2.2 version of **dcesergy** does *not* use the **-m** *machine*

option.

### **12.4.9.1 Logic Flow of the Security Registry System Test**

The server and client execution sequence can be displayed by building the test with the **ST\_DEBUG** symbol defined. The sequence is:

**Server:** Initialize Pthread synchronization data Export the server binding to the RPC runtime, endpoint mapper and the CDS data base Start the credential refresh thread Start the RPC listen thread **Client:** Login as client principal Import the server binding handle from CDS Call the test operation (which was specified on the command line; for example, **-u** *principal* will add the principal to the registry database)

Wait for RPC status/exceptions or server return message

The server creates and uses a local key file **/usr/tmp/v5srvtab** to be used by the RPC runtime in decrypting incoming tickets from authenticated clients (for authenticated RPC, the **-a** option).

### **12.4.9.2 Test Setup Script**

**dcesergy** adds test servers to the registry before the test server processes are started on the respective test machines. This is done via a test setup script.

After setup is completed, the script will execute internal loops for the specified number of loops or hours. It will execute the **login**-**logout** test for a specified number of call threads, followed by the add principal account operation for the specified number principals beginning with "basename0", finally ending the loop with the deletion of the previously created principals.

Note that this script does not perform other operations (password override functionality or get password entry); it is intended to be used only as an extended duration test driver for continuous operation testing.

The script also invokes the client program, which logs in, binds to the CDS-named server, and executes the login/logout operation on the server 10 times concurrently (i.e., with 10 client call threads).

### **12.4.9.3 Running the Security Registry System Test Components by Hand**

The **dcesergy** system test can be manually invoked as follows:

1. Add the test servers to the registry by running the setup script:

**secrgy\_setup -n** *server\_name* **-p** *password*

2. Run the server:

**secrgy\_server -n** *server\_name* **-p** *server\_pwd* **\** *[***-c** *cell\_name] [***-a***] [***-d***] [***-i** *prot\_seq]*

3. Run the client program:

```
secrgy_client -n client_name -p client_pwd -s server_name \
  [-w] [-o -r integer] [-x] [-c cell_name] \
  [-u principal] [-k principal] [-a] [-f filename] \
  [-t integer] [-l integer] [-d] [-i prot_seq] \
  [-P] [-j aggregate_nr]
```
### Where:

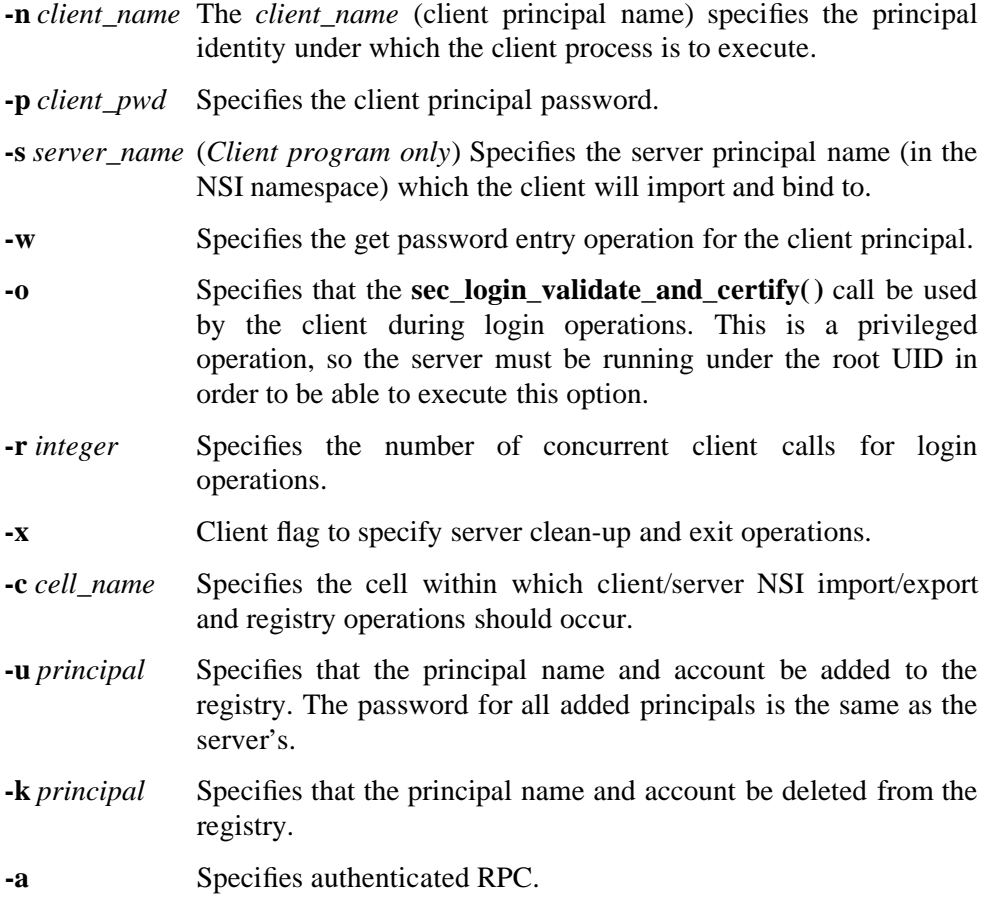

- **-f** *filename* Specifies the file to transfer from the client host machine to the server host machine as the **password\_override** file. Note that this requires that the server be running under root UID in order to have write permission to the *dcelocal***/etc** directory.
- **-t** *integer* Specifies how long (in minutes) each single client call should continue execution, repeatedly looping through the login and logout operations.
- **-l** *integer* Specifies how long (in seconds) to wait in each client call between login and logout operations. Use default or specify zero for maximum test loading.
- **-d** Specifies debug mode.
- **-i** *prot\_seq* Specifies the RPC protocol sequence to be used; either ''**ncacn\_ip\_tcp**'' or ''**ncadg\_ip\_udp**''.
- **-P** Specifies that the client should perform a ping of the server (by calling **rpc\_mgmt\_is\_server\_listening( )**).
- **-j** *aggregate\_nr* Specifies the number of aggregate accounts to add or delete from the registry.

Both the client and the server program will detect conflicting parameters and output an appropriate error message to the invoker.

### **12.4.9.4 Usage Examples**

Following is a sequence of example commands showing how to run the **sec.rgy.7** test by hand.

First, the setup script is run:

**secrgy\_setup -n foo -p bar**

—This adds the server name and password to the registry.

Next, the server is started:

#### **secrgy\_server -n foo -p bar**

—This invokes the server program, which adds the server name to the namespace and starts a thread to refresh the server's credentials at the midpoint of their default registry lifetime.

```
secrgy_client -n foo -p bar -s foo -r 10
```
Invokes the client program, which logs in as the principal **foo** using the password **bar**, binds to the CDS-named server **foo**, and executes the login-logout operation on the server 10 times concurrently (i.e., with 10 client call threads).

# **12.5 CDS**

The following sections describe the DCE CDS system tests run under TET.

# **12.5.1 dcecdsrep**

The CDS replication system test consists of the following main components:

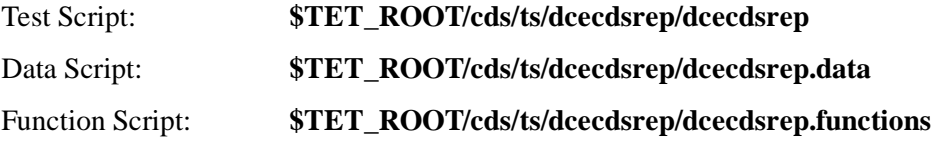

When invoked, the test does the following:

- 1. Creates a replica clearinghouse and skulks the root.
- 2. Creates a directory in the master clearinghouse and skulks the root.
- 3. Replicates the directory in the replica clearinghouse and skulks the root.
- 4. Disables the master clearinghouse to ensure that addition of an object to the replica clearinghouse is not possible.
- 5. Enables the master clearinghouse and adds the object to the directory, adds its attribute, and skulks the directory.
- 6. Tries to get the attribute of the object; this should succeed.
- 7. Adds a new attribute (Note: currently does NOT use the same attribute) to the object, and does NOT skulk the directory.
- 8. Disables the replica clearinghouse and tries to skulk; this should fail to propagate the attribute.
- 9. Enables the replica clearinghouse.
- 10. Tries to get the attribute; this should fail.
- 11. Skulks the directory.
- 12. Tries to get the attributes again; this should succeed.
- 13. Cleans up.

All test functions (except for **cleanUp** and related functions) will trap **SIGINT**, **SIGKILL**, **SIGTERM** and **SIGQUIT**. **cleanUp** ignores all of these except for **SIGQUIT**, and the functions called by **cleanUp** ignores all of them.

The test is invoked as follows:

**cd** *dce-root-dir***/dce/install/***platform***/opt/dcetest/dce1.2.2/tet setenv TET\_ROOT 'pwd' setenv PATH \$TET\_ROOT/../test/tet/bin:\$PATH**

**tcc -e -j** *journal\_path* **-vRUNNING\_TIME=0.25 cds dcecdsrep** where: *platform* Is the name of the platform on which you are testing DCE (for example, *platform* is **rios** for the IBM RISC System/6000 running AIX). **-e** Specifies to run the test. **-j** *journal\_path* Specifies a file pathname (relative to the **cds** directory) for the test results journal file. **-vRUNNING\_TIME=0.25** Sets the **RUNNING\_TIME** environment variable, which specifies the number of hours the test should run. **cds** Specifies the ''test suite'' name, equivalent to the component subdirectory of the test to be run. **dcecdsrep** Specifies the name of the test (TET scenario) to be run.

# **12.5.2 CDS Server System Test**

**cdsserv** performs access of local and remote cell (DNS naming) objects, using ten clients per cell host. The test sets **cdscp** confidence to ''high'' and gathers statistics on time and number of server read accesses.

Test Script: **\$TET\_ROOT/cds/ts/cds.server.4/cdsserv.ksh**

Data Script: **\$TET\_ROOT/cds/ts/cds.server.4/cdsserv.cfg**

The following environment variables are set in **cdsserv.cfg**:

### • **CELLS**

The name of the cells in the form ''**/.../cell1 /.../cell2**'', and so on. Default is ''**.:**'' (i.e., the current cell).

### • **PRINCS**

The names of the principals used to login to each cell specified in **CELLS**. The default is **cell\_admin**.

Specifying additional principals starts additional, simultaneous processes to access CDS, so this is a good way to increase the load on CDS.

### • **PWS**

A list of passwords for the list of principal names. The list of passwords must match the order of the corresponding principal name list.

### • **CONFIDENCE**

The CDS clerk confidence level (low, medium, or high).

**cdsserv** is invoked as follows:

**cd** *dce-root-dir***/dce/install/***platform***/opt/dcetest/dce1.2.2/tet setenv TET\_ROOT 'pwd' setenv PATH \$TET\_ROOT/../test/tet/bin:\$PATH tcc -e -j** *journal\_path* **-i** *intermediate\_results\_path* **cds cdsserv.ksh**

where:

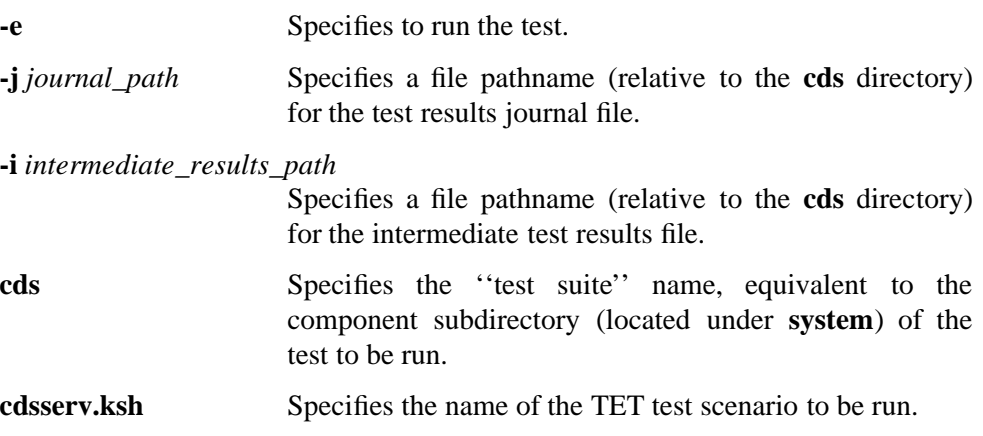

### **12.5.2.1 Logic Flow of the cdsserv System Test**

The test consists of three nested control loops:

- The outermost loop is controlled by the number of cells in the cell list.
- The next inner loop is controlled by the number of principal logins.
- The innermost loop is controlled by the number of passes (loops) or the number of hours of execution specified on the command line. This loop is entirely contained in a separate process.

The test executes for all cells in the cell list and for each principal login. This establishes the authenticated login context for all subsequent **cdscp** operations. The CDS clerk, however, is invoked by the CDS advertiser on a UNIX ID basis, not by DCE authenticated login context. Therefore, in order to increase the number of CDS clerks which would apply localized stress to the **cdsd** server, the test should be executed using differing multiple UIDs.

The innermost loop performs two **cdscp set confidence**, and **show directory** operations, followed by a single **show clearinghouse** operation. The output of the **cdscp show clearinghouse** command is parsed to gather individual CDS server statistics on ''read'' access count and response timing.

The **cdscp** operations are monitored and success failure results compiled and sent to the test process standard output and TET journal file.

## **12.5.3 CDS ACL Manager System Test**

This test exercises the CDS ACL manager via client access requests to local and foreign cells. If clearinghouse replicas are available, they are tested. Five administrators on each host in the specified cell(s) sequentially verify valid and invalid ACL entry type permissions and management on replicas, soft links, objects, and directories.

Test Script: **\$TET\_ROOT/cds/ts/dcecdsacl6/dcecdsacl6**

Data Script: **\$TET\_ROOT/cds/ts/dcecdsacl6/dcecdsacl6.data**

**dcecdsacl6** is invoked as follows:

**cd** *dce-root-dir***/dce/install/***platform***/opt/dcetest/dce1.2.2/tet setenv TET\_ROOT 'pwd' setenv PATH \$TET\_ROOT/../test/tet/bin:\$PATH tcc -e -vRUN\_TIME=0.25 cds dcecdsacl6**

where:

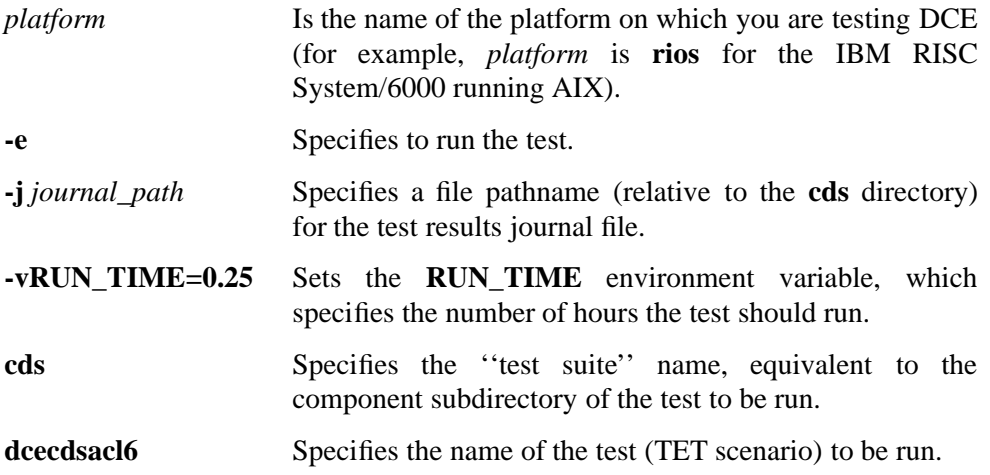

# **12.5.4 dcecdsacl6 Initialization**

During initialization the necessary user and administrative groups are first added to the registry, then the administrative and user principals are added to those groups, and finally the associated principal accounts are added. CDS ACLs for the cell and clearinghouses are modified to include the **st\_admin** group initial permissions as follows:

cell: **rwcidta** permissions

master clearinghouse: **rwdtc** permissions

The ACL of each clearinghouse server is modified to include the **st\_admin** group initial permissions (**rwcidta**).

### **12.5.5 Logic Flow of dcecdsacl6 Test**

When invoked, **dcecdsacl6** executes a series of three nested control loops:

- The outermost loop is controlled by the number of cells.
- The next inner loop is controlled by the number of administrative principals.
- The innermost loop is controlled by the number of clearinghouses.

The principal loop sequence is executed for each administrative principal passed into the test driver on the command line and for every user principal included in the clearinghouse operations files.

In each complete pass of the test, the following is done:

- some miscellaneous initialization;
- **cdscp show directory** and **set confidence** operations;
- the specified ACL management-related operations.

The ACL management operations are determined by reading the clearinghouse specific operation files created in advance and parsing output based on principal name. The operation sequence and expected result (pass or fail) is parsed in the order it appears in the file.

The state of the tested cell at the end of the clearinghouse operation sequence for each complete test pass using default test setup parameters will be the same as the cell's state at the beginning of the pass, so that the test can continue execution indefinitely.

## **12.5.6 Hierarchical Cell Tests**

These are tests of the DCE 1.2.1 hierarchical cell functionality. **hclcfg001** tests intercell authentication with a list of cells using **rgy\_edit**. **hclrel001** performs intercell testing to a specified list of cells.

**Note:** Before attempting to run these tests, you must insert entries for them in the appropriate TET scenario file. You can use either of two scenario files to run the tests, i.e.

#### **\$TET\_ROOT/system/directory/cds/tet\_scen**

(the CDS system test scenario file), or

#### **\$TET\_ROOT/system/tet\_scen**

(the master system test scenario file). The entries you must insert are as follows:

dcecdsacl6 "Starting dcecdsacl6 Test Suite" /ts/dcecdsacl6/dcecdsacl6 "Completed dcecdsacl6 Test Suite"

*-----insert the following entries:-----*

```
hclcfg001
        "Starting hclcfg001 Test Suite"
        /ts/hclcfg001/hclcfg001
        "Completed hclcfg001 Test Suite"
```
hclrel001

"Starting hclrel001 Test Suite" /ts/hclrel001/hclrel001 "Completed hclrel001 Test Suite" *-----...end of inserted material-----*

cdsserv.ksh

"Starting cdsserv.ksh Test Suite" /ts/cds.server.4/cdsserv.ksh "Completed cdsserv.ksh Test Suite"

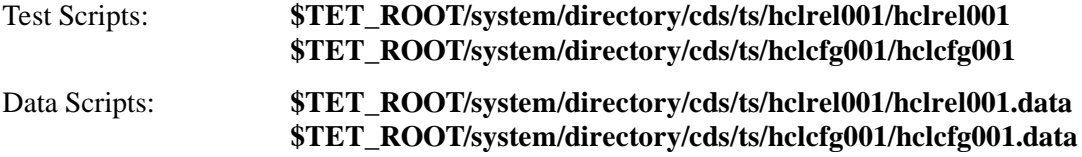

The tests are invoked as follows:

```
cd dce-root-dir/dce/install/platform/opt/dcetest/dce1.2.1/test/tet
setenv TET_ROOT 'pwd'
setenv PATH $TET_ROOT/bin:$PATH
```
**tcc -e -j** *journal\_path* **-vNMIN=15** *test\_suite* **hclcfg001**

**tcc -e -j** *journal\_path* **-vRUN\_TIME=.50** *test\_suite* **hclrel001**

### where:

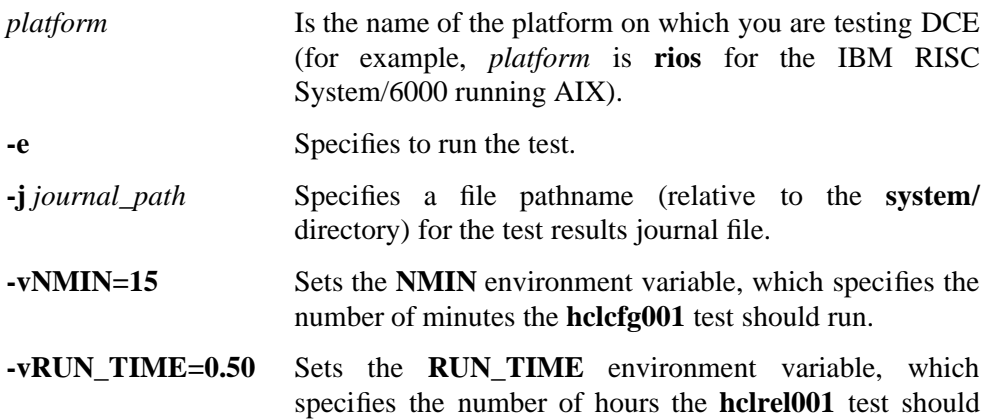

run.

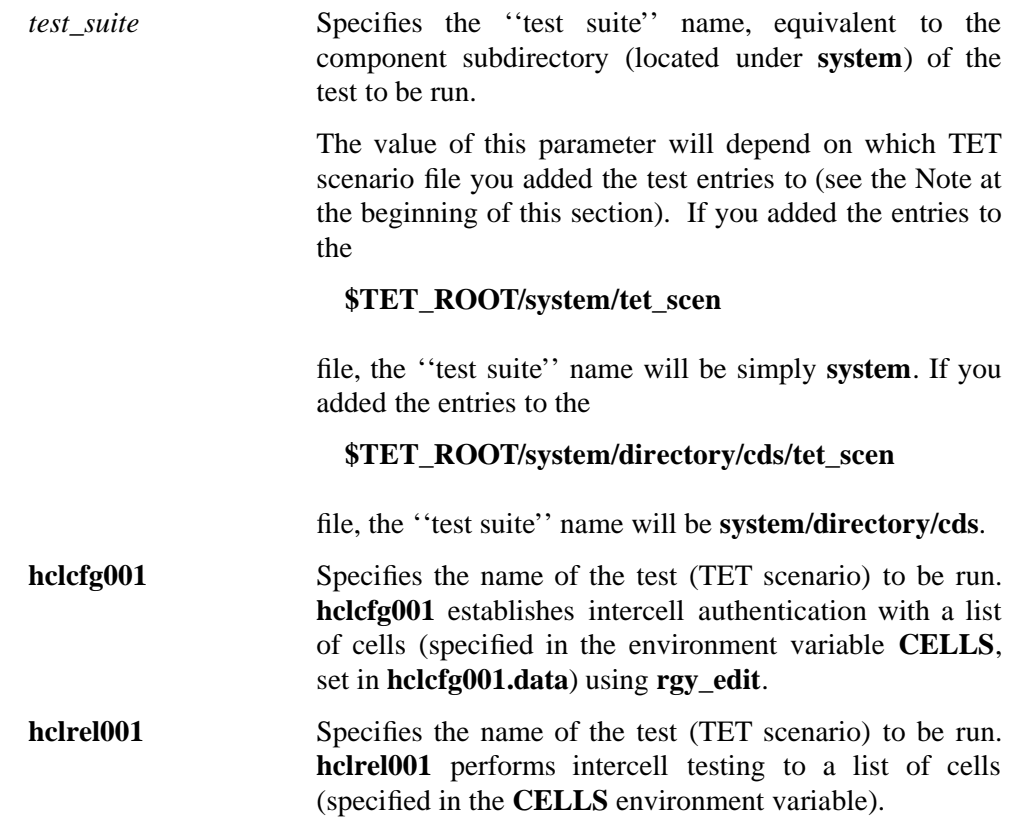

# **12.6 DCE Audit Service System Tests**

The Audit system tests are located at

#### **\$TET\_ROOT/../test/tet/system/audit**

### where **\$TET\_ROOT** is

*dce1.2.2-root-dir***/dce/install/***platform***/opt/dcetest/dce1.2.2/tet**

The tests are invoked as follows (see Chapter 11 for details on using the ''**run**'' scripts):

**run.aud** *{***-l** *loops |* **-t** *hours } test\_name*

where:

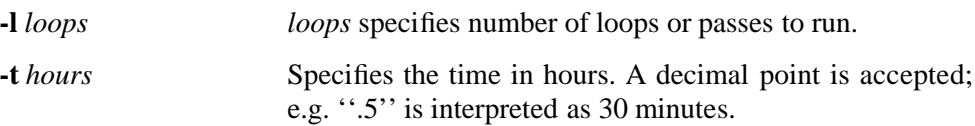

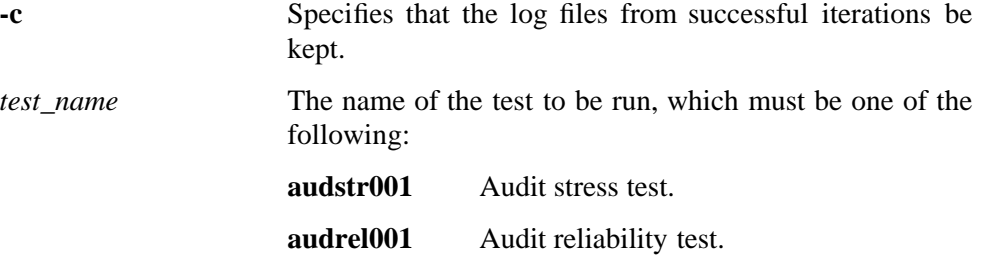

This test also uses the following standard **run** options:

- **-e** *number*
- **-E** *number*
- **-c**
- **-h**

For explanations of these options, see ''Command Line Options Common to Some or All of the ''Run'' Scripts'', in Chapter 11.

See also the

*dce-root-dir***/dce/src/test/systest/audit/README**

file.

# **12.7 DTS**

The following sections describe the DCE DTS system tests run under TET.

## **12.7.1 dcetmsyn**

**dcetmsyn** tests that synchronization occurs when the **dtscp synchronize** command is executed.

The state is tested to see if a synchronization is occurring, and if so, the test will enter a loop to wait for the state to be ''on'', which will occur when the synchronization is completed. The **dtscp show last synchronization** command is then executed and the output saved. The current time is saved. A **synchronize** command is then executed, and a loop is entered in order to wait for the synchronization to complete. The **dtscp show last synchronization** command is again executed and compared to the previous saved output to verify that a synchronization did occur after the **dtscp synchronize** command was entered.

Before running the test you should do a

#### **dtscp set synch hold down 24:00:00**

—this will set the default time to synchronize on the machine to every 24 hours. If you do not do this, failures may occur when the test attempts to do a synchronization at the same time that the machine is trying to do one of its own. This test can be run on DTS local and global servers and clerks.

#### Test Script: **\$TET\_ROOT/time/ts/dcetmsyn/dcetmsyn**

Note that there is no data script for this test.

**dcetmsyn** is invoked as follows:

**cd** *dce-root-dir***/dce/install/***platform***/opt/dcetest/dce1.2.2/tet setenv TET\_ROOT 'pwd' setenv PATH \$TET\_ROOT/../test/tet/bin:\$PATH tcc -e -j** *journal\_path* **-i intermediate\_results\_path time dcetmsyn**

where:

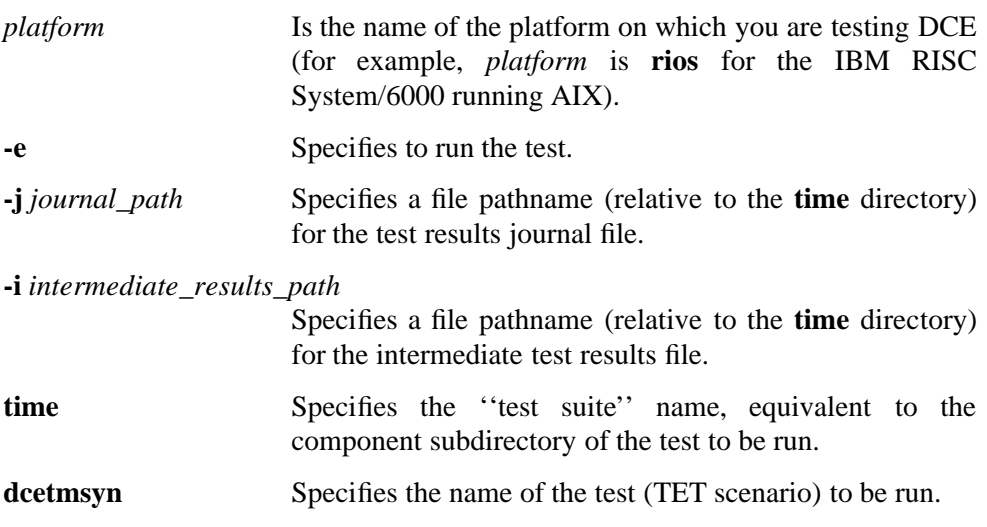

# **12.8 Internationalization System Tests**

The files **I8NSAN001** and **I8NSAN002**, found in the

### **\$TET\_ROOT/../test/tet/system/I18N/ts**

directory (where

*dce-root-dir***/dce/install/***platform***/opt/dcetest/dce1.2.2/tet**

is the value of **\$TET\_ROOT**), are the Internationalization system tests; they test Internationalization support in the CDS and Security components. The tests are written as **dcecp** scripts, and are run under TET, but they are not run under a **run** script.

Following is a list of the files and directories that make up the test; they are located in the

*dce-root-dir***/dce/src/test/systest/I18N**

directory and installed in the

*dce-root-dir***dce/install//***platform*/dcetest/dce1.2.2/test/tet/system/I18N

directory:

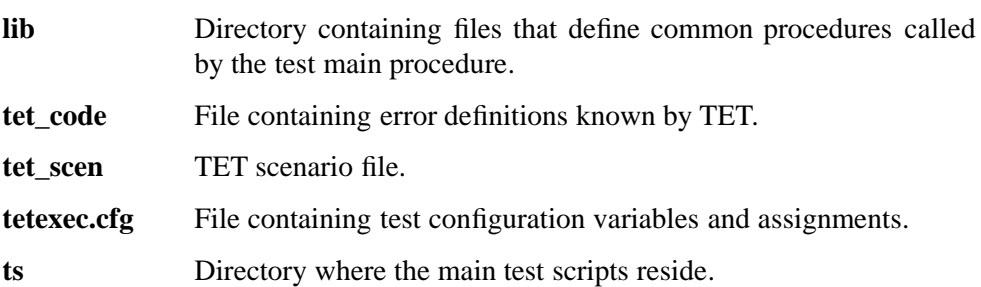

## **12.8.1 Prerequisite Setup**

Before attempting to run the internationalization tests, you must do the following:

- 1. Select a locale for testing and ready the message catalogs corresponding to that locale.
- 2. Make sure that the host machine's operating system has I18N support for the desired locale.
- 3. Install and configure the DCE cell.
- 4. Install and configure the system tests using **dcetest\_config**. For information on **dcetest\_config**, see Chapter 11.
- 5. Edit the value of the variables defined in the

### **tetexec.cfg**

file. For example:

```
LOCALE_NAME=c-french
MESSAGE_CAT=/u1/piglatin/%N
LOCALE_DATAFILE=french.short
```
The above settings mean that the test will use the French locale, and will look for message catalogs in the

### **/u1/piglatin**

directory.

6. Create the datafile defined by the environment variable **LOCALE\_DATAFILE**. This is the input file for the tests. It should contain a list of at least 20 words, arranged one word per line.

### **12.8.2 Running the Tests**

To run the tests, do the following:

```
cd dce-root-dir/dce/install/platform/opt/dcetest/dce1.2.2/test/tet
setenv TET_ROOT 'pwd'
setenv PATH $TET_ROOT/bin:$PATH
tcc -e -j journal_file system/I18N test_suite_name
```
where *test\_suite\_name* is one of the following:

- **I8NSAN001**
- **I8NSAN002**

and *journal\_file* is the name of the file to which you want the test results written.

After the test has executed, the results will be found in the journal file (which you specify). If a journal file is not specified, TET will create the file under the

**results**

directory.

# **12.9 DCE Serviceability System Tests**

The DCE 1.2.2 Serviceability system tests are found in the

```
$TET_ROOT/../test/tet/system/svc/ts
```
directory (where

*dce-root-dir***/dce/install/***platform***/opt/dcetest/dce1.2.2/tet**

is the value of **\$TET\_ROOT**). These are tests of different ways of configuring serviceability at DCE startup. The tests are installed by **dcetest\_config**. They are invoked as follows (see Chapter 11 for details on how to use the ''**run**'' scripts:

**run.svc** *{***-l** *loops |* **-t** *hours } [other\_options] testname*

where:

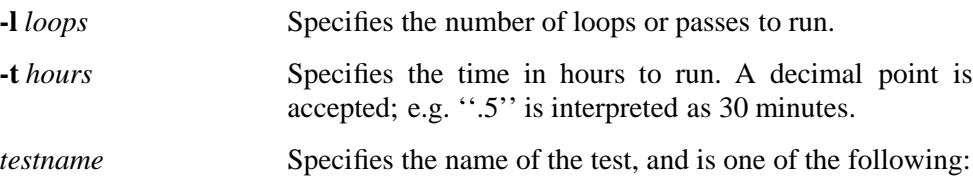

- **svccfg001**
- **svccfg002**
- **svccfg003**
- **svccfg004**
- **svccfg005**
- **svccfg006**

The contents of

### **\$TET\_ROOT/../test/tet/system/svc/README**

contains additional information about running the tests.
# **Chapter 13. DCE System Tests not under TET**

The following sections describe the set of DCE system tests that are not run under TET.

# **13.1 Security Administrative Tests**

The following sections describe checklists for system testing DCE Security Service administrative functions.

A checklist is a series of instructions and manually-entered commands, together with a description of the expected results of executing the commands. Checklists are used to document test functions for which no automated test exists.

The DCE Administration tests are installed with **dcetest\_config**. See ''Installing the DCE System Tests'', in Chapter 11, for instructions on running **dcetest\_config**.

## **13.1.1 Backup and Restore Registry Checklist**

The purpose of **backup\_restore\_rgy\_checklist** is to verify that the backup and restore of the master registry function properly.

## **13.1.1.1 Prerequisites for Performing ''backup\_restore\_rgy\_checklist''**

The checklist must be performed as root, and the machine the checklist is being executed on must have root access via **.rhosts** to all machines in the cell.

**Note:** You should not execute this checklist in any DCE cell which you cannot afford to corrupt as a result of performing the steps.

## **13.1.1.2 ''backup\_restore\_rgy\_checklist'' Logic Flow**

When performed, the steps in **backup\_restore\_rgy\_checklist** accomplish the following series of operations:

- 1. Logins are attempted.
- 2. Registry is set to maintenance mode.
- 3. Master registry is backed up locally.
- 4. A test entry is attempted in the registry, which should fail.
- 5. Registry is set to service mode.
- 6. Logins are attempted.
- 7. Test entries are made to the registry.
- 8. Logins of test entries are attempted.
- 9. Registry is set to maintenance mode.
- 10. Test master registry is backed up locally.
- 11. Master registry is restored from local backup.
- 12. Registry is set to service mode.
- 13. Logins of test entries are attempted; these should fail.

# **13.1.1.3 ''backup\_restore\_rgy\_checklist'' Default Values**

All values are supplied by the test user, based on his or her DCE configuration.

## **13.1.1.4 Performing ''backup\_restore\_rgy\_checklist''**

Perform the **backup\_restore\_rgy\_checklist** steps as follows:

**cd** *systest-root***/admin/sec/tests**

Execute the steps in

**backup\_restore\_rgy\_checklist** as specified.

## **13.1.2 Registry Replica Checklist**

The purpose of **replica\_checklist** is to verify that the replication of a registry functions properly.

#### **13.1.2.1 Prerequisites for Performing ''replica\_checklist''**

The checklist must be performed as root, and the machine the checklist is being executed on must have root access via **.rhosts** to all machines in the cell.

**Note:** You should not execute this checklist in any DCE cell which you cannot afford to corrupt as a result of performing the test steps.

#### **13.1.2.2 ''replica\_checklist'' Logic Flow**

When performed, the steps in **replica\_checklist** accomplish the following series of operations:

- 1. The initial security and CDS servers and at least two DCE clients are installed and configured.
- 2. The state of the master registry is changed to maintenance mode, and the master registry is backed up.
- 3. Disabling of write access to the master registry is verified.
- 4. The state of the master registry is changed to service mode.
- 5. Enabling of read access to the master registry is verified.
- 6. A slave registry is configured.
- 7. Listings of master and slave registries are obtained and compared to verify that propagation occurred.
- 8. Read access to the registry from a non-registry machine is verified.
- 9. Five users are added, and their presence in the slave registry is verified.
- 10. The master registry is disabled using the **sec\_admin stop** command.
- 11. Login is attempted from a non-registry machine.
- 12. An attempt is made to add a principal on a non-registry machine.
- 13. The master registry is enabled by starting **secd**.
- 14. Two accounts are deleted.
- 15. The two deleted accounts are verified to no longer be present in the slave registry.
- 16. The master registry is disabled using the **sec\_admin stop** command.
- 17. Read access to the registry from a non-registry machine is verified.
- 18. The original master registry which was backed up before beginning the test is restored.
- 19. The master registry is enabled by starting **secd** with the **-restore\_master** option.

## **13.1.2.3 Default Values for ''replica\_checklist''**

All values are supplied by the test user, based on his or her DCE configuration.

#### **13.1.2.4 Performing ''replica\_checklist''**

Perform the **replica\_checklist** steps as follows:

**cd** *systest-root***/admin/sec/tests**

Execute the steps in

**replica\_checklist**

as specified.

# **13.2 CDS Administrative Tests and Checklists**

The following sections describe automated tests and checklists for system testing DCE CDS administrative functions.

A checklist is a series of instructions and manually-entered commands, together with a description of the expected results of executing the commands. Checklists are used to document test functions for which no automated test exists.

The DCE Administration tests are installed with **dcetest\_config**. See ''Installing the DCE System Tests'', in Chapter 11, for instructions on running **dcetest\_config**.

# **13.2.1 Backup and Restore Clearinghouse Automated Test**

The purpose of the **backup restore ch.ksh** test is to show that clearinghouses can be backed up and restored locally, i.e. that a clearinghouse can be successfully replaced with a backup version of the clearinghouse.

### **13.2.1.1 Prerequisites for Running ''backup\_restore\_ch.ksh''**

The following things must be true in order to successfully run the **backup\_restore\_ch.ksh** system test:

- The test must be run as root, and the machine the test is being executed on must have root access via **.rhosts** to all machines in the DCE cell.
- The test must be executed on a CDS server machine.
- There can be no CDS clients running DCE during the test except for a Security server in a split server configuration.
- **Note:** You should not execute this test on any CDS server which you cannot afford to corrupt as a result of running the test. In some instances the CDS clearinghouse can be corrupted if the test fails.

#### **13.2.1.2 ''backup\_restore\_ch.ksh'' Logic Flow**

When invoked, **backup\_restore\_ch.ksh** performs the following series of operations:

- 1. The master clearinghouse is backed up locally.
- 2. The master clearinghouse is checked to make sure the test directory and object entries do not already exist.
- 3. A test directory and object are created in the master clearinghouse; the master clearinghouse has now become a test clearinghouse.
- 4. The test clearinghouse is checked to make sure the test directory and object entries exist.
- 5. The test clearinghouse is backed up locally.
- 6. The master clearinghouse is restored.
- 7. The master clearinghouse is checked to make sure the test directory and object entries do not exist.
- 8. The test clearinghouse is restored.
- 9. The test clearinghouse is checked to make sure the test directory and object entries do exist.
- 10. The master clearinghouse is restored.

#### **13.2.1.3 Default Values for ''backup\_restore\_ch.ksh''**

**backup** restore ch.ksh runs with the following default values:

• DCE Administration login

#### **cell\_admin**

• DCE Administration password

**-dce-**

• Test Name

**bkrsch**

• CDS Test Directory

**bkrsch\_***hostname*

• Clearinghouse Name

*cellname***#***hostname*

Note that all the defaults can be changed by editing the test scripts and changing the variable values.

## **13.2.1.4 Objects Created by ''backup\_restore\_ch.ksh''**

Directories Created (in the current directory):

- **./tmp**
- **./backup**
- **./log**

Temporary Files Created (in the current directory):

- **./tmp/bkrsch\_***hostname***\_***pid***\_STDOUT**
- **./tmp/bkrsch\_***hostname***\_***pid***\_STDERR**

Log Files Created (in the current directory):

- **./log/bkrsch\_***hostname***\_***pid***\_ERRORS**
- **./log/bkrsch\_***hostname***\_***pid***\_SHORT**
- **./log/bkrsch\_***hostname***\_***pid***\_FULL**

## **13.2.1.5 Running ''backup\_restore\_ch.ksh''**

**backup\_restore\_ch.ksh** is invoked as follows:

**cd /dcetest/dcelocal/test/systest/admin/cds**

**tests/backup\_restore\_ch.ksh**

# **13.2.2 Backup Clearinghouse Automated Test**

The purpose of the **backup\_ch.ksh** test is to show that clearinghouses can be backed up locally.

## **13.2.2.1 Prerequisites for Running ''backup\_ch.ksh''**

The following things must be true in order to successfully run the **backup\_ch.ksh** system test:

- The test must be run as root, and the machine the test is being executed on must have root access via **.rhosts** to all machines in the DCE cell.
- The test must be executed on a CDS server machine.
- There can be no CDS clients running DCE during the test except for a Security server in a split server configuration.
- You must source the system test profile file:

#### **/dcetest/dcelocal/test/systest/profile.dcest**

**Note:** You should not execute this test on any CDS server which you cannot afford to corrupt as a result of running the test. In some instances the CDS clearinghouse can be corrupted if the test fails.

# **13.2.2.2 ''backup\_ch.ksh'' Logic Flow**

When invoked, **backup\_ch.ksh** performs the following series of operations:

- 1. DCE is stopped.
- 2. The master clearinghouse is backed up locally.
- 3. DCE is restarted.

## **13.2.2.3 Default Values for ''backup\_ch.ksh''**

**backup\_ch.ksh** runs with the following default values:

• DCE Administration login

**cell\_admin**

• DCE Administration password

**-dce-**

• Test Name

**bkch**

• Clearinghouse Name

#### *cellname***#hostname**

Note that all the defaults can be changed by editing the test scripts and changing the variable values.

### **13.2.2.4 Objects Created by ''backup\_ch.ksh''**

Directories Created (in the current directory):

- **./tmp**
- **./backup**
- **./log**

Temporary Files Created (in the current directory):

- **./tmp/bkch\_***hostname***\_***pid***\_STDOUT**
- **./tmp/bkch\_***hostname***\_***pid***\_STDERR**

Log Files Created (in the current directory):

- **./log/bkch\_***hostname***\_***pid***\_ERRORS**
- **./log/bkch\_***hostname***\_***pid***\_SHORT**
- **./log/bkch\_***hostname***\_***pid***\_FULL**

## **13.2.2.5 Running ''backup\_ch.ksh''**

**backup\_\_ch.ksh** is invoked as follows:

**cd /dcetest/dcelocal/test/systest/admin/cds**

**tests/backup\_ch.ksh**

or:

**tests/backup\_ch.ksh** *directory\_to\_save\_CDS\_clearinghouse\_in*

# **13.2.3 Restore Clearinghouse Automated Test**

The purpose of the **restore\_ch.ksh** test is to show that clearinghouses can be restored from a local backup.

#### **13.2.3.1 Prerequisites for Running ''restore\_ch.ksh''**

The following things must be true in order to successfully run the **restore\_ch.ksh** system test:

- The test must be run as root, and the machine the test is being executed on must have root access via **.rhosts** to all machines in the DCE cell.
- The test must be executed on a CDS server machine.
- There can be no CDS clients running DCE during the test except for a Security server in a split server configuration.
- **Note:** You should not execute this test on any CDS server which you cannot afford to corrupt as a result of running the test. In some instances the CDS clearinghouse can be corrupted if the test fails.

#### **13.2.3.2 ''restore\_ch.ksh'' Logic Flow**

When invoked, **restore\_ch.ksh** performs the following series of operations:

- 1. DCE is stopped.
- 2. The master clearinghouse is backed up locally.
- 3. The backed up clearinghouse is restored.
- 4. DCE is started.

#### **13.2.3.3 Default Values for ''restore\_ch.ksh''**

**restore\_ch.ksh** runs with the following default values:

- DCE Administration login **cell\_admin**
- DCE Administration password **-dce-**

• Test Name

**rsch**

• Clearinghouse Name

*cellname***#***hostname*

Note that all the defaults can be changed by editing the test scripts and changing the variable values.

## **13.2.3.4 Objects Created by ''restore\_ch.ksh''**

Directories Created (in the current directory):

- **./tmp**
- **./backup**
- **./log**

Temporary Files Created (in the current directory):

- **./tmp/rsch\_***hostname***\_***pid***\_STDOUT**
- **./tmp/rsch\_***hostname***\_***pid***\_STDERR**

Log Files Created (in the current directory):

- **./log/rsch\_***hostname***\_***pid***\_ERRORS**
- **./log/rsch\_***hostname***\_***pid***\_SHORT**
- **./log/rsch\_***hostname***\_***pid***\_FULL**

## **13.2.3.5 Running ''restore\_ch.ksh''**

**restore\_ch.ksh** is invoked as follows:

**cd /dcetest/dcelocal/test/systest/admin/cds**

**tests/restore\_ch.ksh** *directory\_to\_restore\_CDS\_clearinghouse\_from*

**Note:** The *directory\_to\_restore\_CDS\_clearinghouse\_from* should contain the files of a previously successfully backed up clearinghouse.

This script does not verify the presence of the files it is to restore, and it does not recover the file to its original clearinghouse if there is a failure during the test.

## **13.2.4 Clearinghouse and Replica Checklist 1**

The purpose of the **rep\_ch\_1\_checklist** test is to do manipulations of CDS replicas and clearinghouses.

#### **13.2.4.1 Prerequisites for Performing ''rep\_ch\_1\_checklist''**

The following things must be true in order to successfully perform the **rep** ch\_1 checklist system test checklist steps:

- The checklist must be performed as root, and the machine the checklist is being executed on must have root access via **.rhosts** to all machines in the DCE cell.
- The checklist must be executed on the initial CDS server machine.
- An additional CDS server is required on which to perform the checklist steps. There can be no CDS clients running DCE while the steps are being performed, except for a Security server in a split server configuration.
- The test must have access to the **expect** command.
- **Note:** You should not execute this checklist on any CDS server which you cannot afford to corrupt as a result of running the test steps. In some instances the CDS clearinghouse can be corrupted if the test fails.

#### **13.2.4.2 ''rep\_ch\_1\_checklist'' Logic Flow**

When performed, the steps in **rep ch 1 checklist** result in the following series of operations:

- 1. The master clearinghouse is verified
- 2. DCE is stopped on the remote and master machines
- 3. Clearinghouses on the remote and master machines are backed up
- 4. DCE is started on the master and remote machines
- 5. A test directory is created in the master clearinghouse
- 6. The test directory is validated
- 7. A test clearinghouse is created on the remote machine
- 8. A replica of the test directory is created and verified in the test clearinghouse
- 9. The test clearinghouse is verified on the remote machine
- 10. The test clearinghouse is verified on the master machine
- 11. The master clearinghouse is disabled, and the switch to the test clearinghouse is verified on the master machine
- 12. The master clearinghouse is restarted and verified
- 13. The test clearinghouse is disabled on the remote machine
- 14. An attempt to skulk the test clearinghouse is made on the master machine
- 15. The switch from the test to the master clearinghouse is verified on the remote machine
- 16. The test clearinghouse is restarted and verified on the remote machine
- 17. A new directory and object are added and verified on the master machine
- 18. The new directory and object are verified on the remote machine
- 19. Convergence is tested on the master and remote machines
- 20. The master replica is changed to the one located on the remote machine
- 21. The test directory replica is deleted on the local machine
- 22. DCE is stopped on the remote and master machines
- 23. The test clearinghouses are deleted
- 24. DCE is restarted on the master and remote machines

## **13.2.4.3 Default Values for ''rep\_ch\_1\_checklist''**

**rep\_ch\_1\_checklist** runs with the following default values:

• DCE Administration login

#### **cell\_admin**

• DCE Administration password

**-dce-**

• Root (superuser) password on additional server

**systest1**

• Test Name

**reps**

• Clearinghouse Name

*cellname***#***hostname*

## **13.2.4.4 Objects Created by ''rep\_ch\_1\_checklist''**

Directories Created (in the current directory):

- **./tmp**
- **./backup**
- **./log**

Temporary Files Created (in the current directory):

- **./tmp/reps\_***hostname***\_***pid***\_STDOUT**
- **./tmp/reps\_***hostname***\_***pid***\_STDERR**

Log Files Created (in the current directory):

- **./log/reps\_***hostname***\_***pid***\_ERRORS**
- **./log/reps\_***hostname***\_***pid***\_SHORT**
- **./log/reps\_***hostname***\_***pid***\_FULL**

### **13.2.4.5 Performing ''rep\_ch\_1\_checklist''**

Perform the **rep\_ch\_1\_checklist** steps as follows:

**cd** *systest-root***/admin/cds/tests**

Execute the steps in

**rep\_ch\_1\_checklist**

as specified.

# **13.2.5 Clearinghouse and Replica Checklist 2**

The purpose of the **rep\_ch\_2\_checklist** is to perform manipulations of CDS replicas and clearinghouses.

#### **13.2.5.1 Prerequisites for Performing ''rep\_ch\_2\_checklist''**

The following things must be true in order to successfully perform the **rep\_ch\_2\_checklist** system test checklist steps:

• The checklist must be performed as root, and the machine the checklist is being executed on must have root access via **.rhosts** to all machines in the DCE cell.

- The checklist must be executed on the initial CDS server machine.
- An additional CDS server is required on which to perform the checklist steps. There can be no CDS clients running DCE while the steps are being performed, except for a Security server in a split server configuration.
- **Note:** You should not execute this checklist on any CDS server which you cannot afford to corrupt as a result of performing the test steps. In some instances the CDS clearinghouse can be corrupted if the test fails.

### **13.2.5.2 ''rep\_ch\_2\_checklist'' Logic Flow**

When performed, the steps in **rep\_ch\_2\_checklist** result in the following series of operations:

- 1. A test directory and object are created and verified in the master clearinghouse
- 2. A readonly replica of the test directory is created in a clearinghouse located on a second machine
- 3. The test directory is excluded from the master clearinghouse
- 4. The test directory is verified as accessible in the clearinghouse on the second machine
- 5. The test directory on the master machine is made readonly
- 6. The clearinghouse on the second machine is disabled
- 7. The clearinghouse on the second machine is relocated to a third machine, enabled, and verified

#### **13.2.5.3 Performing ''rep\_ch\_2\_checklist''**

Perform the **rep\_ch\_2\_checklist** steps as follows:

**cd** *systest-root***/admin/cds/tests**

Execute the steps in

**rep\_ch\_2\_checklist**

as specified.

# **13.2.6 Intercell GDA Checklist**

The purpose of the **intercell\_gda\_checklist** is to validate the response of servers and clients when the GDA exits unexpectedly.

## **13.2.6.1 Prerequisites for Performing ''intercell\_gda\_checklist''**

The following things must be true in order to successfully perform the **intercell** gda checklist system test checklist steps:

- The checklist steps must be performed as root, and the machine the checklist is being executed on must have root access via **.rhosts** to all machines in the DCE cell.
- The checklist must be executed on the initial CDS server machine.
- The **gdad** must be configured in both cells.
- The names given to the cells during configuration should be expressed in their full DNS form (e.g., **mycell.osf.org**, not **mycell**).
- An additional CDS server is required on which to perform the checklist steps. There can be no CDS clients running DCE while the steps are being performed, except for a Security server in a split server configuration.
- **Note:** You should not execute this checklist on any CDS server which you cannot afford to corrupt as a result of performing the test steps. In some instances the CDS clearinghouse can be corrupted if the test fails.

## **13.2.6.2 ''intercell\_gda\_checklist'' Logic Flow**

When performed, the steps in **intercell gda checklist** result in the following series of operations:

- 1. Information to enable configuration for intercell testing is generated
- 2. The DNS database is updated with intercell information
- 3. The intercell configuration is setup and verified using **rgy\_edit**
- 4. CDS intercell access is performed
- 5. The Global Directory Agent (GDA) (**gdad**) is stopped
- 6. CDS intercell access is again performed
- 7. The Global Directory Agent (GDA) (**gdad**) is restarted
- 8. CDS intercell access is performed once again

### **13.2.6.3 Performing ''intercell\_gda\_checklist''**

Perform the **intercell\_gda\_checklist** steps as follows:

**cd** *systest-root***/admin/cds/tests**

Execute the steps in

**intercell\_gda\_checklist**

as specified.

# **13.2.7 dcecp System Tests**

The **dcecp** system tests are implemented as a set of four **dcecp** scripts:

- **DCPSAN001** Implements the procedure to backup and restore the CDS namespace, using a local directory.
- **DCPSAN002** Implements the procedure to backup the CDS name space to a local directory.
- **DCPSAN003** Implements the procedure to restore the CDS files that were backed up by **DCPSAN002**. It expects to find all the namespace files that were backed up by **DCPSAN002**.
- **DCPSAN004** Implements the procedure to unconfigure a DCE client.

The first three scripts are installed at:

*dce-root-dir***/install/***platform***/dcetest/dce1.2.2/test/systest/admin/cds/tests**

For information on how to run these tests, see the

*dce-root-dir***/install/***platform***/dcetest/dce1.2.2/test/systest/admin/cds/tests/README**

file.

The fourth script, **DCPSAN004**, is installed in:

*dce-root-dir***/install/***platform***/dcetest/dce1.2.2/test/systest/admin/config**

For information on how to run this test, see the

*dce-root-dir***/install/***platform***/dcetest/dce1.2.2/test/systest/admin/config/README** file.

# **13.2.8 DFS Administrative Checklist**

The purpose of the **admin\_checklist** is to exercise many of the administrative functions associated with DFS. Note that this checklist does *not* include testing of the backup system.

## **13.2.8.1 Prerequisites for Performing ''admin\_checklist''**

In order to successfully perform the **admin\_checklist** system test checklist steps, you must have a multi-**flserver** DFS cell configured with both native and LFS aggregates ready for configuring.

## **13.2.8.2 ''admin\_checklist'' Logic Flow**

When performed, the steps in **admin\_checklist** result in the following series of operations:

- 1. Configure native filesystem into DFS
- 2. Create LFS aggregates/filesets
- 3. Create ACLs
- 4. Disable/Enable:
	- aggregates
	- filesets
	- servers
	- **setuid** capability
- 5. Update/Modify:
	- aggregates
	- filesets
	- server keys
	- cache
	- ACLs
- 6. Start/Stop servers
- 7. Cleanup cache
- 8. Monitoring
- 9. Dump/Restore

## **13.2.8.3 Performing ''admin\_checklist''**

Perform the **admin\_checklist** steps as follows:

**cd** *systest-root***/admin/file/tests**

Execute the steps in

**admin\_checklist**

as specified.

# **13.3 Global Directory System Tests**

Testcase **dcegdshd** tests the shadowing functions of the GDS component of DCE. Testcase **gds\_xds\_str\_001** tests the operation of the threadsafe XDS, threadsafe XOM, and threaded DUA subsystems of the DCE Global Directory Service (GDS).

# **13.3.1 dcegdshd**

**dcegdshd** tests the shadowing functions of GDS. Specifically, it tests the ability of GDS to maintain replicas (called ''shadows'' in GDS) of an object with a single, simple attribute, in some number of DSAs in a GDS administrative domain, with updates being done with what GDS considers to be ''high'' frequency (every 5, 10, 15, or 30 minutes). **dcegdshd** does not test the ability of GDS to shadow either subtrees or objects with more complex attributes, nor does it test at any other update frequencies than those mentioned above.

The syntax for **dcegdshd** is:

**dcegdshd -d** *master\_dsa* **-s** *shadow\_dsa [* **-u** *update\_time]*

```
or
```
**dcegdshd** *[***-h** | **-H***]*

where:

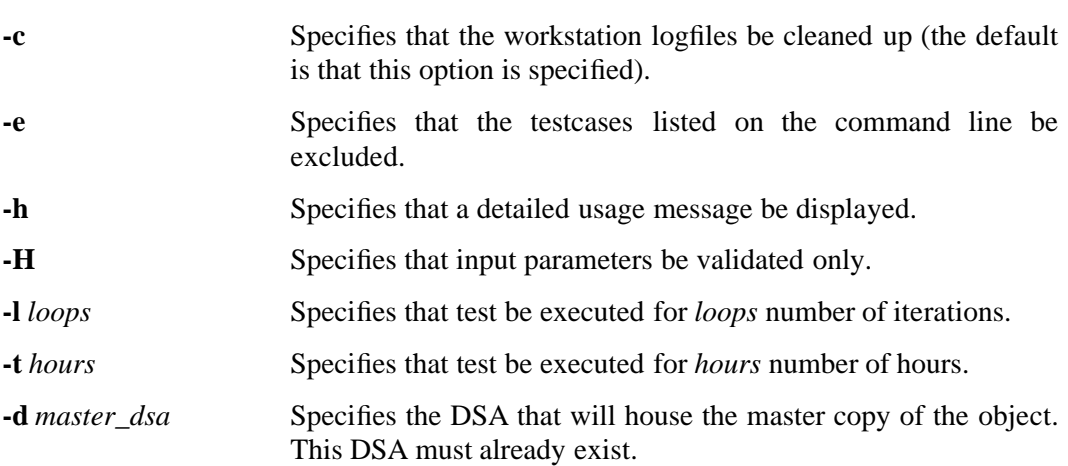

- **-s** *shadow\_dsa* Specifies DSA to shadow the object in. This DSA must already exist (user can specify multiple **-s** options).
- **-u** *update\_time* Specifies (in minutes) the amount of time to allow to elapse before propagating updates to first shadows. Default is 10 minutes.

**Note:** The granularity in update time is one of: 5, 10, 15, or 30 (minutes).

This test can be used for stress testing by specifying many **-s** options.

#### **13.3.1.1 Running the dcegdshd Driver**

To run the **dcegdshd** system test, follow these steps:

- 1. Make sure that the following are available on each system involved in the test:
	- *systest-root***/tools**

This is the directory containing the test tools.

• *systest-root***/profile.dcest**

On the machine that will contain the master DSA, the following must be available in addition to what is mentioned above:

• *systest-root***/directory/gds/dcegdshd**

Directory the contains the test scripts and files.

Note that if you install the system tests using **dcetest\_config**, all of the items mentioned above should be automatically installed in their correct locations.

2. Modify the file:

#### *systest-root***/directory/gds/dcegdshd/sTest.gds**

to reflect the environment for the test. Change the strings *machine [1-n]* in the assignments of values to the variables **mach\_1** through **mach\_***n* to be the names of the machines at your site that are to participate in the system test. Note that the machine assigned to variable **mach\_1** is considered the master for the GDS administrative domain that is created by running the **worldSetup.gds** script. (This master DSA is the DSA most stressed during the test run.) After these assignments have been changed, you may wish also to change the names used in setting up the test directory service, though this is not necessary. These names are stored in the **GDS\_DSADNPREFIX** variable (in **sTest.gds**) in the following format:

#### **GDS\_DSADNPREFIX="***country\_name org\_name org\_unit\_name* **dsa"**

Change this assignment, if you wish, to reflect the country name, organization name, and organizational unit name you prefer.

Make sure that an entry appears in the list assigned to the **GDS\_HOSTCONFIG** variable for each **mach\_1** through **mach\_***n* variable to which you have assigned a system name. See the example version of **sTest.gds**, given below, to see how this is done.

3. Copy the

#### *systest-root***/directory/gds/dcegdshd/sTest.gds**

file to all machines that will be involved in the test.

4. Source the

#### *systest-root***/profile.dcest**

environment file.

5. On the machine assigned to the variable **mach\_1** in the **sTest.gds** file, enter the following command:

#### **ksh** *systest-root***/tools/worldSetup.gds** *systest-root***/directory/gds/dcegdshd/sTest.gds**

—When executed, this script will first remove any existing GDS configuration information on each system test machine for directory ID 2, and then configure GDS on each machine, setting up a GDS administrative domain, with the master or initial DSA on the machine specified by the variable **mach\_1** in the **sTest.gds** file. The script will report on its progress, telling you what files are logging the progress of setting up each machine involved in the test (this is in case you want to monitor the progress directly). When all machines indicate setup is complete, the script will display a "SETUP OK" message and exit. All the test machines are now ready for testing. Note that all information on remote DSAs and objects is created in the DIT and cache of directory ID 2.

- 6. Make sure that the following files exist on the machine specified by the variable **mach\_1** in the **sTest.gds** file:
	- *systest-root***/directory/gds/dcegdshd/dcegdsh1**
	- *systest-root***/directory/gds/dcegdshd/Alter\_object.sv**
	- *systest-root***/directory/gds/dcegdshd/Create\_object.sv**
	- *systest-root***/directory/gds/dcegdshd/Create\_shadow.sv**
	- *systest-root***/directory/gds/dcegdshd/Delete\_object.sv**
	- *systest-root***/directory/gds/dcegdshd/Remove\_object.sv**
- 7. Make sure that the following program exists on the machine specified by the variable **mach\_1** in the **sTest.gds** file:

*systest-root***/directory/gds/dcegdshd/view\_obj**

8. On the machine containing the initial DSA, enter the following command:

*systest-root***/directory/gds/dcegdshd/dcegdshd** *options*

— where *options* are as specified for **dcegdshd** at the beginning of this section. The script will report the environment in which it is running, where it is logging, and so on. It will then start running the **dcegdsh1** script, reporting on success or failure at the end of each run, storing the log files in the **pass** and **fail** directories, and updating the **pass-fail-log** file.

Note that when **dcegdshd** is run, the object:

#### **/C=us/O=osf/OU=dce/CN=Mark**

must not be present in the Directory Information Tree.

Note also that the format for specifying a DSA to the program is:

**/***country\_name***/***org\_name***/***org\_unit\_name***/dsa/***dsa\_name*

For the following 4-machine configuration:

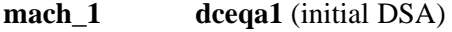

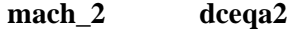

- **mach\_3 dceqa3**
- **mach\_4 dceqa4**

**dcegdshd** would be invoked as follows:

**dcegdshd -t 48 -d /us/osf/dce/dsa/dceqa1 -s /us/osf/dce/dsa/dceqa2 \ -s /us/osf/dce/dsa/dceqa3 -s /us/osf/dce/dsa/dceqa4**

#### **13.3.1.2 Example Configuration File**

Following are the contents of a configuration file for **dcegdshd**:

```
mach_1=dceqa1
mach_2=dceqa2
mach_3=dceqa3
mach_4=dceqa4
HOURS=12.0
TIME_SERVERS=
TIME_CLERKS=
NTP_SERVER=
NTP_CLIENTS=
CDS_SERVERS="mach_1"
AUTH_SERVER="mach_1"
CELLNAME=NO_CELL
GATEWAYS=
GDS_REQVARS="GDS_DSADNPREFIX GDS_DUAPORTBASE GDS_DSAPORTBASE GDS_NCLIENTS GDS_HOSTCONFIG"
GDS_DSADNPREFIX="us osf dce dsa"
GDS_INITIALDSA="2,mach_1"
GDS_DIR_ID=2
GDS_DUAPORTBASE="2200"
GDS_DSAPORTBASE="2100"
GDS_NCLIENTS=16
```

```
GDS_HOSTCONFIG="mach_1:name=same:dir=1,Cli-Srv,mach_1:dir=2,Cli-Srv,mach_1"
GDS_HOSTCONFIG="$GDS_HOSTCONFIG mach_2:name=same:dir=1,Cli-Srv,mach_2:dir=2,Cli-Srv,mach_1"
GDS_HOSTCONFIG="$GDS_HOSTCONFIG mach_3:name=same:dir=1,Cli-Srv,mach_3:dir=2,Cli-Srv,mach_1"
GDS_HOSTCONFIG="$GDS_HOSTCONFIG mach_4:name=same:dir=1,Cli-Srv,mach_4:dir=2,Cli-Srv,mach_1"
export mach_1 mach_2 mach_3 mach_4
export ALL_MACHINES
export HOURS TIME_SERVERS TIME_CLERKS NTP_SERVER NTP_CLIENTS CDS_SERVERS
export AUTH_SERVER CELLNAME GATEWAYS GDS_DSADNPREFIX GDS_INITIALDSA
export GDS_DIR_ID GDS_DUAPORT GDS_DSAPORTBASE GDS_DSAPORT1 GDS_DSAPORT2
export GDS_HOSTCONFIG GDS_DUAPORTBASE
```
#### **13.3.1.3 dcegdshd and DSA Processes**

An active GDS on any given machine consists of from three to five processes which cooperate as a unit. From time to time, one or more of these processes may die (due to system problems, network difficulties, or whatever), rendering GDS on the machine on which this happens inoperative. Usually in such situations, deactivating and then reactivating all the GDS processes will restore GDS to full functionality. **dcegdshd**, in order to avoid curtailed or useless test runs caused by instances of service failure, parses the log from each run of the **dcegdsh1** script and attempts to reactivate GDS in this way on any machine that could not be reached during the **dcegdsh1** run.

**dcegdshd** reports these restart attempts in the file **restart\_info**. This file is copied, along with the **JOURNAL** and **spoolfile** files from the **dcegdshd** run, to the **fail** directory named for the current iteration of the test. Thus the contents of this file can help you to determine the reasons for a test failure, and also provide a measure of the stability of GDS on the machines being tested.

## **13.3.1.4 Success Criterion for dcegdshd**

The success criterion for **dcegdsh1** is: no failed updates to any of the DSAs containing shadows. If you consider this too rigorous, you can modify the **dcegdsh1** script to use other criteria. To find the section of code where success or failure is currently decided, edit **dcegdsh1** and search for the second occurrence of the string **TEST\_FAILED**.

# **13.3.2 gds\_xds\_str\_001**

The **gds\_xds\_str\_001** test provides a means to verify the operation of the threadsafe XDS, threadsafe XOM, and threaded DUA subsystems of the DCE Global Directory Service (GDS). The **gds\_xds\_str\_001** test uses the **xt\_test** test driver (from the XDS functional tests; see Chapter 6 for a description of the XDS functional tests) to execute a specially constructed set of testcases that exercise the threadsafe features of XDS. The **gds\_xds\_str\_001** test files are located in the directory

*systest-root***/directory/gds/gds\_xds\_str\_001**

in the source tree, and in the installed test tree.

The **gds\_xds\_str\_001** test supports three levels of stress:

- **HIGH**
- **MEDIUM**
- **LOW**

The meaning of each of these levels is user-specified. The duration of the test run can be specified as a number of hours or as a number of passes.

### **13.3.2.1 Prerequisites for Running the Test**

The **gds\_xds\_str\_001** test requires the following to be run successfully:

- **rsh** (or the equivalent) and **rcp** access to all of the test machines
- installation of GDS on all test machines
- installation of the system test tools on all test machines
- installation of the GDS system tests on all machines
- installation of the GDS functional tests on all test machines
- installation of the system test profile file (**profile.dcest**) on all test machines
- modifications to the **gds\_xds\_str\_001** configuration file to make it correspond to the local test environment.

#### **13.3.2.2 Test Input**

The test derives all of its runtime parameters from a datafile, and is scalable to any number of machines and client processes. A sample datafile can be found at:

*systest-root***/directory/gds/gds\_xds\_str\_001/gds\_xds\_str\_001.data**

### **13.3.2.3 Test Output**

The **gds\_xds\_str\_001** system test produces the following output:

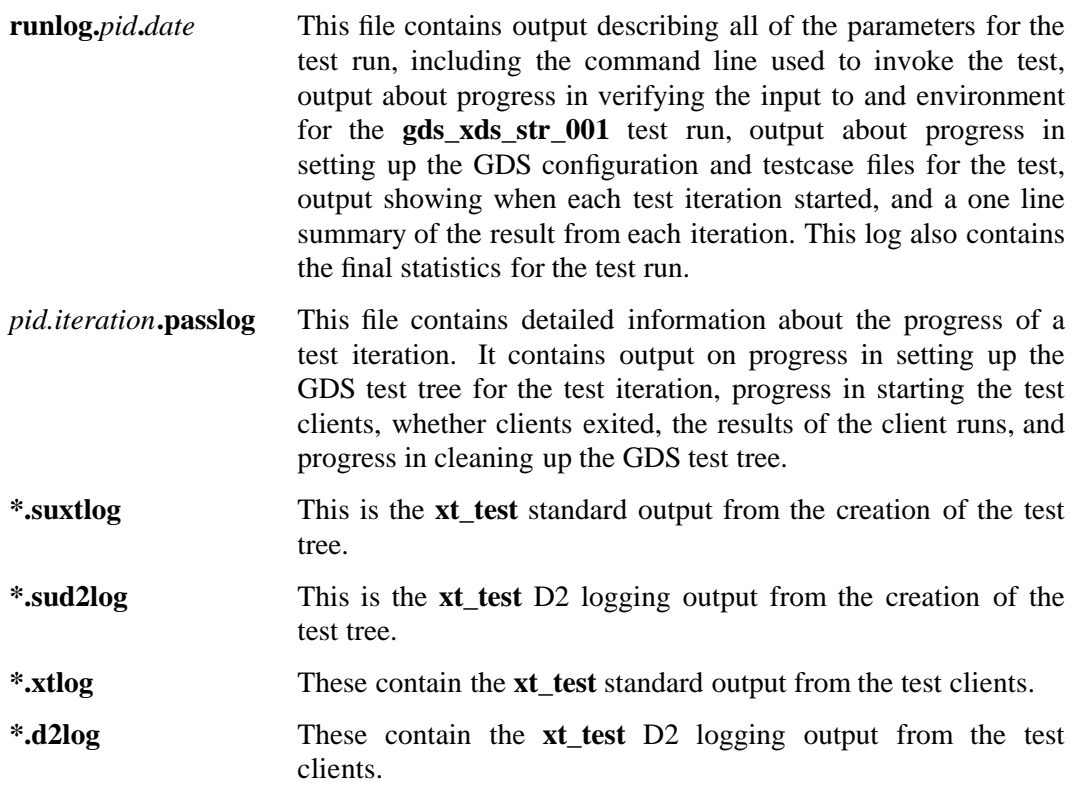

The **\*xtlog** and **\*d2log** files have names in the following format:

*host***.***iteration***.***client\_num***.***driver\_PID***.***cli\_OS***.***log\_type***log**

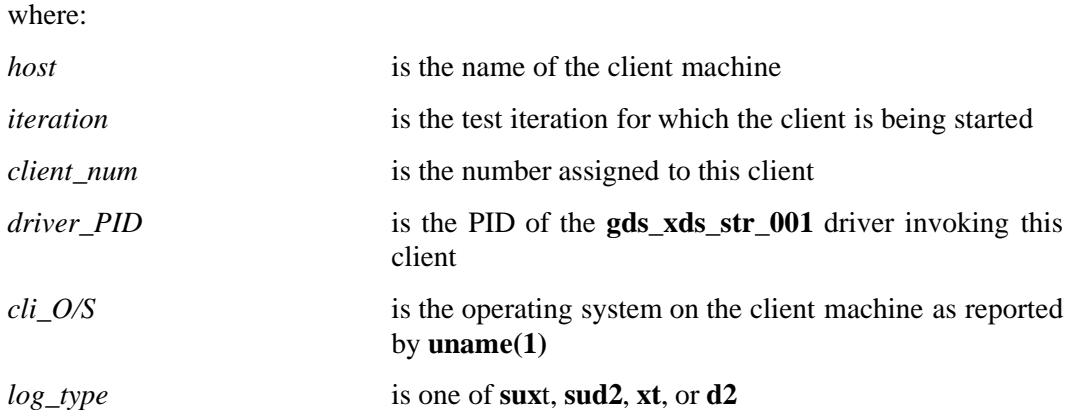

For example, the client creating the test tree on an HP/UX machine for test iteration 3 might send its **xt\_test** standard output to the file:

#### **hp1.2.3.4434.HP-UX.suxtlog**

The *runlog* is created in the directory specified by the variable **LOG\_DIR** in the configuration file. The *per-iteration* logs (i.e., all logs except for the runlog) are also written in this directory during the iteration. After each iteration, the log files from that iteration are either deleted or moved. The logs are deleted if the variable **CLEANUP** is set to 1 in the configuration file *and* the iteration was successful. If **CLEANUP** is set to 0 *or* if the iteration was not successful, the logs are moved to a directory named *iteration* under one of the following directories, which are created under the directory specified by the variable **LOG\_BASE** in the configuration file:

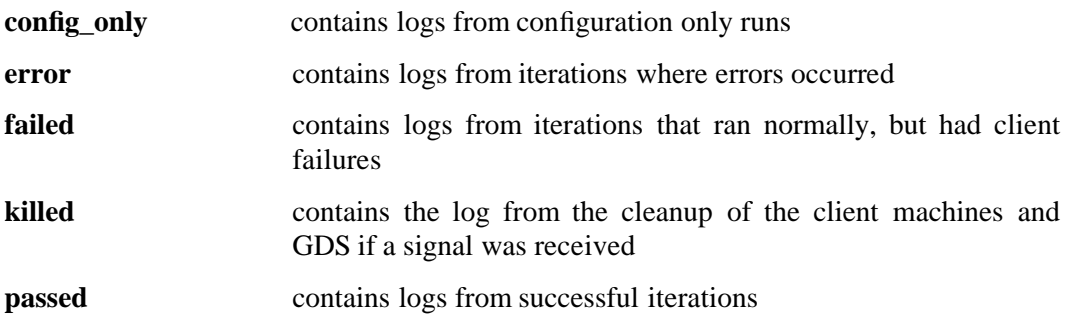

## **13.3.2.4 Execution Flow of Test**

The **gds\_xds\_str\_001** test execution flow is as follows:

1. Read the command line

This step gives the script the name of the data file which describes the test run. The command line can also optionally specify that GDS is to be configured. Note that normally GDS is configured only once (on the first invocation of the test), and that this configuration is then used by subsequent invocations of the test.

2. Check variable settings

The variable **VARLIST** in the **gds\_xds\_str\_001** configuration file specifies a list of variables that must be defined in order for the test to run. Each variable in this list is checked to see if it has a value. The value of each variable that is set is recorded in the runlog file. If the variable **VARLIST**, or any of the variables in the list are undefined, a message indicating this is printed to the runlog and to the standard output, and the script exits.

3. Set variables and create directories

The variables used to run the test are derived from the values of the variables set in the configuration file, and the log and temporary directories are created if they do not yet exist.

4. Print the ''Hi'' message

A message is printed to the runlog and the standard output that shows the time the test started, all of the operation parameters, where logs will be written, what they will be named, and where the programs the test uses are expected to be.

5. Setup the trap handler

The **trap( )** function is called to setup a handler for **SIGHUP**, **SIGINT**, and **SIGQUIT**.

6. Build the client information file

A file is built that describes the logical clients to be run for each iteration. First, access to each client machine is verified. Second, the presence of the **xt\_test** program in the expected directory is verified. Third, a line for each logical client assigned to each machine is generated in the client information file. This file contains a line for each client of the following form:

*client\_numb*:*machine\_name*:*client\_OS*

7. Set up GDS (if specified)

If the **-G** command line switch is specified, or the variable **CONFIG\_GDS** is set to 1 in the configuration file, GDS will be configured for the test run on all the client machines. The first machine in the list of machines assigned to the variable **CLI\_MACHINES** will be configured as the DSA that will be the server for the test run, unless the variable **mach\_1** is assigned a machine name in the configuration file.

- **Note:** The **xt\_test** program has hardcoded dependencies on the names of the DSAs involved and the directory id that is used. This means that the values of the variables **GDS\_DSADNPREFIX**, **GDS\_INITIALDSA**, and **GDS\_HOSTCONFIG** in the configuration file must *not* be changed.
- 8. Setup testcases

The testcases to be executed are setup on all of the test machines. Testcase setup involves creating testcase files that cause the proper number of threads for the specified stress level to be created by the **xt\_test** program, and then propagating these files to the client machines. See the section below on configuration variables for more information on specifying the testcases to run.

9. Check for a GDS Configuration only run

If GDS configuration was specified, and the number of passes was specified as 0, then the test is being run to configure GDS, but not to run any testcases. If this is the case, just report, cleanup, and exit

10. Loop, executing testcases until finished

For each iteration the following steps are executed:

- a. Check to see if test loop should exit.
- b. Pick the ''next'' testcase to be run from the list of testcases to be executed.
- c. Pick the ''next'' client to create and cleanup the GDS test tree from the list of clients.
- d. Create the new passlog name.
- e. Print the ''BEGINNING iteration'' message to the runlog and passlog.
- f. Run the selected client to create the GDS test tree, and report on success or failure in the passlog.
- g. Start all the clients, reporting the start of each in the passlog.
- h. Verify client startups.
- i. Verify client exits.
- j. Verify client exit status.
- k. Cleanup the GDS test tree.
- l. Cleanup the log files from the iteration.
- m. Report the success or failure of the iteration.
- n. Update the passed, failed, and error counters.
- 11. Remove the testcase files for this run and report statistics from the run

#### **13.3.2.5 Test Options**

The syntax of the **gds\_xds\_str\_001** system test command line is:

**gds\_xds\_str\_001 -h** | **-f** *config [***-G***]*

where:

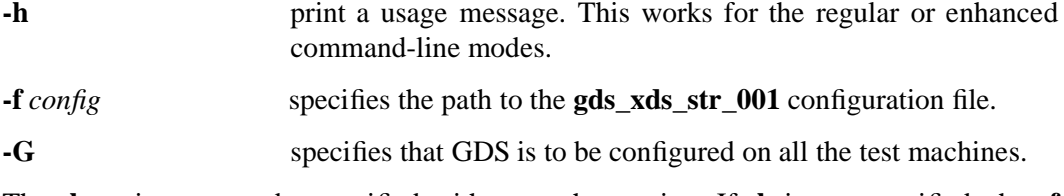

The **-h** option cannot be specified with any other option. If **-h** is not specified, the **-f** *config* option is required.

There is also an enhanced command line interface to **gds\_xds\_str\_001**. This interface allows some of the parameters for the test to be specified on the command line; however, specifying parameters in this way is not recommended as usual practice. The enhanced command-line interface is enabled by creating a link (named **gds\_xds\_str\_001\_cl**) to the **gds\_xds\_str\_001** script, and then invoking the test using this link. For further information on the enhanced interface, create the link and run the test with the **-h** (usage message) option.

#### **13.3.2.6 Data and Configuration Variables**

This section describes in a general way the configuration variables that control the execution of the **gds\_xds\_str\_001** system test. For more details refer to the configuration file at:

*systest-root***/directory/gds/gds\_xds\_str\_001/gds\_xds\_str\_001.data**

• Required variables

As stated above, the **VARLIST** variable describes all of the variables that must be defined in order for the test to run. This list should be updated if required variables

are added to the configuration file, and *must* be updated if required variables are deleted from the file.

• Test machines and GDS configuration

The test machines should be specified by shell variables **mach\_1** to **mach\_***n* (where *n* is the number of machines participating in the test). The shell variable **CLI\_MACHINES** also should be coded with the names of all the test machines; these can be hard-coded in the variable, or specified via the values of the single machine variables (**\$mach\_1**, and so on). The variables containing the string ''**GDS\_**'' in their names define the GDS configuration. In general, the only changes you will probably want to make to the GDS configuration will be to specify the names of the test machines; specify a different machine as the DSA server for the test by assigning the name of that mchine to the variable **mach\_1**; or specify a different number of client processes; by changing the value of the *stress\_level***\_GDS\_NCLIENTS** variables near the end of the file.

• Testcase available and testcases to execute

Which testcases are to be executed is specified by the variable **TESTCASES** in the configuration file. The testcases that are available to be executed is specified by the variable **TESTCASE\_LIST**. The value of the **TESTCASES** variable is a list of one or more of the testcase names specified by the variable **TESTCASE\_LIST** in the configuration file, or the string ''variant''. If ''variant'' is specified, the test driver cycles through all of the testcases specified by the **TESTCASE\_LIST** variable, executing a different testcase in each iteration. If ''variant'' is not specified, the driver will cycle through the testcases specified by the **TESTCASES** variable.

• Directories

The following variables specify the paths to the directories needed by the test:

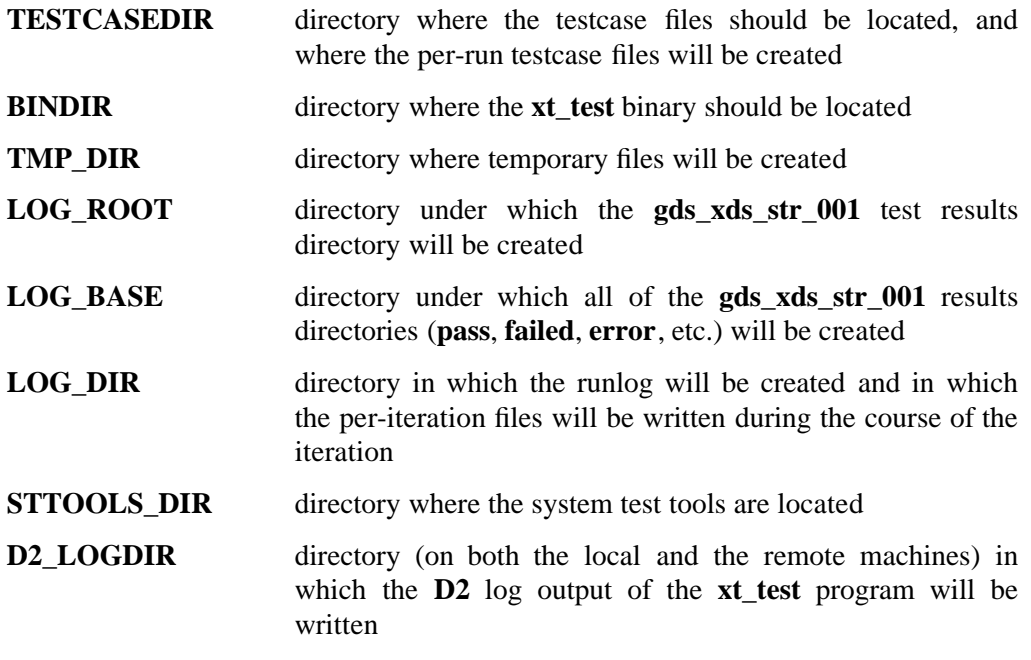

• Wait Values

The following variables specify the amount of time to allow for certain operations to complete, or to wait at some point in the test:

- **GDSSETUP WAIT** The amount of time, in minutes, to allow for the configuration of GDS to complete. This value can be adjusted to correspond to the number of machines you are configuring. For example, a combination of two HP/9000- 700's, one RISC System/6000 and one DECpc 450ST will take about 15 - 20 minutes to configure.
- **READY\_WAIT** Amount of time, in minutes, to wait for the client building or removing the GDS test tree to complete, and to wait for the clients to report ready.
- **EXIT\_WAIT** Amount of time, in minutes, to wait for the clients to report that they are exiting.

**ITERATION SLEEP** Amount of time, in seconds, to wait between test iterations.

The **\*** WAIT variables specify the upper bounds on how long some phase of the test should take. If the phase is not complete by the end of the specified wait period, something is most likely hung. The **ITERATION\_SLEEP** value can be used to exert more stress on the server, since if it is set high enough (i.e., at approximately 3 minutes or higher), the DSAs from each iteration will exit due to lack of activity. This will in turn force the S-stub on the server to spawn a new group of DSAs for each iteration, instead of allowing it to continue to reuse the DSAs from the previous iteration(s). Note however that running the test in this fashion has been noted to decrease the load on the DSAs.

• Duration and Log Handling

The **HOURS** variable sets the time of the test run in hours, and the **CLEANUP** variable specifies whether to save or remove logs from successful iterations. If the test is to run for some number of passes, the number of passes is specified via the **PASSES** variable (which supersedes **HOURS** if both are specified).

• Stress Level Semantics

The **LOW\_\***, **MEDIUM\_\***, and **HIGH\_\*** variables specify the meaning of the stress levels **LOW**, **MEDIUM**, and **HIGH** respectively. For each stress level, the number of client processes and number of threads per client process can be specified. The **\****stress\_level***\_GDS\_NCLIENTS** variables allow specification of the number of client processes specified when GDS in configured. This number *must* be greater than the number of threads per client, multiplied by the number of clients per system.

## **13.3.2.7 Example GDS Configuration**

An example GDS configuration for the test is shown in the following table.

| <b>Machine</b> | <b>DSA-name</b> | Dir-id | <b>GDS</b> type                | default DSA          | initial DSA      |
|----------------|-----------------|--------|--------------------------------|----------------------|------------------|
| $mach_1$       | $dsa-m1$        | 1<br>2 | Client/Server<br>Client        | $dsa-m1$<br>$dsa-m2$ | $dsa-m1$<br>none |
| mach 2         | $dsa-m2$        | 1<br>2 | Client/Server<br>Client/Server | $dsa-m1$<br>$dsa-m2$ | $dsa-m1$<br>none |
| mach 3         | hostname        | 1<br>2 | Client/Server<br>Client        | $dsa-m1$<br>$dsa-m2$ | $dsa-m1$<br>none |
| .              |                 |        |                                |                      |                  |
| mach n         | hostname        | 1<br>2 | Client/Server<br>Client        | $dsa-m1$<br>$dsa-m2$ | $dsa-m1$<br>none |

**TABLE 13-1.** Example Cell Configuration for gds\_xds\_str\_001

Note: ''hostname'' in the above table means that the DSA name is the name of the machine.

## **13.3.2.8 Running gds\_xds\_str\_001**

After all test prerequisites have been satisfied, the test can be executed with the command:

**gds\_xds\_str\_001 -f** *configuration\_file* **-G**

—which means to configure GDS before starting the test itself.

When running **gds\_xds\_str\_001**, you should keep the following information in mind:

• If tracing is turned on (via **gdssysadm**) for the DSA server, DSA log files will accumulate in the

*dcelocal***/var/directory/gds/adm/dsa/dir1**

directory over the course of the test run. For long runs, if tracing is turned on, the logs can consume large amounts of disk space. For example, over a 48 hour run, the logs have been observed to consume approximately 70 megabytes of disk space. If you are planning a long run with tracing turned on, make sure there is plenty of space available for the log files. The directory can be a symbolic link to a partition with more disk space.

• If large numbers of clients and threads are to be used, you may experience problems with limits on process table size and processes per id on the server side. This may happen because the S-Stub must spawn a new DSA process for each client request it receives when all DSAs are busy.

#### **13.3.2.9 Analyzing Test Results**

The results of running **gds\_xds\_str\_001** can be determined during the test run by examining the runlog file for messages indicating that iterations failed or that errors were encountered. Another method is to look for a directory named **error** or **failed** in the **LOG\_BASE** directory. The presence of either of these directories indicates that some iterations either failed or encountered errors. When the test run is complete, the number of iterations that passed, failed, or encountered errors is printed in the runlog. To determine which iterations failed or encountered errors, examine the **error** and **failed** directories in the **LOG\_BASE** directory.

## **13.3.2.10 Sample Configuration File**

A sample **gds\_xds\_str\_001** configuration file is located in the source tree at:

*systest-root***/directory/gds/gds\_xds\_str\_001/gds\_xds\_str\_001.data**

# **13.4 DFS System Tests**

The following sections describe the automated tests and checklists used for system testing the DCE Distributed File Service, and how to set them up and run them.

A checklist is a series of instructions and manually-entered commands, together with a description of the expected results of executing the commands. Checklists are used to document test functions for which no automated test exists.

# **13.4.1 DFS System Test Cell Requirements**

The following list shows the minimum cell requirements for running each of the DFS system tests. The configurations and optional data file settings used are recorded in the

#### *dce-root-dir***/project/test.plans**

subdirectory for each DCE release. Data files and log files for automated tests can be found in the

*dce-root-dir***/project/test.results**

directory.

**dfs.maxfile** and

**dfs.maxdir** Require a single DFS (server and client) machine. These tests should be run both for **dfsexport**ed native

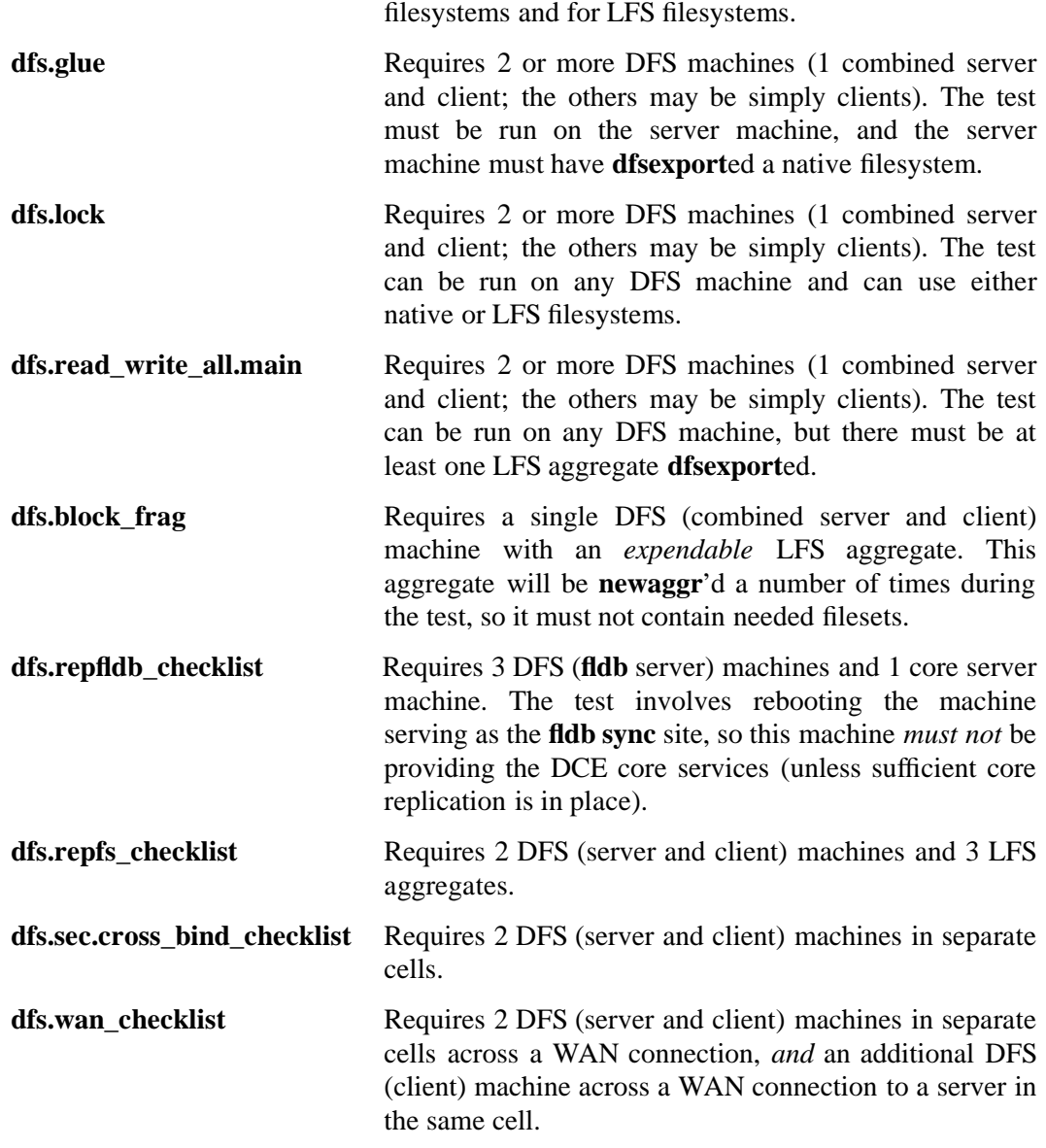

# **13.4.2 Installing the DFS System Tests and Checklists**

The DFS system tests are installed with **dcetest\_config**. See ''Installing the DCE System Tests'', in Chapter 11, for instructions on running **dcetest\_config**.

# **13.4.3 dfs.glue**

The **dfs.glue** test tests the DFS glue code by accessing directories and files via their UFS and DFS paths.

#### **13.4.3.1 Syntax**

The **dfs.glue** system test is invoked as follows:

**dfs.glue** [**-f** ] *datafile* [**-t**] *hours\_of\_operation*

Where:

*datafile*

Specifies the name of a datafile. A sample can be found at:

*systest-root***/file/glue.data**

You should create one datafile per **dfsexport**ed UFS partition.

*hours\_of\_operation*

An integer value that specifies the number of hours of continuous operation desired.

#### **13.4.3.2 Prerequisites for Running the ''dfs.glue'' System Test**

In order for you to successfully run the **dfs.glue** test, the following things must be true:

- The local machine is both the file server for the UFS/DFS path variables in the data file *and* a DFS client.
- You are currently logged in as UNIX user and DCE principal with ''root'' read and write access to the UFS/DFS paths and **rsh** (remote shell) permission to all machines specified by the **MACHINES** datafile variable.
- There is sufficient space to run the test (see below).
- Any data written via the DFS path is visible to all **MACHINES** after **MAXTIME\_DFSUPDATE** seconds.
- Unauthenticated users have read and execute permission to the DFS path.

#### **13.4.3.3 Space Required for Running the ''dfs.glue'' Test**

The significant space requirements for running **dfs.glue** are as follows.

• Each test file created by **filewnr** (the program called by **dfs.glue** to write and read files) will be:

8193 bytes \* **NUMFILEWRITES**

large (where **NUMFILEWRITES** is a variable whose value is specified in the **dfs.glue** datafiles). Note that the value 8193 can be overridden by specifying a

different value via the **-b** parameter to **filewnr**.

- Each test directory created by **dirwrite.sh** (the script called by **dfs.glue** to write test directory entries) will contain a copy of the host kernel. Note that you can override this by specifying an alternate ''large'' file to **dirwrite.sh** via the **-l** parameter, or by specifying a different value for the **LARGE\_FILE** datafile variable.
- The maximum number of test files and test directories that will exist at any given time during the test can be determined by multiplying the value of the datafile variable **MACHINES** by the value of the datafile variable **NUMPROCPERMACH**.

#### **13.4.3.4 Components of ''dfs.glue''**

The **dfs.glue** test alternates between reading and writing files and directories locally and remotely via their UFS and DFS paths; the test components for writing and reading (i.e., verifying what was written) are:

- *systest-root***/file/filewnr**
- *systest-root***/file/dirwrite.sh**
- *systest-root***/file/dirread**
- *dce-root-dir***/dce/src/test/file/cache\_mgr/spoke**
- *dce-root-dir***/dce/src/test/file/cache\_mgr/hub**

# **13.4.4 dfs.lock**

The **dfs.lock** test script uses the **filewnr** program to test if whole file shared read locks and exclusive write locks can be obtained and honored correctly in DFS using **fcntl( )** calls. That is, if **NCLIENTS** processes per machine all concurrently request an exclusive write lock to the same DFS file, does only one succeed? And if **NCLIENTS** processes per machine all concurrently request a shared read lock to the same DFS file, do all succeed?

Concurrency is achieved by starting all the processes sequentially but having them all wait for the existence of a file in DFS before attempting to access the test file.

#### **13.4.4.1 Syntax**

**dfs.lock** is invoked as follows:

**dfs.lock** [**-f**] *datafile* [**-t**] *hours\_of\_operation*

#### Where:

*datafile*

Specifies the name of a datafile. This script can be executed from *any* DFS client machine. A sample datafile can be found at:

#### *systest-root***/file/lock.data**

*hours\_of\_operation*

Specifies number of hours test is to run.

## **13.4.4.2 Prerequisites for Running the ''dfs.lock'' System Test**

In order for you to successfully run the **dfs.lock** test, the following things must be true:

- You are currently logged in as a UNIX user and DCE principal with read and write access to the DFS path and **rsh** (remote shell) permission to all machines specified by the **CLI\_MACHINES** datafile variable.
- The DCE principal specified by the **PRINC** datafile variable (see below) is valid and has read and write access to the DFS path.
- There is sufficient space to run the test (see below).

#### **13.4.4.3 Space Required for Running the ''dfs.lock'' Test**

The only significant space requirement for running **dfs.lock** is that the host machine must contain:

8193 \* **NUMFILEWRITES** bytes

(where **NUMFILEWRITES** is a variable whose value is specified in the **dfs.lock** datafile).

#### **13.4.4.4 Components of ''dfs.lock''**

The **dfs.lock** test uses:

*systest-root***/file/filewnr**

to perform writes, reads and lock operations.

# **13.4.5 dfs.maxdir**

This test creates, reads and deletes a large directory with various entries (symbolic links, hard links, fifo file, etc). The bulk of the entries are simple ASCII files. Directory size and location are specified in a data file. The test verifies that the various entries can be created and read successfully.

The test uses the **dirwrite.sh** and **dirread** test components. An example data file can be found at:

*systest-root***/file/maxdir.data**

The test is invoked as follows:

**./dfs.maxdir** [**-f**] *config\_file* **>** *log\_file* **2>&1 &**

If the test runs successfully to completion, the last line of the **maxdir.log** file will contain the string ''PASSED''.

# **13.4.6 dfs.maxfile**

This test creates, reads and deletes a large file. The test invokes the **filewnr** program with switches based on the contents of a data file. Note that files created by **filewnr** consist of ''blocks'' of bytes that are empty except for the specified pattern, and that these blocks are read randomly. An example data file can be found at:

*systest-root***/file/maxfile.data**

The test can be invoked as follows:

**./dfs.maxfile** [**-f**] *config\_file* **>** *log\_file* **2>&1 &**

If the test runs successfully to completion, the last line of the *log\_file* will contain the string ''PASSED''.

# **13.4.7 dfs.block\_frag**

This test exercises all the block-fragment combinations by performing the following operations on an LFS aggregate:

- **newaggr**
- **dfsexport**
- **fts create**
- **dfsexport -detach**
#### • **salvage**

Block-fragment combinations used are based on ranges specified in a data file. The data file also specifies log sizes and fileset sizes. Future versions of the test may include fileset and replication operations. An example data file can be found at:

#### *systest-root***/file/block\_frag.data**

The test can be invoked as follows:

```
./dfs.block_frag [-f] config_file
```
If the test runs successfully to completion, the last line of the test output will contain the string ''PASSED''.

## **13.4.8 dfs.read\_write\_all.main**

This test emulates concurrent but independent end user activity in LFS filesets in DFS. The test establishes DCE principals and ''home'' filesets for each principal, containing a work script. The test then logs in as each DCE principal on client machines and runs the work script for the specified number of hours. The data file specifies aggregates, aggregate sizes, server machines, client machines, principal names, uids and passwords. An example data file can be found at:

*systest-root***/file/dfs.read.write.data**

An example work script can be found at:

*systest-root***/file/do.ksh**

The test can be invoked as follows:

**./dfs.read\_write\_all.main** [**-f**] *config\_file* [**-t**] *hours\_of\_operation* **> 2>&1 &**

If the test runs successfully to completion, the last line of the test output will contain the string ''PASSED''.

## **13.4.9 filewnr.c**

The **filewnr.c** program is the basic file write-and-read module for the DFS system tests.

**filewnr** simply opens the specified file, and then writes and/or reads a specified pattern, at a specified offset in the file, in ''blocks'' of bytes for all blocks in the file. When allowed to run with all defaults, **filewnr** will create an 8 kilobyte+ file containing ''holes''. i.e., unwritten bytes.

The program operates on a single file. It is called by the **dfs.glue** and **dfs.lock** scripts to verify the ability to write, read and lock a file. Its unique characteristics are that it does not write every byte of the file and that it performs random rather than sequential reads.

## **13.4.9.1 Syntax**

**filewnr** accepts the following parameters and options:

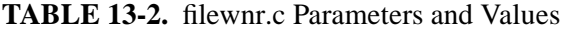

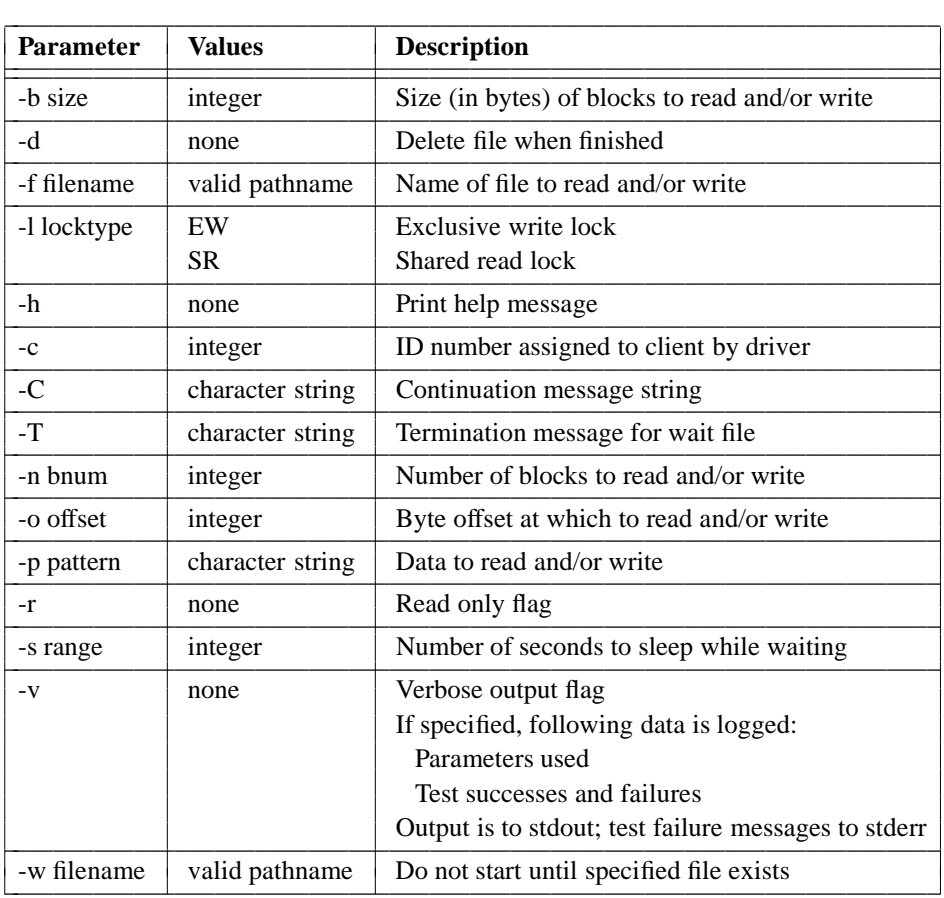

## **13.4.9.2 Logic Flow of ''filewnr.c''**

When invoked, **filewnr** performs the following series of actions:

if (**-w** flag was specified) loop until *file\_to\_wait\_for* exists

if (**-r** flag was *not* specified)

open file (with *locktype* specified with **-l** flag if specified) exit with failure if unable to obtain lock (i.e., don't block)

> if (continuation message was specified) inspect the wait file for specified string:

> > if (termination message is found) exit

for each block: write (*pattern* specified with **-p** flag) at (*offset* specified by **-o** flag)

close file

open file (with *locktype* specified with **-l** flag if specified)

exit with failure if unable to obtain lock (i.e., don't block)

if (continuation message was specified) inspect the wait file for specified string:

> if (termination message is found) exit

for each block (randomly chosen):

read *pattern* length number of bytes at *offset*

compare what was read to *pattern*

close file

## **13.4.9.3 ''filewnr'' Program Output**

The output of **filewnr** is one of the following exit values: *Value Meaning*

- **0 SUCCESS**
- **1 FAILURE**
- **2 USAGE**
- **3 BAD\_OPTIONS**
- **4 BAD\_WAIT**
- **5 BAD\_LOCK**

If the **-v** (verbose) flag is specified, **filewnr**'s invocation parameters and operation success/failure messages will be logged to standard output. If the program is compiled with the **PERROR\_is\_perror** flag, error output will be sent to **stderr**; otherwise it will be sent to **stdout** (the default, and necessary for the operation of **dfs.lock**).

## **13.4.10 dirread.c**

The **dirread.c** program is the read module for DFS directory integrity system testing.

**dirread** is passed an input file of directory entries (one entry per line) and the name of a test directory in which to find the entries. The program then verifies, using the **readdir( )** call, that all the entries do in fact exist in the test directory, and that no other entries exist in the test directory.

The program can be used in conjunction with the script **dirwrite.sh** to verify directory contents. It will accept as input the output file of **dirwrite.sh** and verify that the supposedly just-written entries do exist.

## **13.4.10.1 Syntax**

**dirread** accepts the following parameters and options:

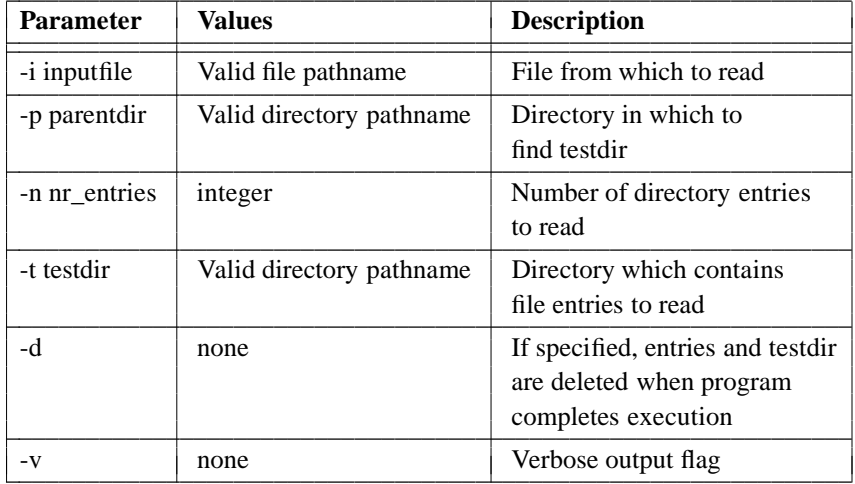

 $\mathcal{L}_\text{max} = \frac{1}{2} \sum_{i=1}^n \mathcal{L}_\text{max}(\mathbf{z}_i - \mathbf{z}_i)$ 

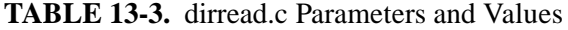

#### **13.4.10.2 Logic Flow of ''dirread.c''**

When invoked, **dirread** performs the following series of operations:

read (*inputfile* specified with **-i** flag) into an array

**readdir** the test directory, marking array entries as found:

if there is a directory entry that is not in the array

#### report an error

if there is an array entry that is not in the directory

#### report an error

if an entry is found in the directory more than once

#### report an error

if deleting test directory:

**readdir** the test directory, marking array entries as deleted

**stat** entry

**rmdir** directory entry

**unlink** non-directory entry

## **13.4.10.3 ''dirread'' Program Output**

The normal output of **dirread** is one of the following exit values:

*Value Meaning*

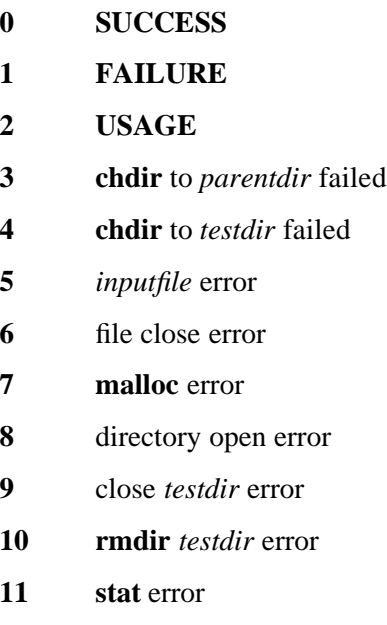

If the **-v** (verbose) flag is specified, **dirread**'s invocation parameters and operation success/failure messages will be logged to standard output (failure messages are logged to standard error).

## **13.4.11 dirwrite.sh**

The **dirwrite.sh** script is the write module for the DFS directory integrity system test.

**dirwrite.sh** simply creates a test directory at a specified or default path and fills it with the specified (or default) number of entries. The minimum number of entries is six (6). These are:

- a ''large'' file (by default, the kernel)
- an empty file
- a directory
- a hard link
- a symbolic link
- a special file (mkfifo)

Any subsequent files created (up to **NUMDIRENTRIES**) are all small ASCII files.

In addition to filling the test directory, **dirwrite.sh** also performs the following operations on the directory:

• **cp**

- **mv**
- **chown**
- **chgrp**
- **chmod**

The return status of each operation is checked and **dirwrite.sh** exits immediately after any detected failure.

## **13.4.11.1 Syntax**

**dirwrite.sh** accepts the following parameters and options:

**TABLE 13-4.** dirwrite.sh Parameters and Values

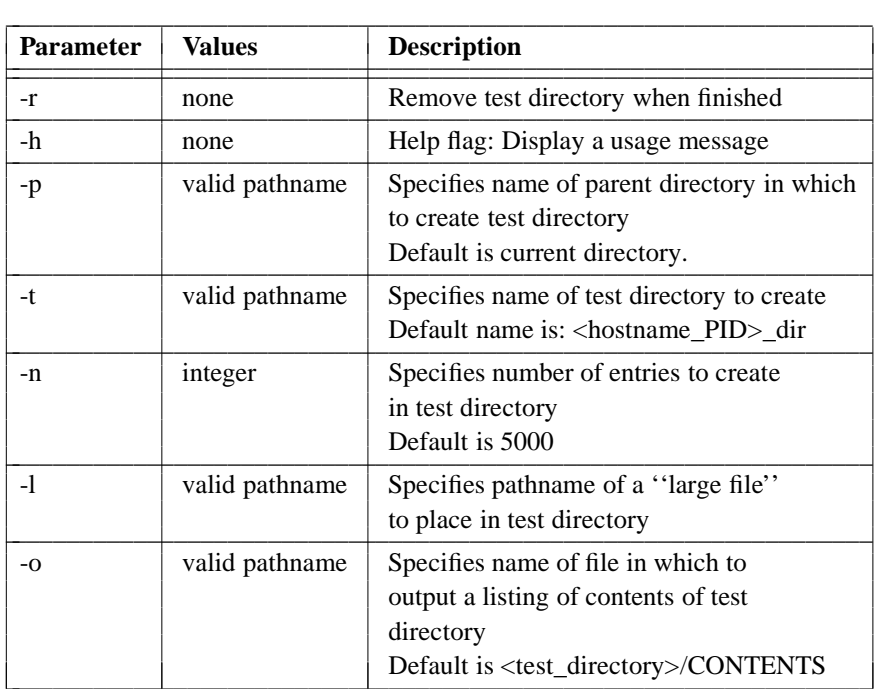

## **13.4.11.2 Logic Flow of ''dirwrite.sh''**

When invoked, **dirwrite.sh** performs the following series of operations:

- 1. create a directory
- 2. **chmod** the directory
- 3. **chgrp** the directory
- 4. **chown** the directory
- 5. create links to the directory
- 6. copy the directory
- 7. move the directory
- 8. fill the directory (includes using **cp**, **ln**, **touch**, **mkdir**, **mkfifo**, **rm**, **rmdir**)
- 9. (if specified) remove the directory (**rm -rf**)

#### **13.4.11.3 ''dirwrite.sh'' Usage Example**

Following is an example of calling **dirwrite.sh** directly:

```
dirwrite.sh -p /:/ctd -t test_dir -n 500 -l /vmunix -o /:/ctd/test_dir_ls
```
This command line specifies the following:

• The test directory's parent directory has the following pathname:

**/:/ctd**

Note that the parent directory must exist *before* you run **dirwrite.sh**, and you must have write permission for this directory.

• Create the test directory with the following pathname:

**/:/ctd/test\_dir**

- Create 500 entries in the test directory.
- Use **/vmunix** as the ''large'' file.
- Output a listing of the test directory's contents to:

**/:/ctd/test\_dir\_ls**

### **13.4.11.4 ''dirwrite.sh'' Output**

If the test directory was not specified to be removed, the specified (by **-o**) output file will contain a listing of the test directory's contents.

If a command fails, **dirwrite.sh** exits with a message to standard output announcing the failure.

### **13.4.12 dfs.fmul**

The **dfs.fmul** test currently tests partial file locking, blocking while locked, and unlocking by using RPC from the client to the servers.

The test consists of three modules:

• **dfs.fmul** (Top level script not yet implemented)

Tests fileset move under load.

• **fmul.client**

Client module for **dfs.fmul**.

• **fmul.server**

Server module for **dfs.fmul**.

#### **13.4.12.1 Syntax**

The **dfs.fmul** system test is invoked as follows:

For each server:

**fmul.server** [**-d**]

For the client:

**fmul.client -f** *datafile* **-s** *number\_of\_servers* **-n** *lockfile* **-p** *lockfile\_path* [**-d**]

Where:

**-d** Specifies additional output useful for debugging.

**-f** *datafile* Specifies the name of a datafile.

**s** *number\_of\_servers* Specifies the total number of servers required.

**-n** *lockfile* Specifies the name of the file created and locked by test.

**-p** *lockfile\_path* Specifies the path to the lockfile.

#### **13.4.12.2 Prerequisites for Running the dfs.fmul**

In order for you to successfully run the **dfs.fmul** test, the following things must be true:

• All machines used for the client and servers must be able to read and write the lockfile specified in the arguments to **fmul.client**.

- You are currently logged in as UNIX user root and DCE principal **cell\_admin**.
- The appropriate number of servers must be started before the client. More than one server may run on an individual machine.

## **13.4.13 DFS System Testing Checklists**

The present section describes checklists used for system testing DCE administrative and distributed file system functions.

A checklist is a series of instructions and the expected results of following those instructions. Checklists are used to document how to test functions for which no automated test currently exists.

#### **13.4.13.1 dfs.repfs\_checklist**

Steps to follow for setting up and testing replicated filesets. At the minimum, 2 machines are required, both DFS servers, one as both client and server.

The testing includes:

- multiple read/write access to a LFS fileset that is replicated
- verifying both release and scheduled replication
- disabling and re-enabling the primary (r/w) fileset
- disabling and re-enabling a secondary (read-only) fileset

#### **13.4.13.2 dfs.repfldb\_checklist**

Steps to follow for setting up and testing replicated fileset location database servers. At the minimum, 3 machines are required, each configured as a fileset location database server.

The testing includes:

- multiple read/write access to both native and LFS filesets
- fileset manipulation (cloning, renaming, moving)
- disabling and re-enabling one or more fileset location database servers.

#### **13.4.13.3 dfs.wan\_checklist**

Steps to follow for setting up and testing wide-area network access to DFS. A minimum of 2 machines, one at each end of a wide-area network, is required for the test.

The testing includes:

- intra-cell access
- cross-cell access

#### **13.4.13.4 dfs.sec.cross\_bind\_checklist**

Steps to follow for setting up and testing cross-cell DFS access with ACLs. A minimum of 2 machines, each configured in a different cell, is required for the test.

The testing includes:

- cross-cell write access (denied/granted)
- cross-cell read access (denied/granted)

## **13.5 Security Delegation Tests**

There are two security delegation system tests that are not run under TET. They are described in the following two subsections.

## **13.5.1 dlgstr001**

**dlgstr001** is a multi-delegate test of delegation. See the

#### *dce-root-dir***/dce/src/test/systest/security/dlgstr001/README**

file for details on how to run it.

### **13.5.2 dlgcf002**

**dlgcf002** is an ACL and compatibility delegation system test. See the *dce-root-dir***/dce/src/test/systest/security/dlgcfg002/README**

file for details on how to run it.

## **13.6 RPC-CDS System Test**

The **rpc.cds.3** system test is designed, as its name suggests, to stress the RPC and CDS components of the DCE software.

The test first determines the maximum number of concurrent calls that the server can handle, using no authentication. The maximum number of concurrent calls has been reached when clients start receiving the status **rpc** s server too busy (if the client is using a connection-oriented protocol) or **rpc\_s\_comm\_failure** (if the client is using a connectionless protocol) in response to calls to the server.

After the maximum for concurrent calls has been determined, the test loops, importing a server binding from a different CDS object on each loop, and using that binding to request data from the server (the data consists of a conformant structure containing an array of strings, modelled as a personal calendar). During this looping, the CDS cache data maintained on behalf of the clients is frequently invalidated in order to force the CDS clerk to obtain new information from the cell clearinghouse.

The **rpc.cds.3** system test exerts stress on the RPC component by making many remote procedure calls passing a complex data type at some specified level of authentication. The test exerts stress on the CDS component by executing many namespace lookups and binding import operations, forcing the use of group attributes to resolve binding searches, and forcing many namespace searches to resolve names by frequently invalidating the contents of the CDS cache.

## **13.6.1 Features of the RPC-CDS System Test**

Some special features of the **rpc.cds.3** system test are:

- Instant status reports on receipt of **SIGQUIT**
- Toggling of debug output on receipt of **SIGHUP**
- Graceful shutdown on receipt of **SIGINT**

## **13.6.2 Logic Flow of RPC-CDS System Test Setup**

In outline, the operation of **rpc.cds.3\_setup.sh** is as follows:

- 1. Checks to make sure that the user has a valid identity as **cell\_admin**.
- 2. Checks to make sure that all of the variables used by the setup script are assigned values in the configuration file.
- 3. Creates the client and server principals.
- 4. Creates the client and server accounts and keytab files. If the path to the keytab file does not exist, the script attempts to create it. Note that you will be prompted for the **cell\_admin** password twice during this part of the setup.
- 5. Creates the CDS directory into which the server interface entry will be exported.
- 6. Attempts to create a client keytab file on any systems named in the configuration file (or via the **-r** command line option) as client machines in the test.
- 7. Attempts to create a server keytab file on any systems named in the configuration file (or via the **-R** command line option) as server machines in the test.

The **rpc.cds.3** server binary (**rpc.cds.3\_srv**) exports to the CDS namespace a number of objects that refer, via the object UUID in each entry, to one of the calendars that the server has data for.

In order to make use of the server easier, the object names are of the form:

**rpccds3\_cal***N*

—that is, the string **rpccds3\_cal** with a numeric suffix.

## **13.6.3 Server Side Logic Flow**

The **rpc.cds.3\_srv** binary implements the server side of the **rpc.cds.3** system test. The flow of logic in the server is as follows:

- 1. Parse the command line.
- 2. Read the configuration file specified by the **-f** command line parameter.
- 3. Register authorization information.

The following step is executed only if the **rpc.cds.3\_smain.o** object was compiled with the **DRPCCDS3\_DO\_LOGIN** switch:

4. Establish the server identity.

If the **rpc.cds.3\_smain.o** object was not compiled with the **DRPCCDS3\_DO\_LOGIN** switch then the following step is executed:

4. Get the login context for the current identity.

The main line of the test logic flow resumes with step 5:

5. Initialize the mutex and condition variables for the **pthread\_cond\_timedwait( )** call that controls the duration of the RPCs.

If the **rpc.cds.3\_smain.o** object was compiled with the **DRPCCDS3 AUTO REFRESH** switch, then the following four steps are executed:

- *6.* Initialize the mutex and condition variables for the **pthread\_cond\_timedwait( )** call that is used to time identity refreshes.
- *7.* Get the expiration time of the server's current identity, and from it calculate the ticket lifetime.
- *8.* Save the encrypted key from the key returned by **sec\_key\_mgmt\_get\_key( )** in order to use it when refreshing the server identity.
- *9.* Spawn the thread that will maintain the server identity.

The main line of the test logic flow resumes with Step 10:

- 10. Spawn the thread that will catch and handle signals for the process.
- 11. Read the calendar data files specified on the command line or in the configuration file, and load the calendar data into an internal array. Note that the number of calendar data files does not have to be the same as the number of calendars. If the number of data files is smaller then the number of calendar objects to be exported to the namespace, then in some cases more than one namespace entry will refer to a single calendar. This convention allows the user to specify that many objects are to be created without having to specify many calendar data files.
- 12. Loop through the range of numbers specified by the sequence start and number of calendars (specified respectively with **RPCCDS3\_SRV\_CALSEQ** and **RPCCDS3\_SRV\_NCALS** in the configuration file) to be managed by this server.

For each number in the range of numbers mentioned in the previous step above, the test now does the following:

1. Construct the CDS name of the calendar object that will be associated with that number. This name is of the form:

*CDS\_PATH***/rpccds3\_cal***number*

- 2. Get a UUID for the calendar object. If the calendar object already exists in the CDS namespace, then the UUID from the existing entry is used; if the entry does not exist, or if it exists but has no UUID in it, then one of two things can happen:
	- If the calendar that is to be associated with the CDS entry already has a UUID associated with it, then that UUID is used.
	- If the calendar that is to be associated with the CDS entry has not yet had a UUID associated with it, then a new UUID is generated.

If the CDS entry exists and has a UUID in it and the calendar has a UUID associated with it, then if the UUIDs match, that UUID is used; if the UUIDs don't match, then the old UUID is removed from the object, and the UUID from the calendar is used.

- 3. If the UUID is not from the namespace entry, then the UUID is exported to the namespace entry (this has the side effect of creating the namespace entry if does not already exist).
- 4. If the server object UUID vector does not yet contain the UUID, then the UUID is added to the server object UUID vector.
- 5. The CDS name of the CDS server entry is added to the group attribute of the CDS object.
- 6. The server obtains binding handles and exports them to the namespace entry specified in the configuration file.
- 7. The server listens for client requests for calendar data.
- 8. When a client call request is received, the server extracts the object UUID from the client binding and searches the internal array of calendars for a calendar associated with that UUID. If such a calendar is found, then the calendar data is returned to the client.

Note that during the server's run, information on total calls handled, calls that passed and failed, number of id refreshes, and the last time the id was refreshed can be obtained by sending **SIGQUIT** to the server process. This report is also generated if the server is killed with **SIGINT**.

## **13.6.4 Client Side Logic Flow**

Following is a detailed list of the steps the client performs:

- 1. Gets values for operational parameters by reading the configuration file, the name of which by default is **rpc.cds.3.conf**; or it can be passed in the command line via the **-f** option.
- 2. Assumes the client principal identity specified in the configuration file.
- 3. Sets various strings for reporting, such as hostname and operating system.
- 4. Looks in the CDS namespace for an existing entry for the **rpc.cds.3** interface (defined in the configuration file). If a CDS namespace entry is found, then all the binding handles that **rpc** binding import next() will return are sequentially imported, and an **rpc** mgmt is server listening() call is made to verify that the binding is usable. This step ensures that the later steps will find some usable bindings at the server, and that the server is alive.
- 5. If a protocol is specified, converts the binding handle to a string binding and parses it to find the protocol type.
- 6. Looks for the synchronization file and sleeps after finding it, in order to synchronize startup of its RPCs.
- 7. Makes the RPC. If the **-b** flag was specified, the client checks the return status from the call and exits with the appropriate value, as described above. If the client is running in stress mode, the status is checked, counts of successes, failures, total calls and call times are updated, and the next RPC is made.

## **13.6.5 Parameters and Options for the RPC-CDS System Test**

The **rpc.cds.3\_setup.sh** script accepts the following command line switches.

| <b>Parameter</b> | <b>Function</b>                                                                  | Default value                                                   |
|------------------|----------------------------------------------------------------------------------|-----------------------------------------------------------------|
| -B path          | Sets the path to the rpc.cds.3<br>binaries on the remote machine<br>or machines. | The value of RPCCDS3_BIN_DIRPATH in<br>the configuration file.  |
| -f path          | Sets the path to the rpc.cds.3<br>configuration file on the                      | The path to the rpc.cds.3 binaries<br>on the remote machine(s). |
| -r mach          | Adds a machine to be<br>configured for running the<br>test's client side.        | The value of RPCCDS3_CLI_MACHINES in<br>the configuration file. |
| -R mach          | Adds a machine to be<br>configured for running the<br>test's server side.        | The value of RPCCDS3_SRV_MACHINES in<br>the configuration file. |
| $-1$             | Specifies local setup<br>only.                                                   | None.                                                           |

**TABLE 13-5.** Command Line Switches for rpc.cds.3\_setup.sh

The **rpc.cds.3\_srv** executable accepts the following command line switches.

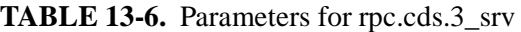

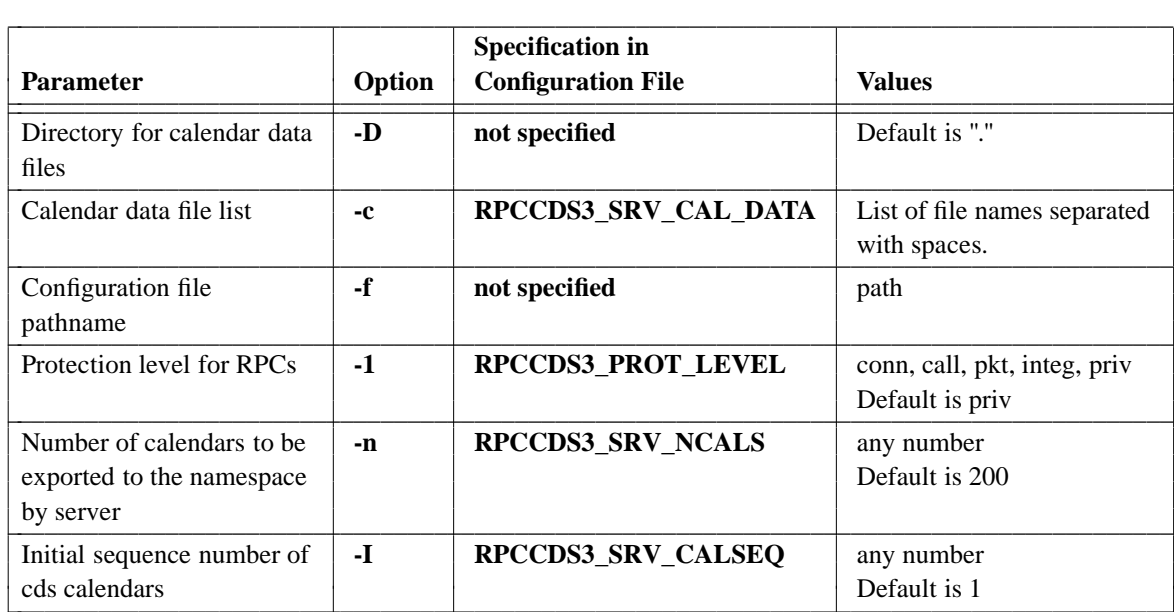

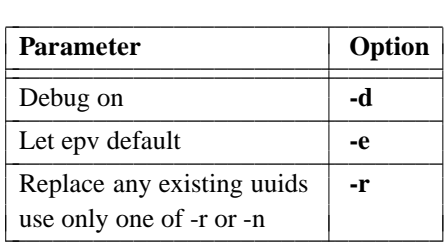

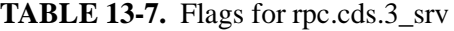

The **rpc.cds.3\_cli** executable accepts the following command line switches.

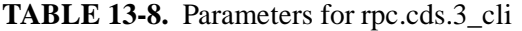

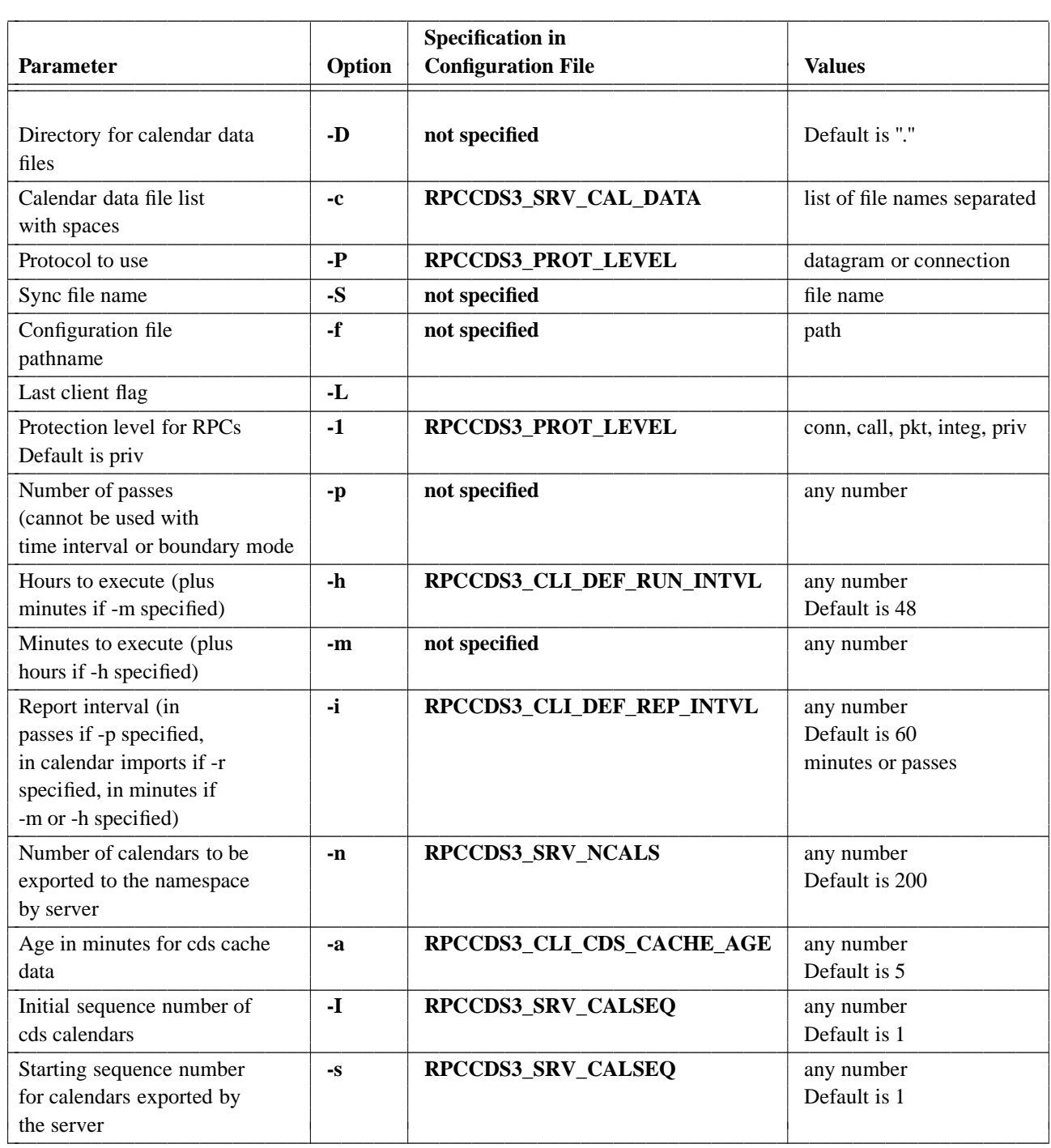

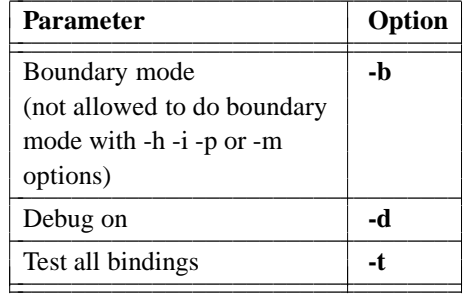

 $\mathcal{L}_\text{max}$ 

#### **TABLE 13-9.** Flags for rpc.cds.3\_cli

## **13.6.6 Compile-Time Switches for Optional Functionality**

There are several areas of optional functionality available in the **rpc.cds.3** system test that can be used to expand the scope of the test or to provide additional runtime information. These areas of optional functionality are compiled into the program via the definition of tags which can be specified in either of two ways:

• On the **build** command line; for example:

% **build -DRPCCDS3\_ALL\_OPTS**

- In the environment variable **CENV**; for example (in a C shell):
	- % **setenv CENV RPCCDS3\_ALL\_DEBUGS** % **build**

The default **build** flag value is **RPCCDS3\_ALL\_OPTS**.

The table below lists the supported compiler flags, the functionality that they control, and the operation of the test depending on whether the flag is or is not specified.

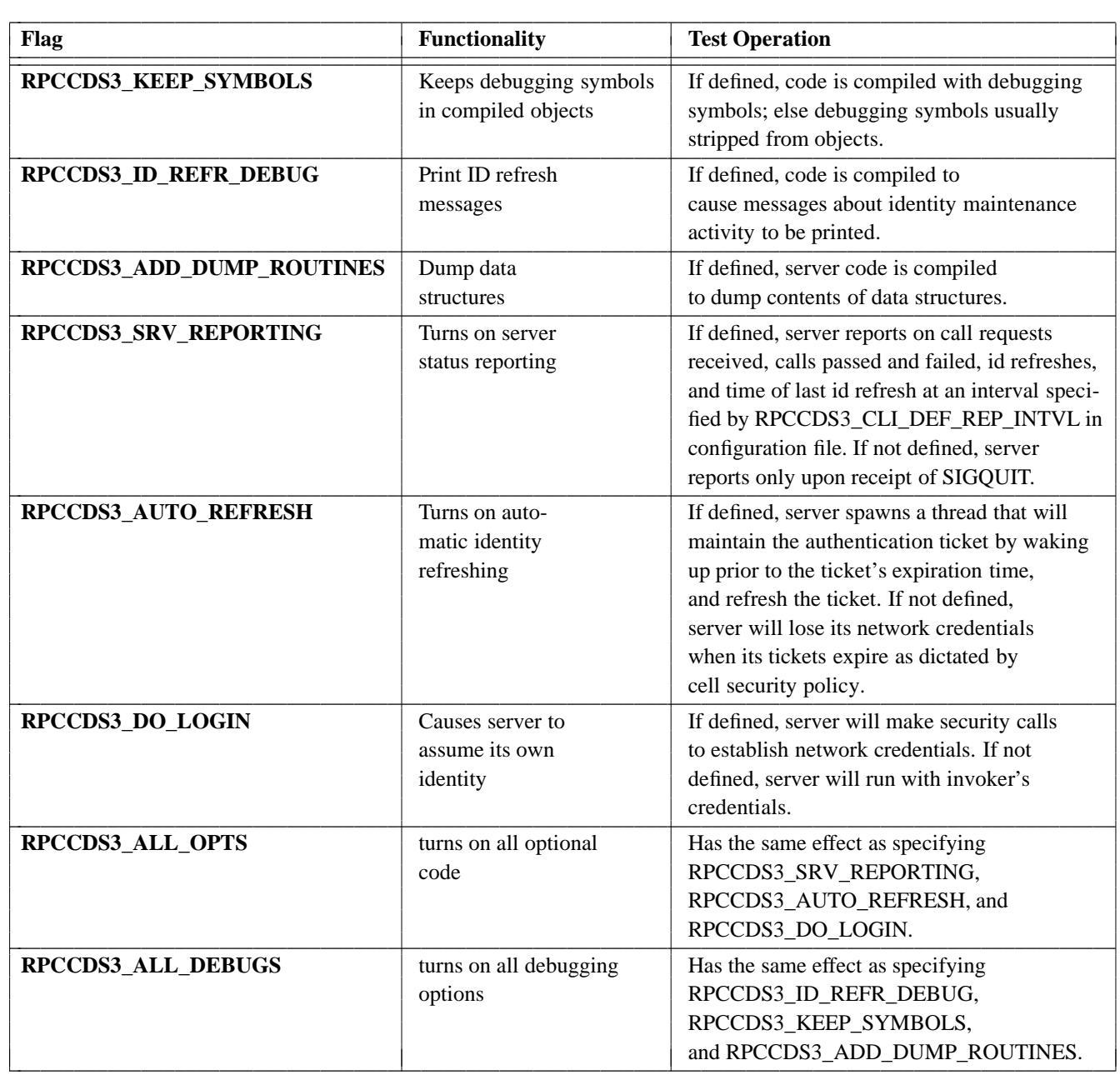

#### **TABLE 13-10.** Compile-Time Switches for rpc.cds.3

Specifying server reporting can provide useful information about the server side of the test. The login and auto refresh flags allow the scope of the test to be expanded to include the Security component, especially if the policy for the test run is set to expire tickets frequently, and a high protection level is used on RPC calls. The login and auto refresh options are also useful if the test is intended to run for extended durations.

### **13.6.7 Customizing the Configuration File**

Setting up to run the setup script for the **rpc.cds.3** system test consists of one step, namely customizing the

#### **/dcetest/dcelocal/test/tet/system/rpc/ts/rpc.cds.3/rpc.cds.3.conf**

configuration file. The present section describes this step.

The scripts and programs that make up the **rpc.cds.3** system test get most of the information they need from a single configuration file whose default name is **rpc.cds.3.conf**. If the file is named something other than the default, the name can be specified to the test via the **-f** command line option (see below) or via the environment variable **RPCCDS3\_CONF**.

The information normally contained in this file can be split up roughly into two categories: default runtime parameters, and environment information.

Examples of default runtime information in the file are: the time duration a test should run; the names of machines on which clients will be run; etc.

Examples of environment information stored in this file are: the name of the CDS namespace entry to which the server exports its bindings; the name of the client and server principals; etc.

Before running the test, it is important to inspect the configuration file to see if any changes should be made for the site at which the test is to be performed. This is particularly important in regard to the environment configuration information. For example, you may wish to use a different client or server principal, a different CDS entry name, etc. All of these things, if they are to be changed, must be changed in the configuration file before running the test.

Note that all machines that the test is to be run on must have identical **rpc.cds.3.conf** files.

## **13.6.8 Format of the Configuration File**

The contents of the test configuration file consist of text lines conforming to normal Bourne shell syntax.

Note, however, the following restriction. The configuration file, as implied above, is read by shell scripts, and by the **rpc.cds.3\_cli** and **rpc.cds.3\_srv** binary programs. In order to simplify the routine used by these programs to read the file, lines that set values for the **rpc.cds.3** cli and **rpc.cds.3** srv programs *must* be in one of the two followingformats:

```
<string>=<string1> # NOTE: in this case, string1 cannot
                  # contain any spaces.
```
or:

<string>="<string1>" # NOTE: in this case string1 may

# contain spaces.

Any lines that are not in this format will either be ignored by the routine (**rd\_conf( )**, in the file **rdconf.c**) that the client and server use to read the configuration file, or will generate an error. Comments are begun by a "#" character anywhere on a line, as shown above, and continue to the end of the line.

## **13.6.9 Contents of the Configuration File**

The assignments in the configuration file as it is shipped represent the minimum set required to run the tests scripts and programs. You may add to the configuration file, but you should not remove any of the original assignments.

The information in the configuration file determines the way that your Security and CDS namespaces are set up. This being the case, you may want to modify the configuration information to tailor the namespace to your preferences. If you do not want to use the default values in the configuration file for the client or server principal name, CDS directory, CDS name, or for any of the other configuration file variables, you will have to modify the configuration file in accordance with your preferences before running the setup script.

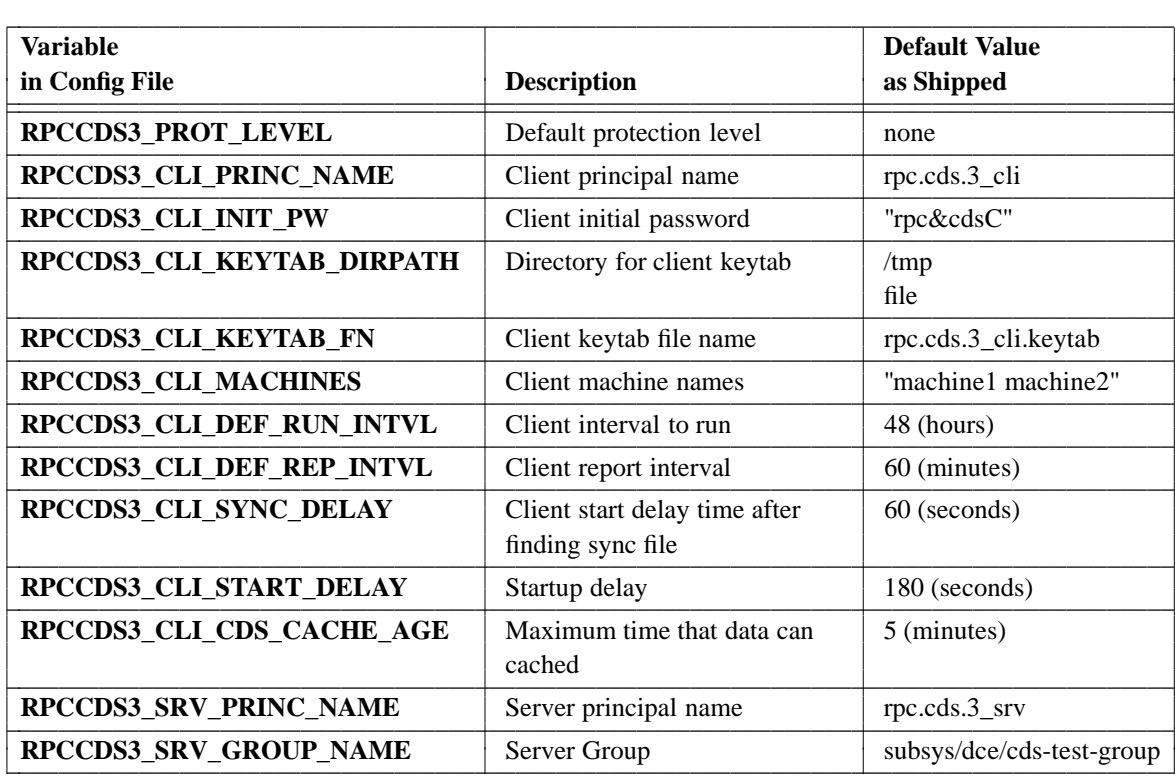

#### **TABLE 13-11.** Contents of Configuration File

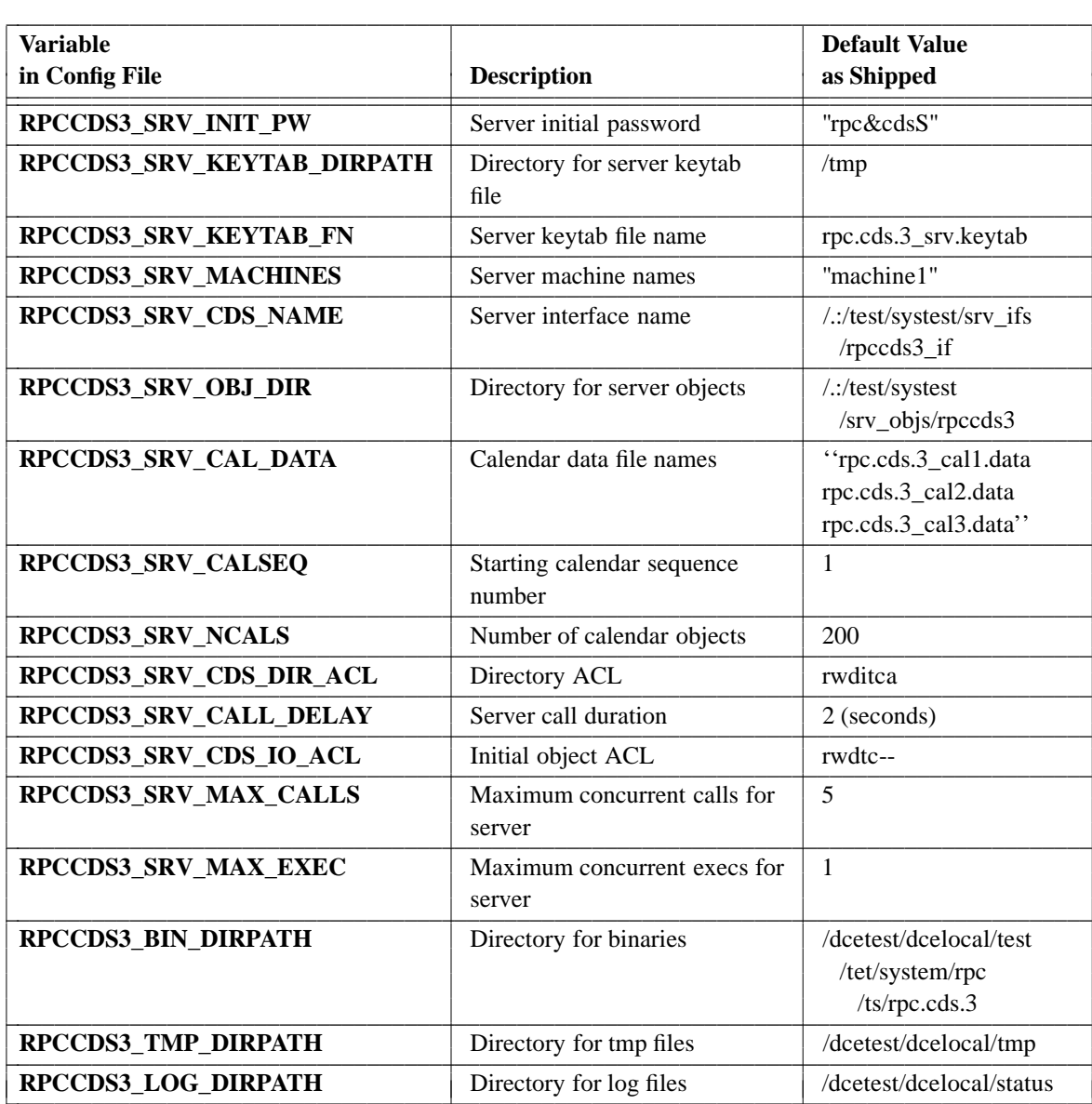

## **13.6.10 Setting Up to Run the RPC-CDS System Test**

Before you can run the **rpc.cds.3** system test, certain objects in the CDS namespace and certain accounts in the Security registry must exist. The following table describes these necessary items, as well as the variables in the configuration file relevant to the creation of these objects, and the default values of these variables (i.e. the values in the file as shipped). Note that the required objects are created from the specified values automatically by the **rpc.cds.3\_setup.sh** script described below.

The configuration file describes the parameters and environment for running the **rpc.cds.3** system test. Customization of this file for your site characteristics and testing requirements is the only prerequisite for running the **rpc.cds.3\_setup.sh** script, which will setup your DCE cell to run the **rpc.cds.3** system test.

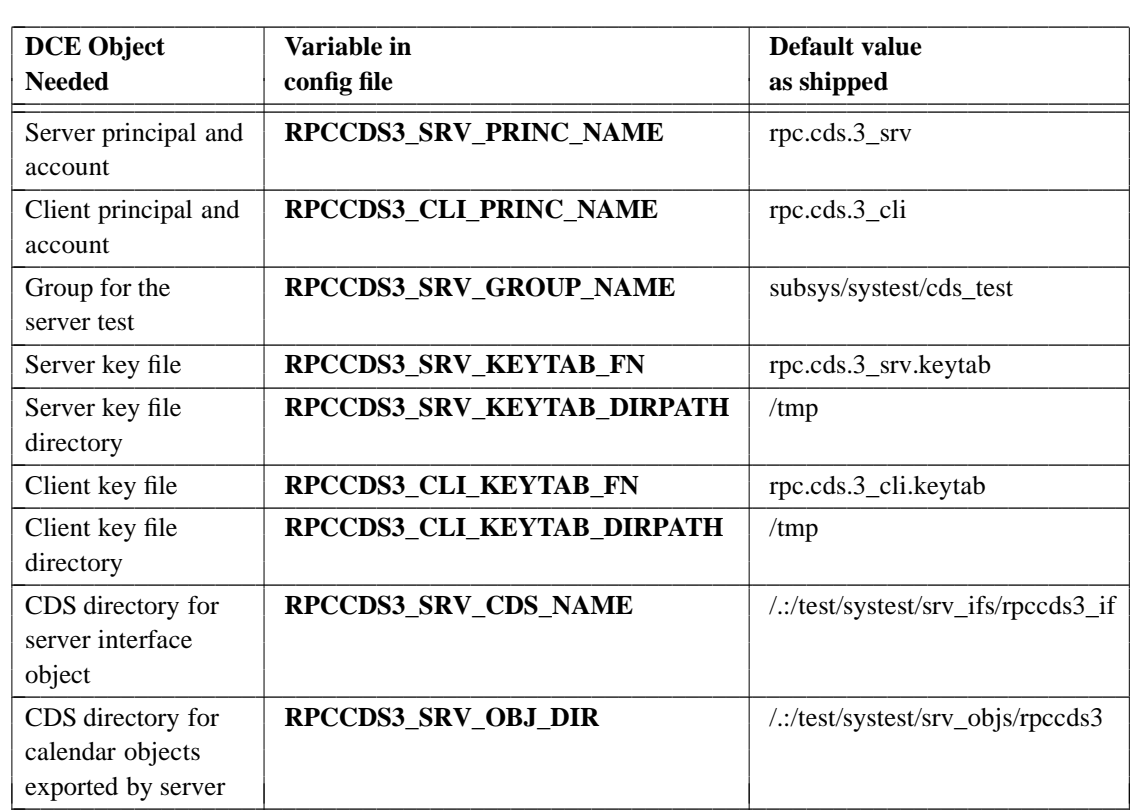

#### **TABLE 13-12.** Objects Required by the rpc.cds.3 System Test

## **13.6.11 Running the rpc.cds.3\_setup.sh Setup Script**

Make sure that the machine on which **rpc.cds.3\_setup.sh** will be run can **rsh** to the client machines for the test.

Note that both the setup script and the test assume that you have a DCE cell up and running.

If you wish to use a configuration file with a name other than **rpc.cds.3.conf**, then you can specify the desired name by assigning it to the environment variable **RPCCDS3\_CONF** before running the setup script, or the name can be specified on the command line with the **-f** option.

In order to run the **rpc.cds.3\_setup.sh** script, you must **dce\_login** as the **cell\_admin** principal. This is necessary because you will be creating DCE accounts during the setup, and this requires special privileges. During execution of the setup script you will be prompted twice for the **cell\_admin** password. If you want to skip these prompts, you must modify the **rpc.cds.3** sec util.sh script; see the comments to the shell function **rpccds3\_sec\_add\_account** there for details on the modifications required. After you are **dce\_login**ed, make sure that the path to the directory containing the **rpc.cds.3** scripts and the configuration file is in your execution path.

Now you can simply type:

**rpc.cds.3\_setup.sh -B** *path*

(where *path* is the path to the **rpc.cds.3** binaries and scripts on the client machines). The setup script assumes that the configuration file is in the same directory as are the **rpc.cds.3** binaries on each client test machine. If this is not the case, then the path to the configuration file (which *must* be the same on all test machines) must be specified with the **-f** option.

Enter the **cell\_admin** password when prompted, and, if no errors are reported, your cell will be set up to run the **rpc.cds.3** system test. Note that the setup can be repeated as many times as necessary without adverse effect.

## **13.6.12 Starting the Servers**

Once the setup script has been successfully executed, the servers must be started. This is done as follows.

On the machines specified in the configuration file or through the **-R** switch on the command line, you must run **rpc.cds.srv** using the appropriate server options described in the ''Test Options'' section. The output from **rpc.cds.3\_srv** should be redirected into a file for future reference.

For example:

#### **rpc.cds.3\_srv -I 1 -n 20 > /dcetest/dcelocal/tmp/rpc.cds.3\_srv.log**

The above command specifies 20 calendars, starting with the sequence number 1. The rest of the parameters have been specified in the example configuration file.

## **13.6.13 Starting the Clients**

Starting the clients is done similarly to the servers.

On the machines specified as clients, you must run **rpc.cds.3\_cli** using the client options described in the ''Test Options'' section. You can start multiple clients on the samemachine. Again, you should redirect the output to a file for future reference.

For example:

#### **rpc.cds.3\_cli -I 1 -n 20 -P datagram > /dcetest/dcelocal/tmp/cli\_log***pid***.1**

The above command specifies 20 calendars, starting with sequence number 1. The **ncadg\_ip\_udp** protocol is also specified on this command line.

## **13.6.14 Analyzing the Results**

If you are not running the test in boundary mode, then after all the clients have exited, you can generate a report of the results of the test by executing the following commands in a Bourne or Korn shell:

```
$ cd logdir
$ for i in 'ls cli_logpid.*'
> do
> grep -v READY $i | awk -f bindir/rpc.cds.3_gen_summ.awk >> runpid.summ
> done
```
\$ **awk -f** *bindir***/rpc.cds.3\_gen\_rep.awk run***pid***.summ > run***pid***.results**

where *pid* is the process id of the driver script.

Note that this sequence of commands can be run at any time during the test run to obtain a report on the current status of the clients as of the last time that reports were generated. If up-to-the-minute status is desired, then executing:

**kill -3** *<pids>*

(where *<pids>* is the process ids of all the clients running on a particular machine) should be run on each machine in the test to cause the clients on that machine to generate a current status line in the log file. Then the **for** loop and **awk** command combination described above can be used to generate a current status report.

## **13.6.15 Implementation Notes**

As shipped, the **rpc.cds.3** test exerts stress on the CDS clerk and (indirectly) on the CDS clearinghouse. Other stresses can be induced by running the test in a manner different from the way it runs as shipped. For example:

- If you want to stress the system and the CDS clearinghouse by running multiple CDS clerk processes, you can invoke different test clients with different UIDs on the same machine. The CDS advertiser process will start a new CDS clerk for each different UID for which a CDS operation is requested.
- If you want to stress the CDS clerk caching and ACL mechanisms, you can run a number of test clients with different UIDs accessing the same object or objects.

If you wish to have more than one server exporting objects to the namespace for this test, it is a good idea to use a different configuration file for each server, each specifying a different server CDS name. This makes administration of the namespace easier because the RPC API does not (for a number of reasons) provide a way to remove some bindings from a CDS entry; all or none must be removed. This means that if two servers export bindings to the same namespace entry, and one of the servers later terminates, you cannot remove that server's bindings from the entry while preserving the other server's bindings. On the other hand, leaving the entry as it is means that clients can still import (and attempt to use) the invalid bindings. The only thing that can be done in such a situation is remove, and then re-export, all of the bindings.

## **13.6.16 Runtime Error Handling**

The spurious test failure scenario described earlier for **rpc.sec.2** can also occur with **rpc.cds.3**, for the same reason: the **rpc.cds.3** clients do not currently perform any error handling of the communication status value returned from a remote call. This scenario can probably be avoided if you add code to handle the three following errors:

#### • **rpc\_s\_server\_too\_busy**

(Returned only by TCP clients.) The server does not have a thread available to service the client request, nor does it have space in any call request buffer to queue the request. When a test client receives this error, it will go into a tight loop as described in the previous section, making RPCs and continuing to receive this same status, until sufficient resources are freed at the server to permit the call to be serviced or queued. While testing did not prove this looping to have a significant impact on the overall success rate of the TCP clients, it is wasteful of CPU cycles. One way to avoid the tight looping would be to have the TCP clients wait for a few seconds if they receive this status before doing anything. Another approach would be to allocate more server threads to begin with, and thus avoid the situation altogether.

#### • **rpc\_s\_connection\_closed**

A protocol error has occurred in the connection to the server. This means (with a connection-oriented protocol) that the binding to the server has become permanently useless, and the thread in the server runtime that listens for connection-oriented protocol requests is probably unavailable, so that no connection-oriented protocol calls will succeed. The only remedy for this condition is for the server to re-export its binding handles.

#### • **rpc\_s\_auth\_tkt\_expired**

The client's network credentials (i.e., ticket) have expired. The client thread receiving this error can recover from the situation by notifying the ticket maintainance thread that it should now refresh the ticket.

# **Appendix A. File and Path Names Cross-Reference**

This appendix lists the pathnames of many files mentioned in the DCE documentation.

## **A.1 Threads Files**

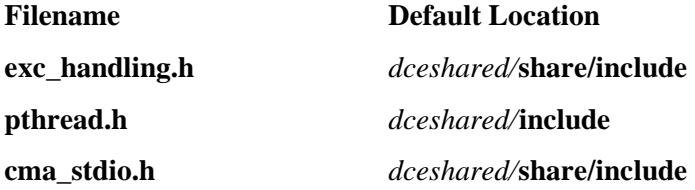

## **A.2 RPC Files**

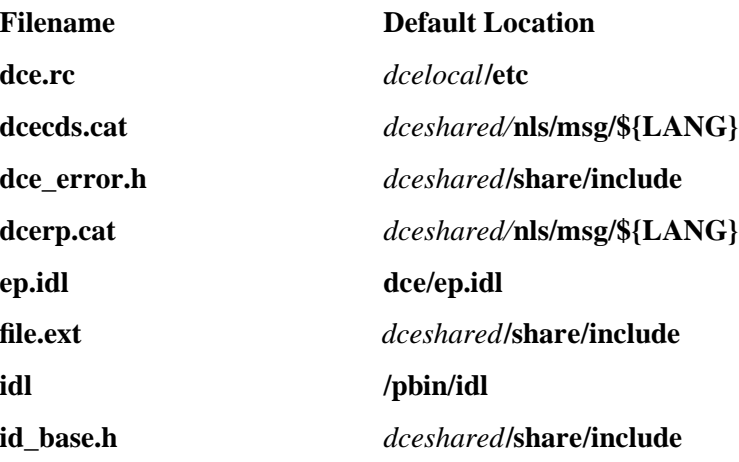

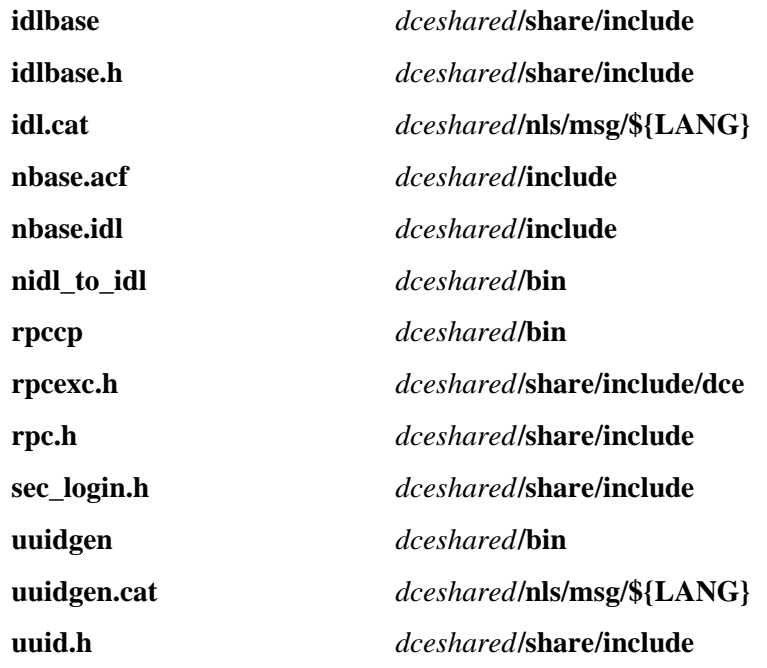

# **A.3 CDS Files**

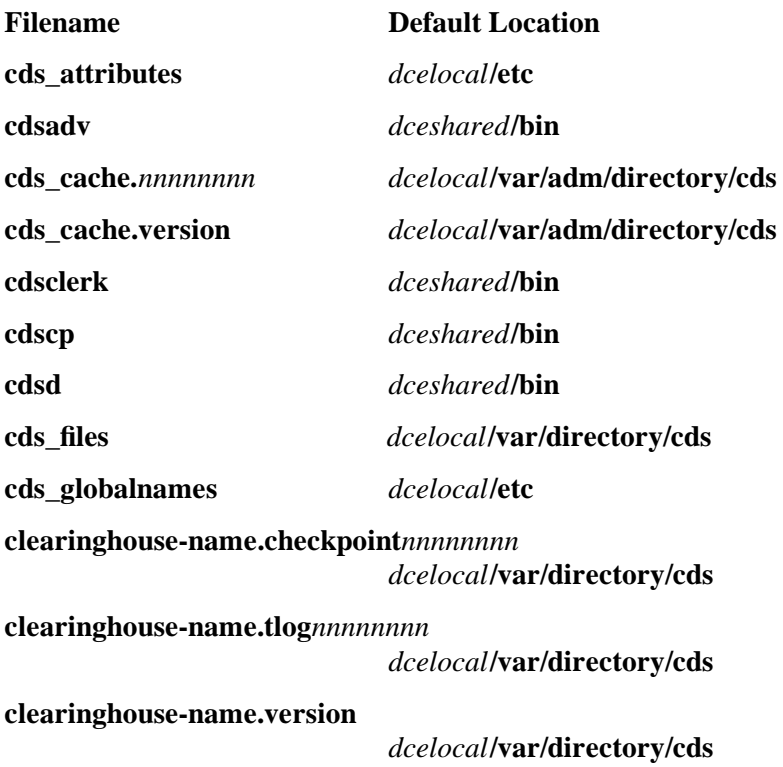

# **A.4 GDA Files**

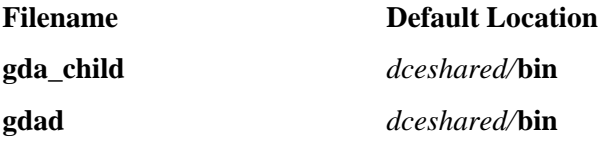

# **A.5 GDS Files**

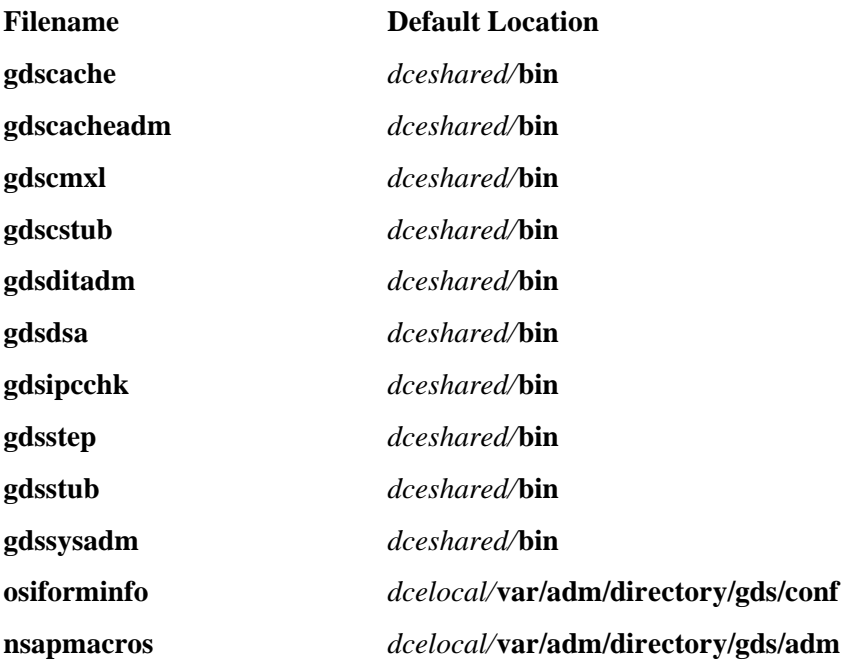

## **A.6 DTS Files**

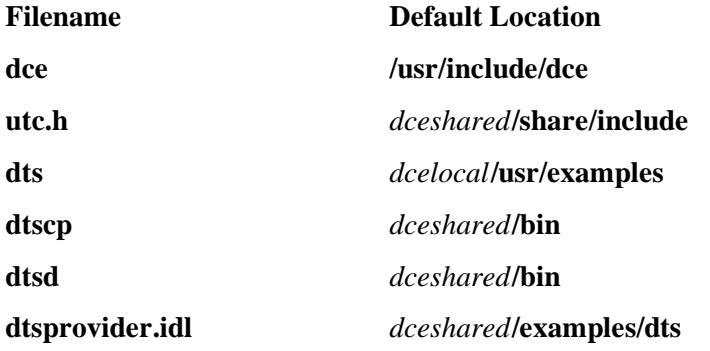

**dts-servers /.:/subsys/dce**

# **A.7 Security Files**

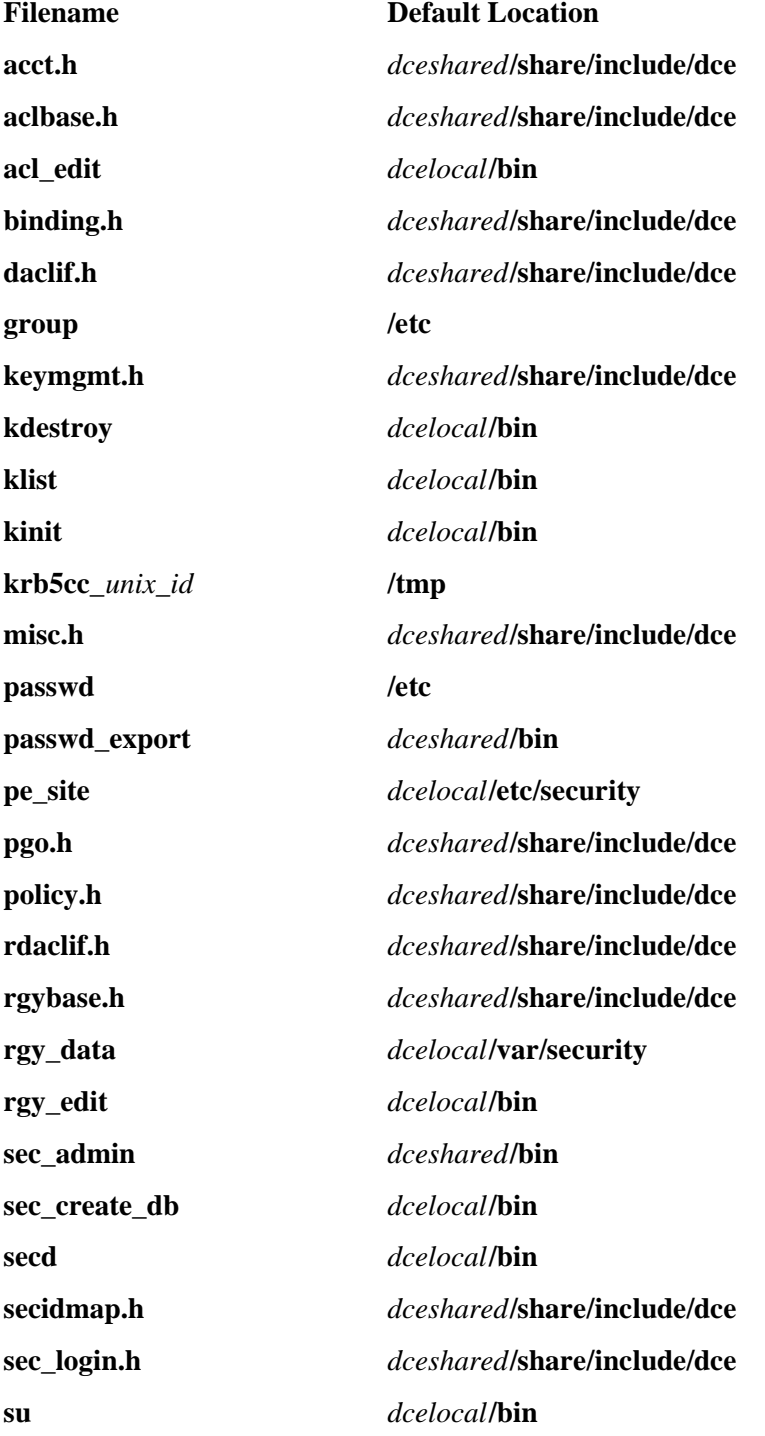

**v5srvtab /krb5**

# **A.8 DFS Files**

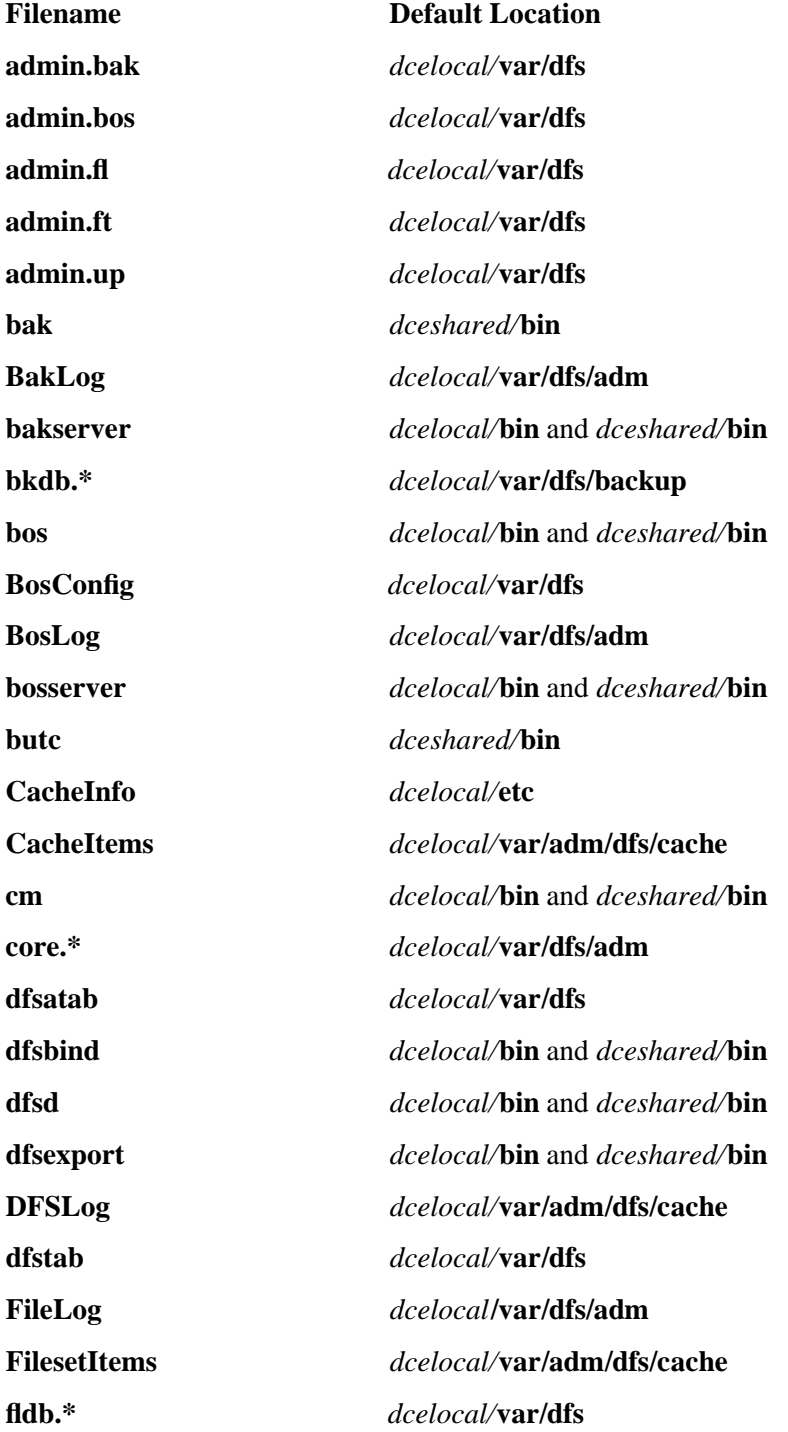

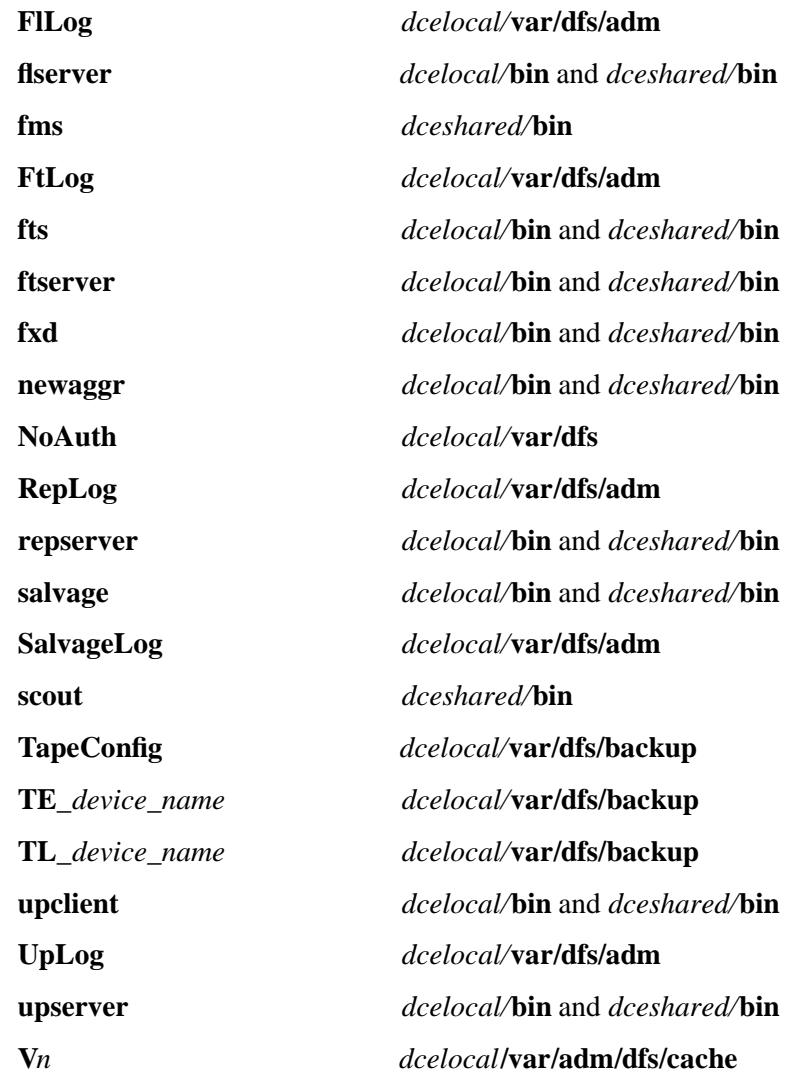

# **Appendix B. DCE Abbreviations List**

This appendix contains a list of abbreviations and acronyms used in DCE, both in the DCE source code and in the documentation.

Note that the distinction in many abbreviations and acronyms between the upper- and lower-case version is arbitrary. For example, the abbreviation ''XOM'' is spelled thus when cited in documentation as the component name; the same abbreviation appears in lowercase in library routine and constant names in source code (it has the same meaning, however, in both forms). In other words, although an attempt has been made to preserve the customary case of all abbreviations, the list below should be regarded as being caseinsensitive.

Note also that the following list is of abbreviations only; it is not a general DCE glossary.

## **B.1 A**

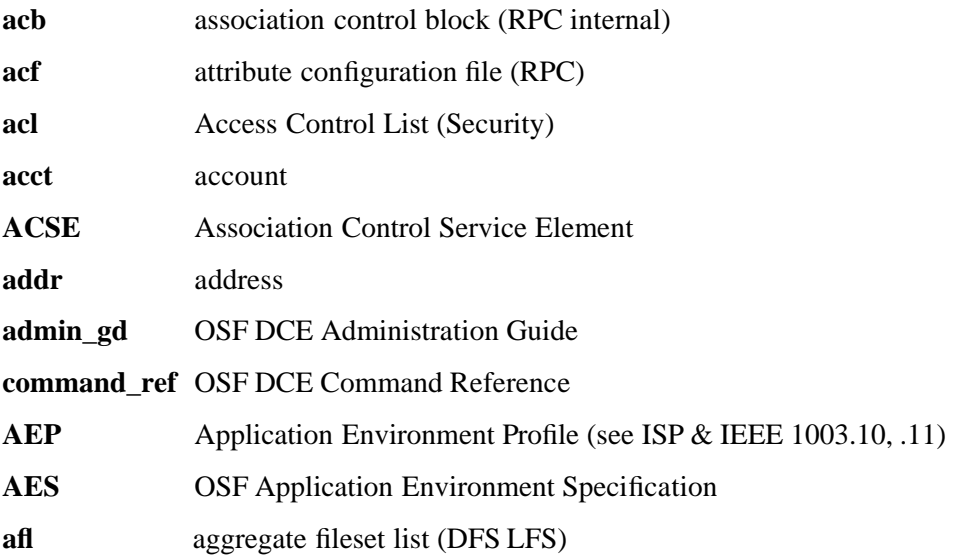

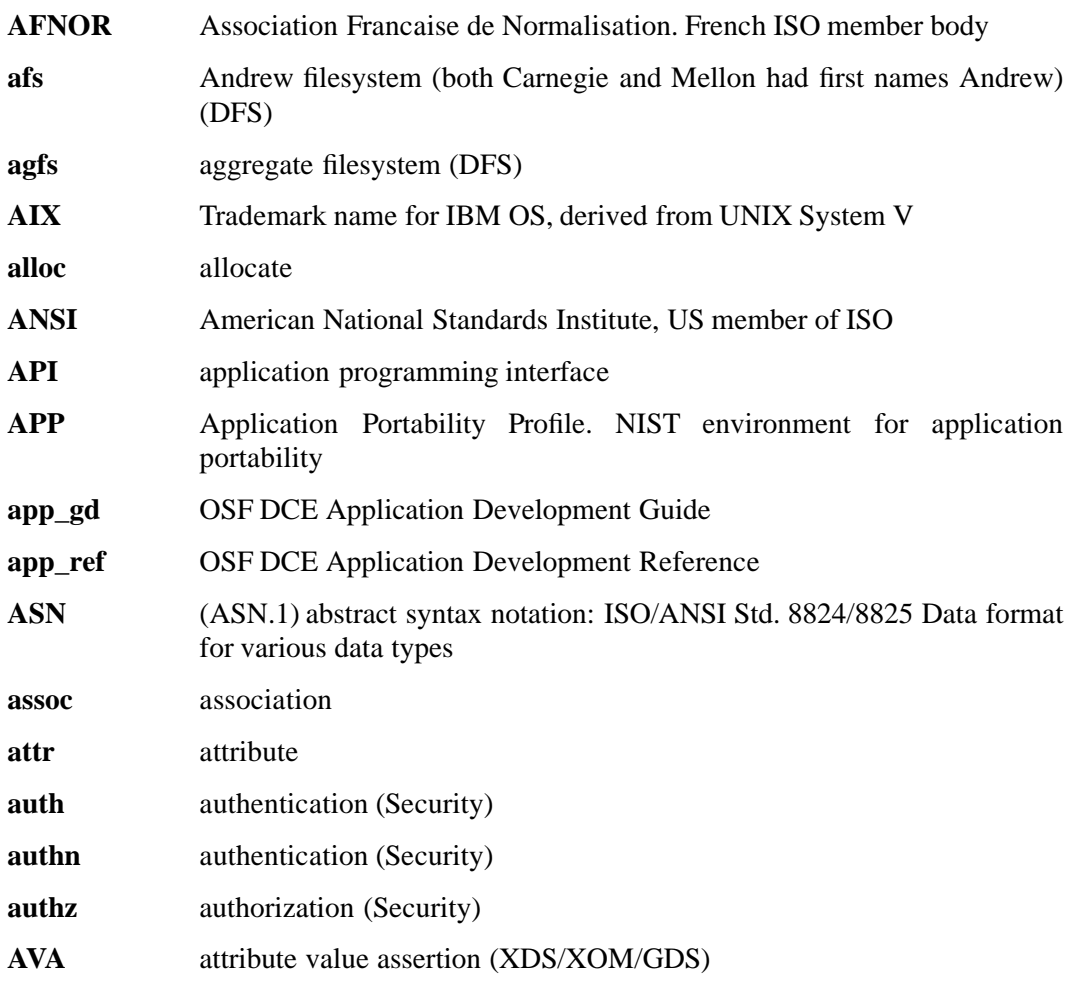

# **B.2 B**

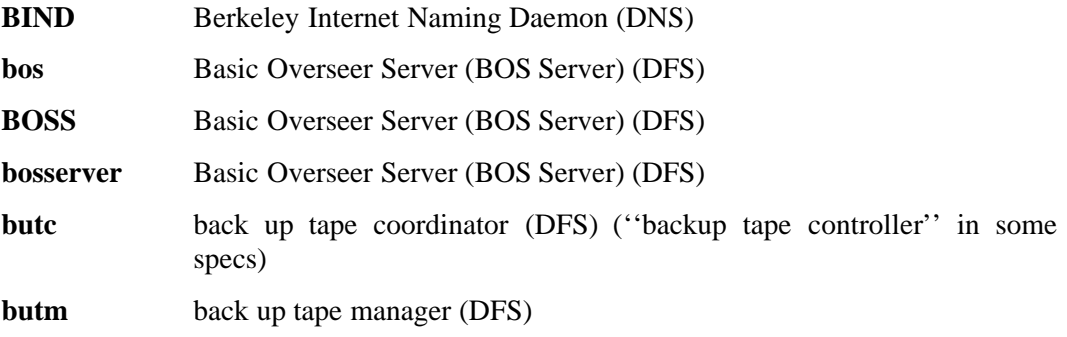

# **B.3 C**

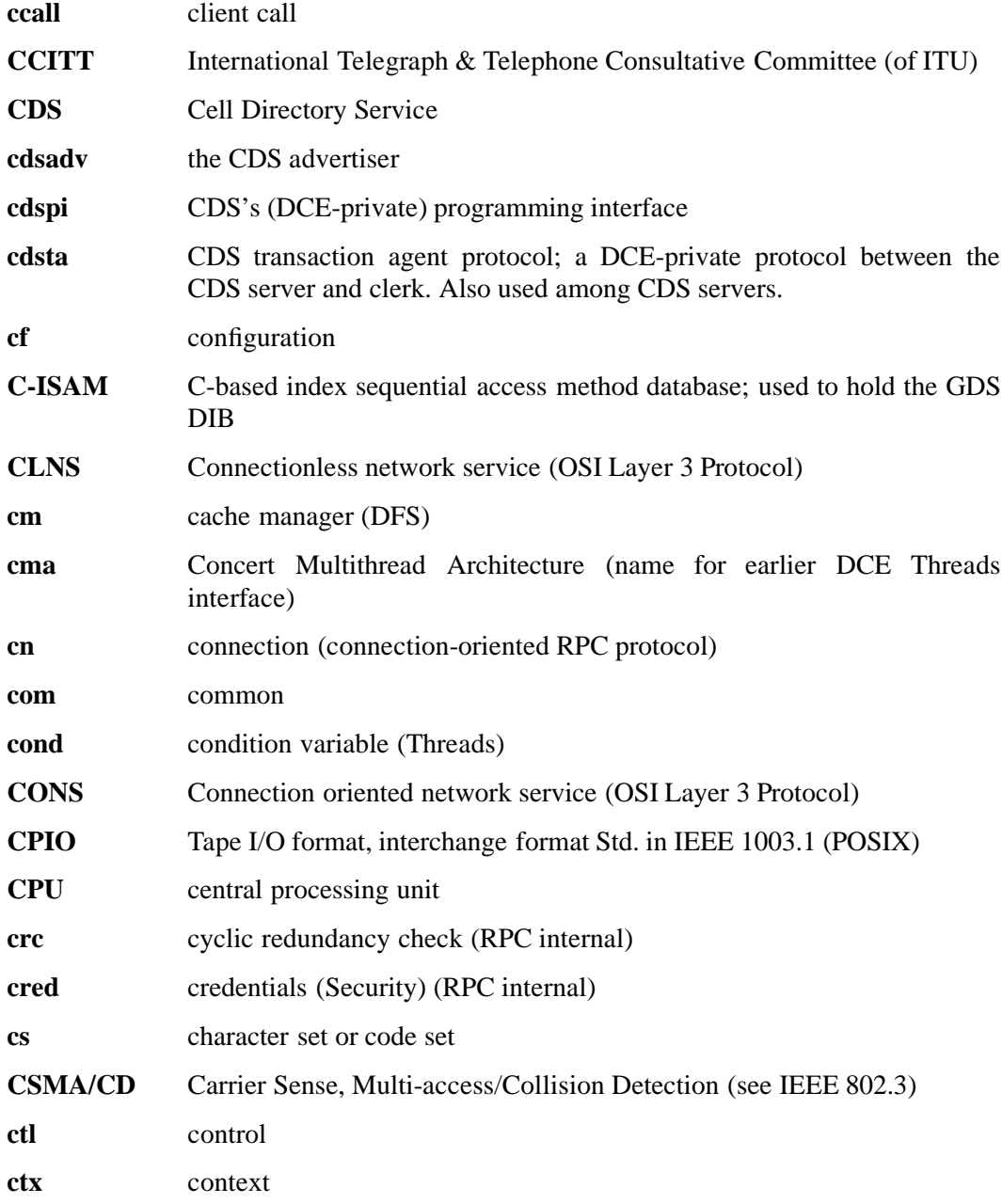

## **B.4 D**

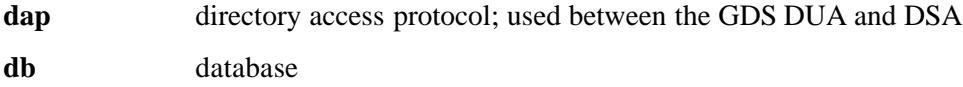
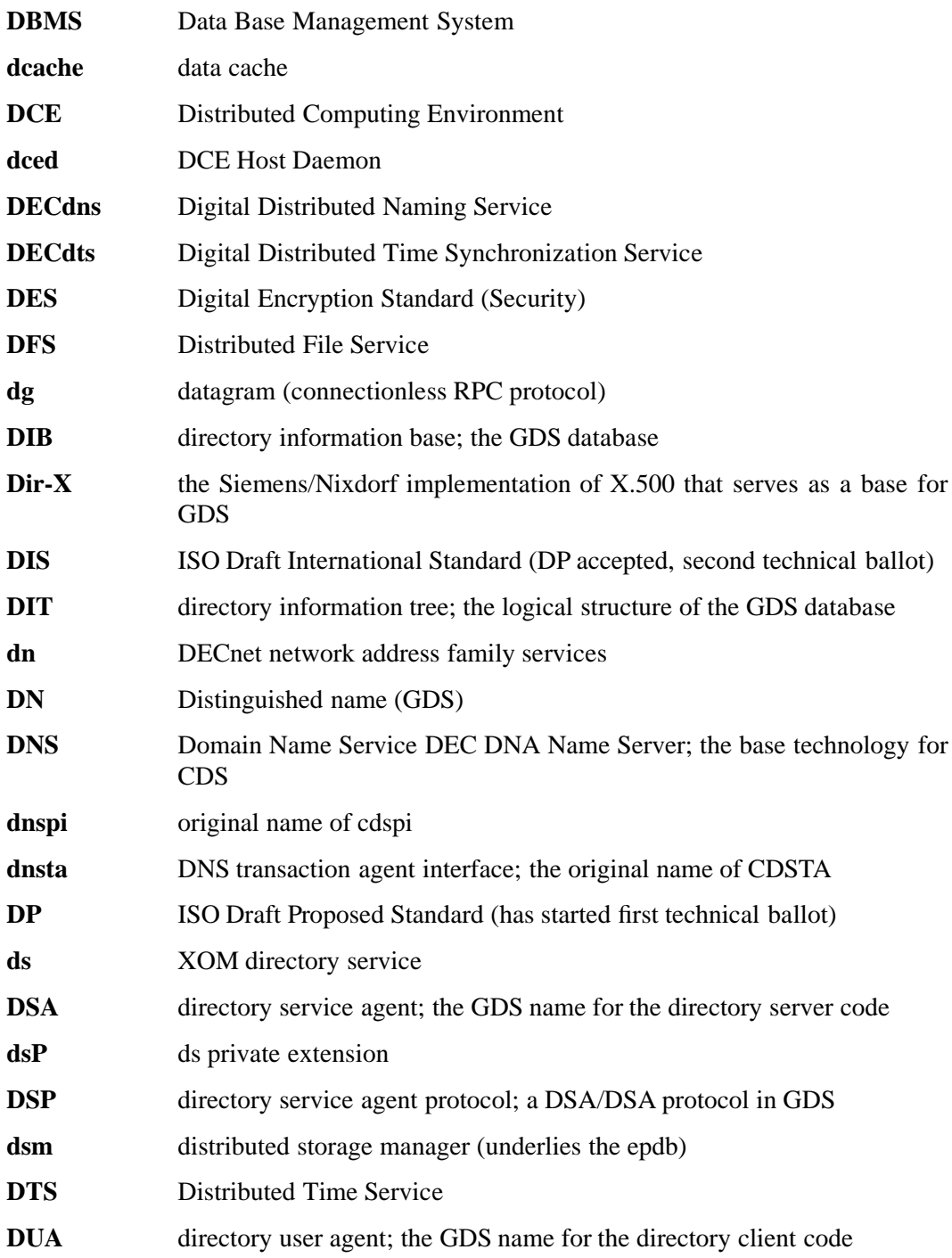

#### **B.5 E**

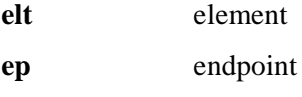

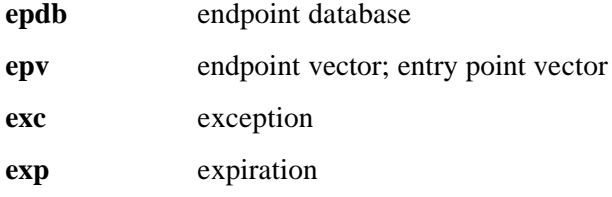

# **B.6 F**

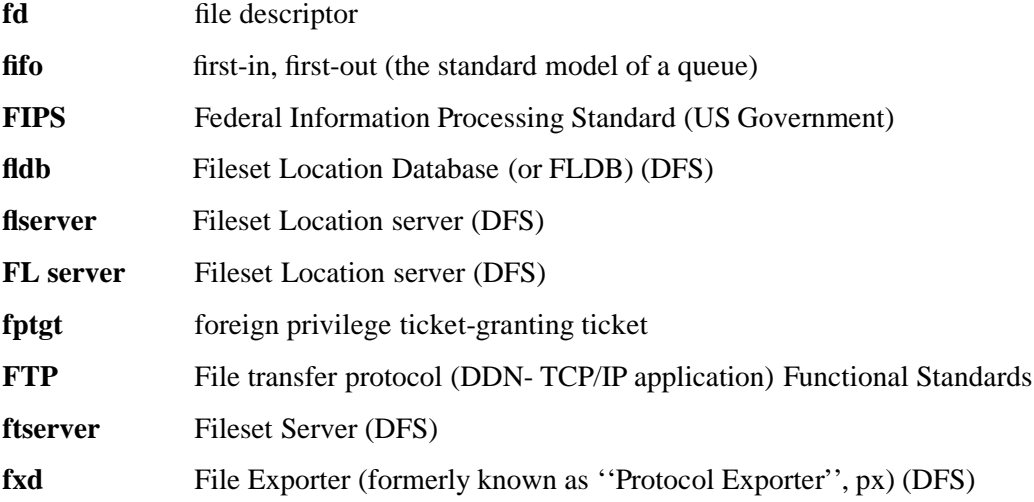

#### **B.7 G**

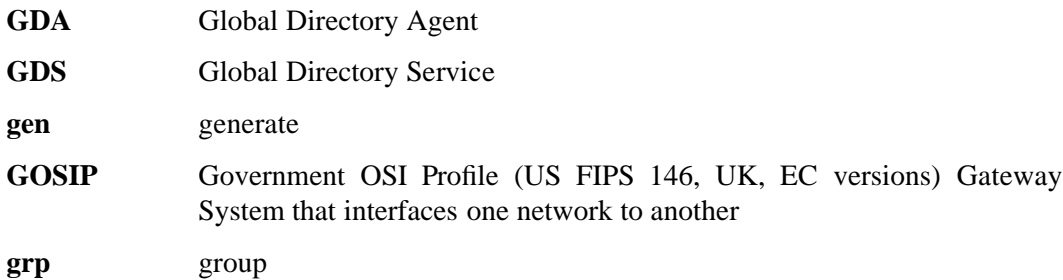

### **B.8 H**

**HP/UX** Trademark name for Hewlett-Packard OS, derived from UNIX

## **B.9 I**

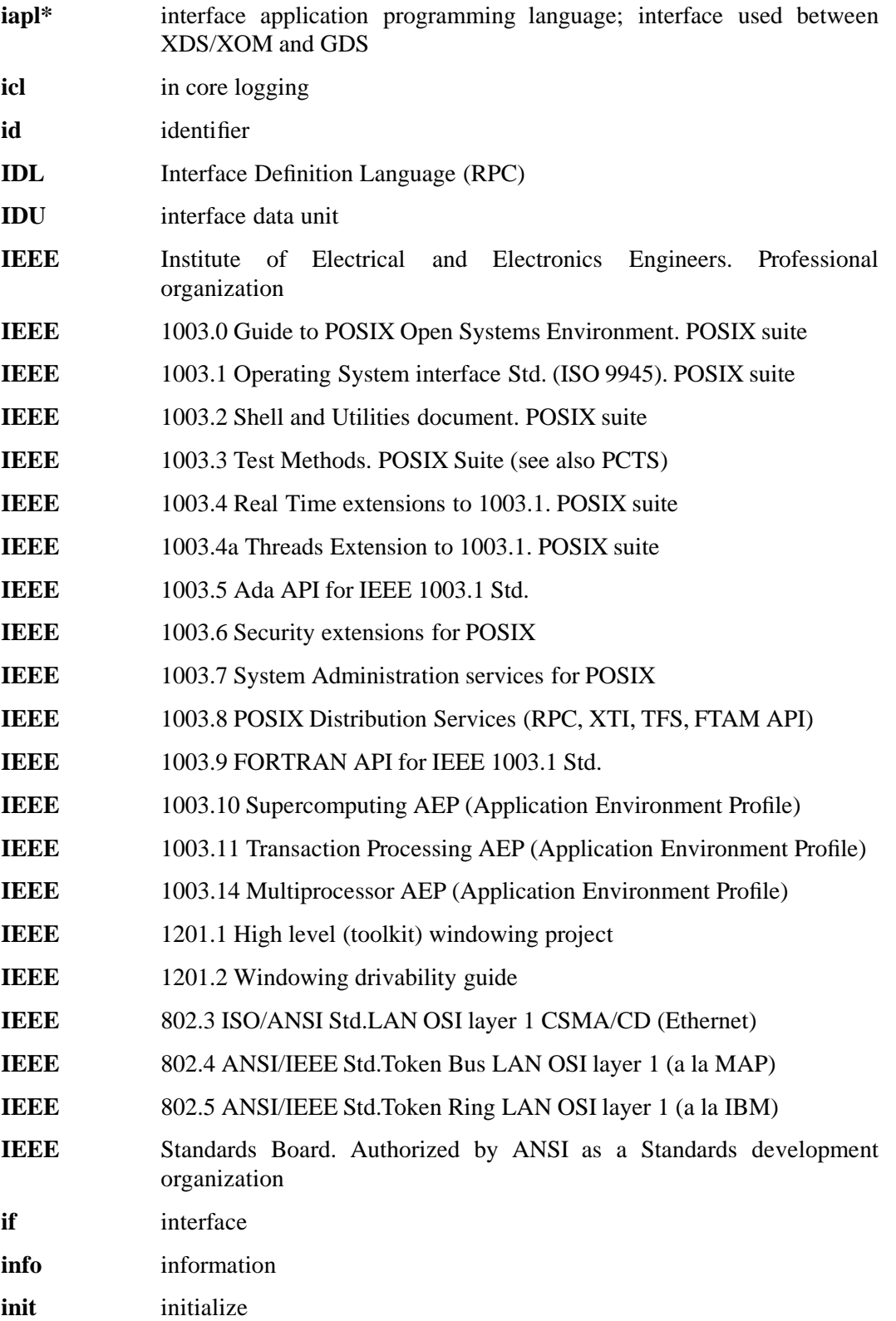

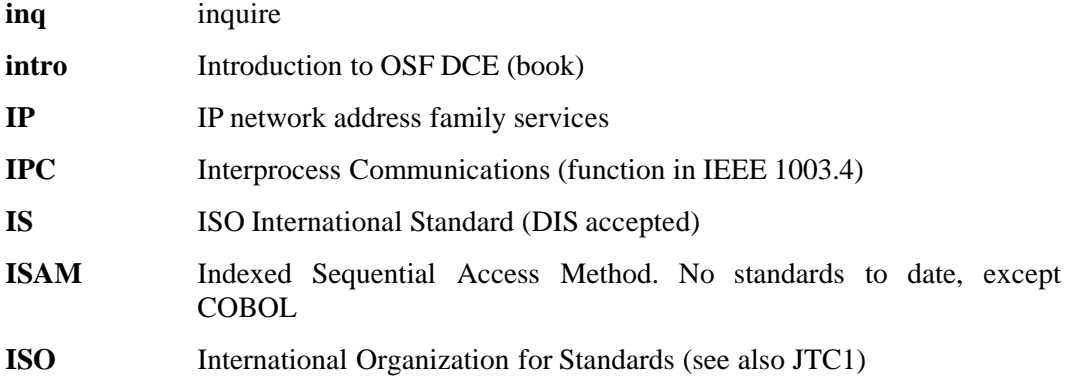

### **B.10 K**

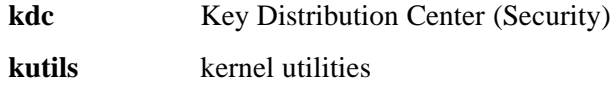

### **B.11 L**

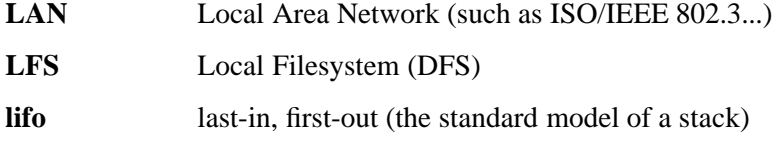

### **B.12 M**

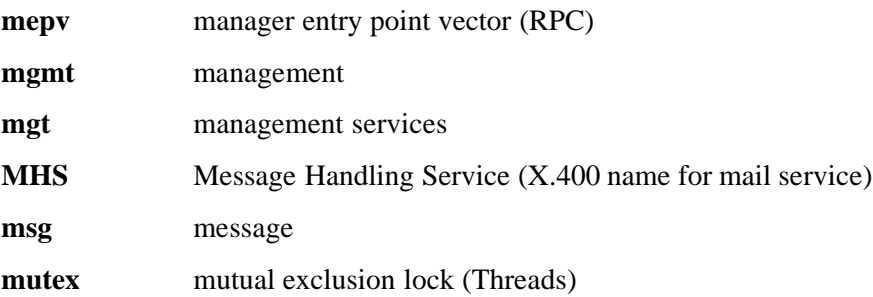

## **B.13 N**

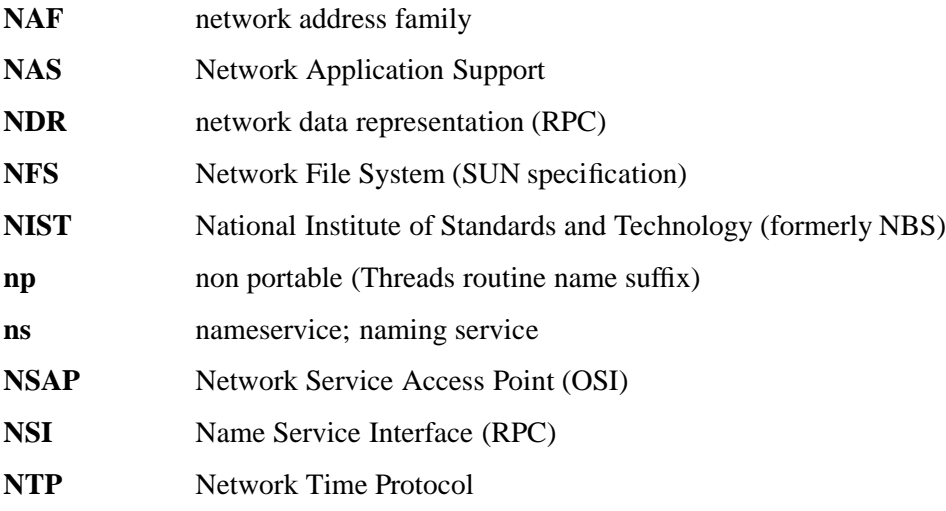

### **B.14 O**

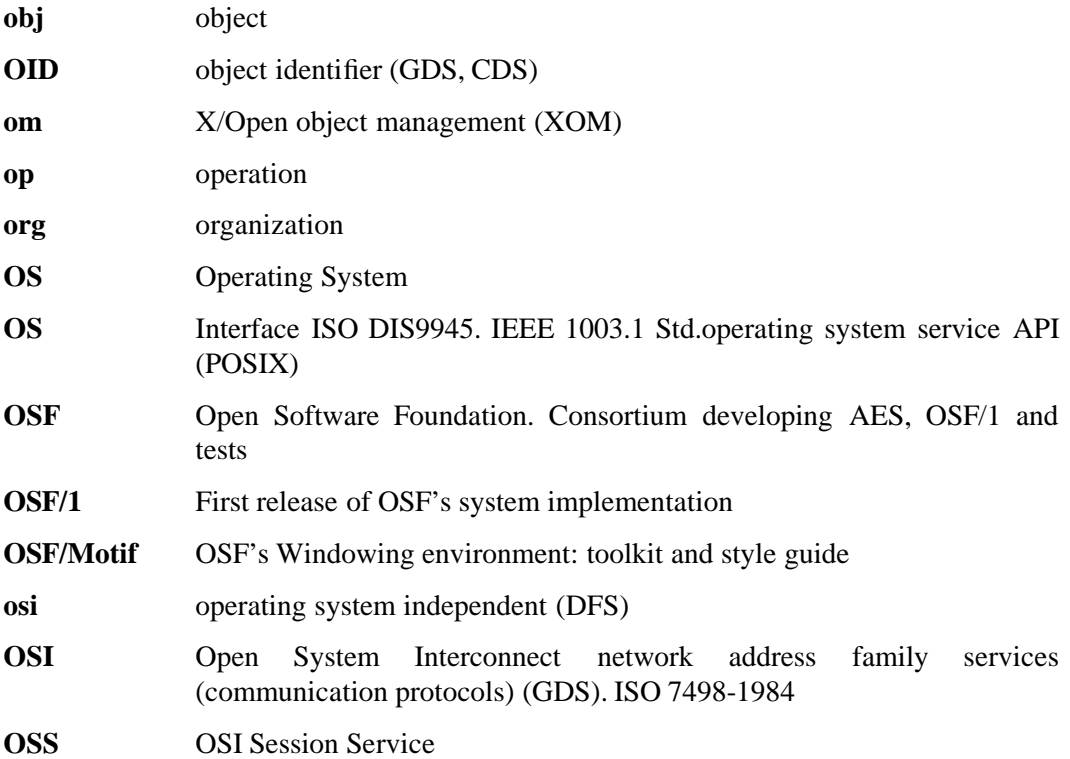

## **B.15 P**

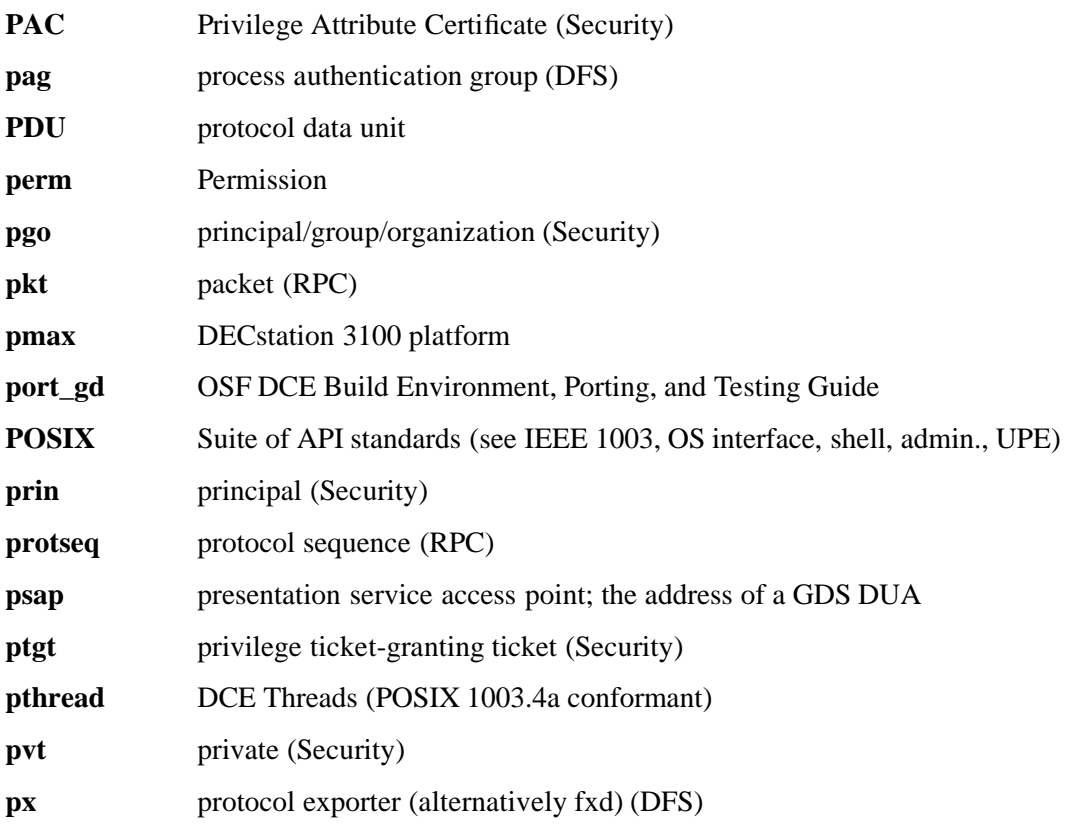

# **B.16 R**

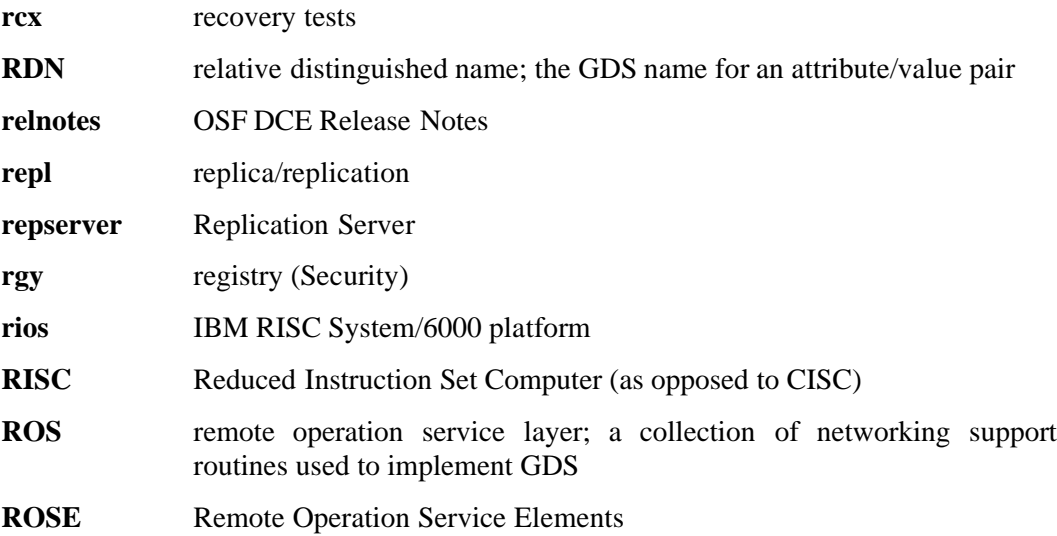

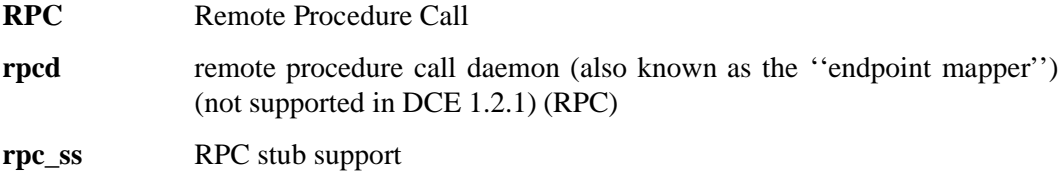

# **B.17 S**

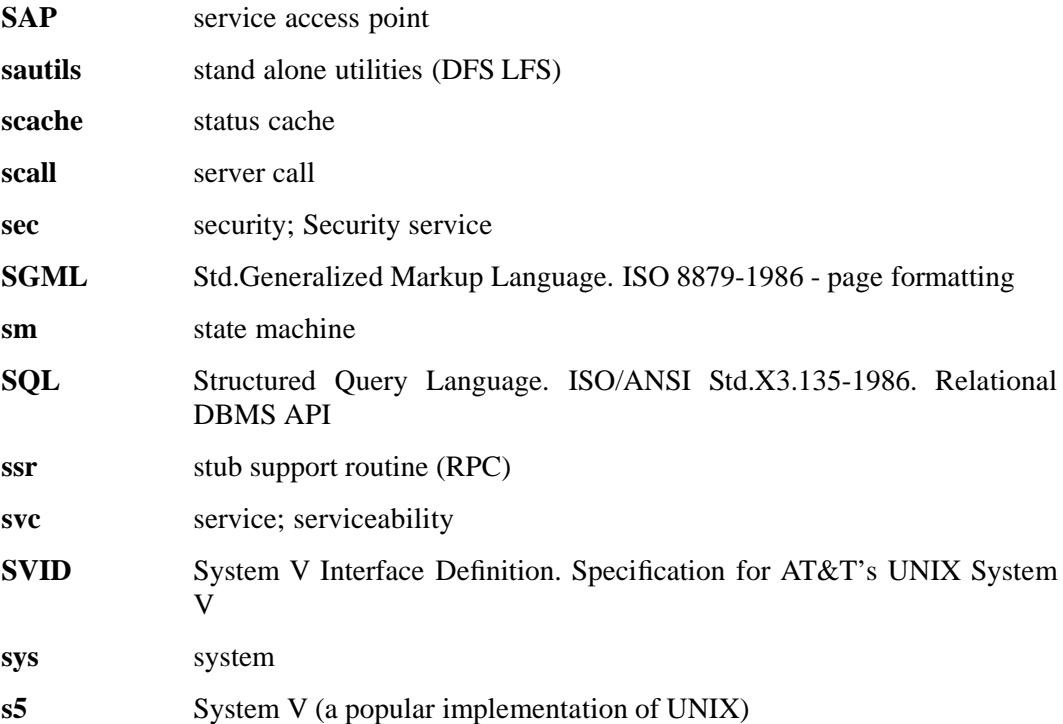

### **B.18 T**

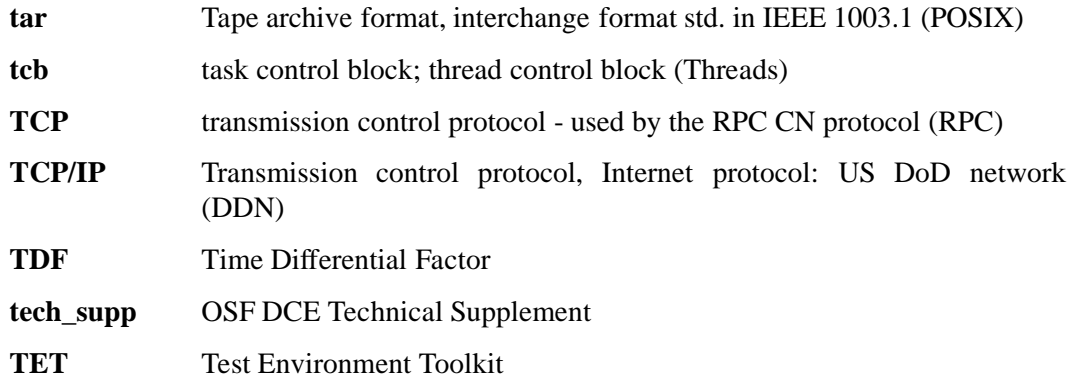

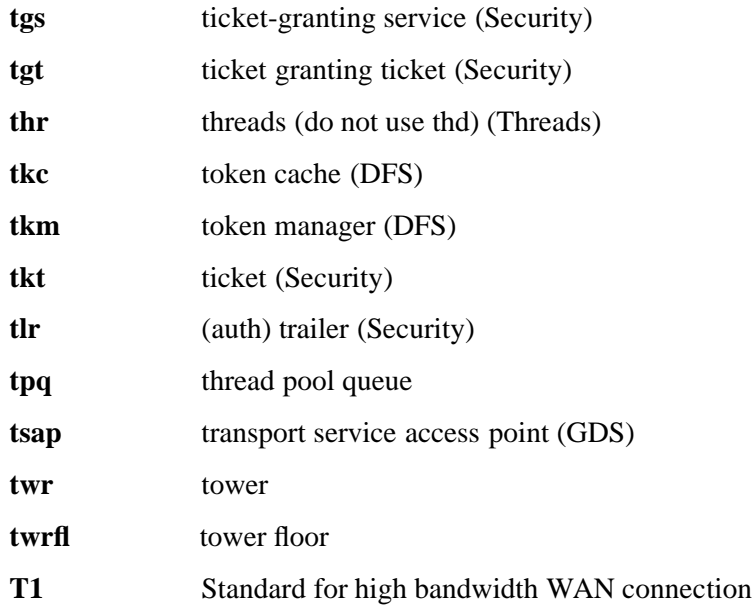

# **B.19 U**

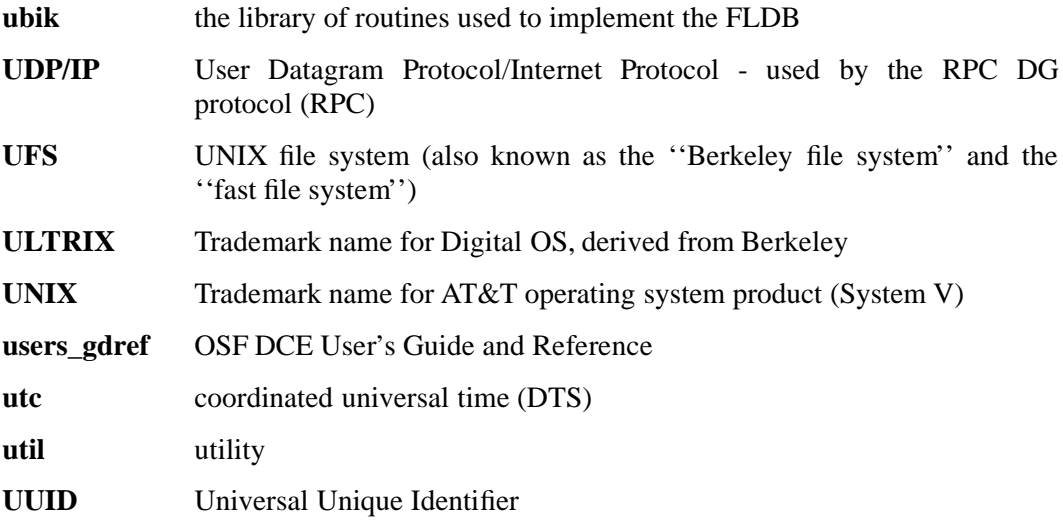

### **B.20 V**

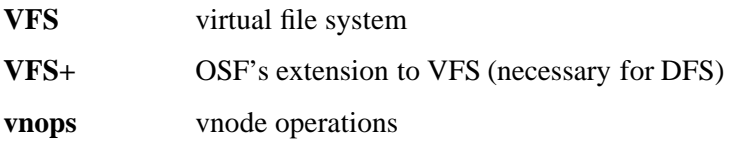

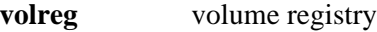

### **B.21 W**

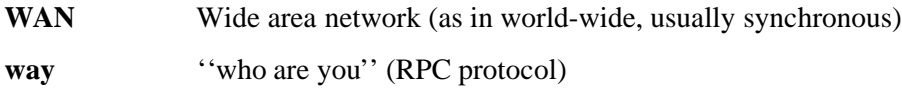

#### **B.22 X**

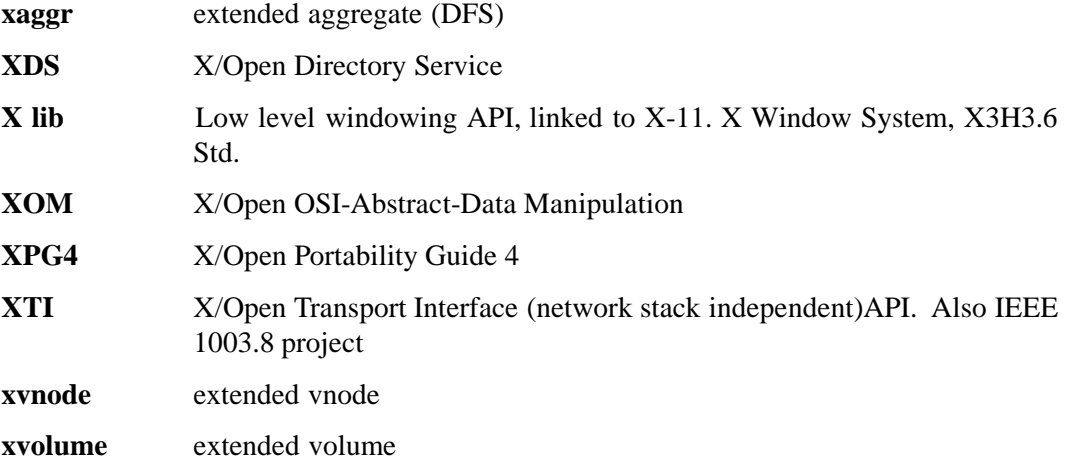

#### **B.23 Z**

**zlc** zero link count